ESCUELA SUPERIOR POLITÉCNICA DEL LITORAL

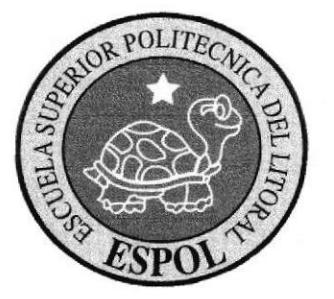

## ESCUELA DE DISEÑO Y COMUNICACIÓN VISUAL

#### TOPICO DE GRADUACION

## PREVIO A LA OBTENCIÓN DEL TÍTULO DE: ANALISTA DE SOPORTE DE MICROCOMPUTADORES

#### TEMA:

#### SITIO WEB "TOUR PENINSULAR"

### MANUAL DE DISENO

## AUTORES: ROSALES REYES LUCY ELENA REYES SÁNCHEZ ERIKA JAZMÍN

#### DIRECTOR:

#### ANL. DANIEL QUIRUMBAY YAGUAL

ANO: 2007

#### AGRADECIMIENTO

La Gratitud en mi mente y corazón, es saber recompensar a todos qüenes han estado a mi alrededor, apoyándome y guiándome en una de mis principales metas que me he propuesto alcanza¡ y que junto a ellos he logrado realizarla, ésta es la recompensa que les brindo a ellos, este valioso proyecto que sirve de mucho y a muchos.

Agradezco a Dios sobre todas las cosas, a mis padres y hermanos, a mi hermana Rossana, al Director de Tópico, a mis compañeros y amigos del mismo, a Ángel Nieto Macias, a la Escuela Superior Politécnica del Litoral - EDCOM a quienes retribuyo todo este esfuerzo y éxito profesional.

A todos ellos Gracias por ser, esfar y permanecer junto a mí, que hasta ahora saben que no he defraudado su confianza, no les he fallado ni les fallaré jamás.

Srta. Lucy Rosales Reyes

### AGRADECIMIENTO

Agradezco a Dios por la oportunidad que me ha dado de seguir en este mundo para así poder concluir mi propósito.

Agradezco a mis padres y demás familiares, que con gran esfuerzo lograron que pertenezca a esta prestigiosa universidad, dándome la oportunidad de ser valorada ante la sociedad.

Ai Anl. Daniel Quirumbay Yagual, qüen nos alienta y nos enseña a emprender esta tarea, y cuyas opiniones me serán útiles desde el principio de mi carrera como profesional.

A los docentes que conforman esta universidad quiero expresar mi gratitud formal, ya que sin su paciencia y su cooperación, mi tarea como estudiante fuese imposible de cumplir.

Srta. Erika Reyes Sánchez

#### DEDICATORIA

Así como Dios ha dedicado su tiempo guiándome por el camino del bien, de esa bella manera le dedico a él por sobre todas las cosas el esfuerzo de este valioso proyecto, gracias a su bendición es que he llegado a este propósito, una meta más en mi vida.

A mi hermana Rossana, a mis padres y hetmanos, a mi mejor amiga y compañera de proyecto que me han apoyado espiritual, moral y económicamente, para seguir adelante y alcanzar mi carrera con éxito.

Dedico también este proyecto a mi novio el amor de mi vida, quien ha estado conmigo festejando en las buenas y en las malas me ha dado la fortaleza y valor para culminar esta gran etapa de mi carrera; a él por llenarme la vida de felicidad.

A mis maestros porque todo lo que sé, es fruto de su buena enseñanza; sin ellos no hubiese llegado hasta donde estoy en estos momentos. A la Escuela Superior Politécnica del Litoral por damos la oportunidad de aprender en sus acogedoras aulas y hacer de nosotros profesionales con la mejor formación del País.

Srta. Lucy Rosales Reyes

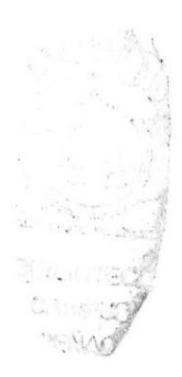

#### DEDICATORIA

De manera especial a la persona divina que me presta la vida cada día a "Dios", a mis venerables padres, porque por ellos mostré interés, curiosidad y afán en mis estudios.

Porque me enseñaron que a diario se debe vivir con plenitud, para dar un mayor interés a la vida, gracias a quienes me rodean y me brindan su apoyo dándome impulso al continuo medio del progreso.

Este trabajo también lo dedico a mis maestros, porque ellos son mi guía de aliento, fortaleza, en momentos de flaqueza siendo hombres y mujeres de respeto y de bien.

A la Escuela Superior Politécnica del Litoral, en la cual día a día nos alimenta por aprender y entender las cosas, en la cual dejo lo mejor de mí formación profesional. Finalmente, a mi patria por que para ella estamos estudiando y por ella luchamos.

Srta. Erika Reyes Sánchez

## DECLARACIÓN EXPRESA

La responsabilidad por los hechos, ideas y doctrinas expuestas en este Tópico de Craduación, nos corresponden exclusivamente. Y el patrimonio intelecfual de la misma a EDCOM (Escuela de Diseño y Comunicación Visual) de la Escuela Superior Politécnica del Litoral.

(Reglarnento de Exámenes y Títulos profesionales de la ESPOL).

## FIRMA DEL DIRECTOR DE TÓPICO DE GRADUACIÓN

ww f. Anl. Daniel Quirumbay Y.

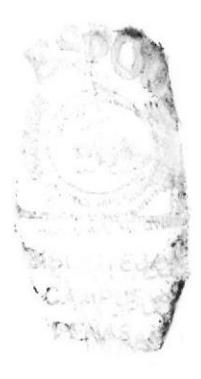

## FIRMA DE LOS AUTORES DE TÓPICO DE GRADUACIÓN

f. <del>Lucy</del> Rosales Reyes

Leyes Sán Lee Eurilla<br>f. Erika Reyes Sánchez Leyes

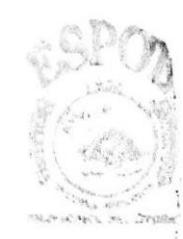

**SHALKUTECA** CAMPUS **PEALS** 

## ÍNDICE DE CONTENIDO

## **CAPÍTULO 1**

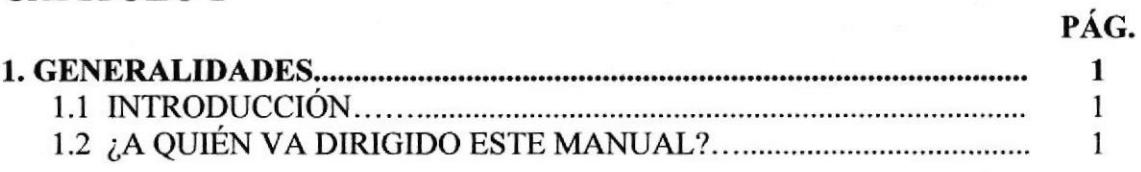

## **CAPÍTULO 2**

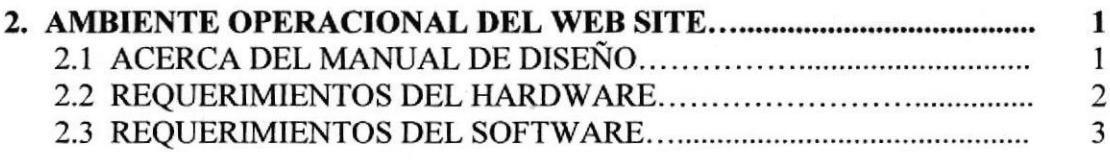

## **CAPÍTULO 3**

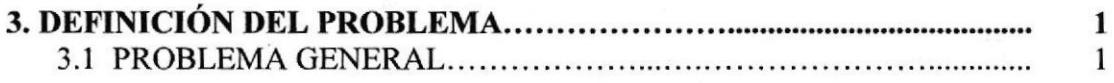

## **CAPÍTULO 4**

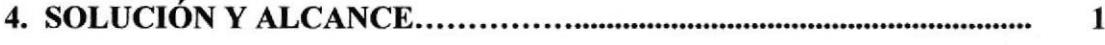

## **CAPÍTULO 5**

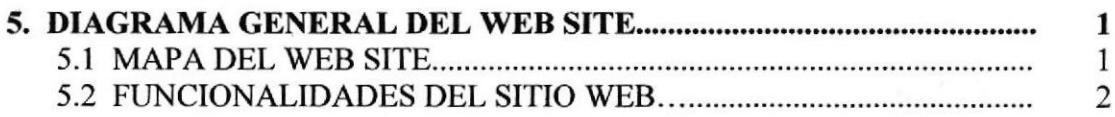

## **CAPÍTULO 6**

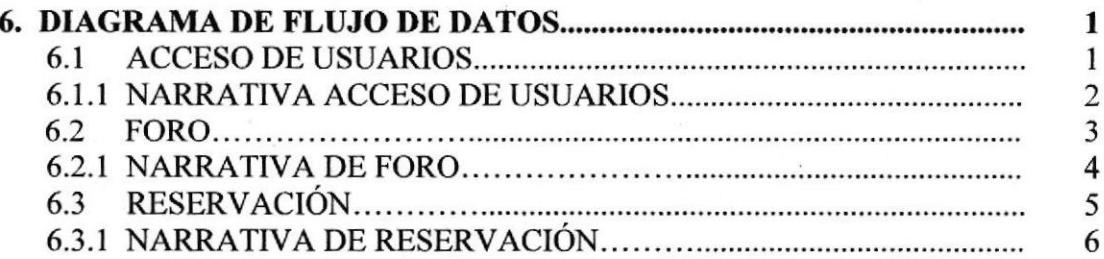

## **CAPÍTULO 7**

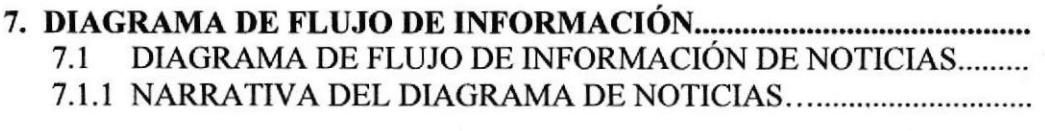

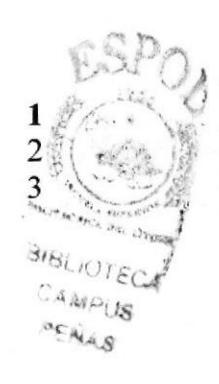

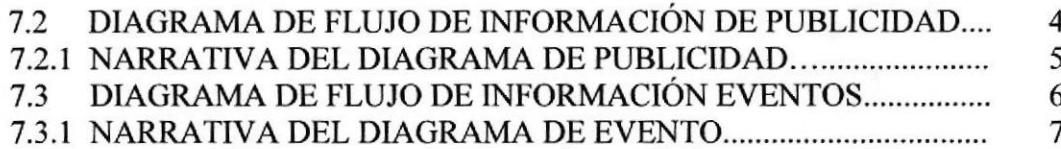

## **CAPÍTULO 8**

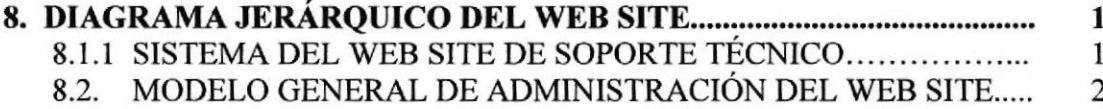

## **CAPÍTULO 9**

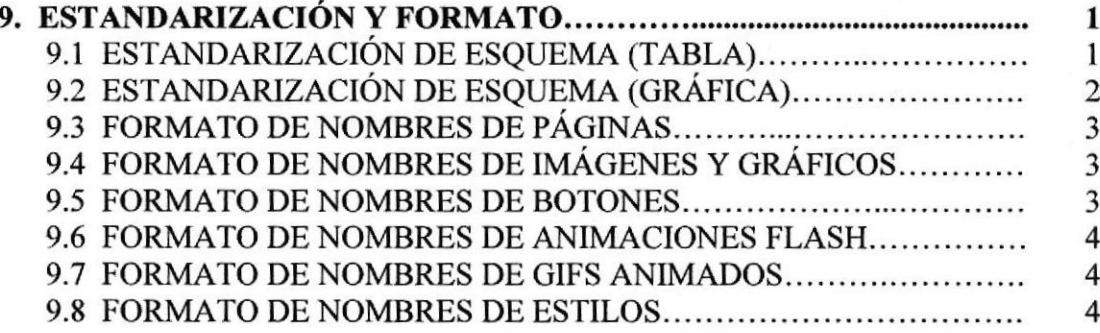

## **CAPÍTULO 10**

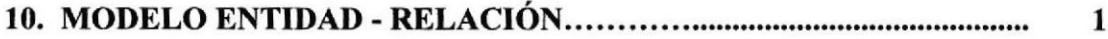

## **CAPÍTULO 11**

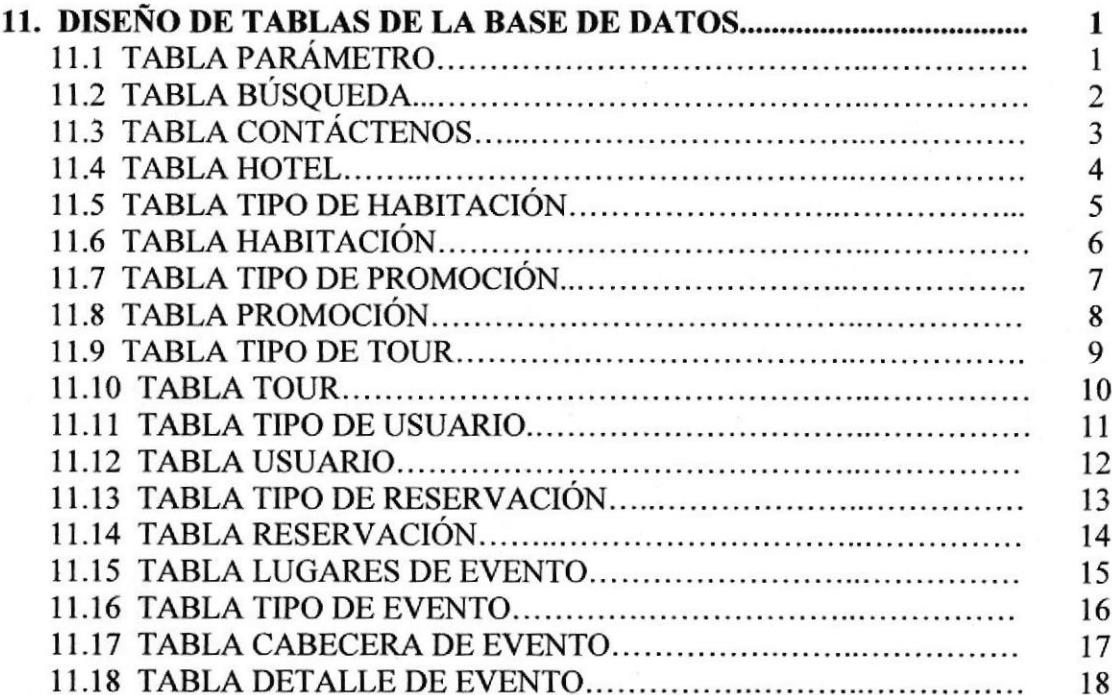

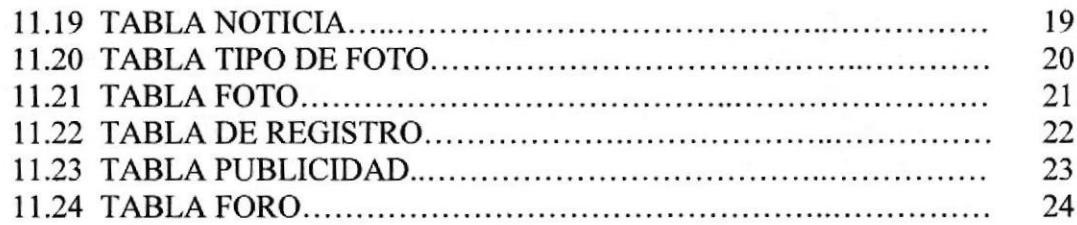

## **CAPÍTULO 12**

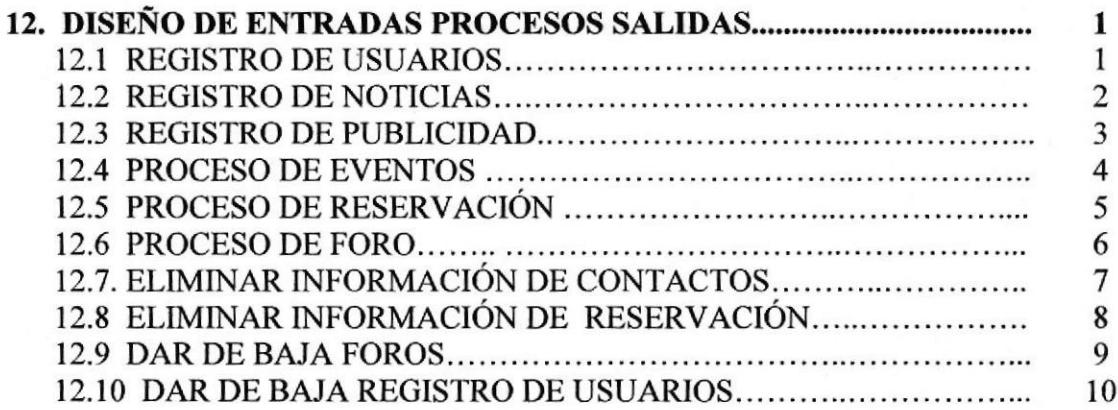

## **CAPÍTULO 13**

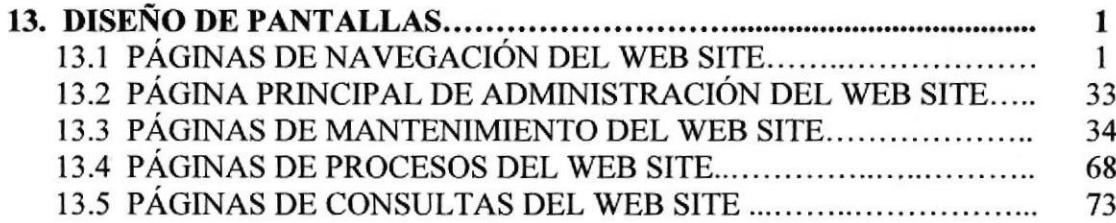

## **CAPÍTULO 14**

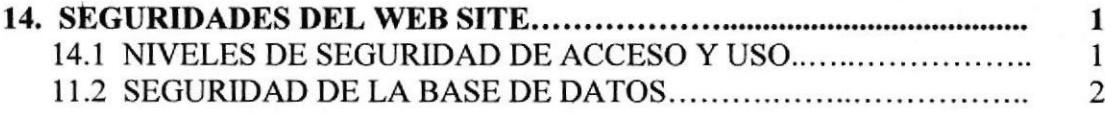

## **CAPÍTULO 15**

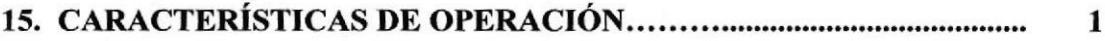

## **ANEXO A**

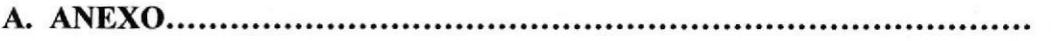

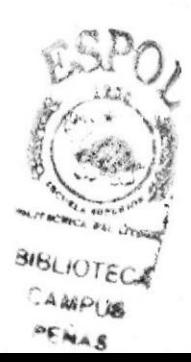

 $\mathbf{1}$ 

## ÍNDICE DE FIGURAS

## **CAPÍTULO 2**

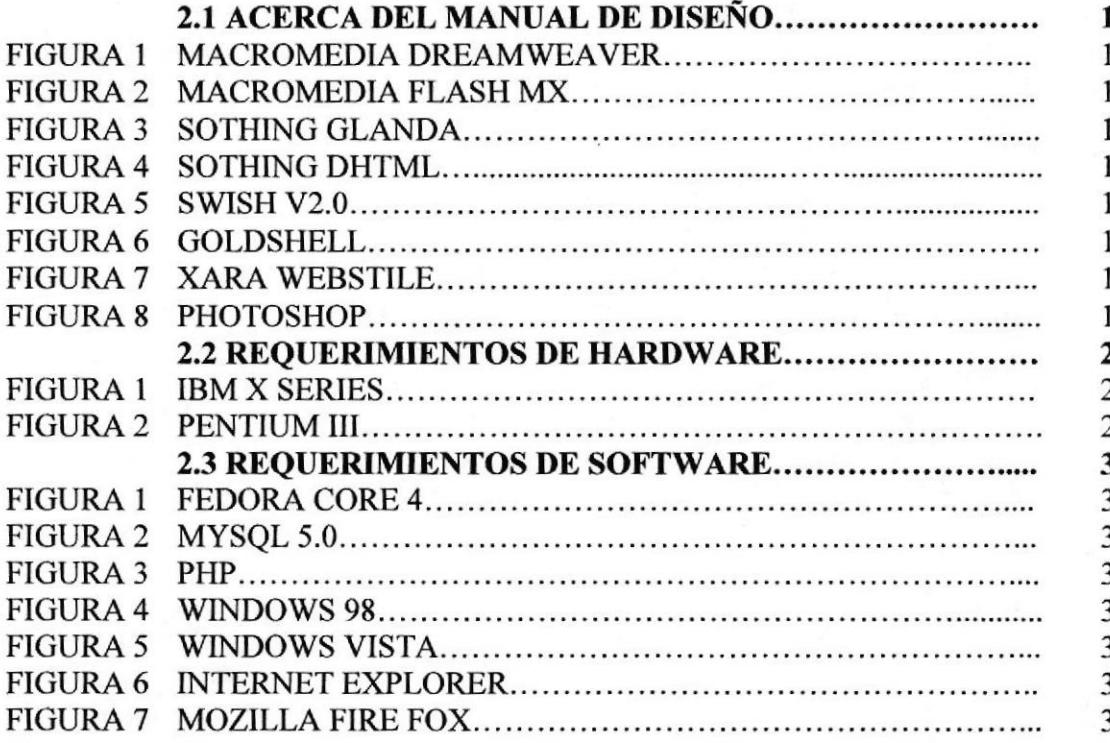

## **CAPÍTULO 8**

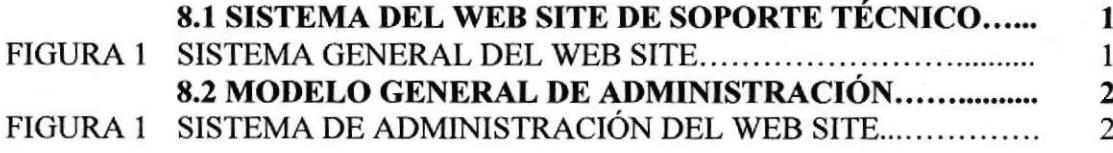

## **CAPÍTULO 9**

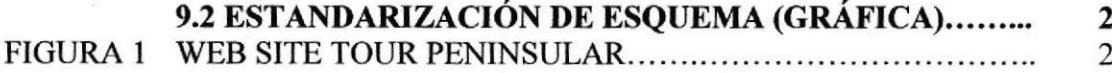

## ÍNDICE DE TABLAS

## **CAPÍTULO 2**

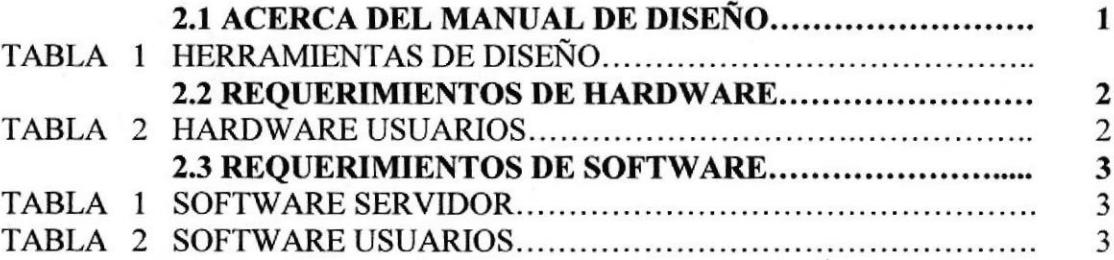

## **CAPÍTULO 3**

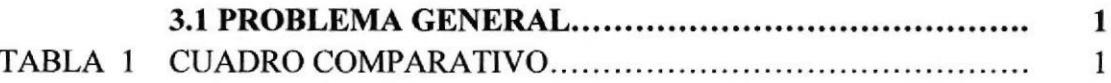

## **CAPÍTULO 4**

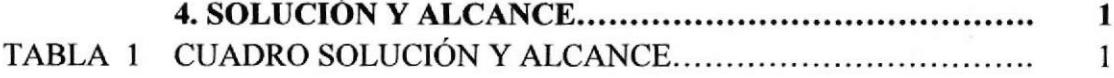

## **CAPÍTULO 7**

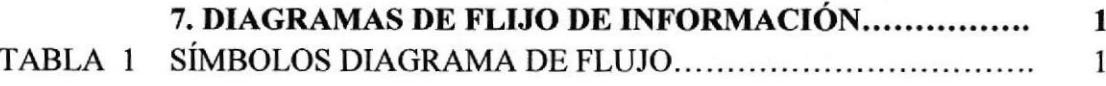

## **CAPÍTULO 9**

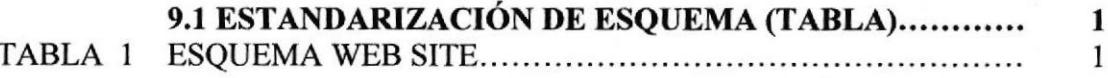

## **CAPÍTULO 14**

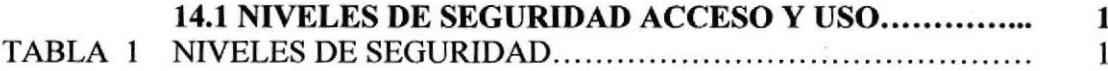

## **CAPÍTULO 15**

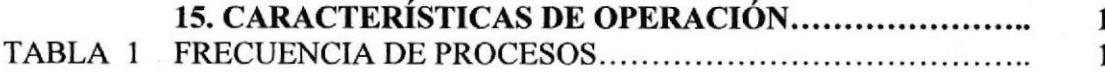

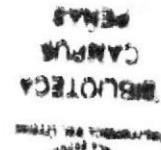

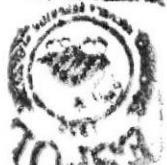

#### PÁG.

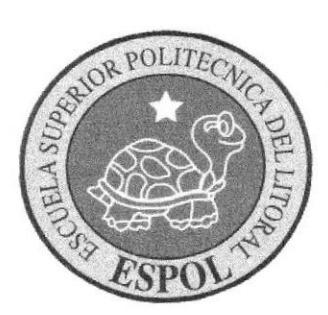

## CAPÍTULO <sup>1</sup> GENERALIDADES

### 1. GENERALIDADES

#### 1.I INTRODUCCIÓN

Tour Peninsular nace de la investigación y la busqueda de promover el turismo <sup>e</sup> incrementar los fondos de la Península de Santa Elena y porque no decir del país entero dando a conocer sus atractivos a nivel nacional y extranjero.

Desde el punto de vista conceptual, el atractivo turístico es más que un conjunto de presentaciones, materiales e inmateriales, que se ofrecen con el propósito de satisfacer los deseos o las expectativas del turista.

En la práctica, este puede ser visto como una amalgama de atracciones, alojamiento y entretenimientos. Es en realidad, un producto compuesto que puede ser analizado en función de los componentes básicos que lo integran: atractivos, facilidades y acceso.

Por estas razones, este sitio Web se convierte en una herramienta incansable y económica de publicidad y mercadeo, permitiendo entrar en contacto con lo que se comercializa y conocer a fondo del mismo, mientras que se capta la atención de quien utiliza este medio.

#### 1.2 ¿A QUIÉN VA DIRIGIDO ESTE MANUAL?

Este manual va dirigido a aquellas personas que por sus conocimientos estén en capacidad de realiza¡ modificaciones al Site, sean estas por actualización o incremento de páginas.

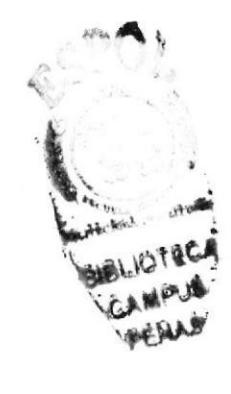

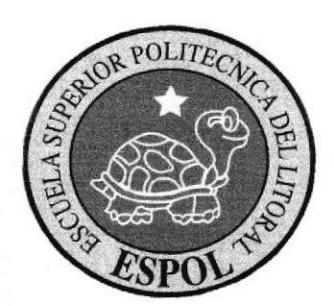

# **CAPÍTULO 2**

**AMBIENTE OPERACIONAL** 

### 2. AMBIENTE OPERACIONAL DEL WEB SITE

#### 2.1 ACERCA DEL MANUAL DE DISEÑO

El presente Manual de diseño del Web Site Tour Peninsular, es el producto de la investigación y contiene elementos necesarios para el análisis y diseño de un Web Site, el mismo que puede ser utilizado por los navegadores lntemet Explorer o Mozilla Fire Fox.

Las herramientas de diseño utilizadas en la elaboración del Web Site Tour Peninsular son:

| <b>Macromedia Dreamweaver MX</b>                         | <b>Macromedia Flash MX</b>                 |                                           |
|----------------------------------------------------------|--------------------------------------------|-------------------------------------------|
| <i>d</i> DREAMWEAVER                                     |                                            |                                           |
| Figura $2.1 - 1$ :<br>Dreamweaver MX                     | Figura $2.1 - 2$ :<br>Flash MX             |                                           |
| <b>Sothing Glanda</b>                                    | <b>Sothing Dhtml</b>                       |                                           |
| <b>Sothink Glanda</b>                                    | <b>Sothink DHTMLMenu</b>                   |                                           |
| Figura $2.1 - 3$ :<br>Sothing Glanda                     | Figura $2.1 - 4$ :<br><b>Sothing Dhtml</b> |                                           |
| Swish V2.0                                               | Goldshell                                  |                                           |
| $\rightarrow$ Herman<br>SWISH<br>ERSON 2.00 (2002.04.17) |                                            |                                           |
| Figura $2.1 - 5$ :                                       | Figura $2.1 - 6$ :                         |                                           |
| Swish2.0<br><b>Xara WebStile</b>                         | FlaX<br><b>Photoshop</b>                   |                                           |
|                                                          |                                            |                                           |
|                                                          | <b>Photoshop</b> <sup>-</sup> cs           | <b>BBLIOTE</b><br><b>CASSPUS</b><br>CERAS |
| Figura 2.1 - 7:<br>Xara WebStile<br>$rr + 1$             | Figura $2.1 - 8$ :<br>Photoshop            |                                           |

Tabla 2.1-1: Herramientas de diseño

Este manual permitirá al diseñador contar con un soporte al momento de proceder a moüficaciones o actualizaciones del Web Site.

#### 2.2 REQUERIMIENTOS DE HARDWARE

A continuación se detallan los equipos con el requerimiento mínimo para que el web site pueda funcionar en su totalidad:

| <b>SERVIDOR</b>    |                                                                                                    |                        |  |
|--------------------|----------------------------------------------------------------------------------------------------|------------------------|--|
| <b>DESCRIPCIÓN</b> |                                                                                                    | <b>GRÁFICO</b>         |  |
| ٠<br>٠<br>٠        | <b>IBM XSeries 226</b><br>Intel Pentium Xeon Dual Processor, 3.20 Ghz, 800Mhz FSB,<br>1MB L2 Cache<br>512 Mb Ram (Expandible hasta 12Gb)<br>Bahía Abierta, Incluye 2 Discos Duros de 73.4GB (10K rpm)<br><b>IBM Server RAID</b><br>DVD writer Y Diskettera<br>Tarjeta de red Ethernet 10/100/1000 (1 Gigabit)<br>Fuente de Poder 530 W<br>4 Puertos USB | Figura $2.2 - 1$ :     |  |
|                    |                                                                                                    | <b>IBM XSeries 226</b> |  |

Tabla 2.2-1: Hardware Servidor

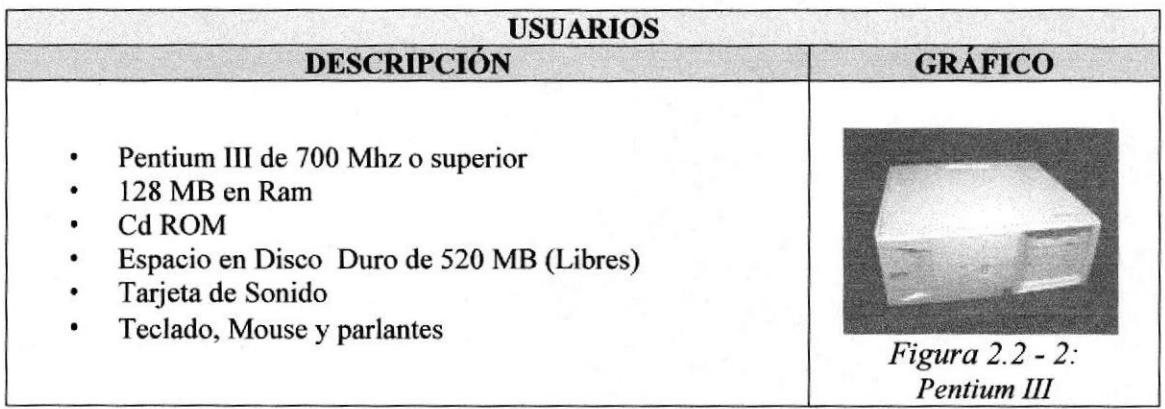

Tablq 2.2-2: Hardware Usuarios

#### 2.3 REQUERIMTENTOS DE SOFTWARE

Se detalla a continuación el siguiente Software:

SERVIDOR Ambiente Linux Sistema Operativo | Base de Datos | Lenguaje de Programación  $\mathcal{L}$  $\boldsymbol{\Omega}$  $MUS($ Figura2.3-1: Figura  $2.3 - 2$ : Figura 2.3 - 3: Fedora Core 4 MySQL 5.0 PHP

Tabla 2.3-1: Software Servidor

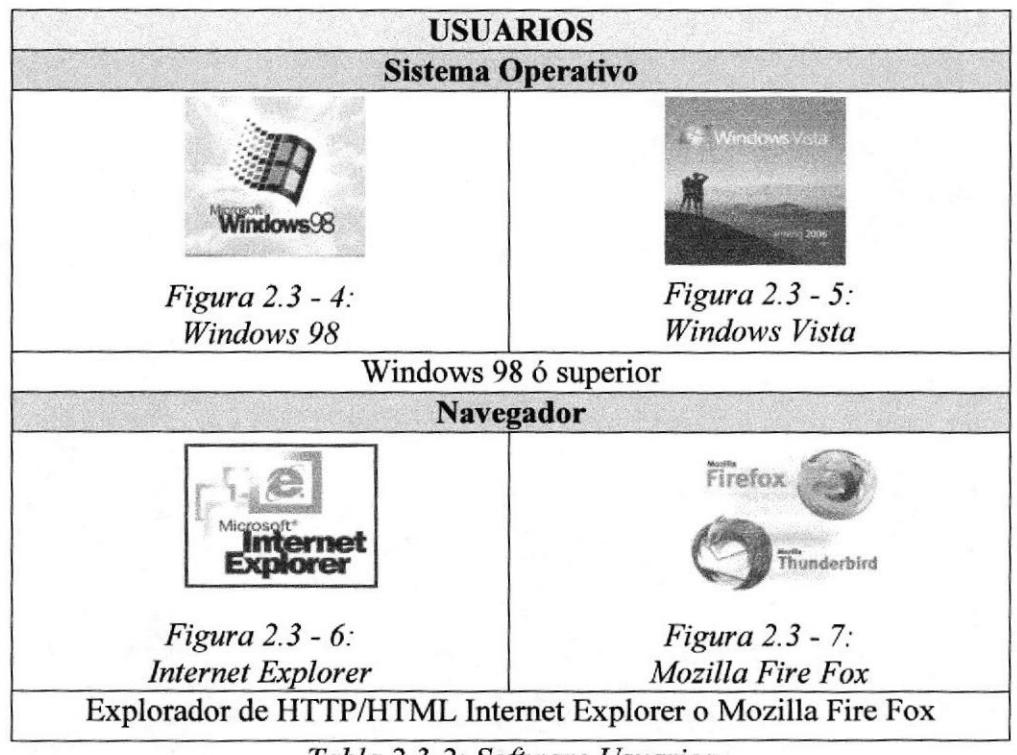

Tabla 2.3-2: Software Usuarios

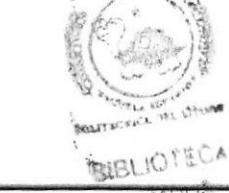

 $\overline{O}$ 

 $EDCOM$  Capítulo 2 – Págind $3$  ESPOL

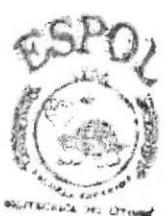

**BIBLIOTECA** CAMPUS **CMAS** 

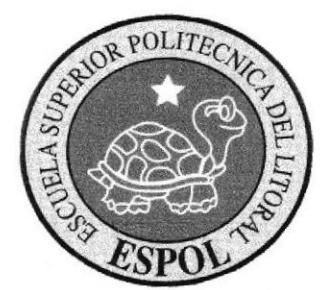

## **CAPÍTULO 3** DEFINICIÓN DEL **PROBLEMA**

### 3. DEFINICIÓN DEL PROBLEMA

#### 3.l PROBLEMA GENERAL

En toda organización es inevitable que aparezcan problemas más aun cuando esta es grande y crece a pasos agigantados, pero cuando estos afectan al rendimiento de la misma, pueden convertirse en grandes obstáculos para su avance.

Luego de haber analizado cuidadosamente el funcionamiento del turismo en la Península de Santa Elena, se detectó que existen algunos problemas, cuyas causas y efectos se detallan a continuación.

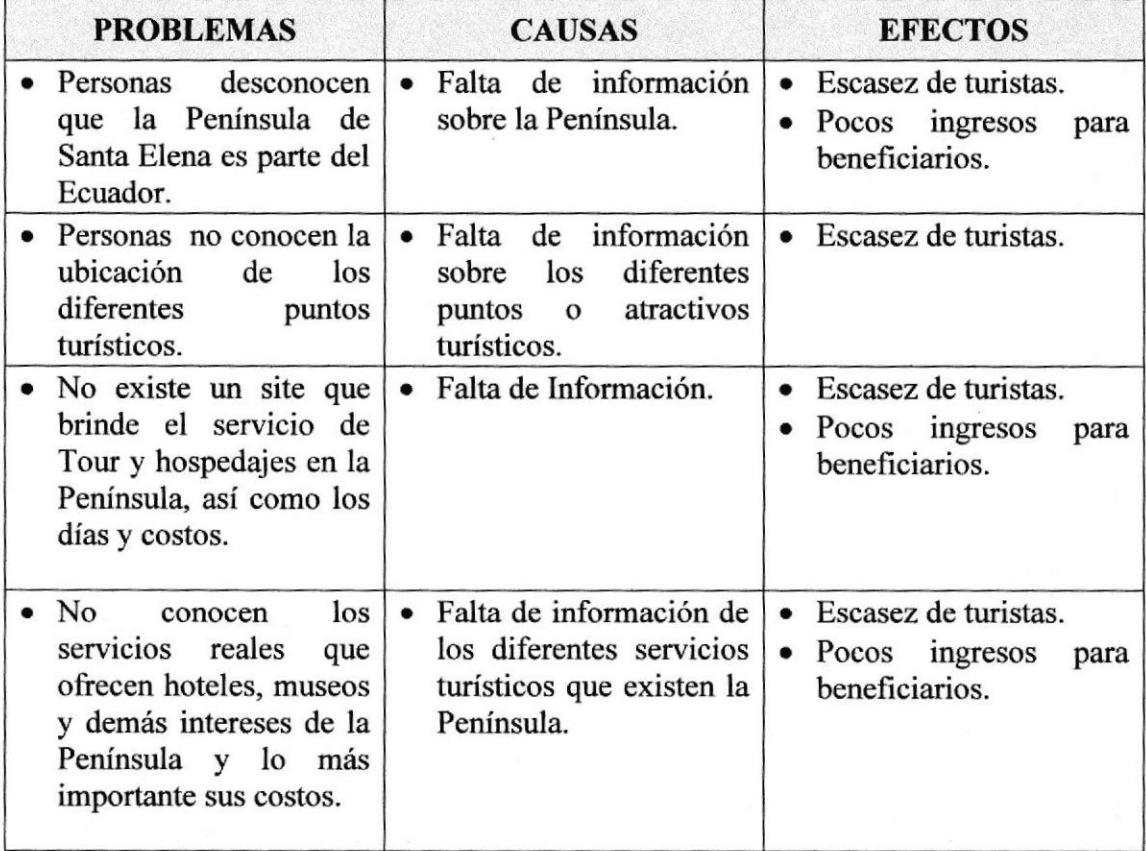

Tabla 3.1-1: Cuadro comparativo

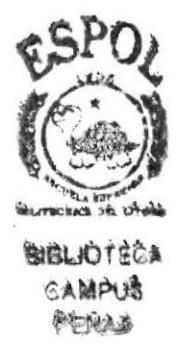

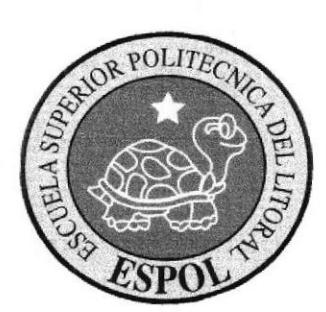

# **CAPÍTULO 4** SOLUCIÓN Y ALCANCE

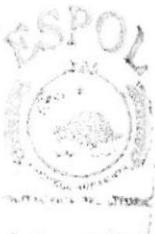

E

#### 4. SOLUCIÓNYALCANCE

TOUR PENINSULAR, propone una muy eficaz forma de hacer frente a los retos que impone el continuo desarrollo y crecimiento, fomentando el turismo de nuestra Peninsula.

Como solución se propone implementar el Web Site denominado Tour Peninsular, el mismo que es el medio perfecto para brindar información al turista nacional y extranjero, ofreciendo de mejor manera un servicio a los beneficiarios en tiempo y comodidad según su preferencia.

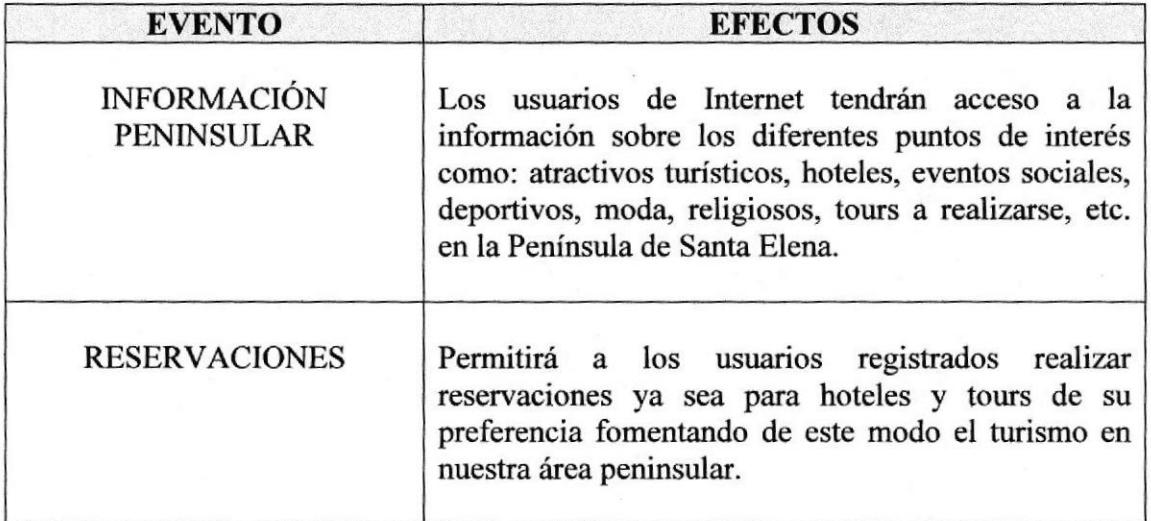

Tabla 4-l : Cuadro Solución y Alcance

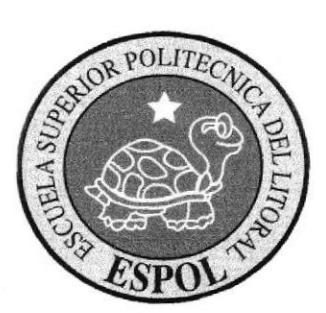

# **CAPÍTULO 5 DIAGRAMA GENERAL**

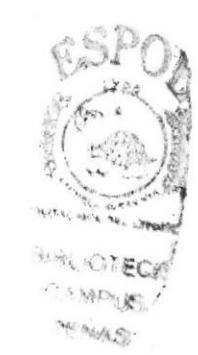

### 5. DIAGRAMA GENERAL

### 5.1 MAPA DEL WEB SITE

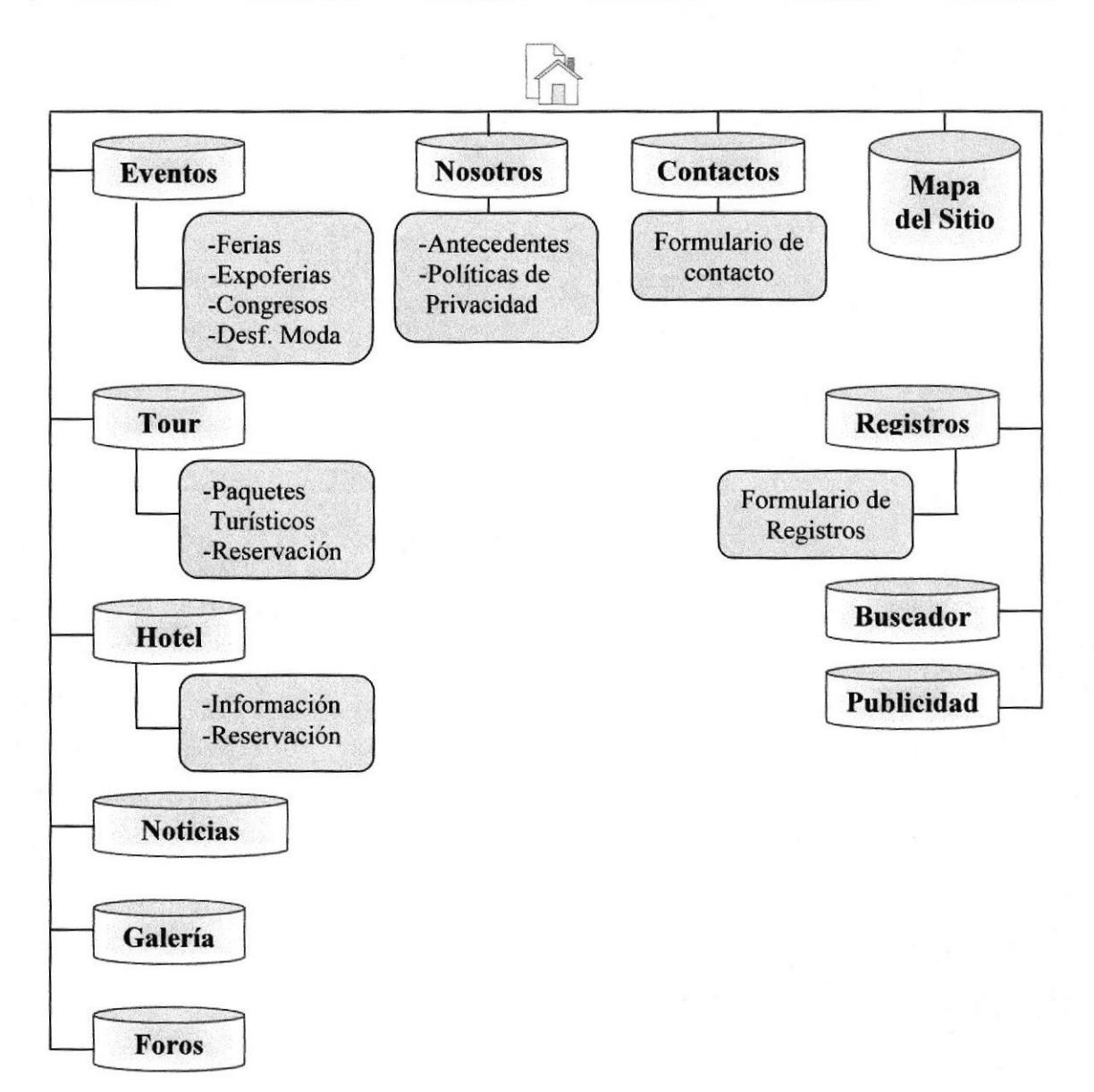

#### 5.2 FUNCIONALIDADES DEL SITIO WEB

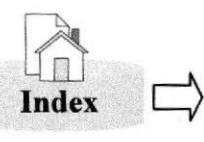

Eventos

En la portada del index se mostrará la página de inicio, la que el usuario visualizará en primera instancia cuando abra el sitio web.

En este botón se visualizará una pantalla la cual contendrá Programas y Acontecimientos a realizarse en la Península como:

- $\Rightarrow$  Ferias
- $\Rightarrow$  Exposiciones
- $\Rightarrow$  Congresos
- $\Rightarrow$  Moda
- $\Rightarrow$  Otros

En este botón el usuario obtendrá: la información y presentación del sitio web. Nosotros

Contactos

Este botón va a contener una pantalla con un formulario de envío de correo para que el usuario pueda escribir sus inquietudes <sup>o</sup> sugerencias.

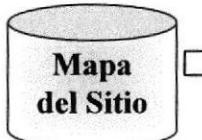

Tour

Aquí se observarán todos los intereses que contiene el web site con un clic en los link lleva a la selección escogida

En este botón se brindará la información y accesos a Paquetes Turísticos con sus destinos, costos, promociones, reservaciones y exclusividades; el usuario podrá escoger entre los siguientes según sus preferencias:

- $\Rightarrow$  Aventura
- $\Rightarrow$  Científicos
- $\Rightarrow$  Religiosos<br> $\Rightarrow$  Negocies
- $\Rightarrow$  Negocios
- $\Rightarrow$  Deportes

Hotel

Este botón va a contener información sobre:

Los hoteles con sus respectivas direcciones, números de teléfonos, correo electrónico y principalmente las reservaciones que se realizarán a través del sitio web.

I

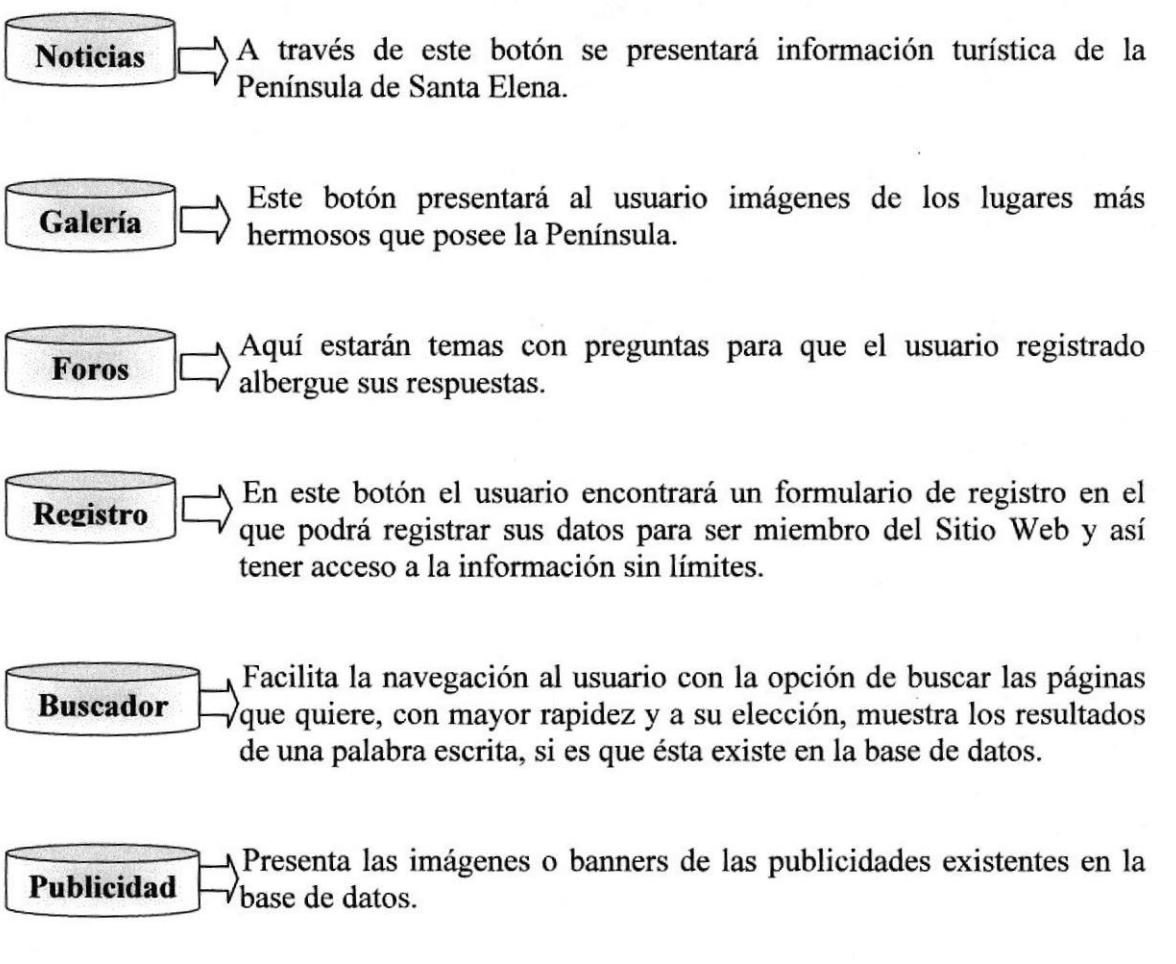

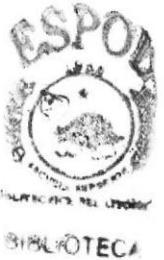

 $C$   $\wedge$   $\wedge$   $\wedge$ **MENAS** 

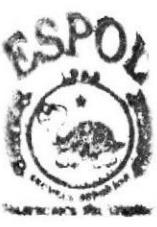

**SIBLIOTECA** CAMPLE ENAS

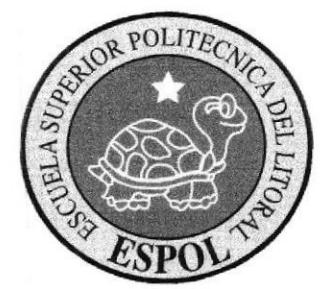

## CAPÍTULO 6 **DIAGRAMA DE FLUJO DE DATOS**

#### **6. DIAGRAMA DE FLUJO DE DATOS**

#### **6.1 ACCESO DE USUARIOS**

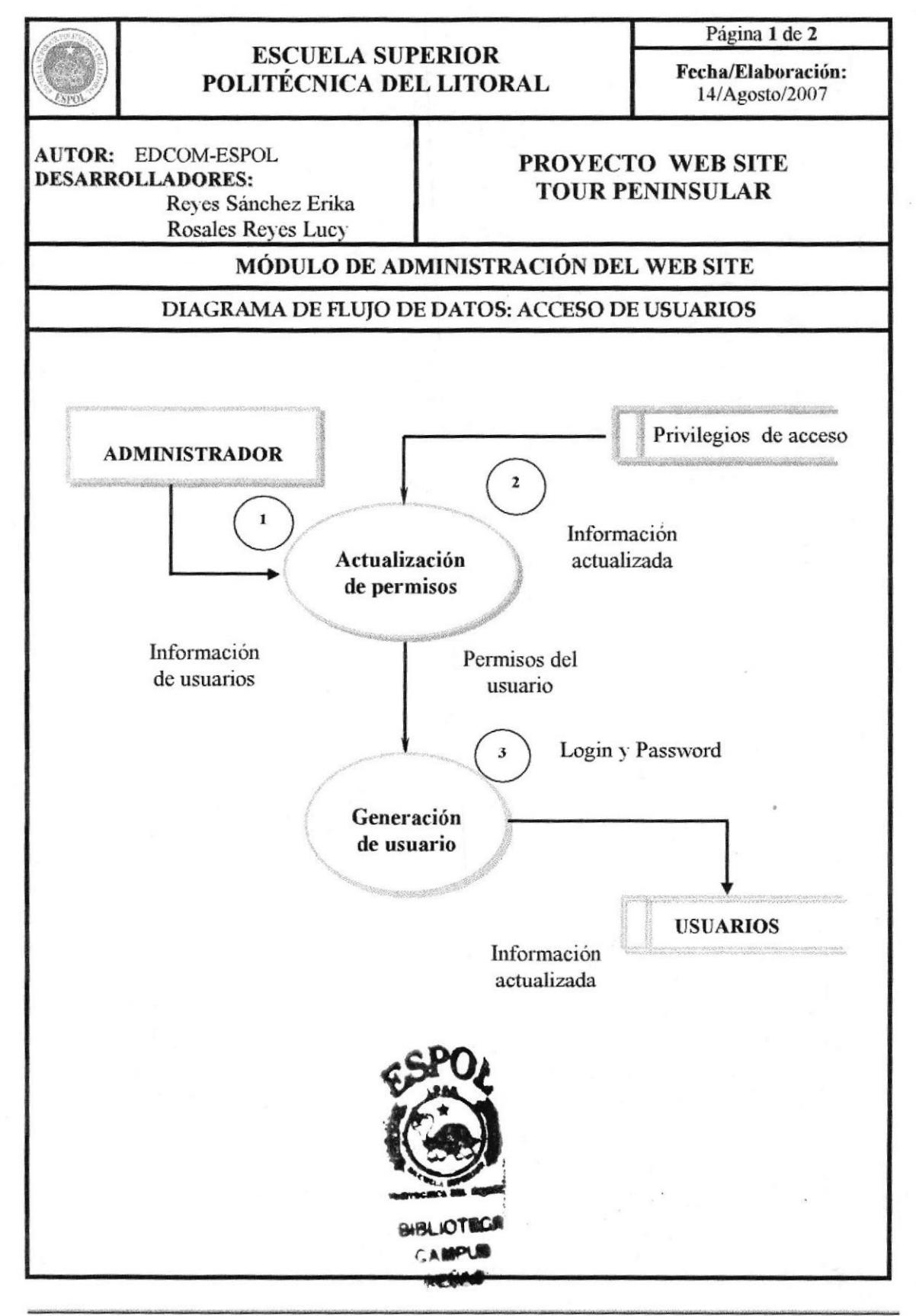

Capítulo 6 - Página 1

#### **6.1.1 NARRATIVA ACCESO DE USUARIOS**

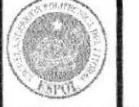

#### **ESCUELA SUPERIOR** POLITÉCNICA DEL LITORAL

Página 2 de 2

Fecha/Elaboración: 14/Agosto/2007

**AUTOR: EDCOM-ESPOL DESARROLLADORES:** Reyes Sánchez Erika Rosales Reyes Lucy

#### PROYECTO WEB SITE **TOUR PENINSULAR**

#### MÓDULO DE ADMINISTRACIÓN DEL WEB SITE

#### DIAGRAMA DE FLUJO DE DATOS: ACCESO DE USUARIOS

#### NARRATIVA DEL DIAGRAMA DE FLUJO DE DATOS

- 1. El Administrador verifica la información de los usuarios a los que se les asignará permisos.
- 2. Se procede a verificar la información y una vez realizada la misma, se procede a generar y darle los permisos necesarios para la administración del Web Site.
- 3. Creación de login y asignación de un password, se procesa la información en la tabla y se actualiza la tabla maestra de usuarios registrados.

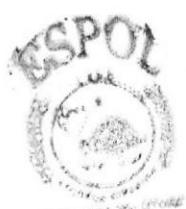

SIBLICYECA CAMPUS PENAS

## 6.2 FORO Página 1 de 2 **ESCUELA SUPERIOR** Fecha/Elaboración: POLITÉCNICA DEL LITORAL 14/Agosto/2007 **AUTOR: EDCOM-ESPOL** PROYECTO WEB SITE **DESARROLLADORES: TOUR PENINSULAR** Reyes Sánchez Erika Rosales Reyes Lucy MÓDULO DE ADMINISTRACIÓN DEL WEB SITE DIAGRAMA DE FLUJO DE DATOS: FORO **USUARIO**  $\pmb{1}$ Ingresa login y password  $\overline{2}$ **FORO**  $\mathbf{3}$ Crea, preguntas y/ó responde

#### **6.2.1 NARRATIVA DE FORO**

#### **ESCUELA SUPERIOR** POLITÉCNICA DEL LITORAL

Página 2 de 2

Fecha/Elaboración: 14/Agosto/2007

**AUTOR: EDCOM-ESPOL DESARROLLADORES:** Reyes Sánchez Erika Rosales Reyes Lucy

#### PROYECTO WEB SITE **TOUR PENINSULAR**

#### MÓDULO DE ADMINISTRACIÓN DEL WEB SITE

#### DIAGRAMA DE FLUJO DE DATOS: FORO

#### NARRATIVA DEL DIAGRAMA DE FLUJO DE DATOS

- 1. El Usuario ingresa su login y password, si no está registrado no podrá acceder a los foros.
- 2. Si el login y contraseña son válidos el usuario accede a los foros de tour peninsular.
- 3. El usuario podrá crear temas de foros, preguntar y responder las inquietudes de cualquier otro usuario.

#### **6.3 RESERVACIÓN**

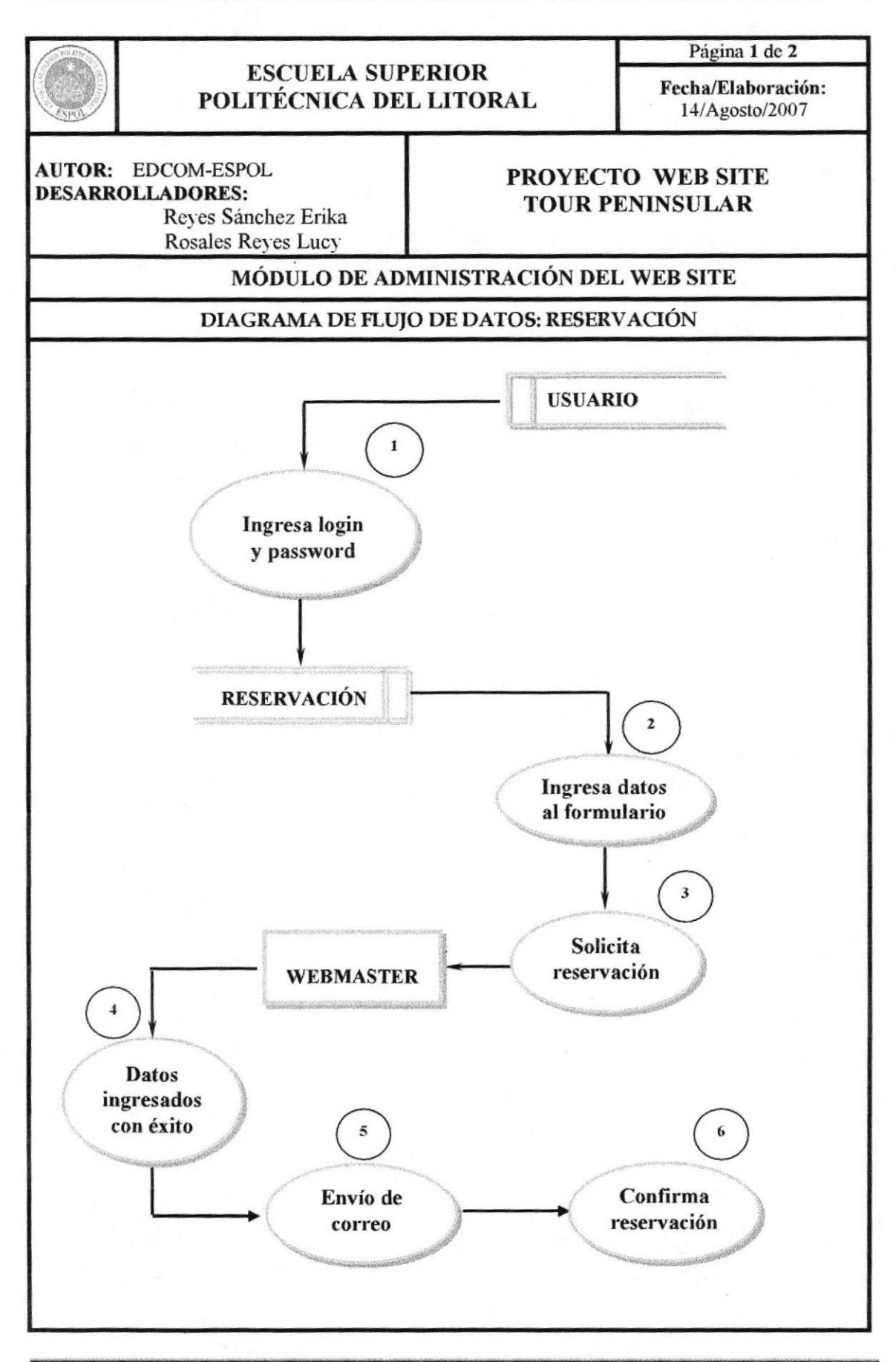

#### **6.3.1 NARRATIVA DE RESERVACIÓN**

#### **ESCUELA SUPERIOR** POLITÉCNICA DEL LITORAL

Página 2 de 2

Fecha/Elaboración: 14/Agosto/2007

**AUTOR: EDCOM-ESPOL DESARROLLADORES:** Reves Sánchez Erika Rosales Reyes Lucy

#### PROYECTO WEB SITE **TOUR PENINSULAR**

#### MÓDULO DE ADMINISTRACIÓN DEL WEB SITE

#### DIAGRAMA DE FLUJO DE DATOS: RESERVACIÓN

#### NARRATIVA DEL DIAGRAMA DE FLUJO DE DATOS

- 1. El Usuario ingresa su login y password, si no está registrado no podrá acceder a las reservaciones.
- 2. Si el login y contraseña son válidos el usuario accede a las reservaciones de tour y hoteles.
- 3. El usuario debe llenar el formulario de reservación con las opciones que él escoja.
- 4. Solicita al webmaster la reservación con las opciones de su agrado
- 5. Si los datos ingresados son correctos y se encuentran disponibles en sus opciones, el webmaster envía un correo con información más detallada de la reservación solicitada.
- 6. Se espera la confirmación del usuario para la finalización total de la reservación.

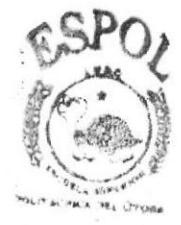

**BIBLIOTECA** CAMPUS PENAS

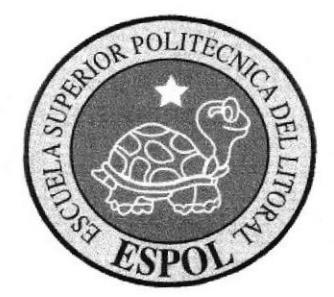

, <u>CAPÍTULO 7</u> DIAGRAMA DE FLUJO DE INFORMACIÓN

## 7. DIAGRAMAS DE FLUJO DE INFORMACIÓN

Los símbolos en los diagramas de flujo de información permiten identificar de forma gráfica, el flujo que tienen los documentos utilizados son los siguientes:

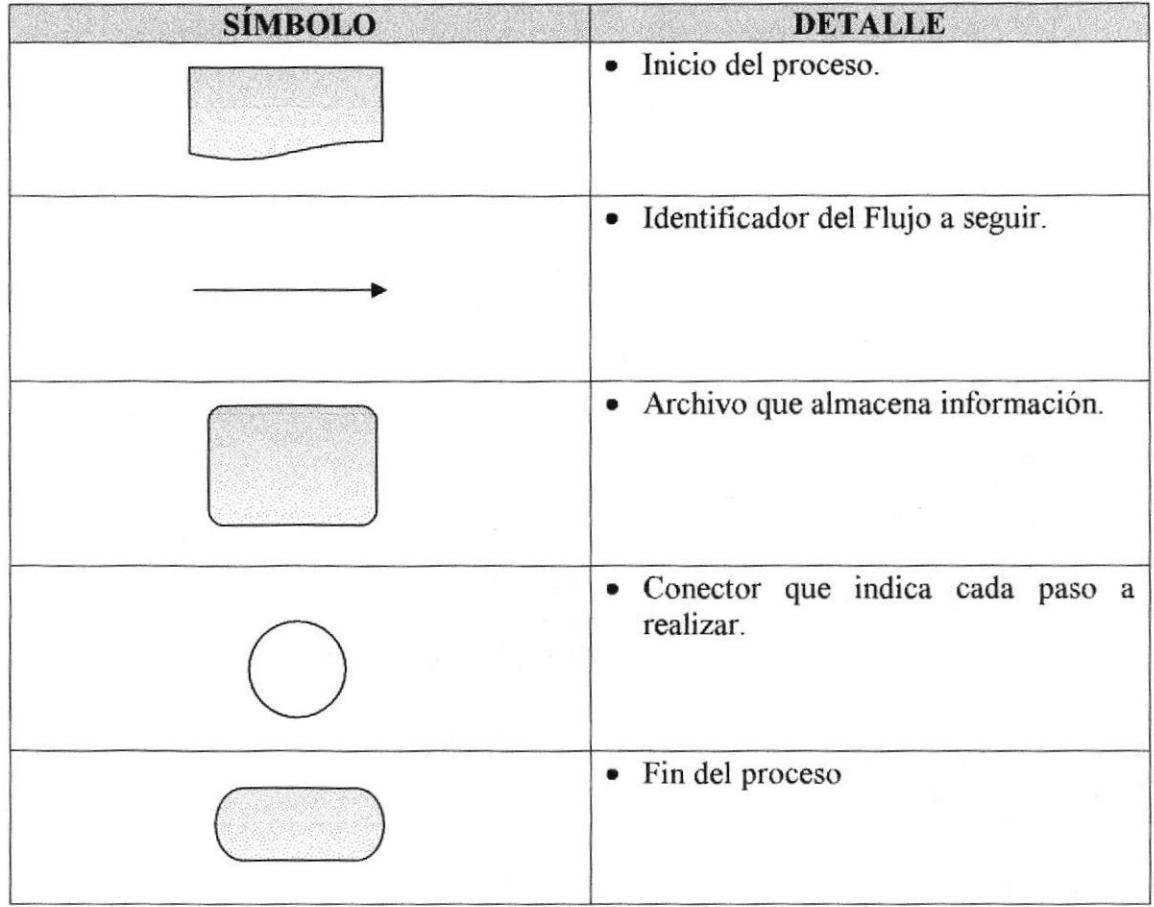

Tabla 7 - 1: Símbolos Diagrama de Flujo

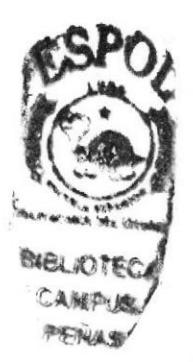
## 7.1 DIAGRAMA DE FLUJO DE INFORMACIÓN DE NOTICIAS

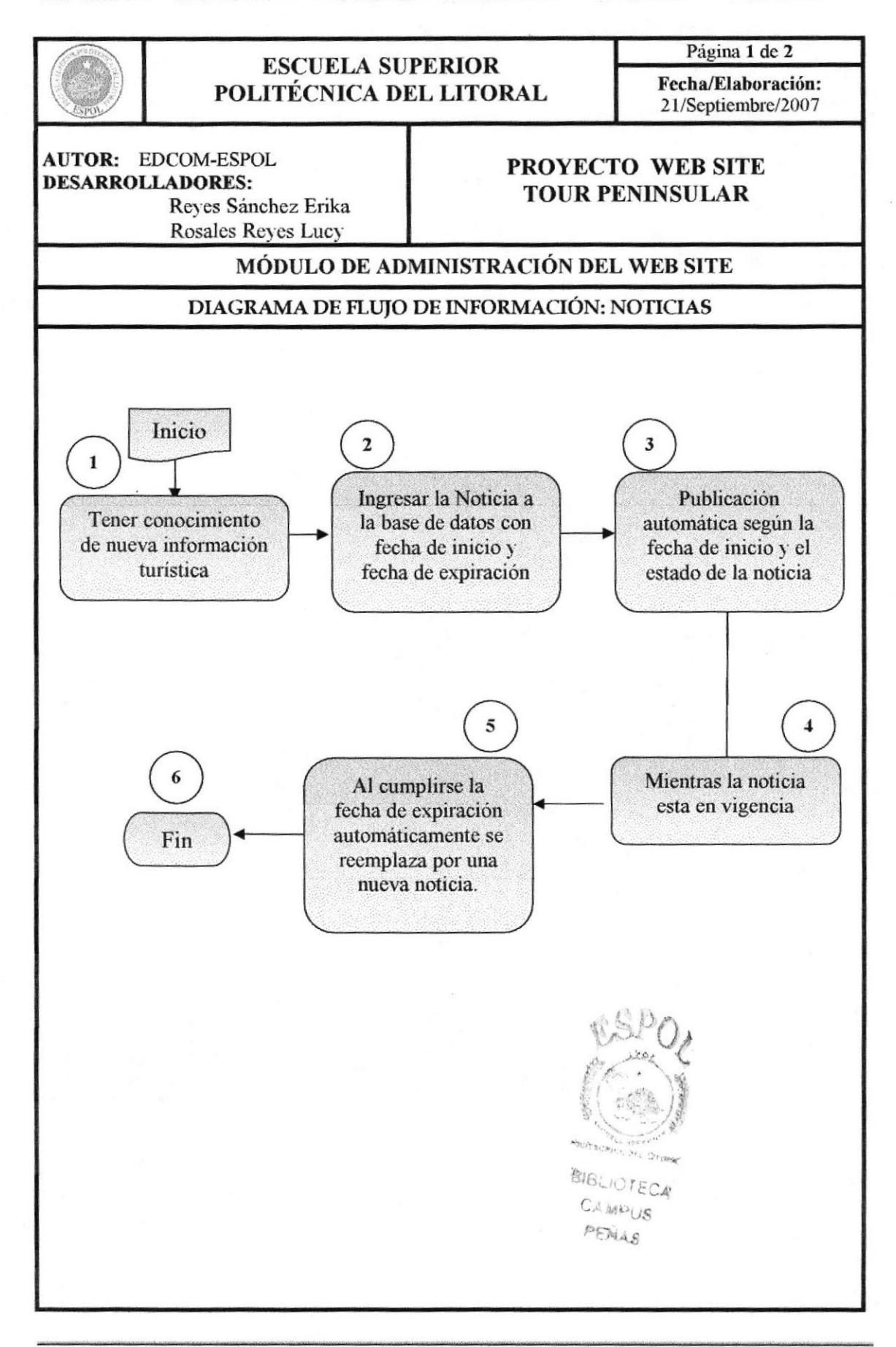

#### 7.I.I NARRATIVA DEL DIAGRAMA DE NOTICIAS

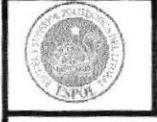

#### ESCUELA SUPERIOR POLITÉCNICA DEL LITORAL

Página 2 de 2 Fecha/Elaboración: 21/Septiembre/2007

AUTOR: EDCOM-ESPOL DESARROLLADORES: Reves Sánchez Erika Rosales Reves Lucy

#### PROYECTO WEB SITE TOUR PENINSULAR

#### MÓDUL0 DE ADMINISTRACIÓN DEL WEB SITE

#### DIAGRAMA DE FLIIJO DE INFORMACIÓN: NOTTCIAS

#### NARRATTVA DEL DIAGRAMA DE FLUJO DE INFORMACION

- 1. El Webmaster debe estar al tanto sobre información turística actuales que despierten el interés al usuario.
- 2. Se debe ingresar Ia nueva noticia a la base de datos con fecha de inicio actual para que ésta pueda ser publioada.
- 3. La Noticia se publica automáticamente en el home al tener la fecha de inicio actual.
- 4. La Noticia estará en vigencia mientras se encuentre entre la fecha de inicio y la fecha de expiración de la misma, al igual que su estado esté activo en la base de datos.
- 5. La noticia se reemplaza automáticamente por una nueva con una fecha de inicio actual.
- 6. Fin del proceso.

#### 7.2 DIAGRAMA DE FLUJO DE INFORMACIÓN DE PUBLICIDAD

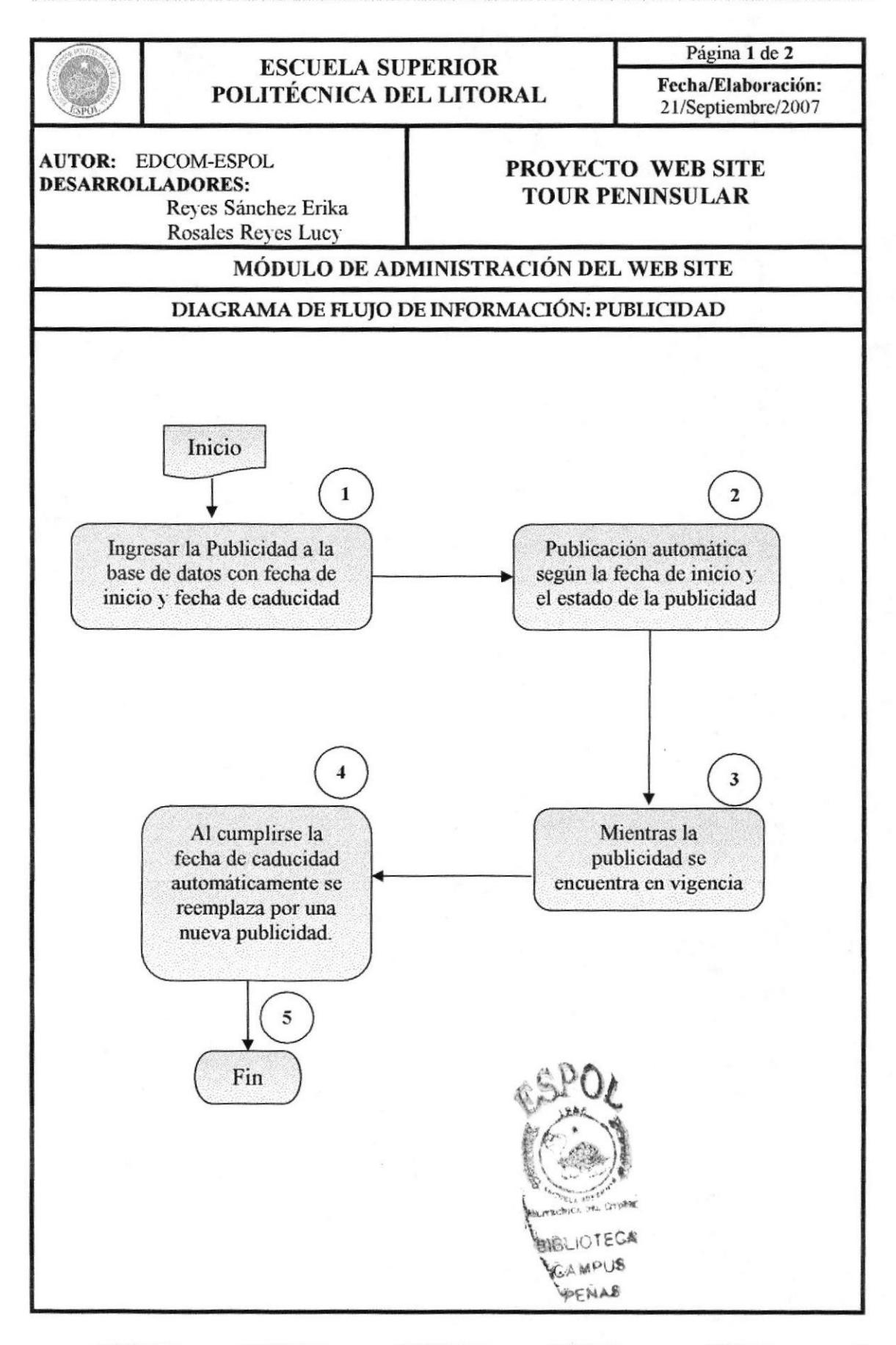

#### **7.2.1 NARRATIVA DEL DIAGRAMA DE PUBLICIDAD**

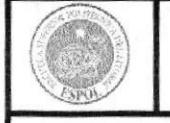

#### **ESCUELA SUPERIOR** POLITÉCNICA DEL LITORAL

Página 2 de 2 Fecha/Elaboración: 21/Septiembre/2007

**AUTOR: EDCOM-ESPOL DESARROLLADORES:** Reves Sánchez Erika Rosales Reyes Lucy

#### **PROYECTO WEB SITE TOUR PENINSULAR**

MÓDULO DE ADMINISTRACIÓN DEL WEB SITE

#### DIAGRAMA DE FLUJO DE INFORMACIÓN: PUBLICIDAD

#### NARRATIVA DEL DIAGRAMA DE FLUJO DE INFORMACIÓN

- 1. El Webmaster debe ingresar la publicidad a la base de datos con fecha de inicio actual para que ésta pueda ser publicada en el web site.
- 2. La Publicidad se mostrará automáticamente en el home al tener la fecha de inicio actual.
- 3. La Publicidad estará en vigencia mientras se encuentre entre la fecha de inicio y la fecha de caducidad de la misma, al igual que su estado esté activo en la base de datos.
- 4. La publicidad se reemplaza automáticamente por una nueva con una fecha de inicio actual.
- 5. Fin del proceso.

## **7.3 DIAGRAMA DE FLUJO DE INFORMACIÓN EVENTOS**

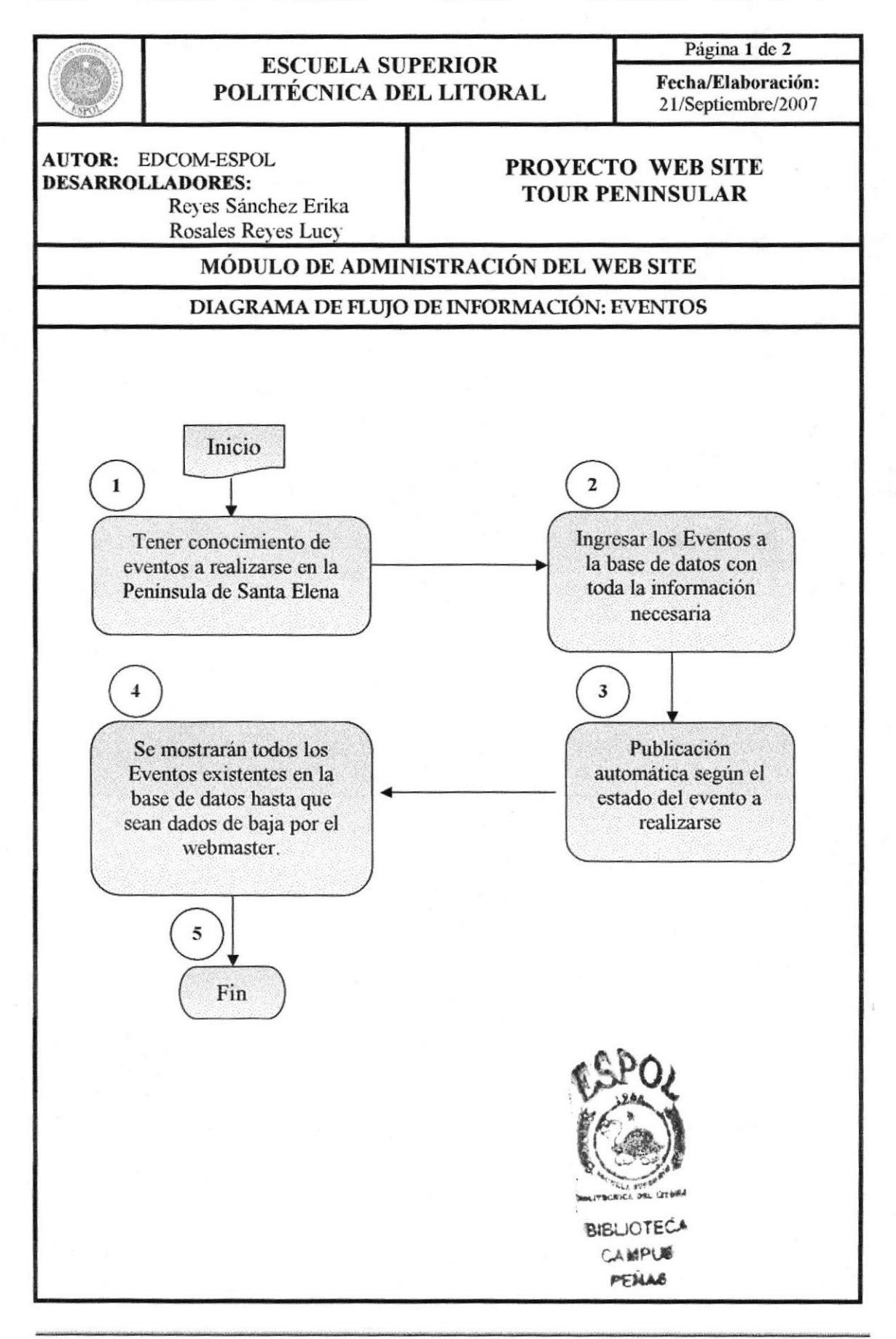

#### **7.3.1 NARRATIVA DEL DIAGRAMA DE EVENTO**

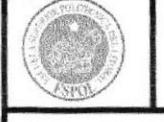

#### **ESCUELA SUPERIOR** POLITÉCNICA DEL LITORAL

Página 2 de 2 Fecha/Elaboración: 21/Septiembre/2007

**AUTOR: EDCOM-ESPOL DESARROLLADORES:** Reves Sánchez Erika Rosales Reyes Lucy

#### PROYECTO WEB SITE **TOUR PENINSULAR**

MÓDULO DE ADMINISTRACIÓN DEL WEB SITE

#### DIAGRAMA DE FLUJO DE INFORMACIÓN: EVENTO

#### NARRATIVA DEL DIAGRAMA DE FLUJO DE INFORMACIÓN

- 1. El Webmaster debe recopilar información de eventos que van a realizarse en la Península de Santa Elena.
- 2. Se Debe ingresar la información necesaria de los eventos a la base de datos.
- 3. La vigencia de los eventos depende del estado que se encuentre en la base de datos, éste se mostrará si está activo, y si está inactivo dejará de mostrarse.
- 4. Los Eventos existentes en la base de datos con estado activo se mostrarán automáticamente en la página de eventos del web site.
- 5. Fin del proceso.

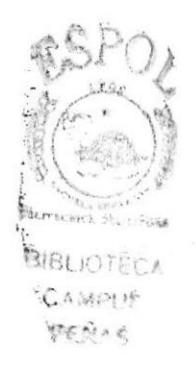

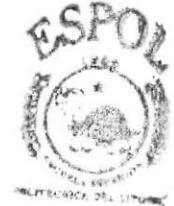

**BIBI** 

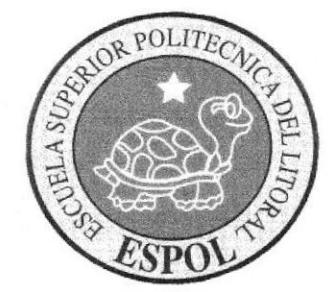

# **CAPÍTULO 8** DIAGRAMA JERÁRQUICO

## 8. ESQUEMA JERÁRQUICO DEL WEB SITE

#### 8.T SISTEMA DEL WEB SITE DE SOPORTE TÉCNICO

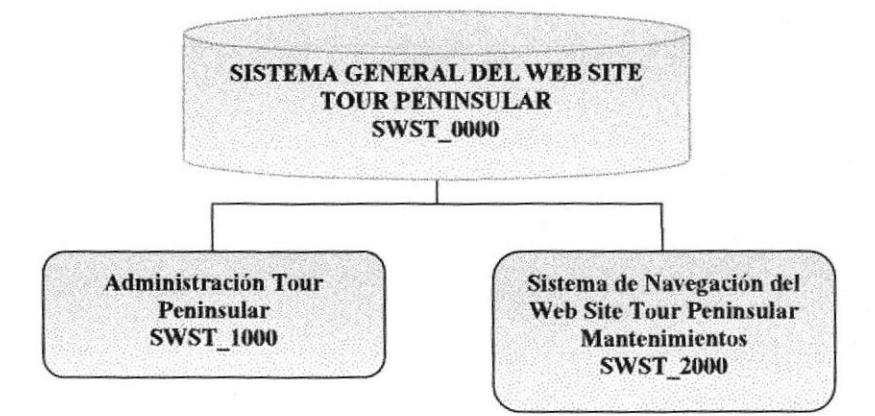

Figura 8.1 -1: Sistema General del Web Site

#### Sistema General del Web Site Tour Peninsular (SWST-0000)

El Sistema General del Web Site de Tour Peninsular, contiene la Administración y Navegación a través del sitio por separado.

#### Administración Tour Peninsular (SWST 1000)

El Sistema de Administración del Web Site de Tour Peninsular, es aquel que permite dar mantenimiento a las tablas de la base datos y realizar diferentes consultas de la misma,

#### Sistema De Navegación Del Web Site De Tour Peninsular (SWST\_2000)

El Sistema de Navegación del Web Site Tour Peninsular, es el que permite presentar a los usuarios una información completa de la estructura, funcionamiento y servicios que ofrece en Soporte Técnico.

#### 8.2 MODELO GENERAL DE ADMINISTRACIÓN DEL WEB SITE

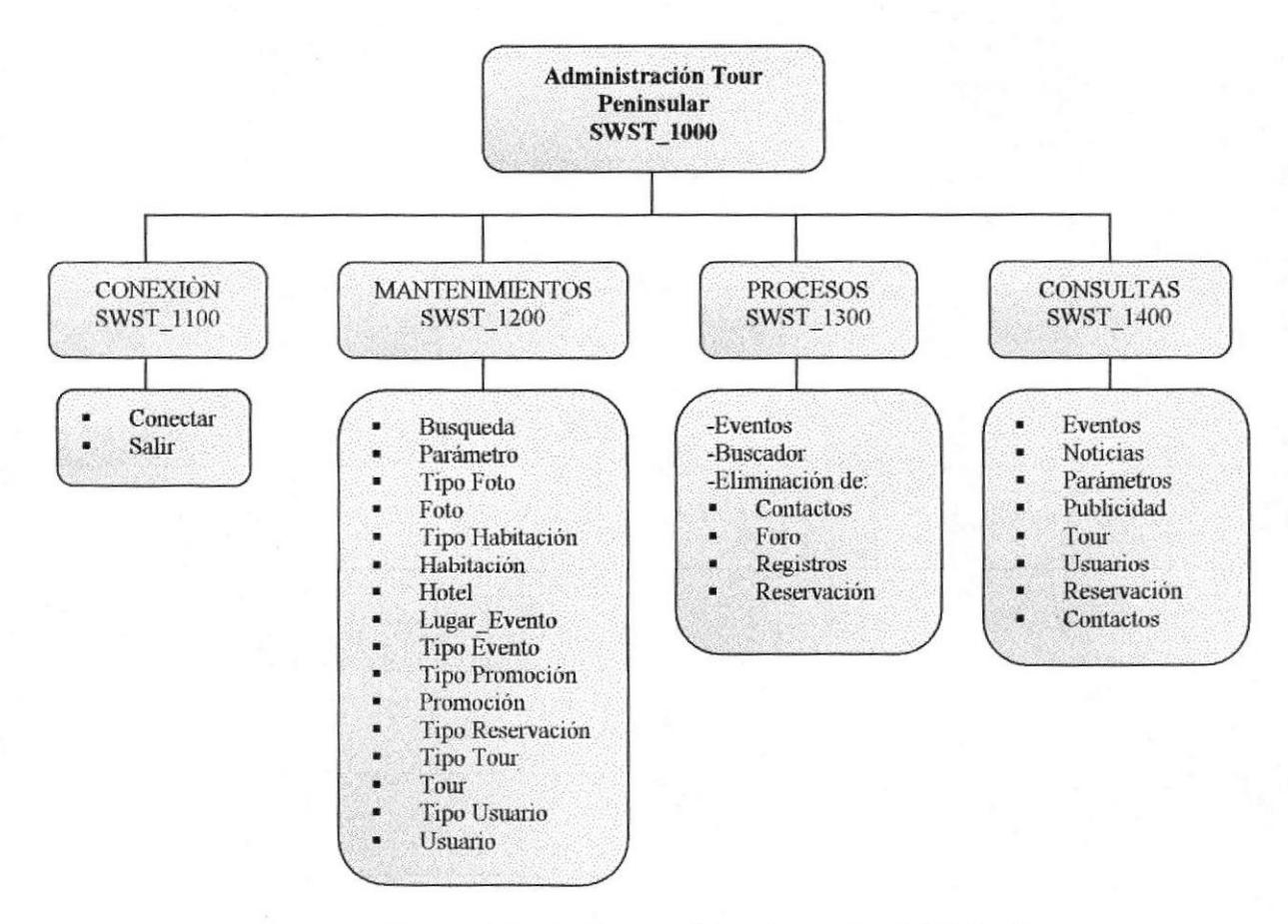

Figura 8.2 -1: Sistema Administración del Web Site

#### Módulo General (SWST 1000)

Permite enlazar todas las opciones del Módulo de Administración del Web Site, mantenimiento de tablas y consultas.

#### Conexión (SWST 1100)

Establece el enlace con la base de datos MySQL a través de Linux.

#### Mantenimiento (SWST 1200)

Permite realizar ingresos, modificaciones y eliminaciones de datos en las tablas maestras y transaccionales.

#### Procesos (SWST 1300)

Permite realizar Reservaciones de Tour y hoteles, registrar eventos además de la eliminación física de datos que no se requieran en la base de datos.

#### Consultas (SWST 1400)

Permite realizar las consultas más relevantes del Sistema.

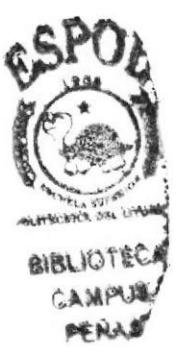

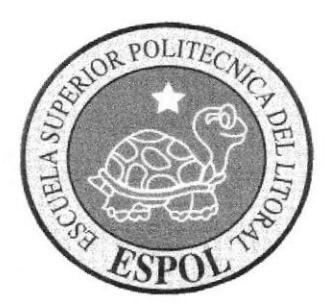

## / CAPITULO 9 ESTANDARIZACIÓN Y FORMATO

## 9. ESTANDARIZACIÓN Y FORMATO

#### 9.I ESTANDARIZACIÓN DE ESQUEMA (TABLA)

Esle esquema muestra una cabecera, un menú principal, un menú de opciones, el detalle, el acceso de usuarios, publicidad y pie de página, que aparecerá de forma estándar al navegar por el Web Site.

|                        | Cabecera       |                                              |
|------------------------|----------------|----------------------------------------------|
|                        | Menú Principal |                                              |
| Menú<br>De<br>Opciones | <b>Detalle</b> | Acceso<br><b>Usuarios</b><br>Y<br>Publicidad |
|                        | Pie de Página  |                                              |

Tabla 9.1-1: Esquema Web Site

- 9.1.1 Cabecera.- Esta sección contiene el nombre del Web Site, además muestra la fecha actual y un banner.
- 9.1.1 Menú Principal.- Contiene los botones principales que permitirán al usuario navegar y conocer acerca del Web Site.
- 9.L3. Menú de Opciones.- Esta sección contiene los botones de opciones que permitirán al usuario navegar libremente por el Web Site.
- 9.1.4. Detalle.- En esta sección se presentará el contenido de cada una de las páginas con infbrmación o ver los servicios que brinda el Web Site para que puedan realizar sus reservaciones.
- 9.1 .5. Acceso de Usuarios y Publicidad.- En esta sección se mostrarán las opciones de Búsqueda, Acceso de Usuarios registrados, Publicidad y el acceso a una página que mostrará los teléfonos de Emergencia en la Península de Santa Elena.
- 9.t.6. Pie de Página.- Contiene opciones y muestra la dirección y teléfonos del Web Site.

#### 9.2 ESTANDARIZACIÓN DE ESQUEMA (GRÁFICA)

Existirá una página con el esquema estándar como muestra la figura 9.1 -1, que se visualizará en todo el Web Site desde el home (página principal) en adelante-

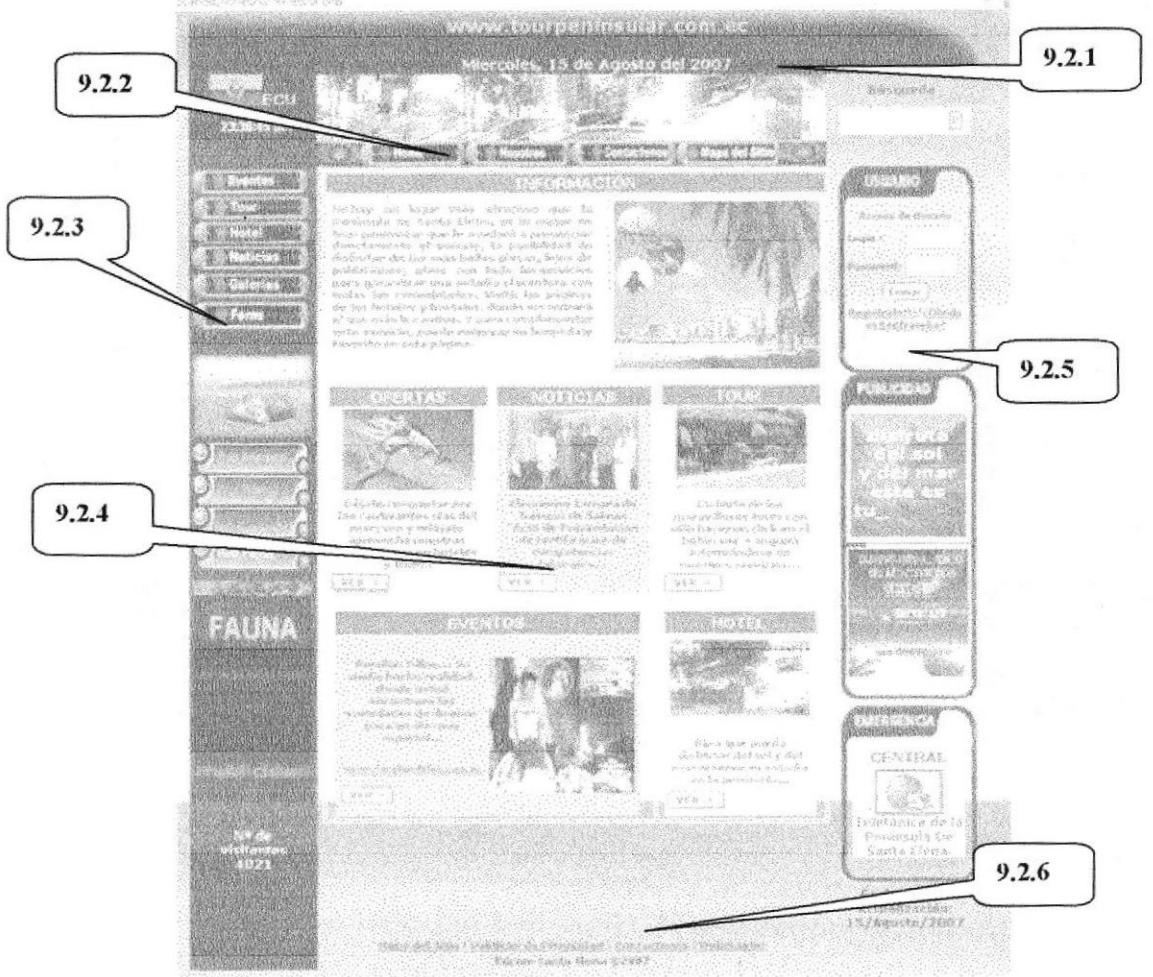

Figura 9.2 - 1: Web Site Tour Peninsular

- 9,2.1 Esta sección contiene la bandera del Ecuador, la hora actual, el nombre del Web Site junto con la fecha actual y el banner principal.
- 9,2,2 El Menú principal consta de diferentes opciones como: Home, Nosotros, Contáctenos y Mapa del Sitio.
- 9.2.3 En esta sección hay dos menús secundarios para que el usuario navegue por el Web Site, además muestra animaciones en gif y el contador de visitas al portal.
- 9.2.4 Esta sección contiene el detalle de cada opción que escoja el usuario al navegar
- 9.2.5 En esta sección se muestra el buscador, el acceso de usuarios, las publicidades, la Central telefónica de la Península y la fecha de actualización del Web Site.
- 9.2.6 Esta sección contiene opciones como: Mapa del Sitio, Politicas de Privacidad, Contáctenos y el Ingreso a Ia administración por medio del identificativo Webmaster.

## 9.3 FORMATO DE NOMBRES DE PÁGINAS

#### XXXX\_XXXX.php

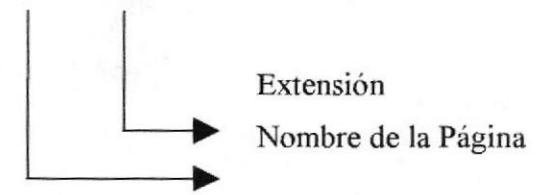

Ejemplos: hometour.php

## 9.4 FORMATO DE NOMBRES DE IMÁGENES Y GRÁFICOS

#### XXXXXXXXX.jpg

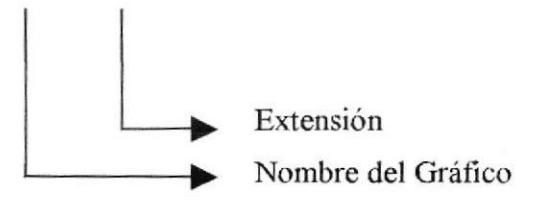

Ejemplos:

Hoteles.jpg

#### 9.5 FORMATO DE NOMBRES DE BOTONES

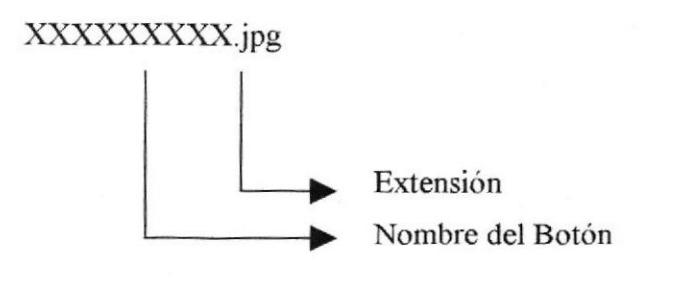

Ejemplos: Nosotros.pgt

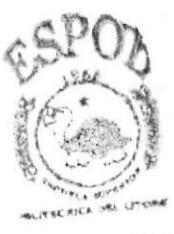

**SIBLIOTECA** CAMPUS **PENAS** 

#### 9.6 FORMATO DE NOMBRES DE ANIMACIONES FLASH

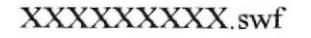

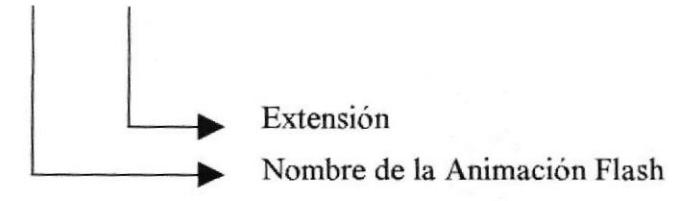

Ejemplos: Contacto.swf

## 9.7 FORMATO DE NOMBRES DE GIFS ANIMADOS

#### XXXXXXXX.gif

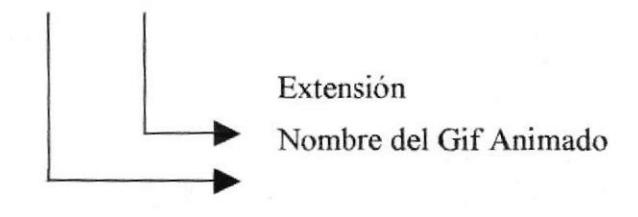

Ejemplos: Publicidad.gif

#### 9.8 FORMATO DE NOMBRES DE ESTILOS

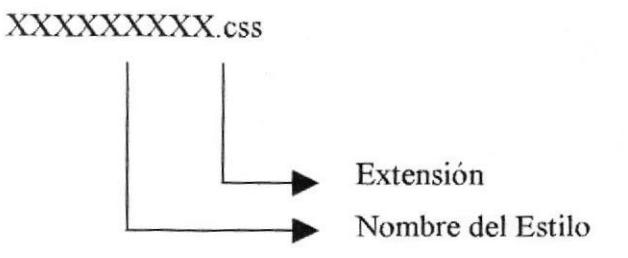

Ejemplos: Estiloadm.css

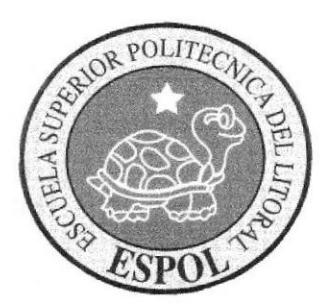

**CAPÍTULO 10 MODELO ENTIDAD - RELACIÓN** 

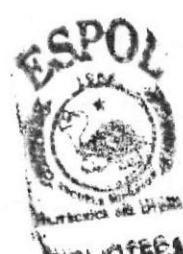

**Web Site Tour Peninsular** 

## 10. MODELO ENTIDAD - RELACIÓN

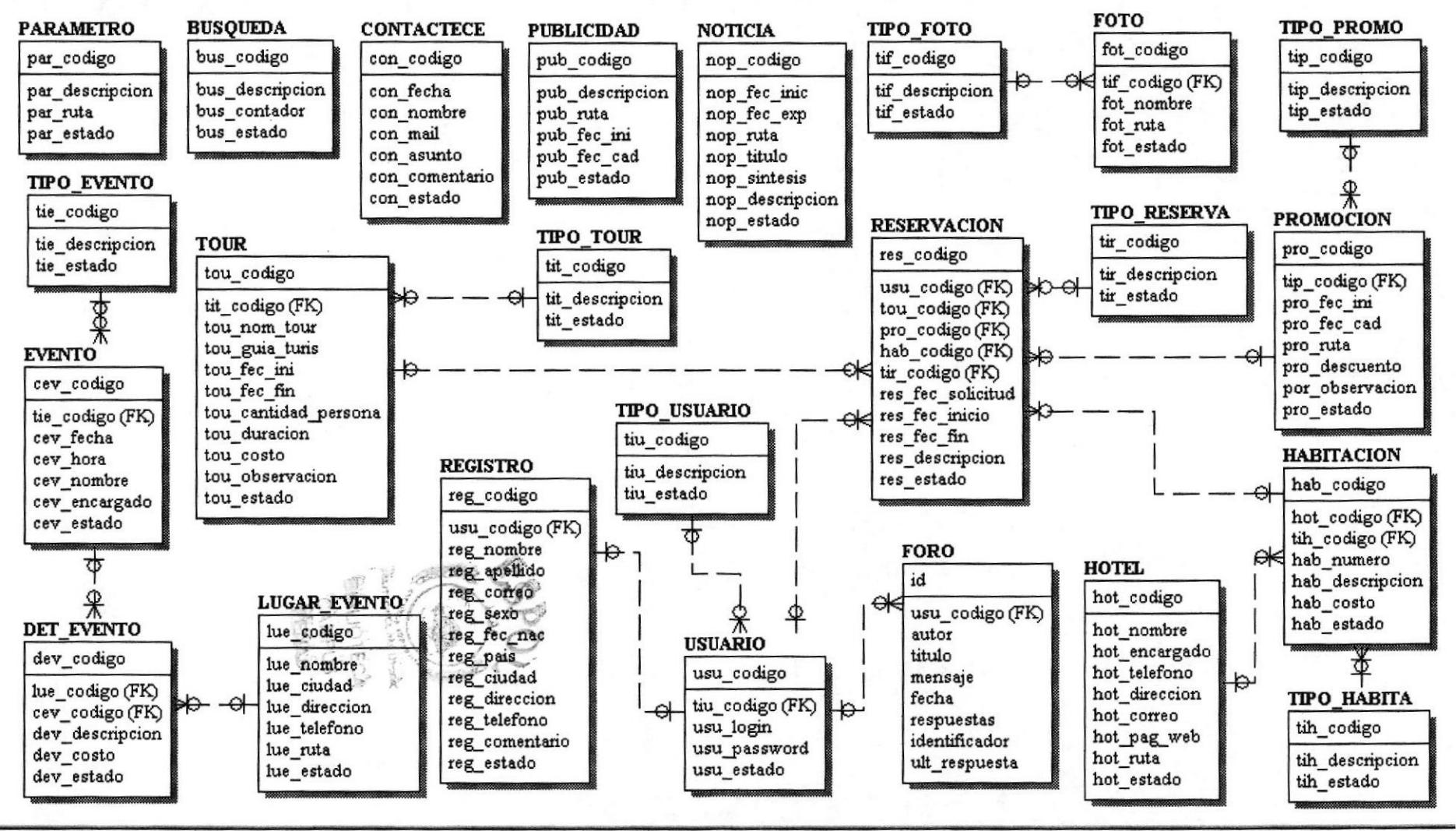

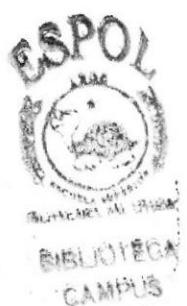

eenas

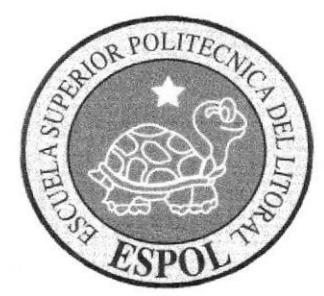

## **CAPÍTULO 11** DISEÑO DE TABLAS DE LA **BASE DE DATOS**

## 11. TABLAS DE LA BASE DE DATOS

## **11.1 TABLA PARÁMETRO**

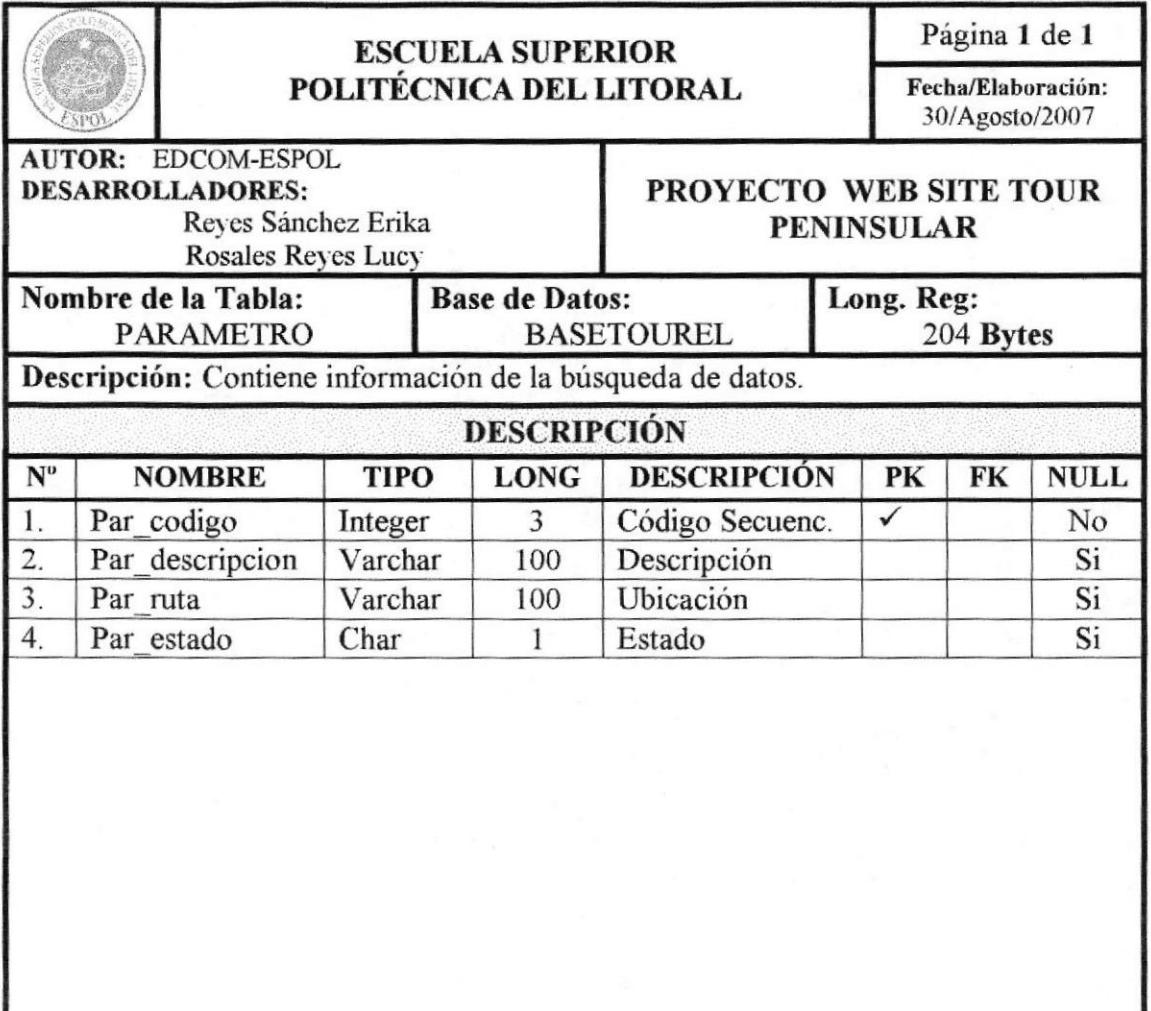

## 11.2 TABLA BÚSQUEDA

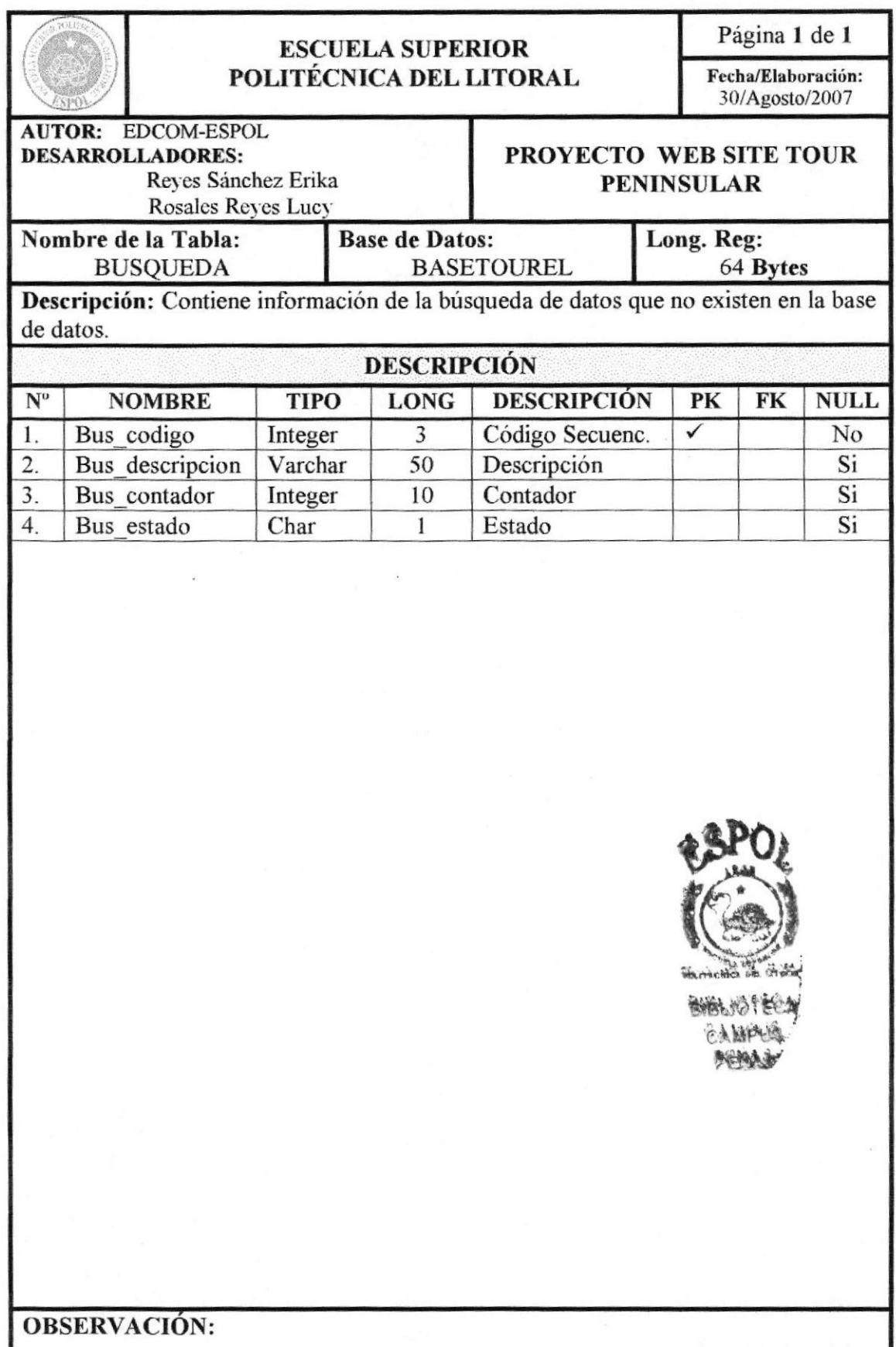

**EDCOM** 

## 11.3 TABLA CONTÁCTENOS

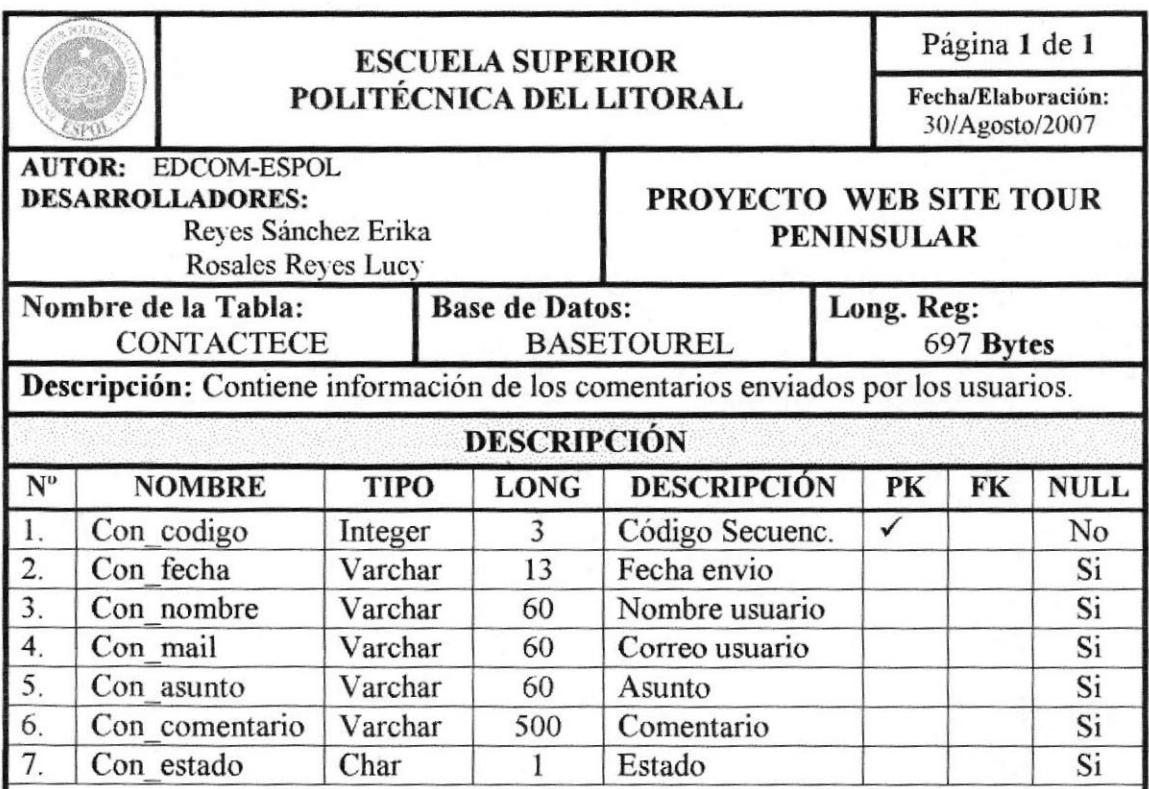

## 11.4 TABLA HOTEL

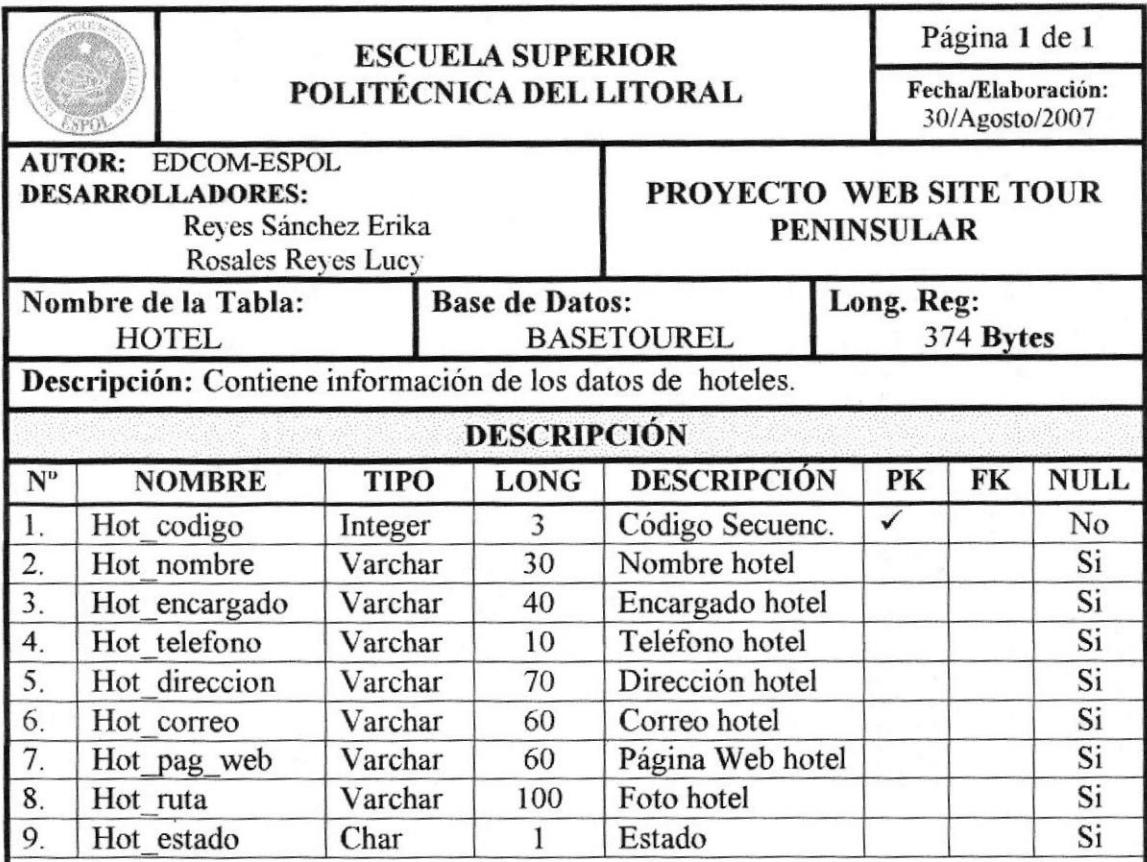

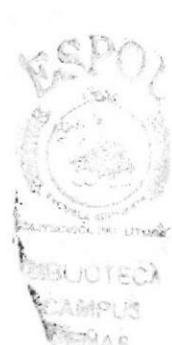

## 11.5 TABLA TIPO DE HABITACIÓN

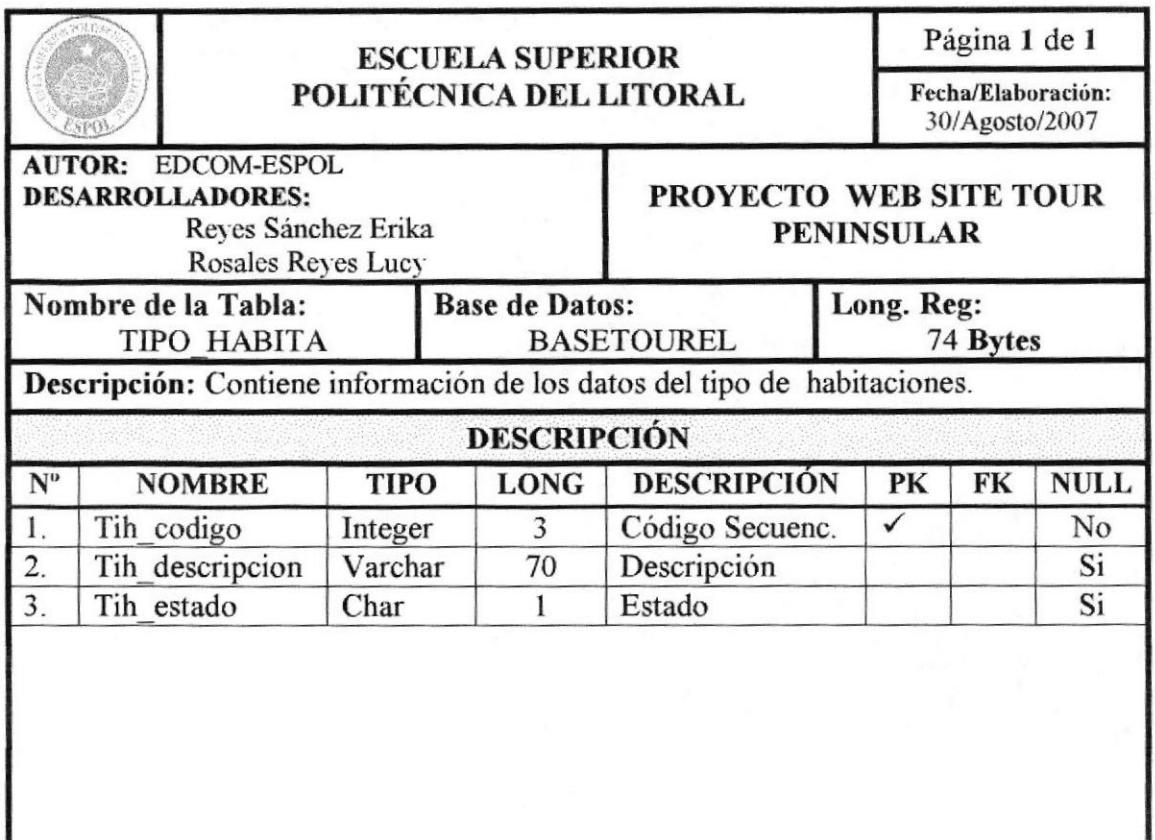

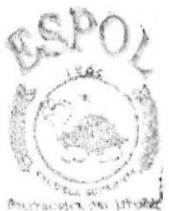

**BIBLIOTECA** CAMPUS PENAS

**OBSERVACIÓN:** 

## II.6 TABLA HABITACION

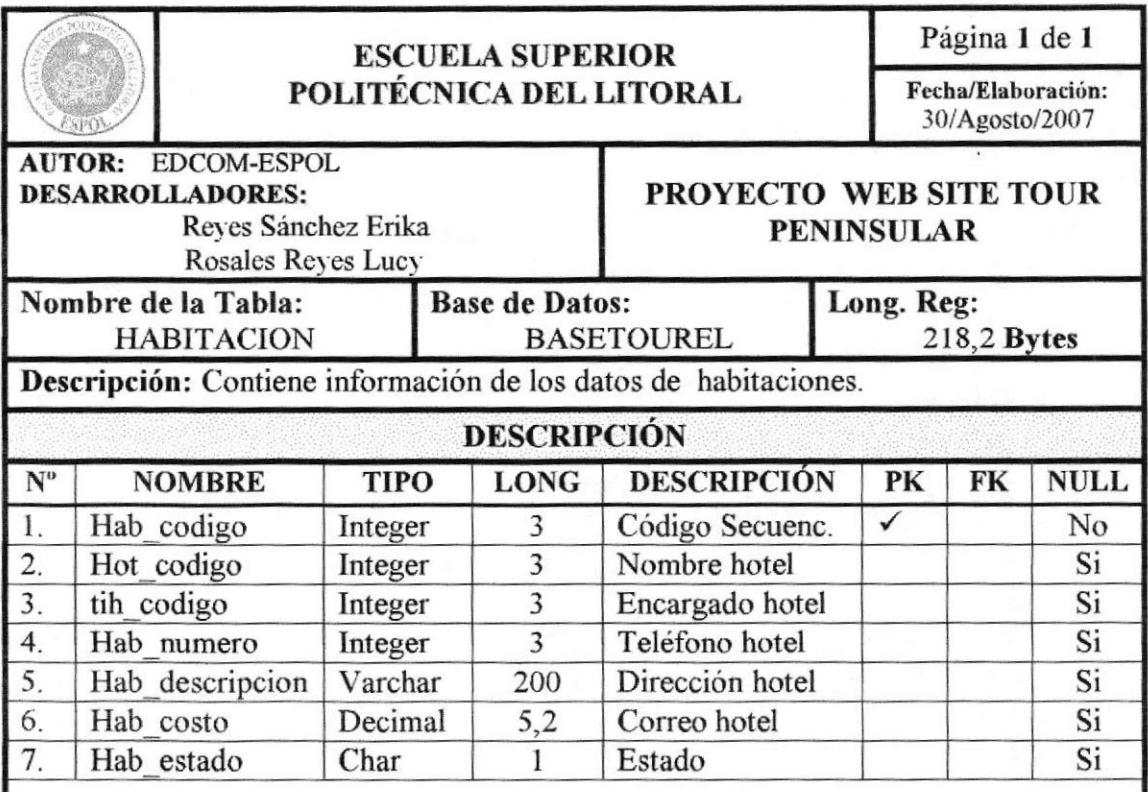

## 11.7 TABLA TIPO DE PROMOCIÓN

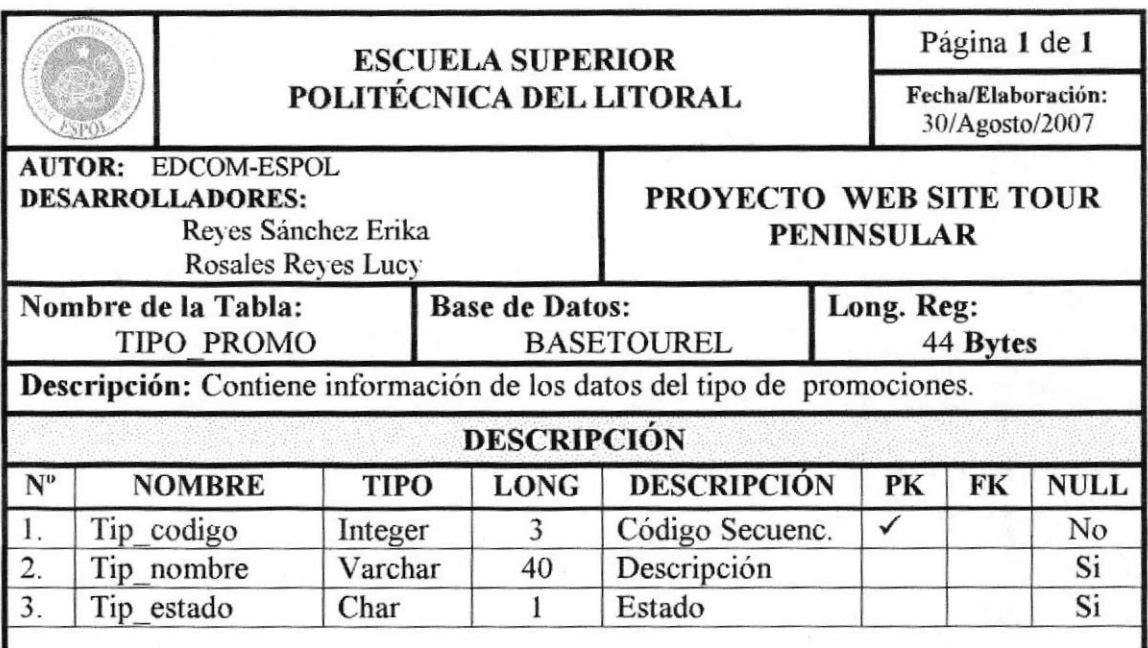

## 11.8 TABLA PROMOCIÓN

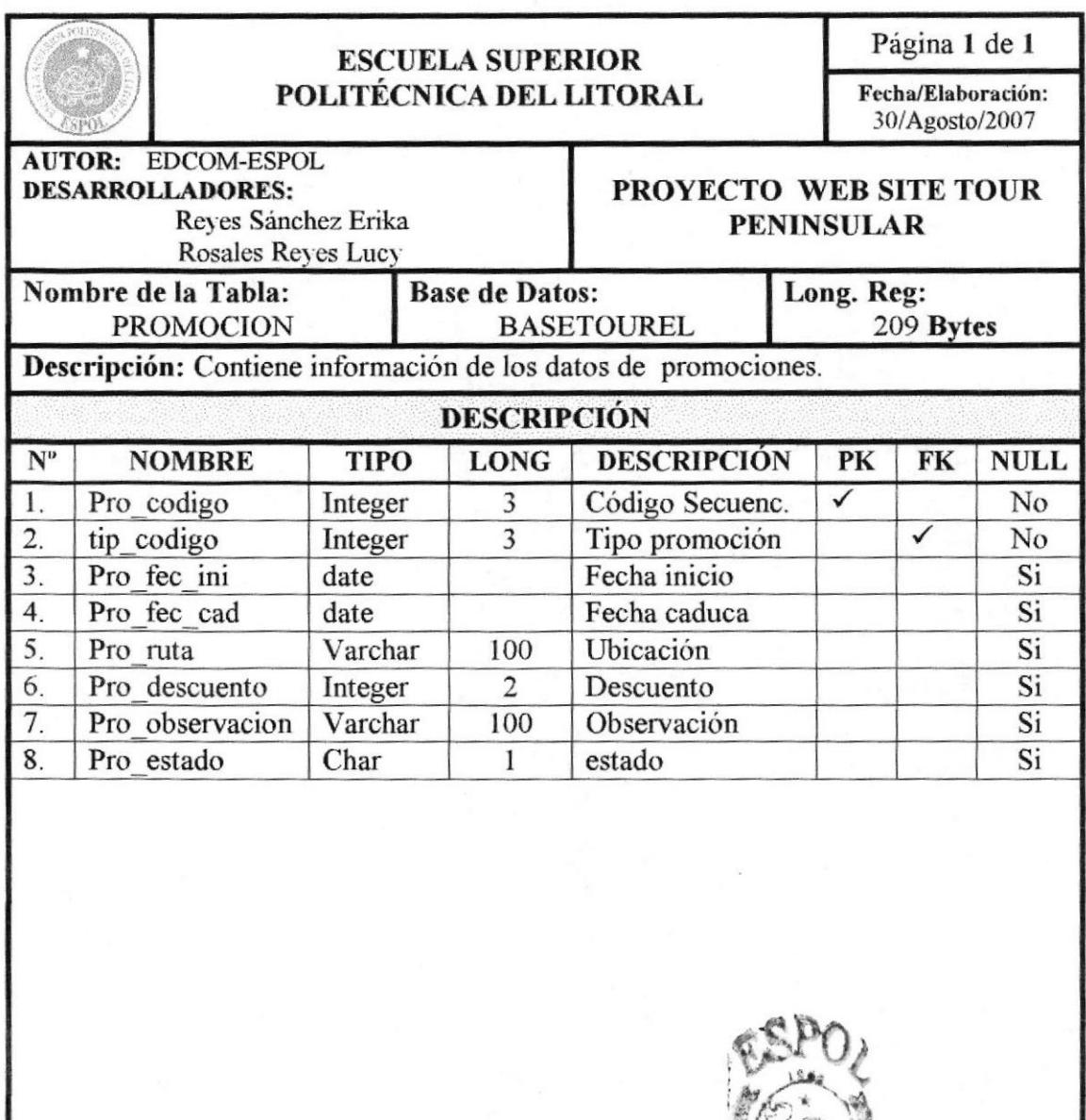

 $500$ *BIBLIOTECA* CAMPUS PENAS

**OBSERVACIÓN:** 

## **11.9 TABLA TIPO DE TOUR**

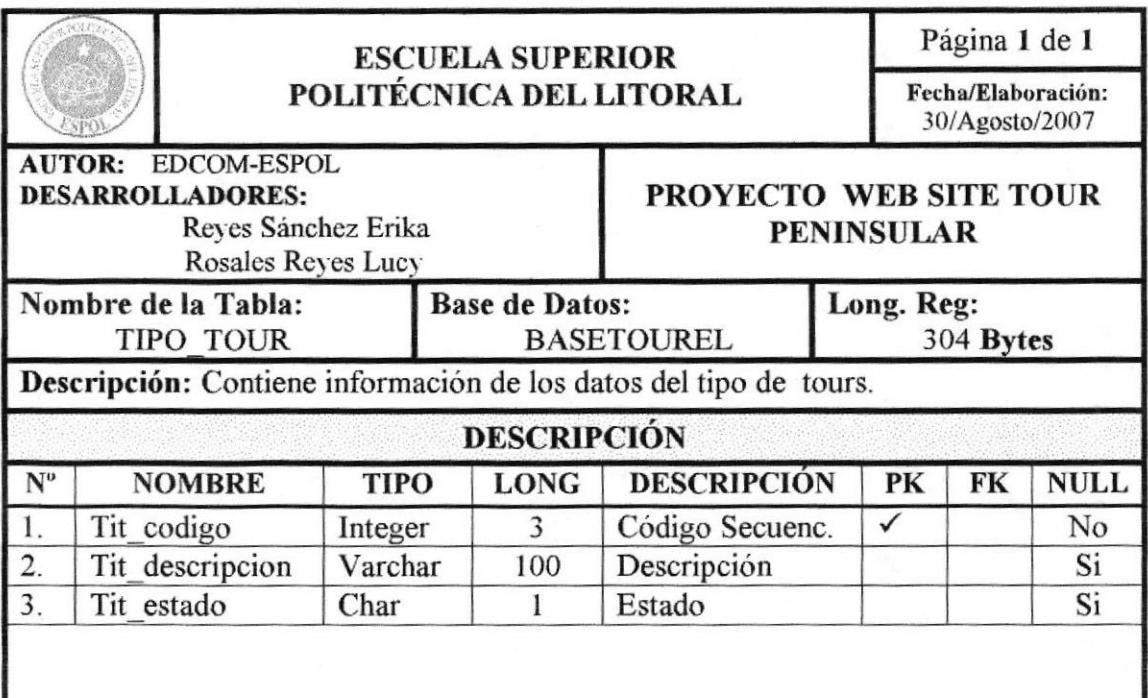

## 11.10 TABLA TOUR

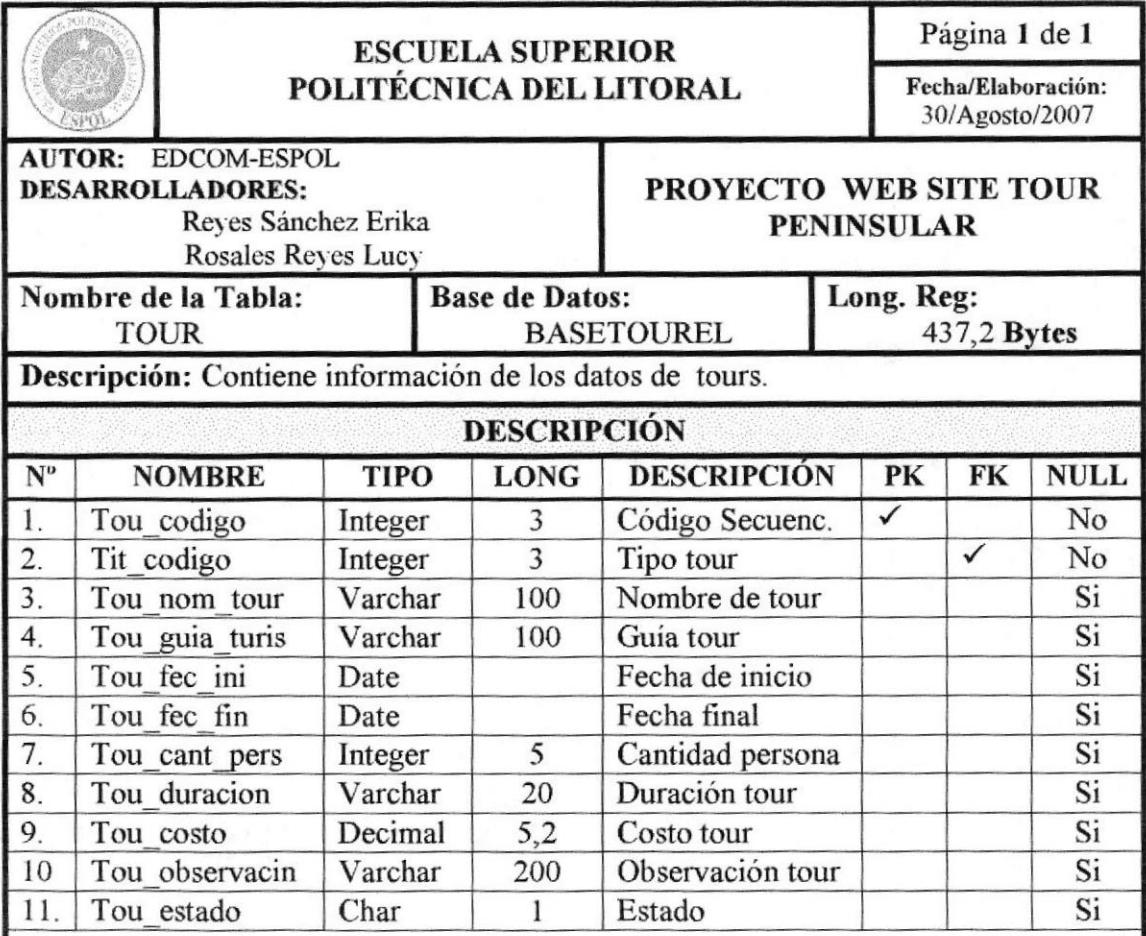

## 11.11 TABLA TIPO DE USUARIO

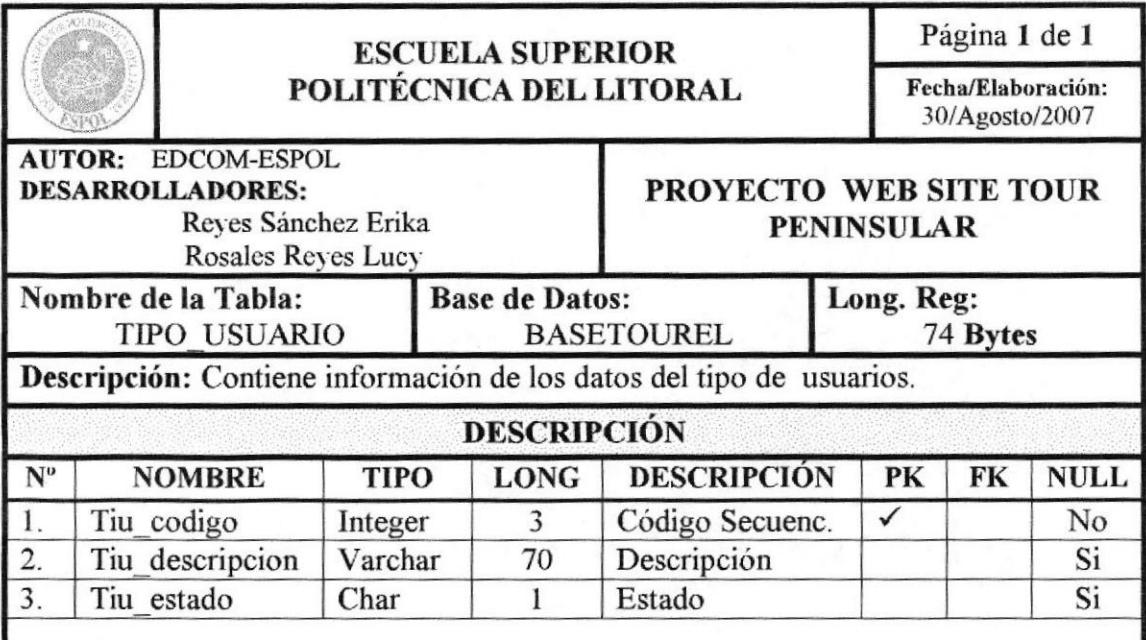

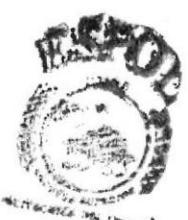

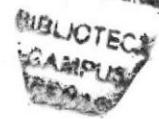

**OBSERVACIÓN:** 

## 11.12 TABLA USUARIO

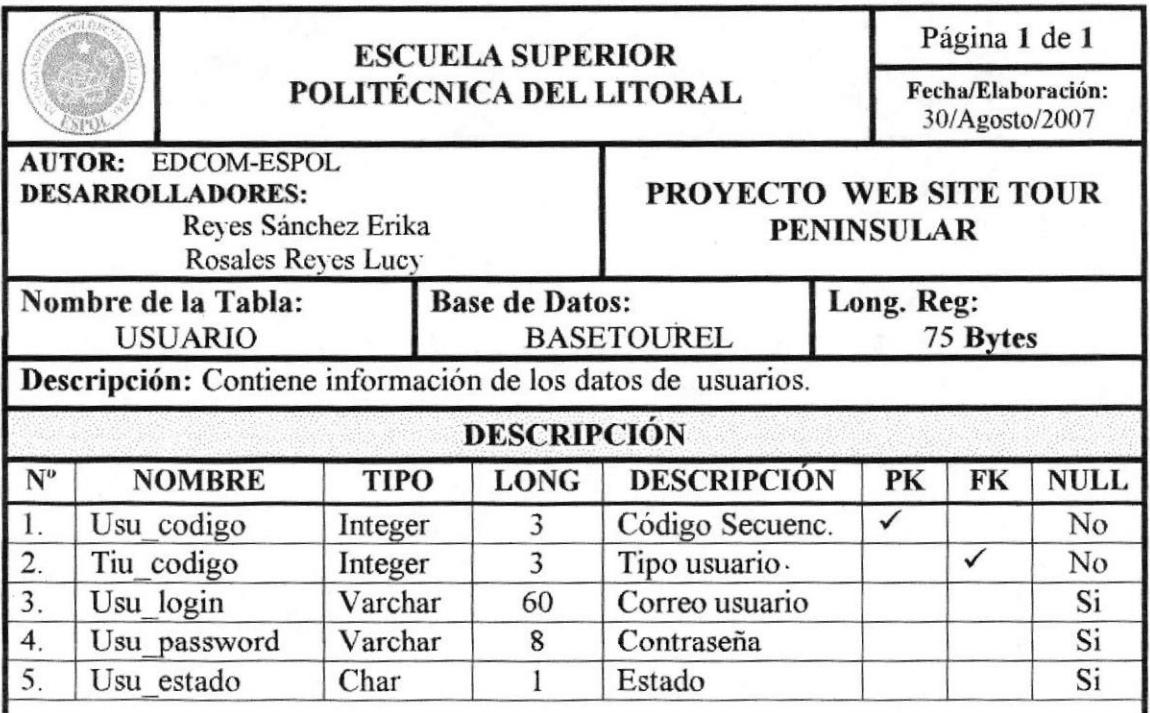

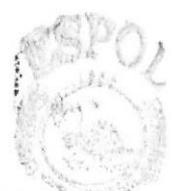

MiRece **PENAS** 

**OBSERVACIÓN:** 

## 11.13 TABLA TIPO DE RESERVACIÓN

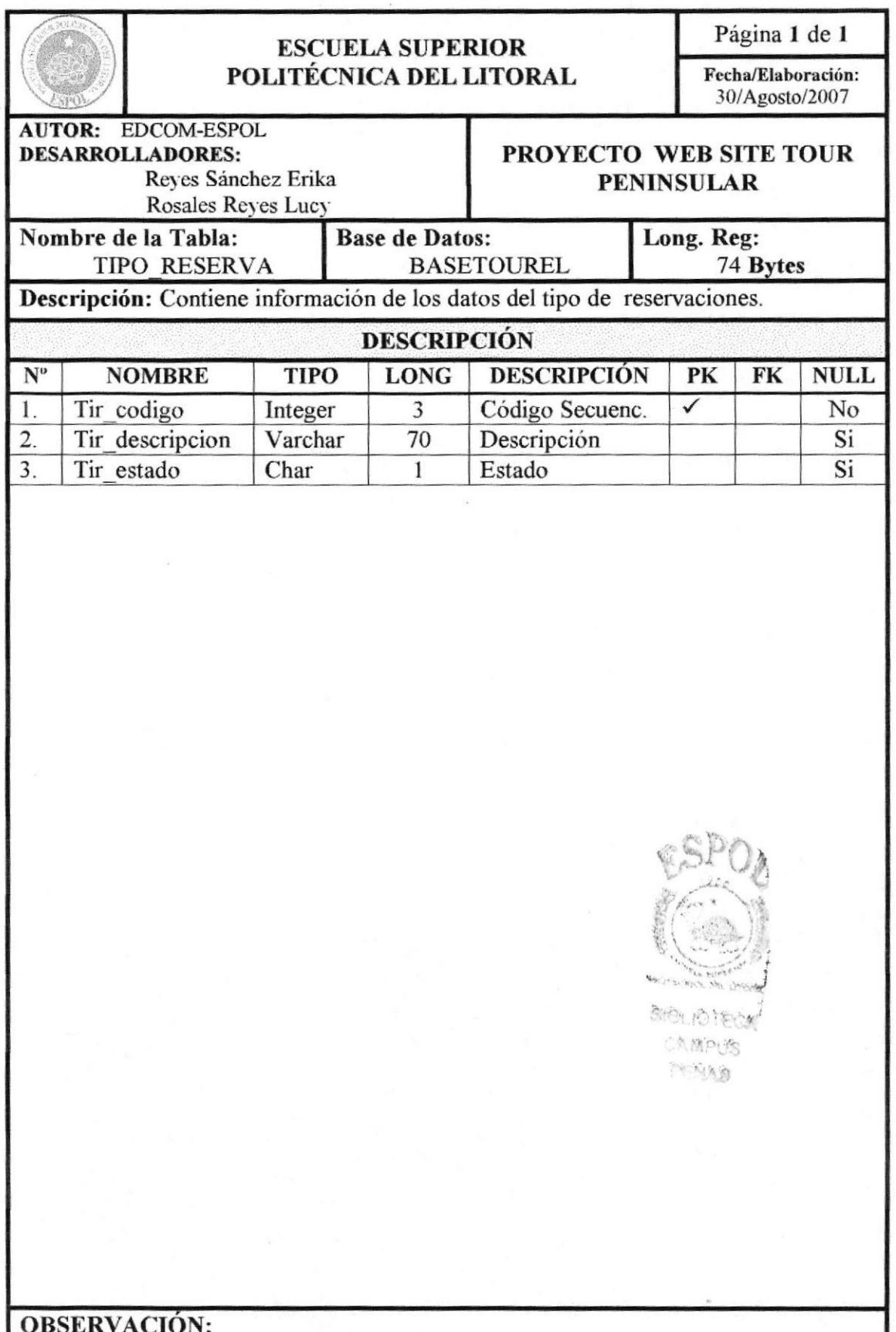

**EDCOM** 

## 11.14 TABLA RESERVACIÓN

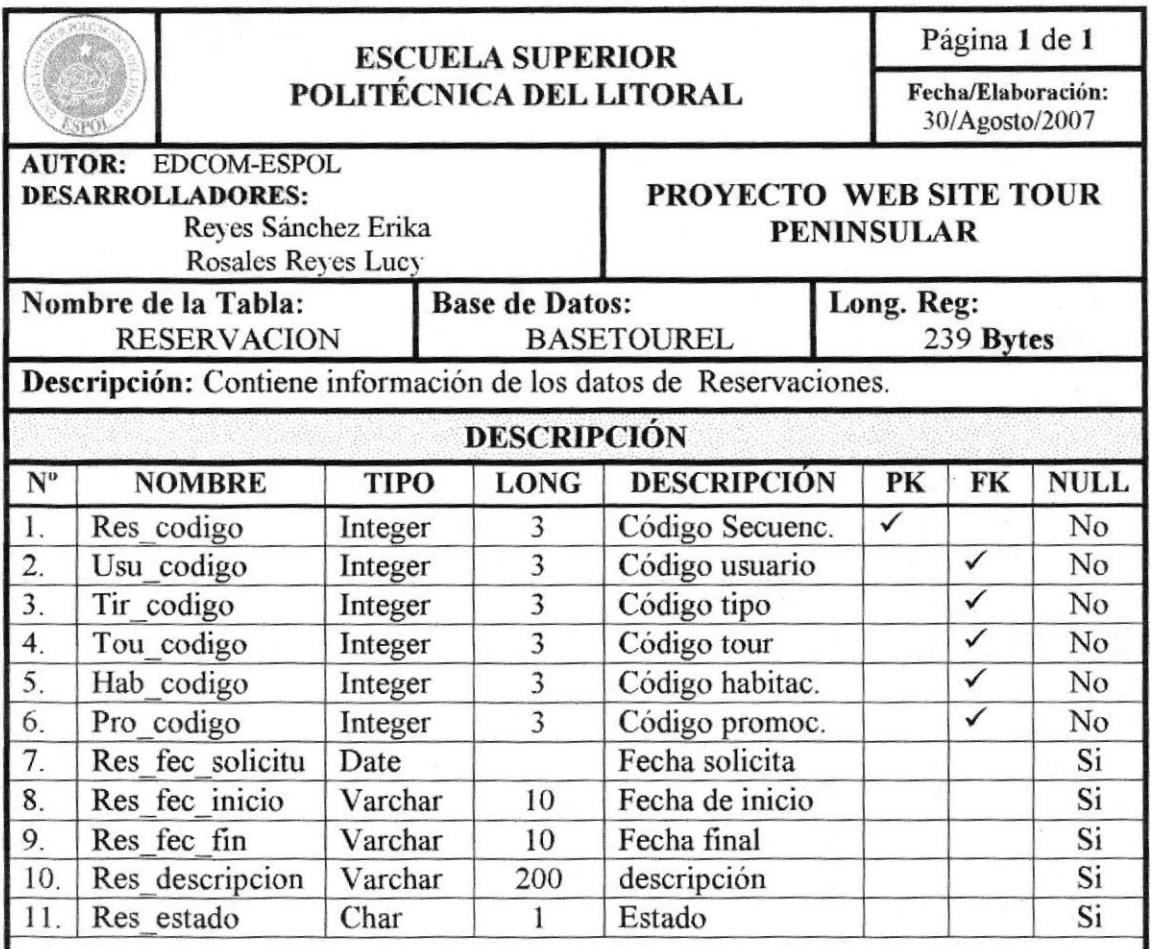

#### **Web Site Tour Peninsular**

## 11.15 TABLA LUGARES DE EVENTO

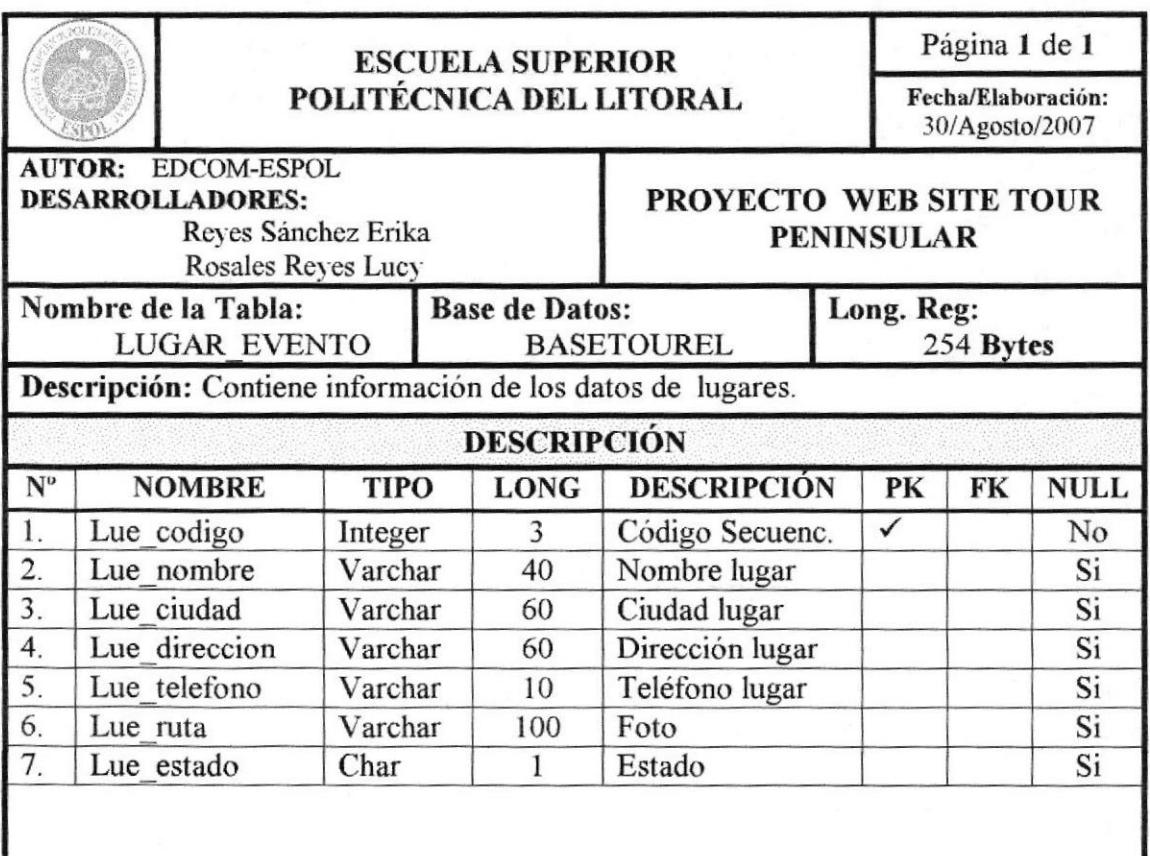

**BIBLIOTECA** 心人活向地 **TENAD** 

**OBSERVACIÓN:** 

## 11.16 TABLA TIPO DE EVENTO

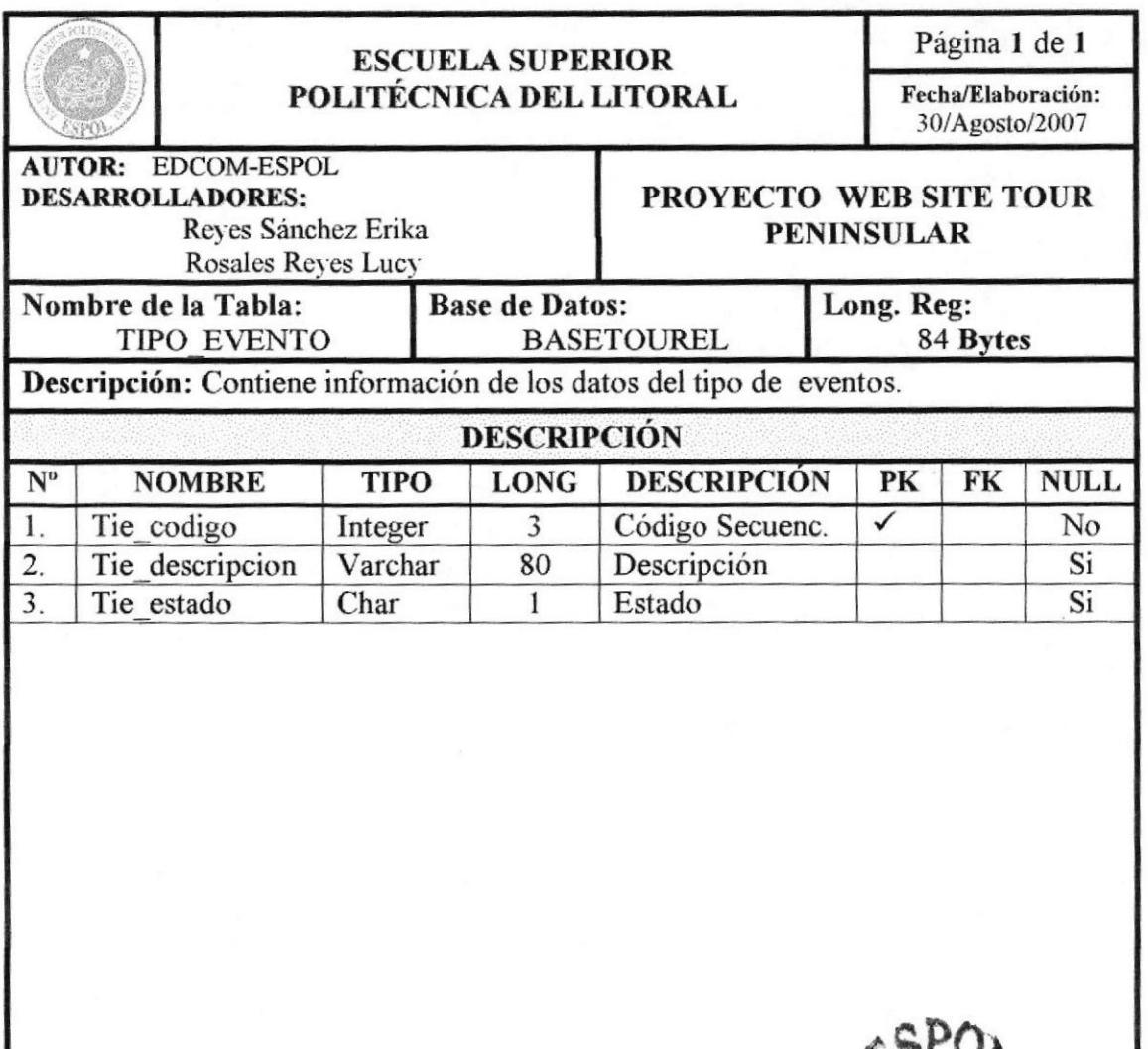

**BIBLIOTE** GAMPUR **RENAS** 

**OBSERVACIÓN:** 

#### **Web Site Tour Peninsular**

## **11.17 TABLA CABECERA DE EVENTO**

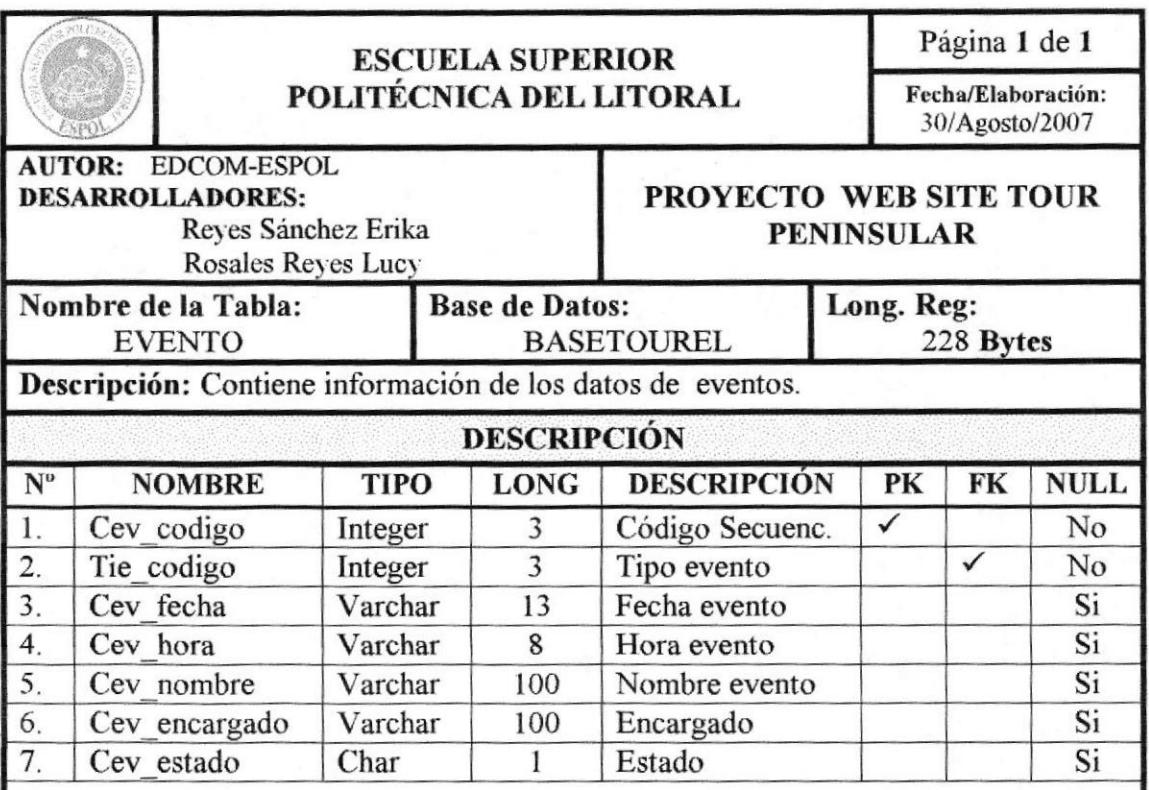

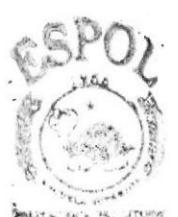

**BIBLIOTECA** CAMPUS PENAS

**OBSERVACIÓN: Cabecera de Evento** 

## 11.18 TABLA DETALLE DE EVENTO

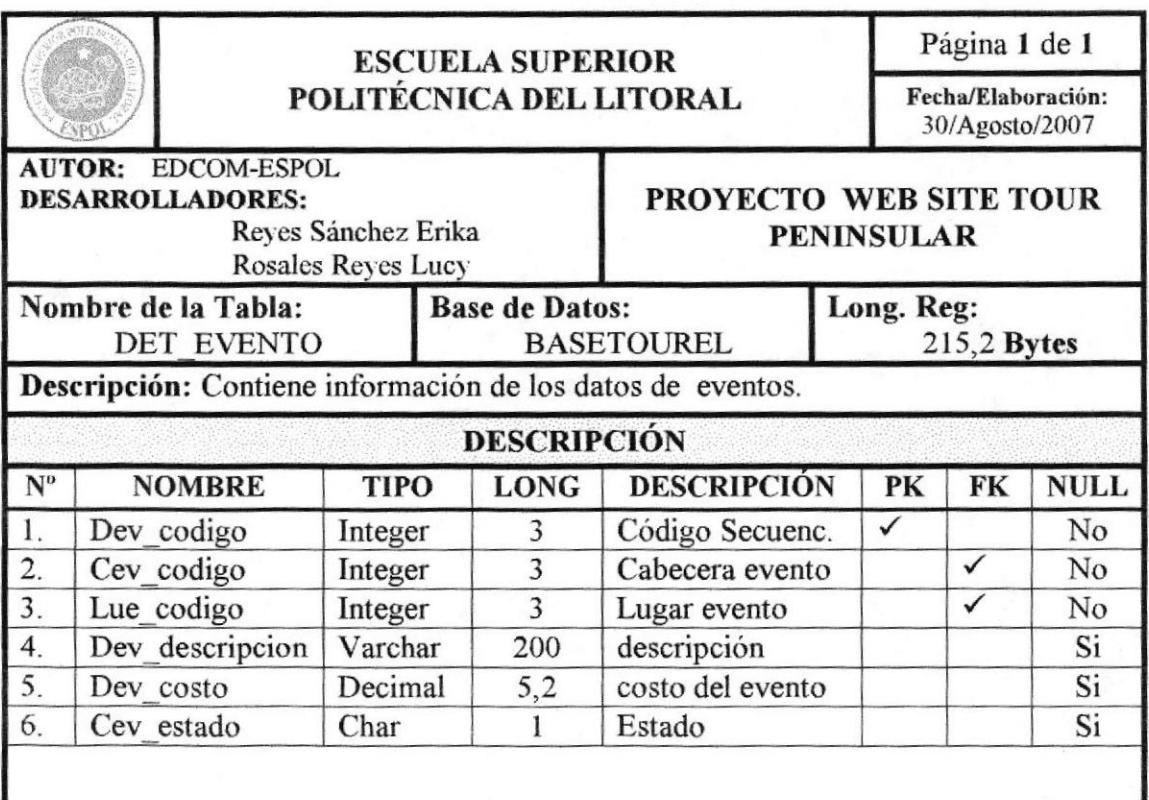

**OBSERVACIÓN:** Detalle de Evento

## 11.19 TABLA NOTICIA

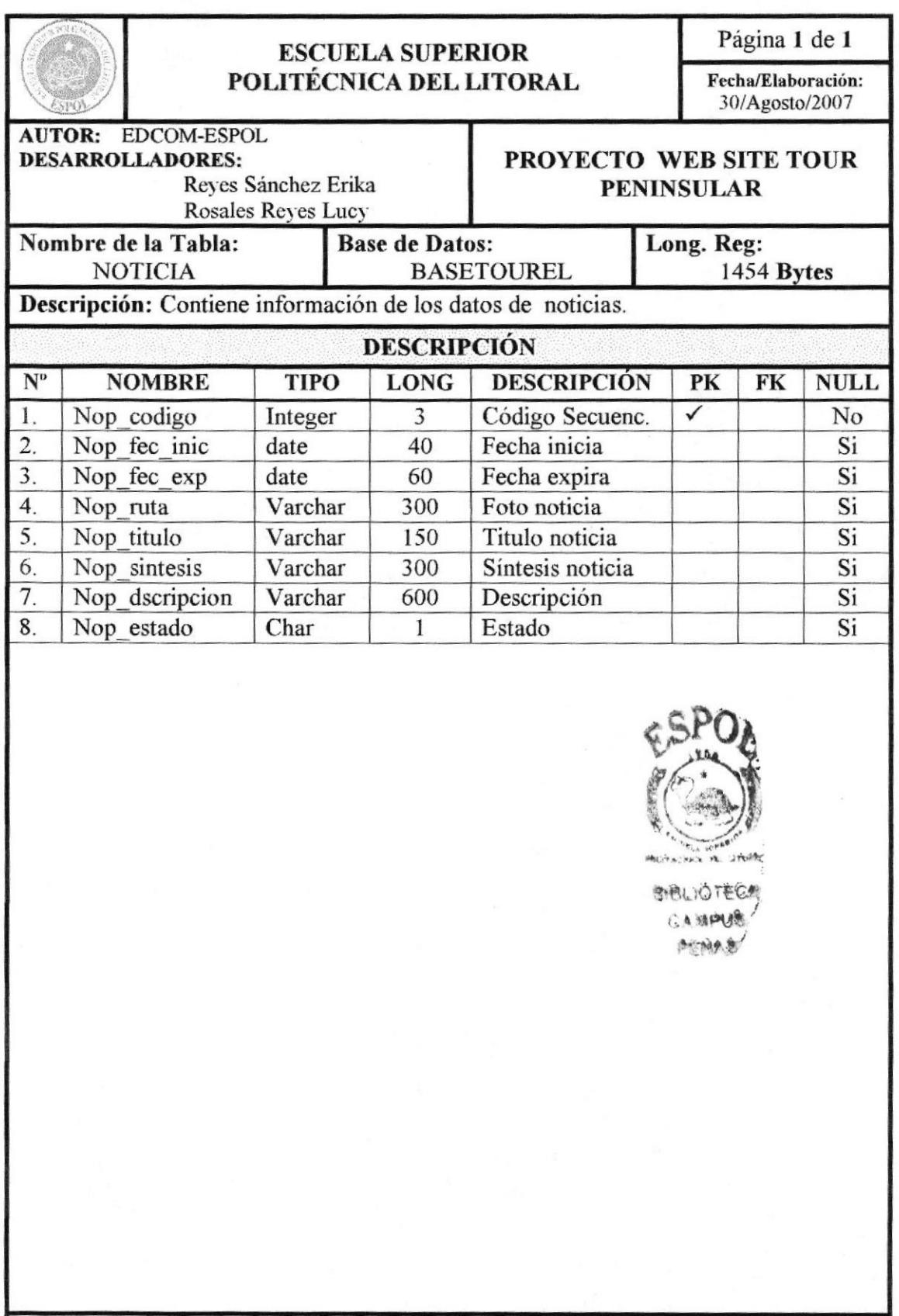
## 11.20 TABLA TIPO DE FOTO

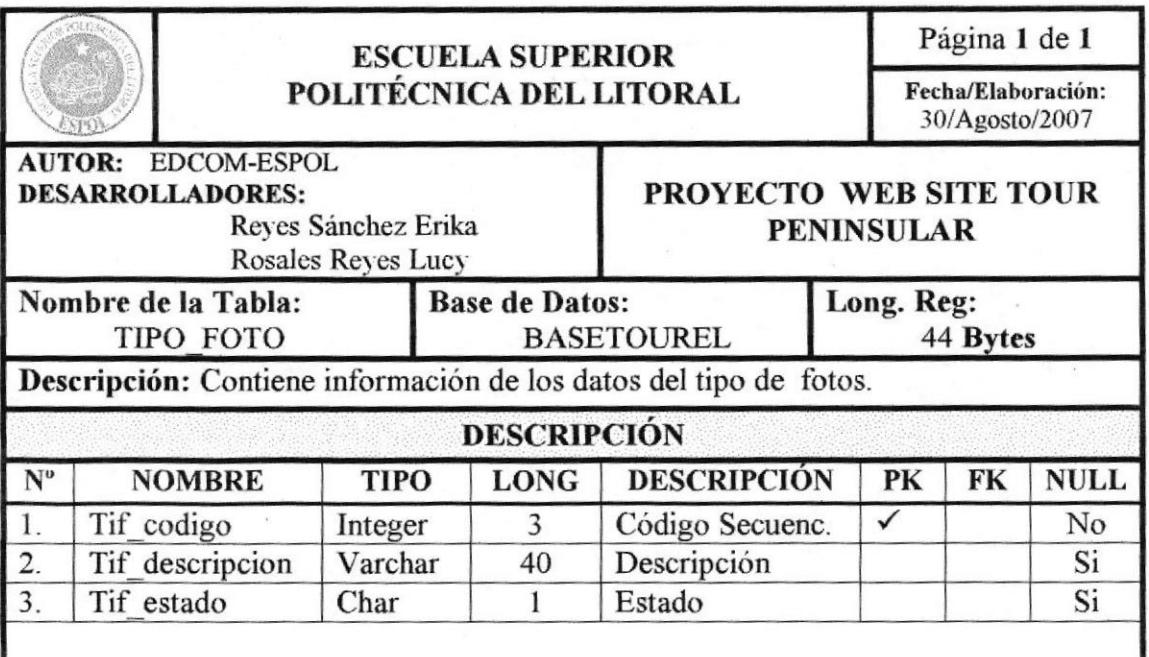

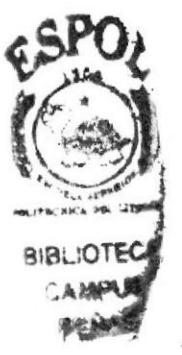

**OBSERVACIÓN:** 

## 11.21 TABLA FOTO

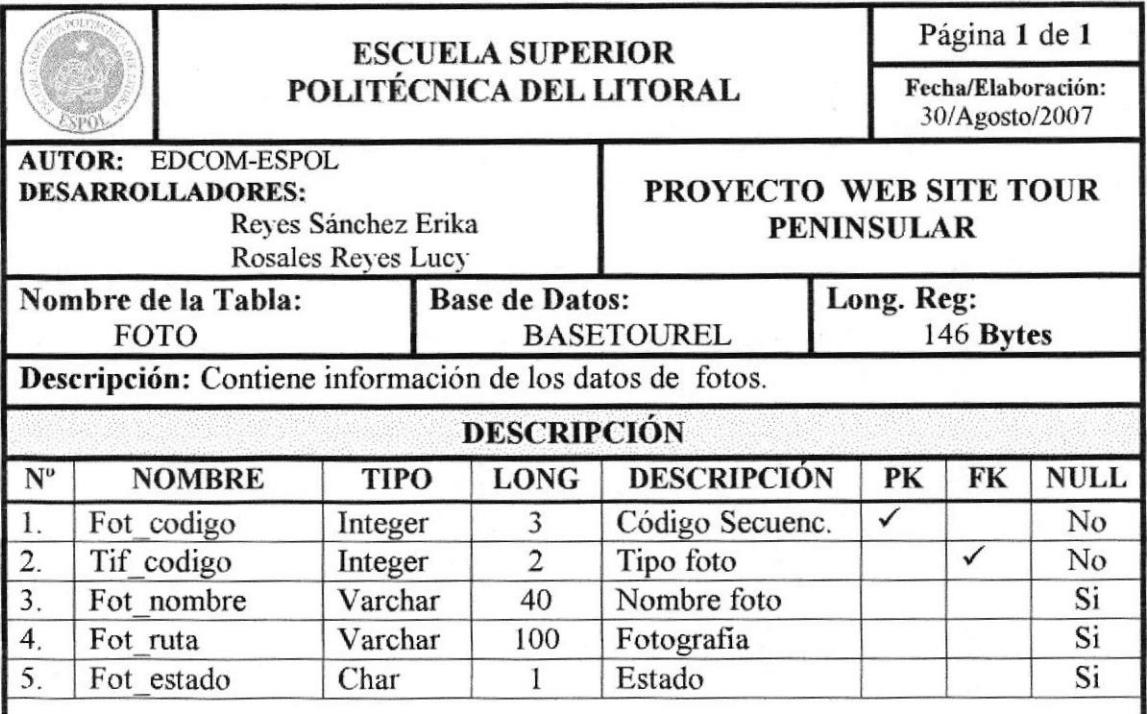

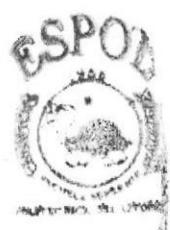

**MALIOTECA** CAMPUS MONS

**OBSERVACIÓN:** 

## **11.22 TABLA DE REGISTRO**

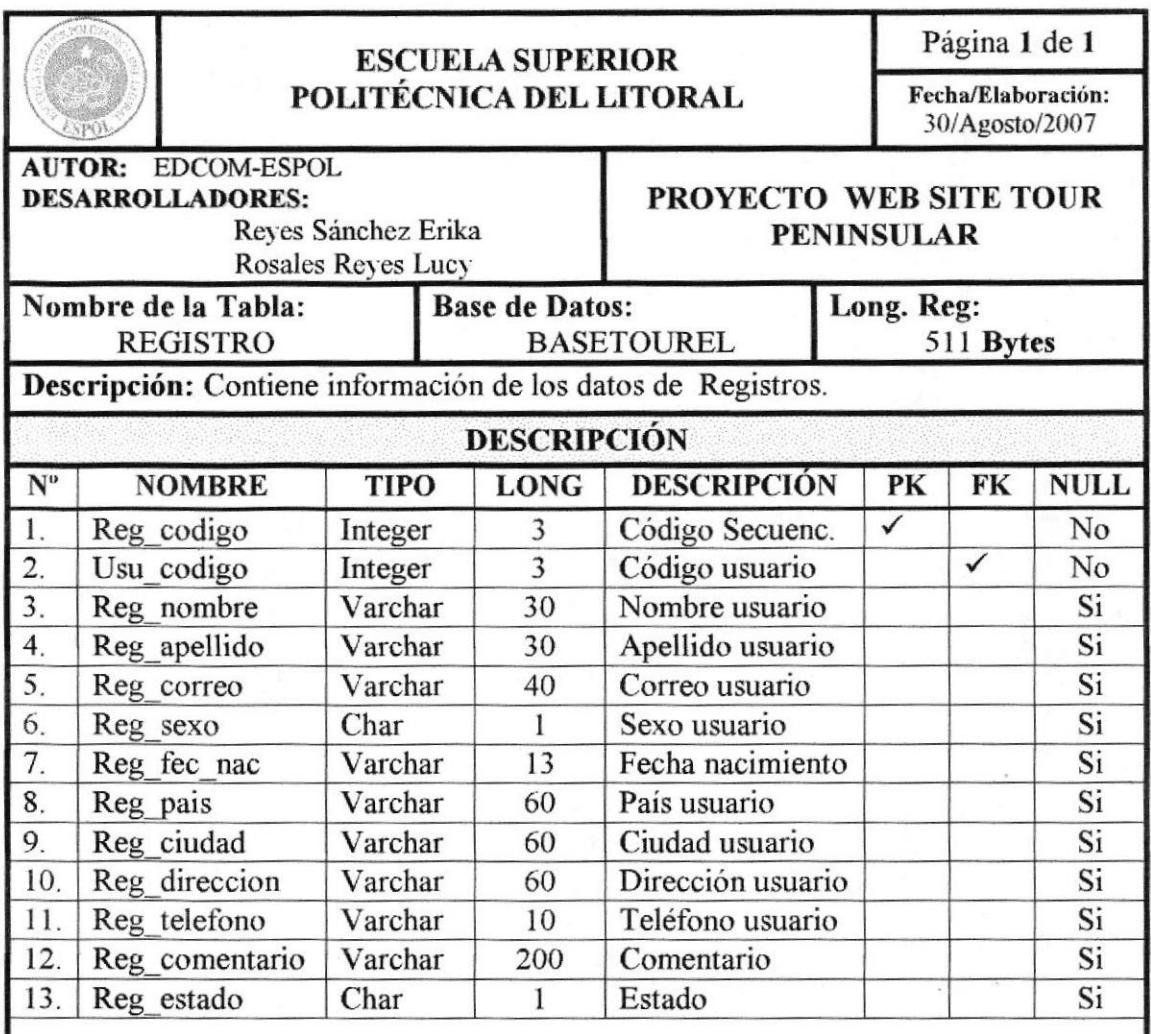

#### **OBSERVACIÓN:**

## 11.23 TABLA PUBLICIDAD

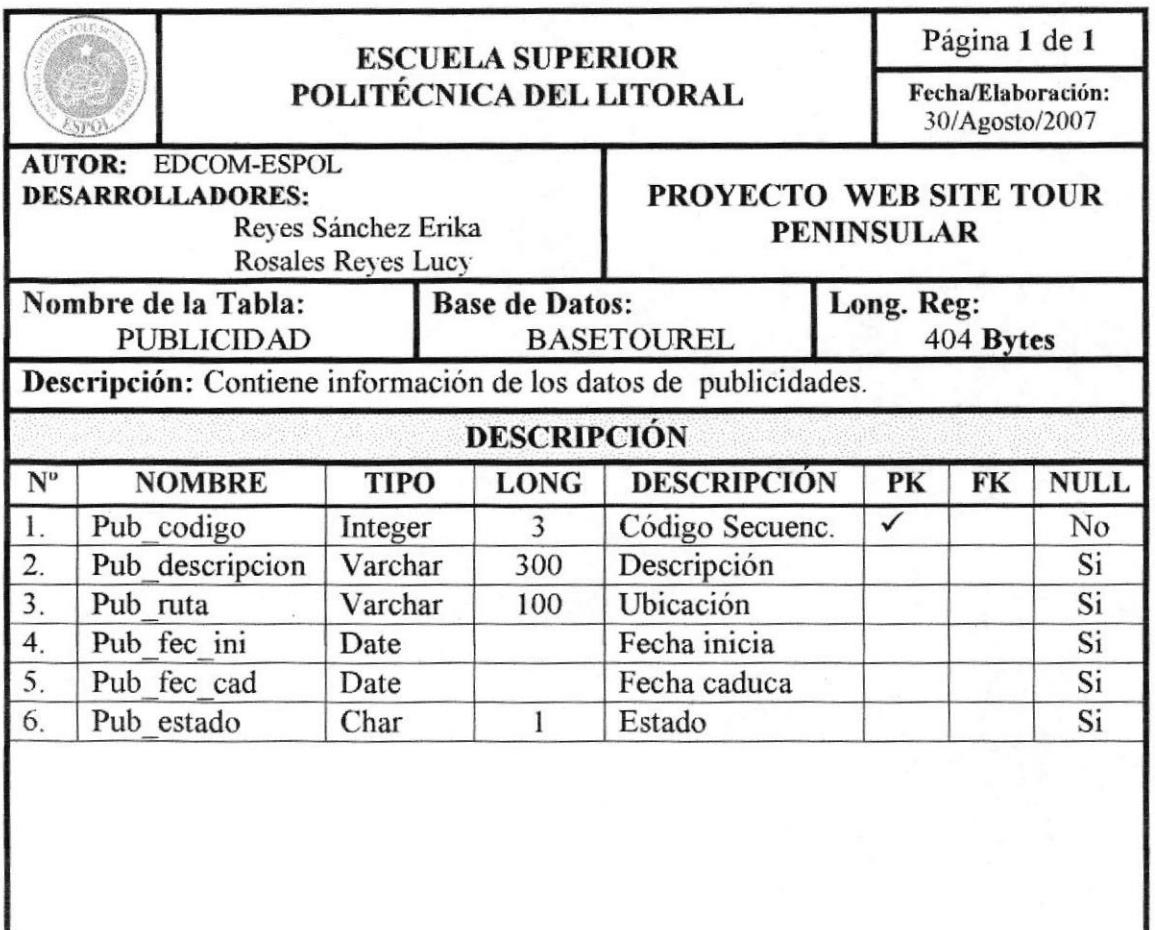

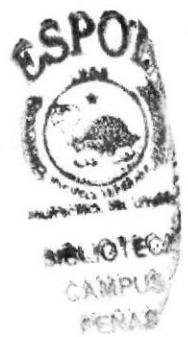

**OBSERVACIÓN:** 

## 11.24 TABLA FORO

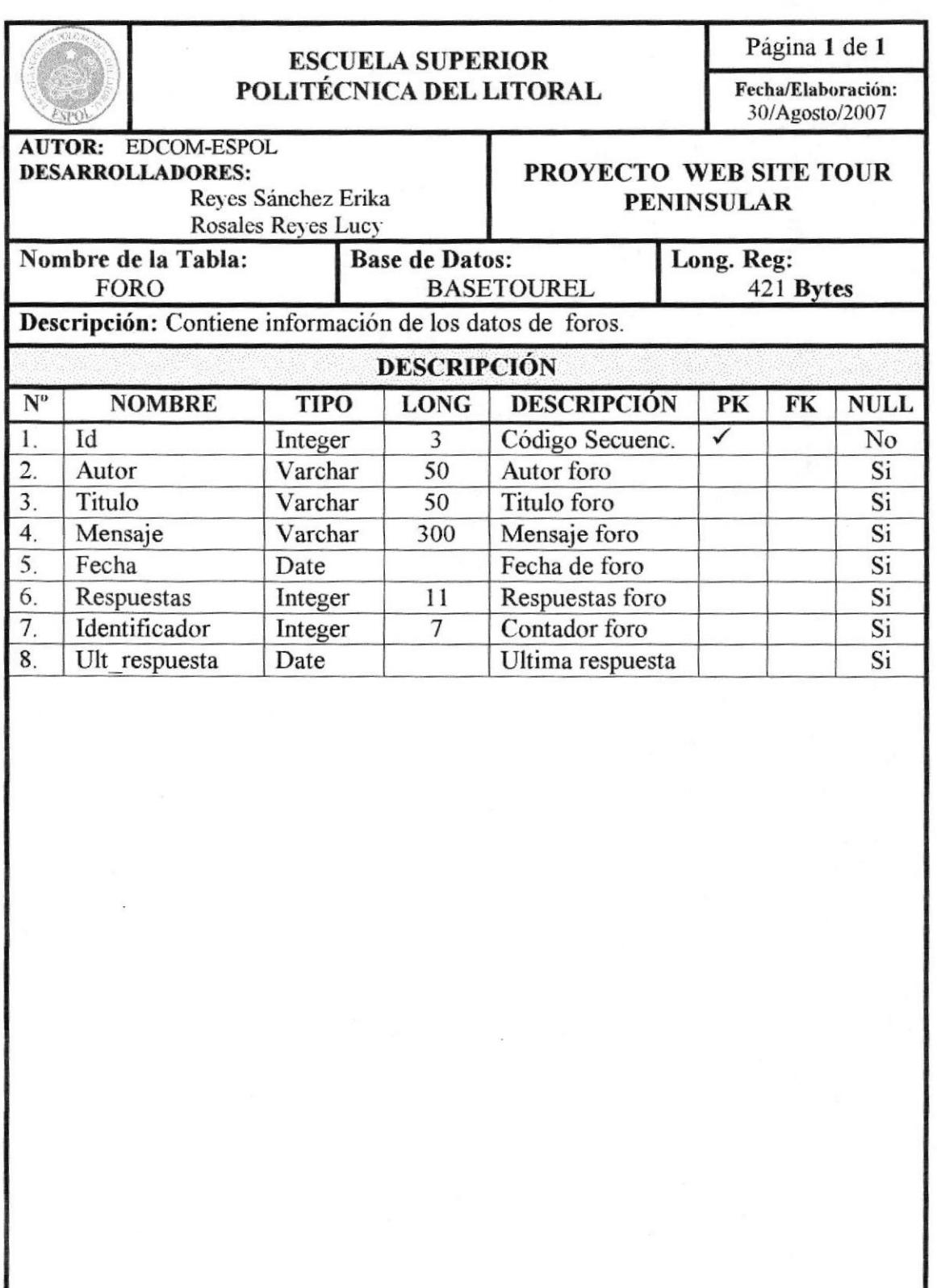

**OBSERVACIÓN:** 

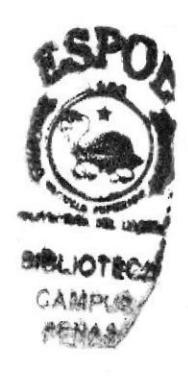

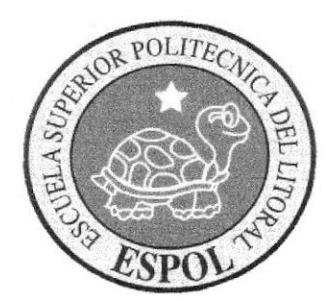

# **CAPÍTULO 12 DISEÑO DE PROCESOS ENTRADA-SALIDA**

## 12. DISEÑO DE ENTRADAS - PROCESOS - SALIDAS

### **12.1 REGISTRO DE USUARIOS**

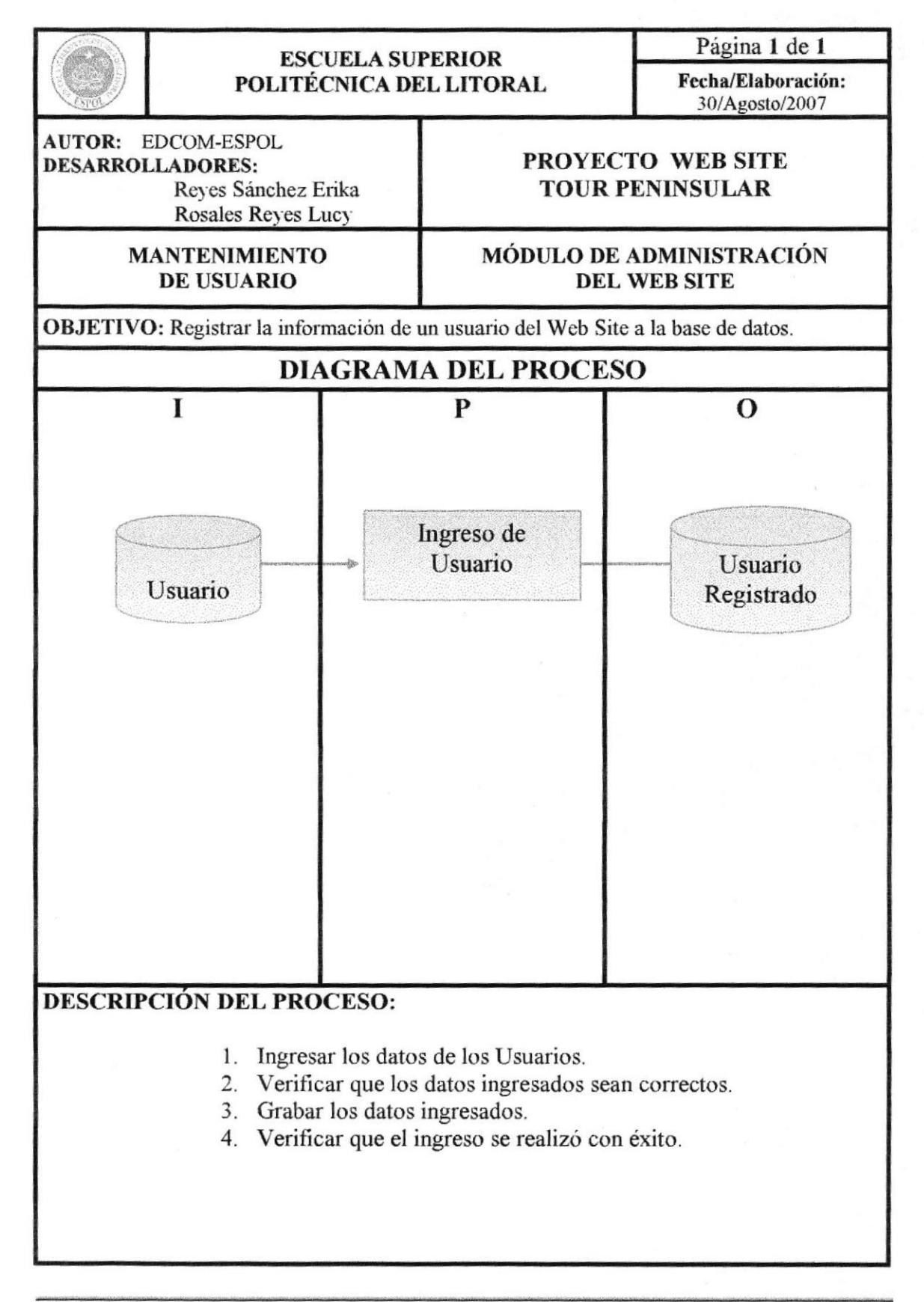

#### **12.2 REGISTRO DE NOTICIAS**

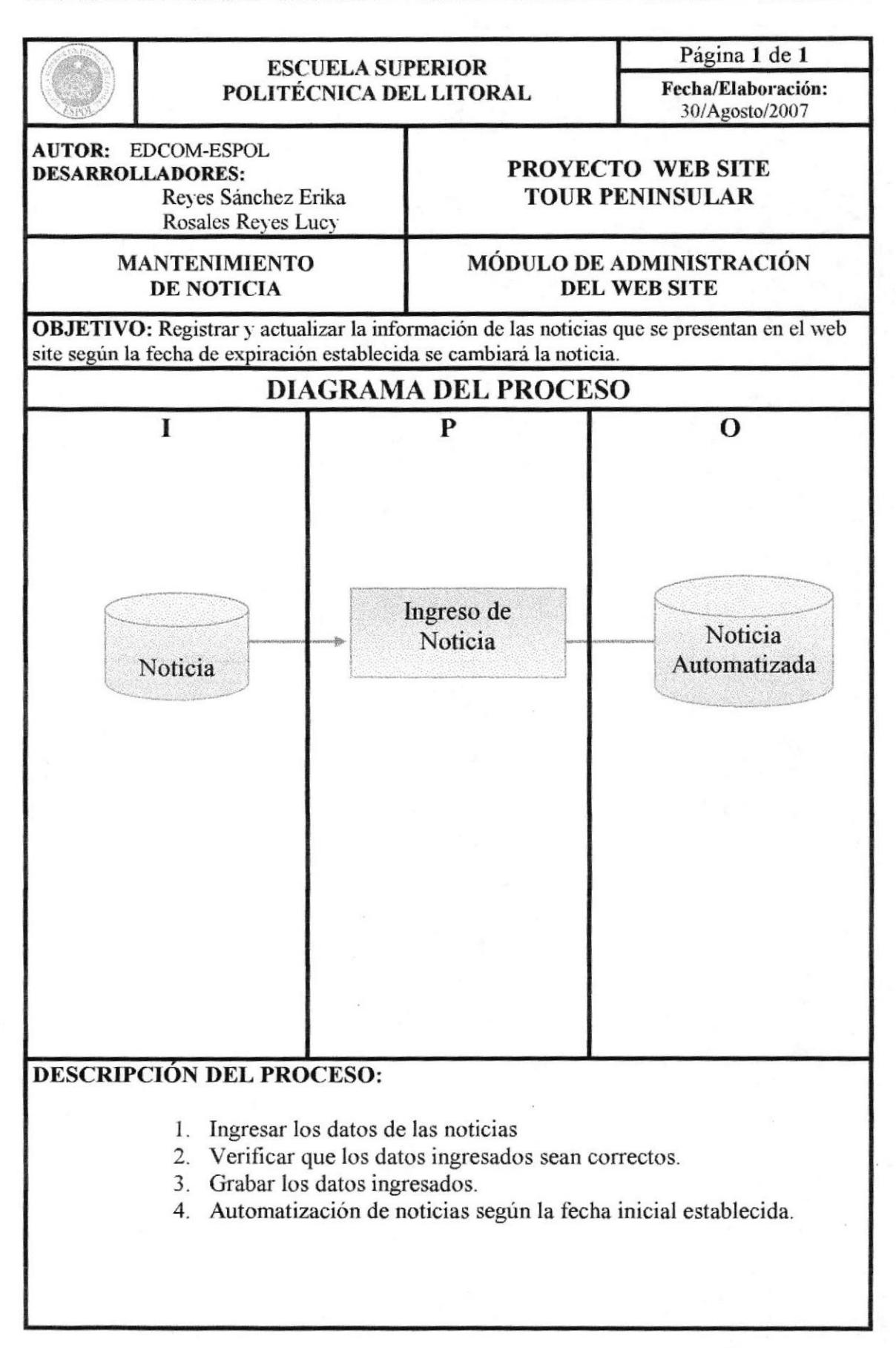

#### **12.3 REGISTRO DE PUBLICIDAD**

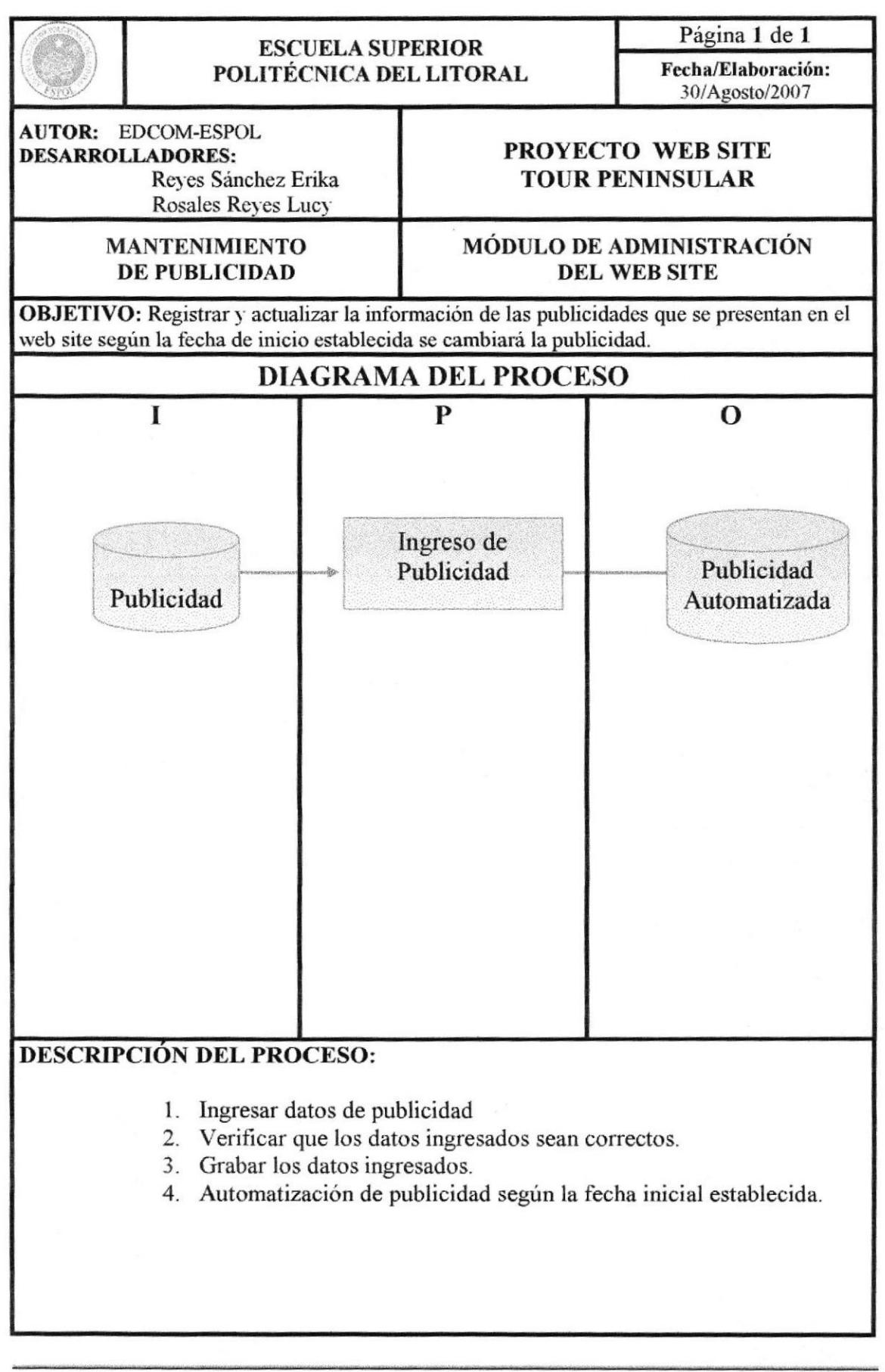

#### **12.4 REGISTRO DE EVENTOS**

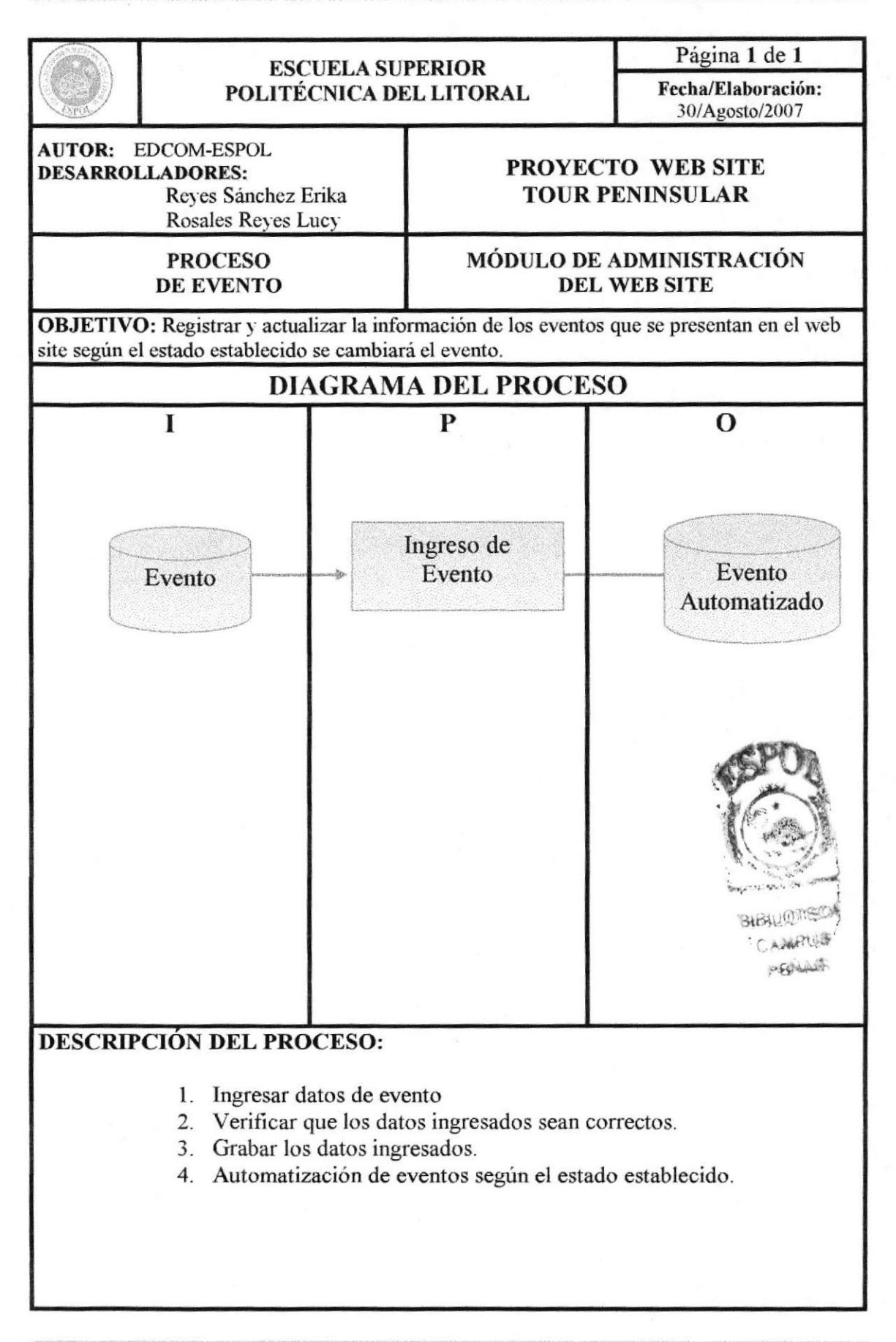

#### **12.5 PROCESO DE RESERVACIÓN**

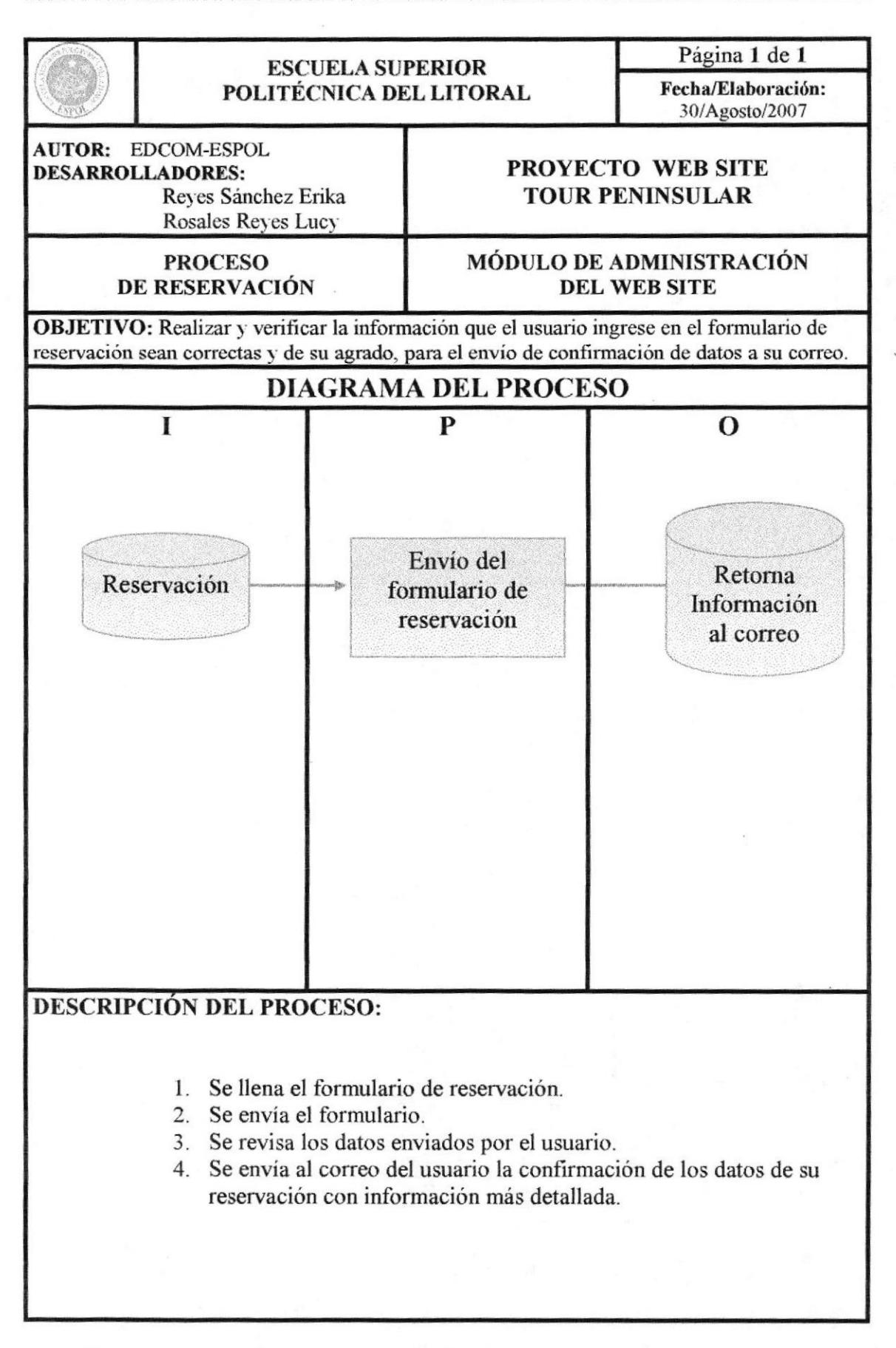

#### **12.6 PROCESO DE FORO**

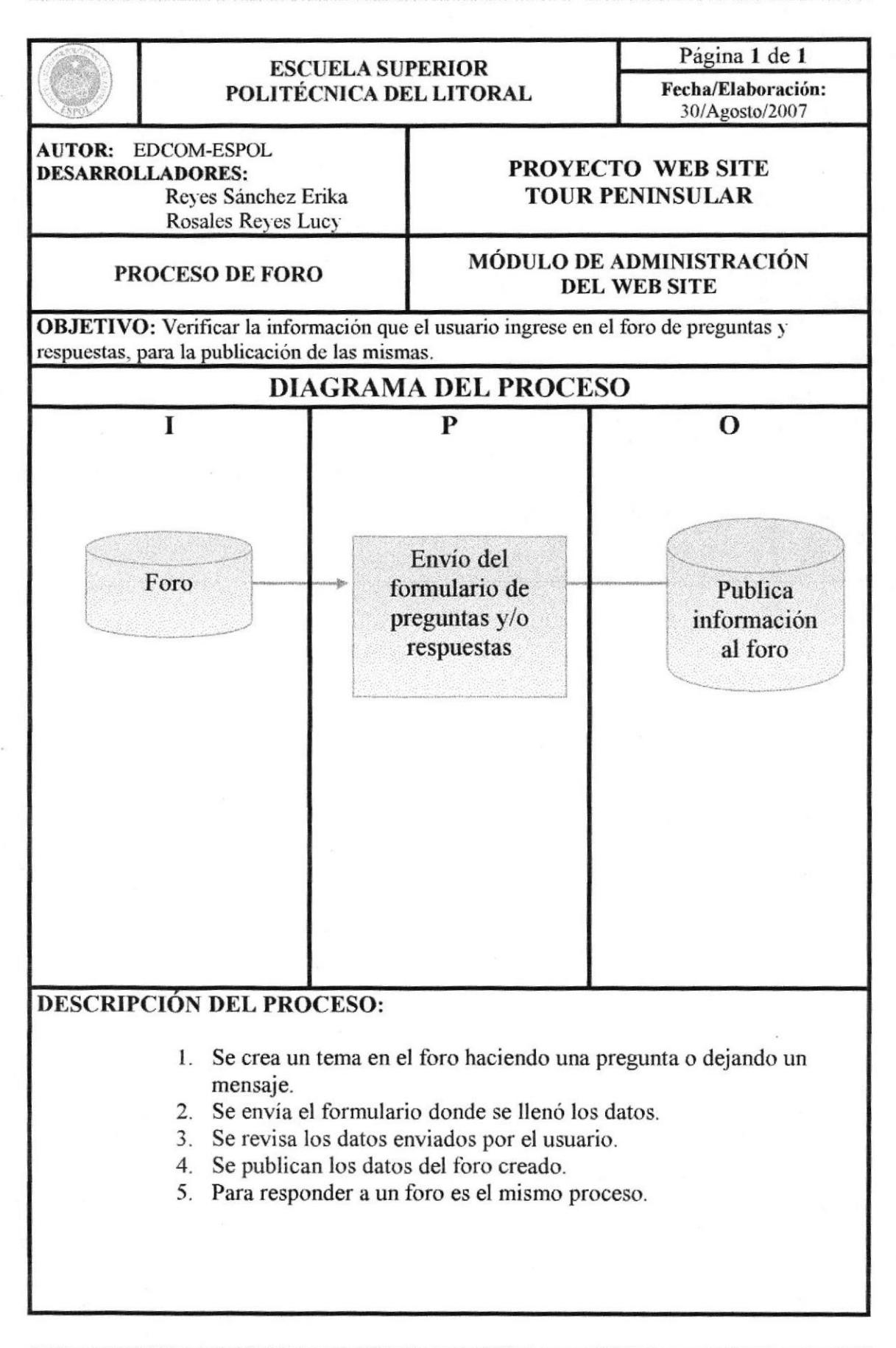

### I2.7 ELIMINAR INFORMACION DE CONTACTOS

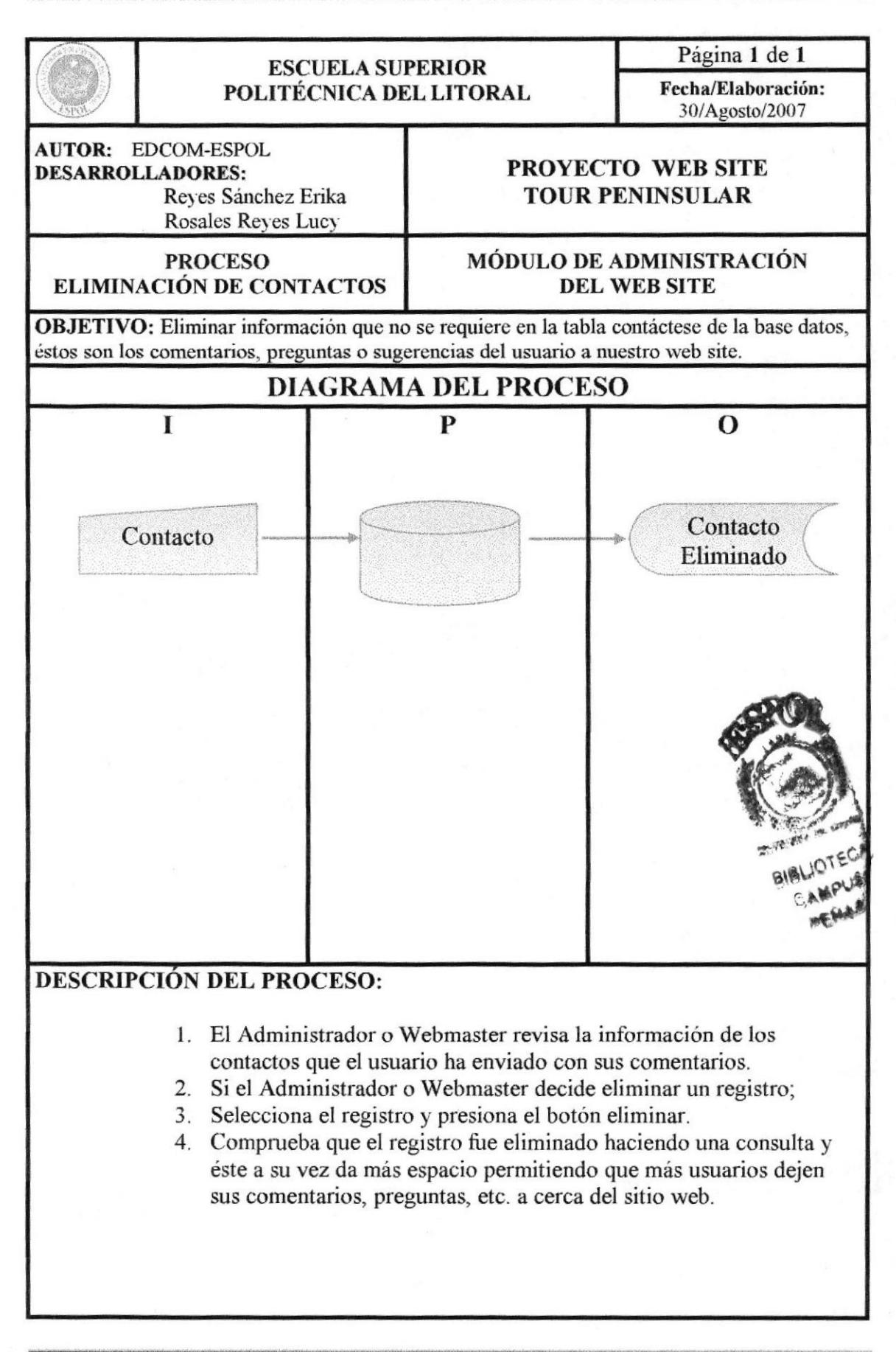

## 12.8 ELIMINAR INFORMACIÓN DE RESERVACIÓN

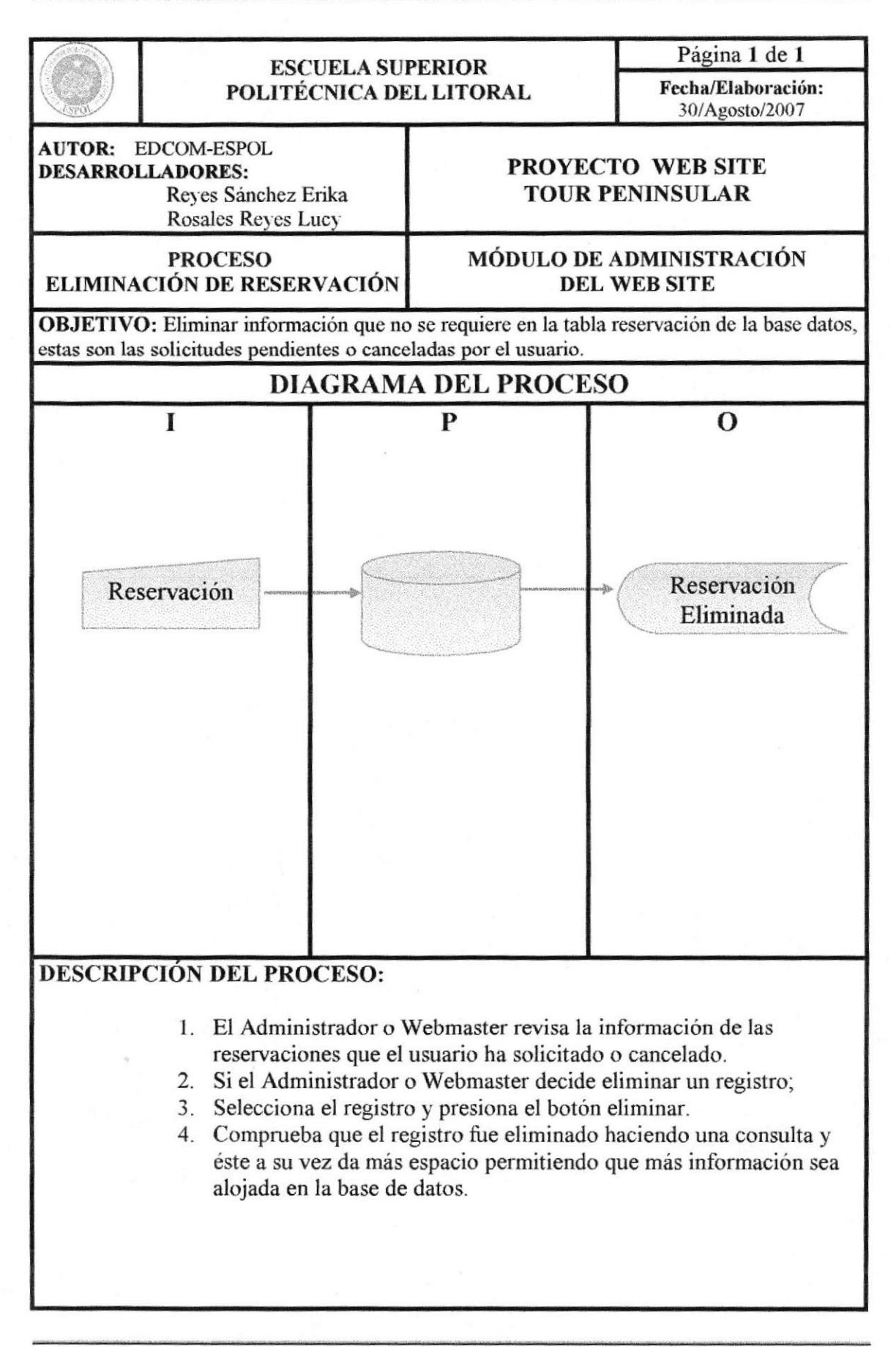

#### **12.9 DAR DE BAJA FOROS**

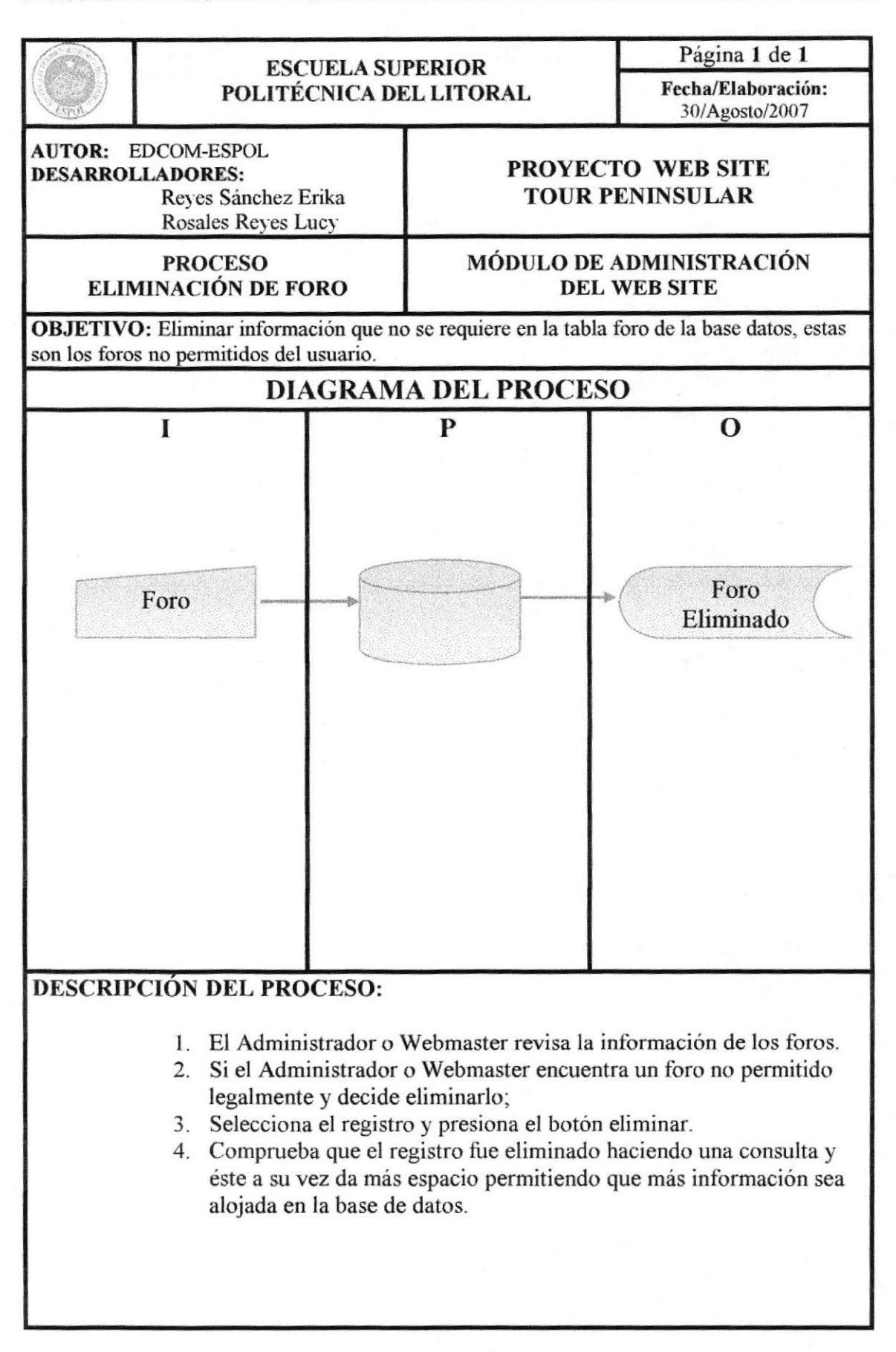

### **12.10 DAR DE BAJA REGISTROS DE USUARIOS**

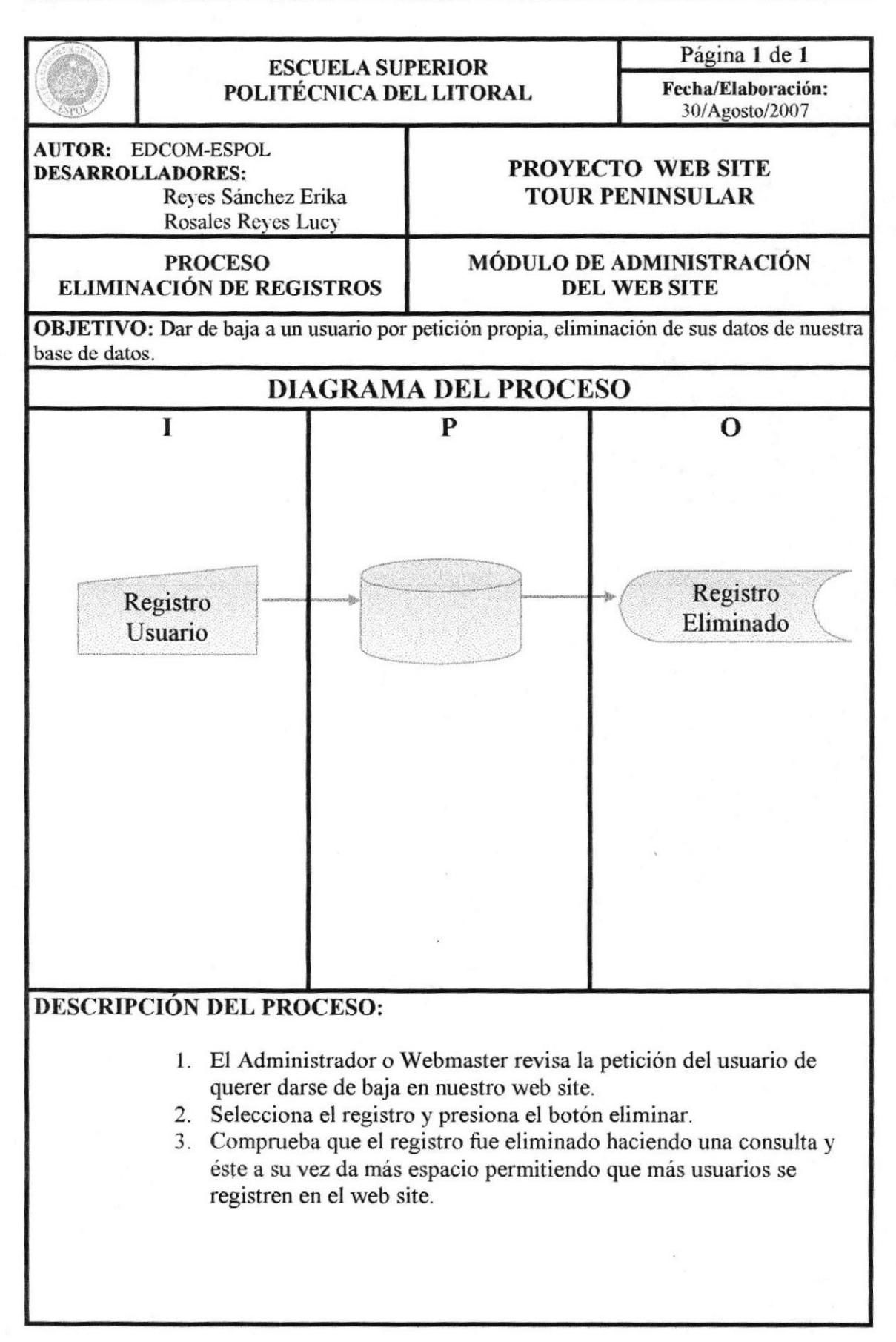

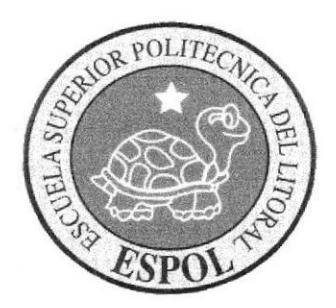

# CAPÍTULO 13 DISEÑO DE PANTALLAS

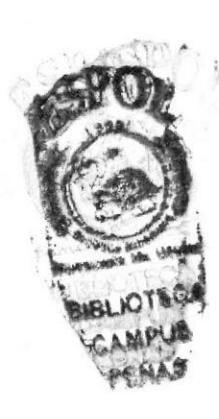

# 13. DISEÑO DE PANTALLAS

# 13.1. PÁGINAS DE NAVEGACIÓN DEL WEB SITE

## 13.1.1 PÁGINA DE INICIO

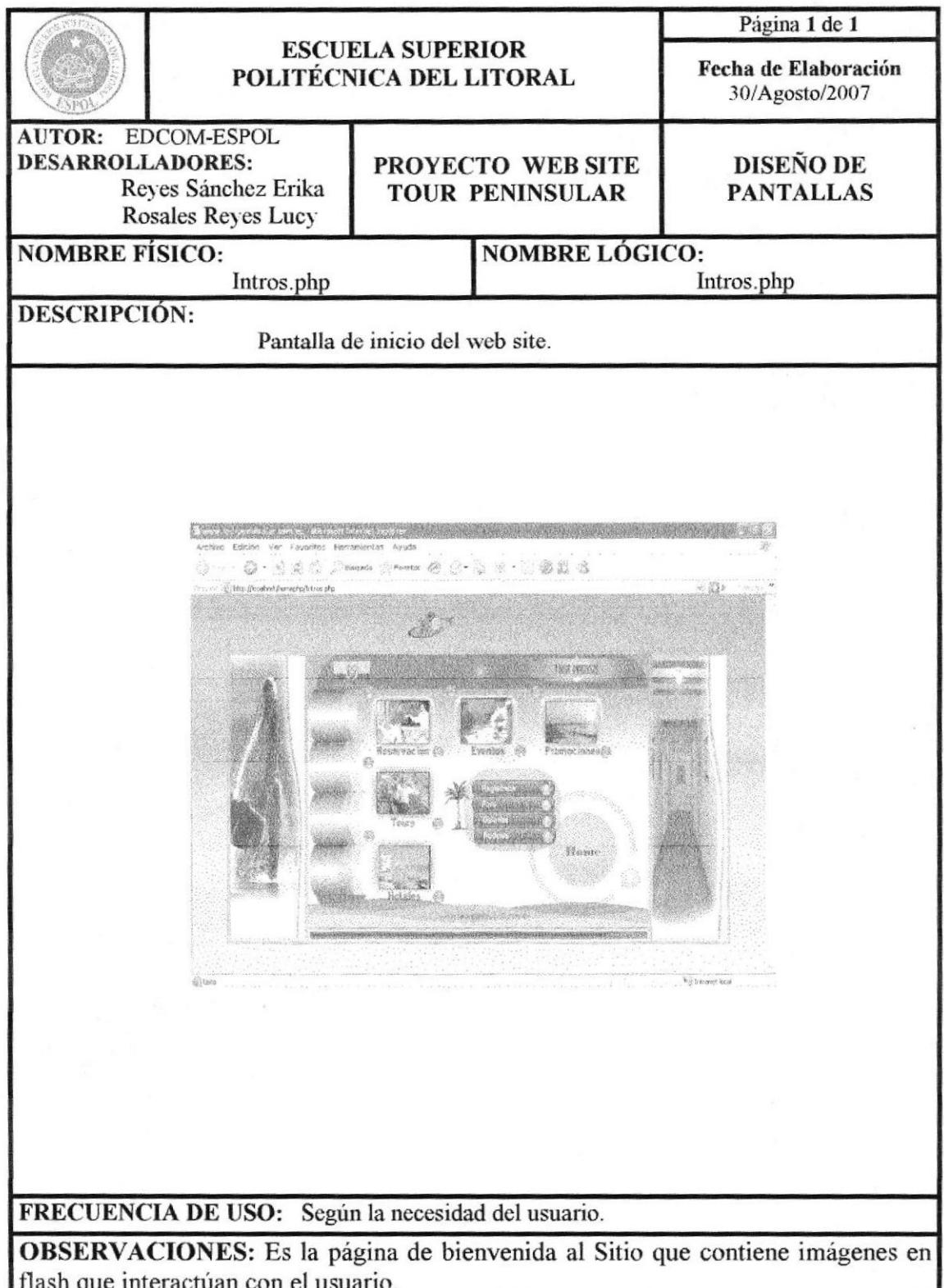

# 13.1.2 PÁGINA PRINCIPAL

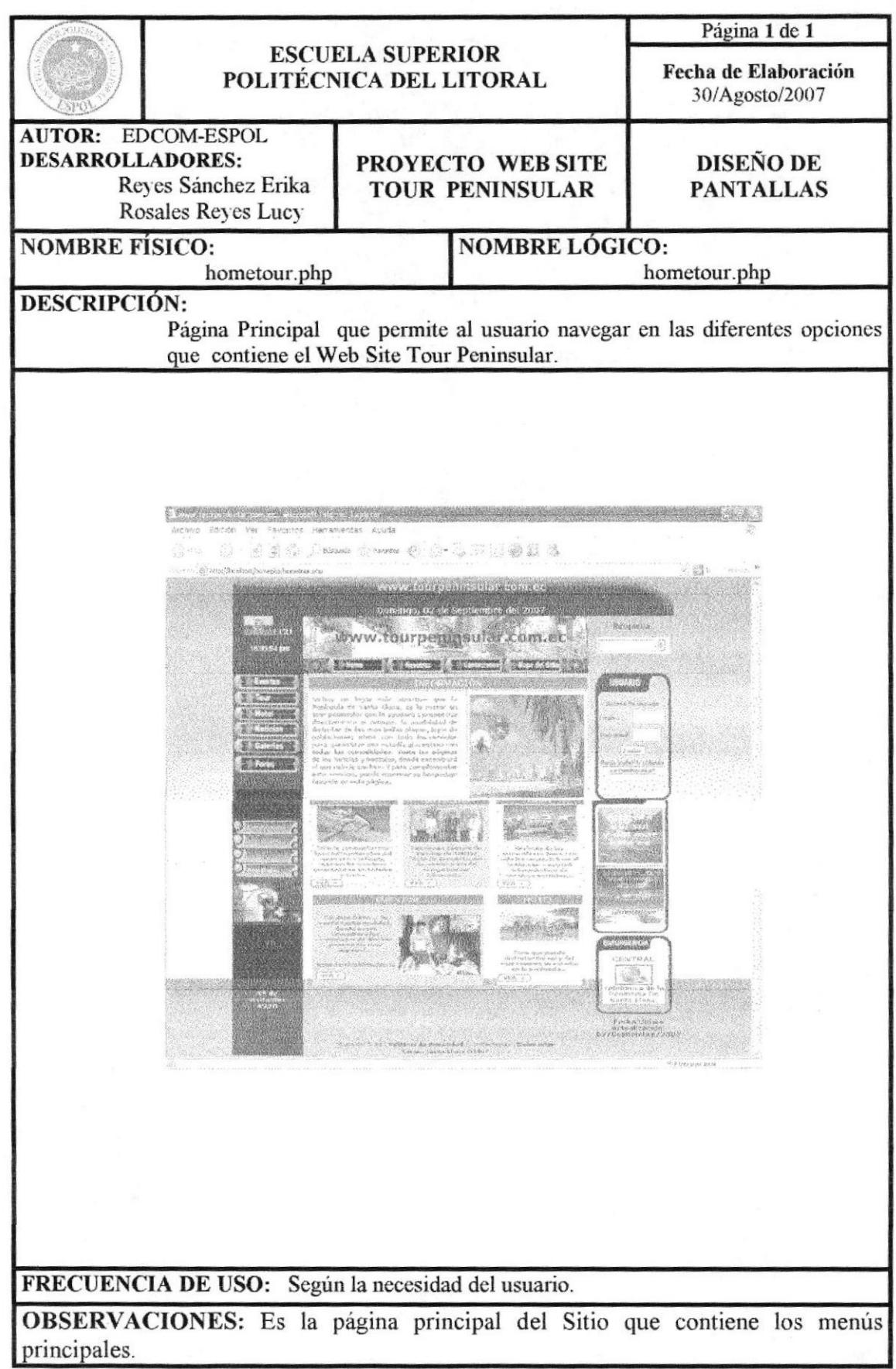

**EDCOM** 

# 13.1.3 PÁGINA NOSOTROS

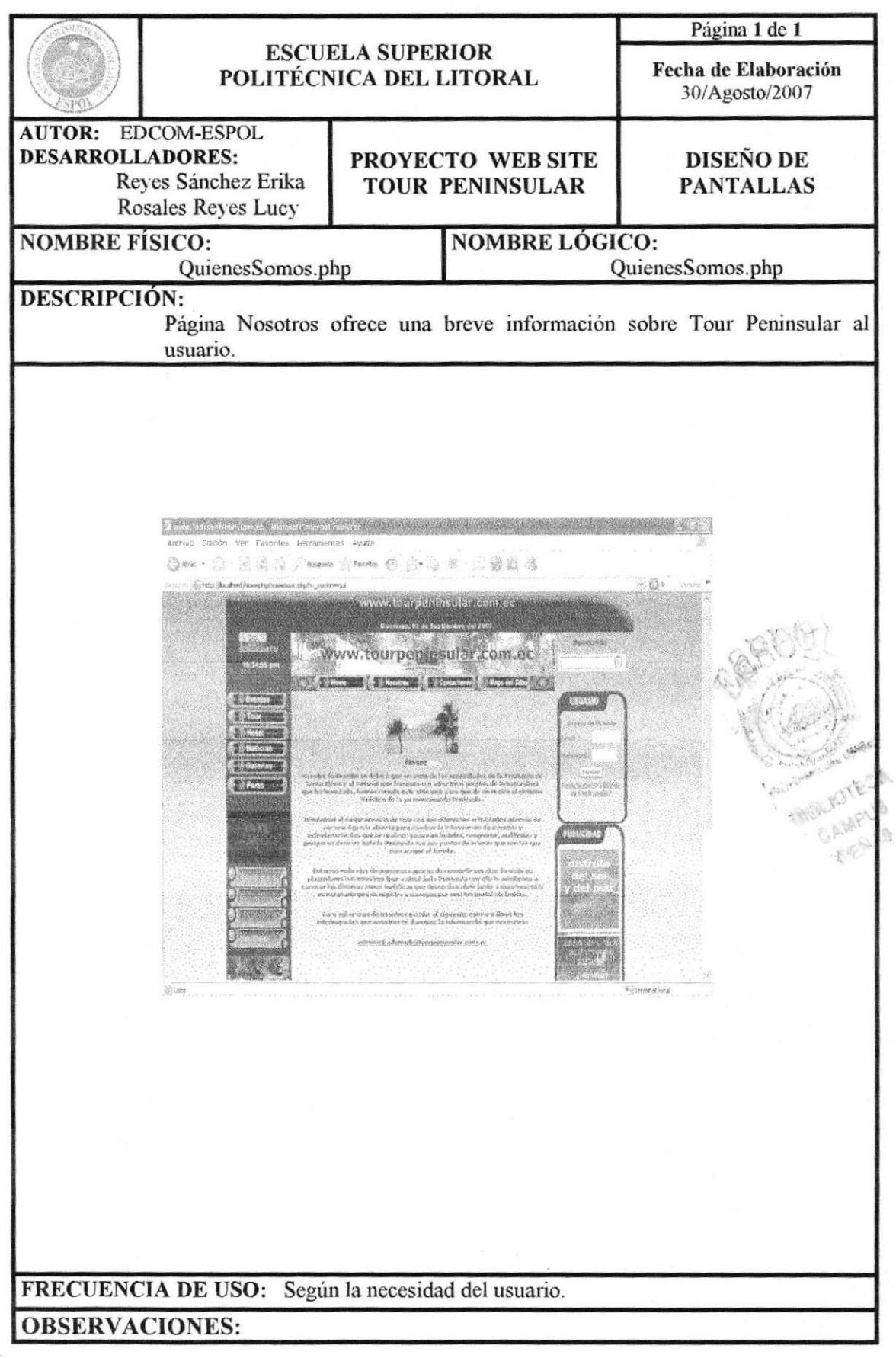

# 13.1.4 PÁGINA CONTÁCTENOS

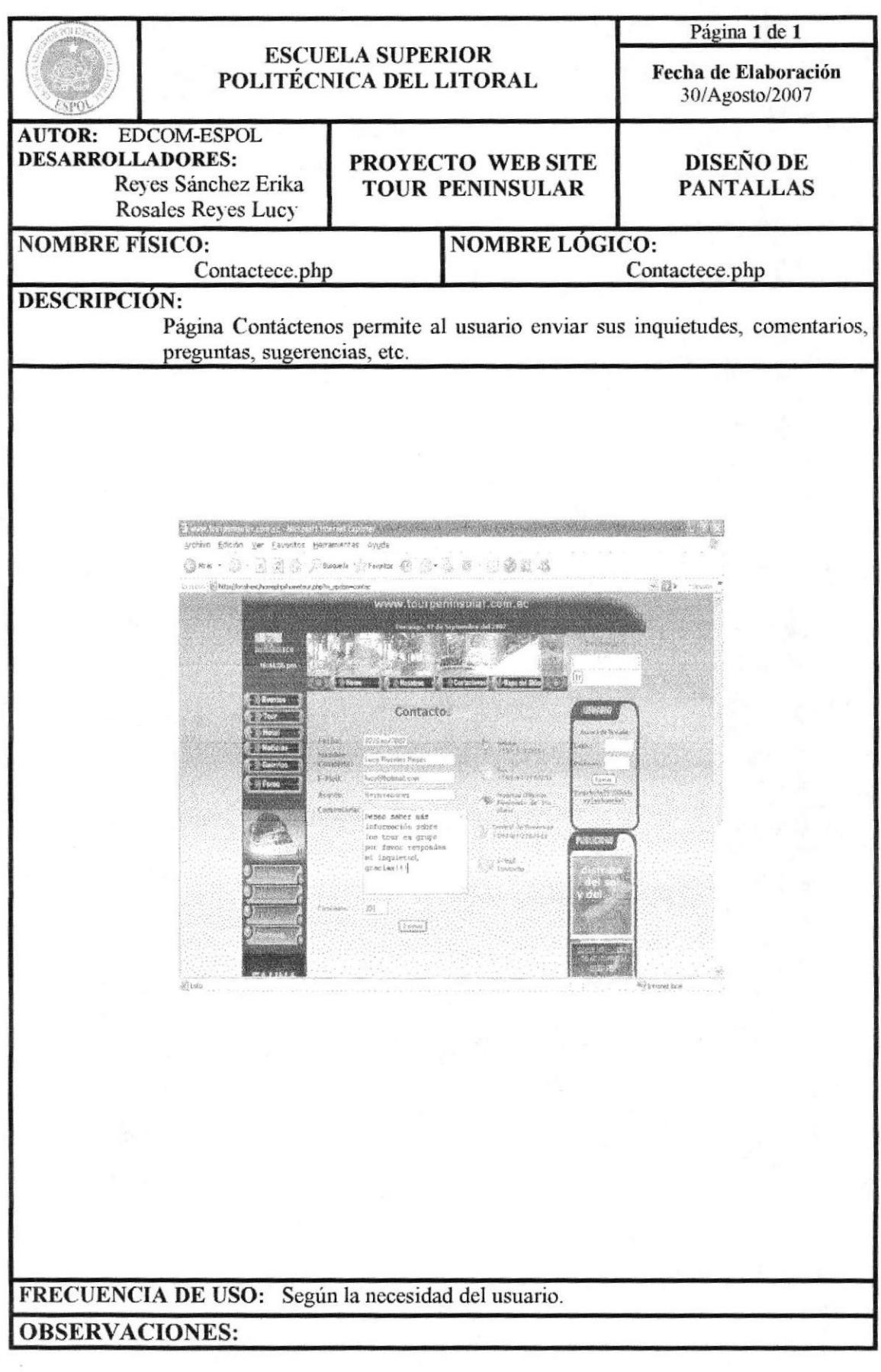

**EDCOM** 

# 13.1.5 PÁGINA MAPA DEL SITIO

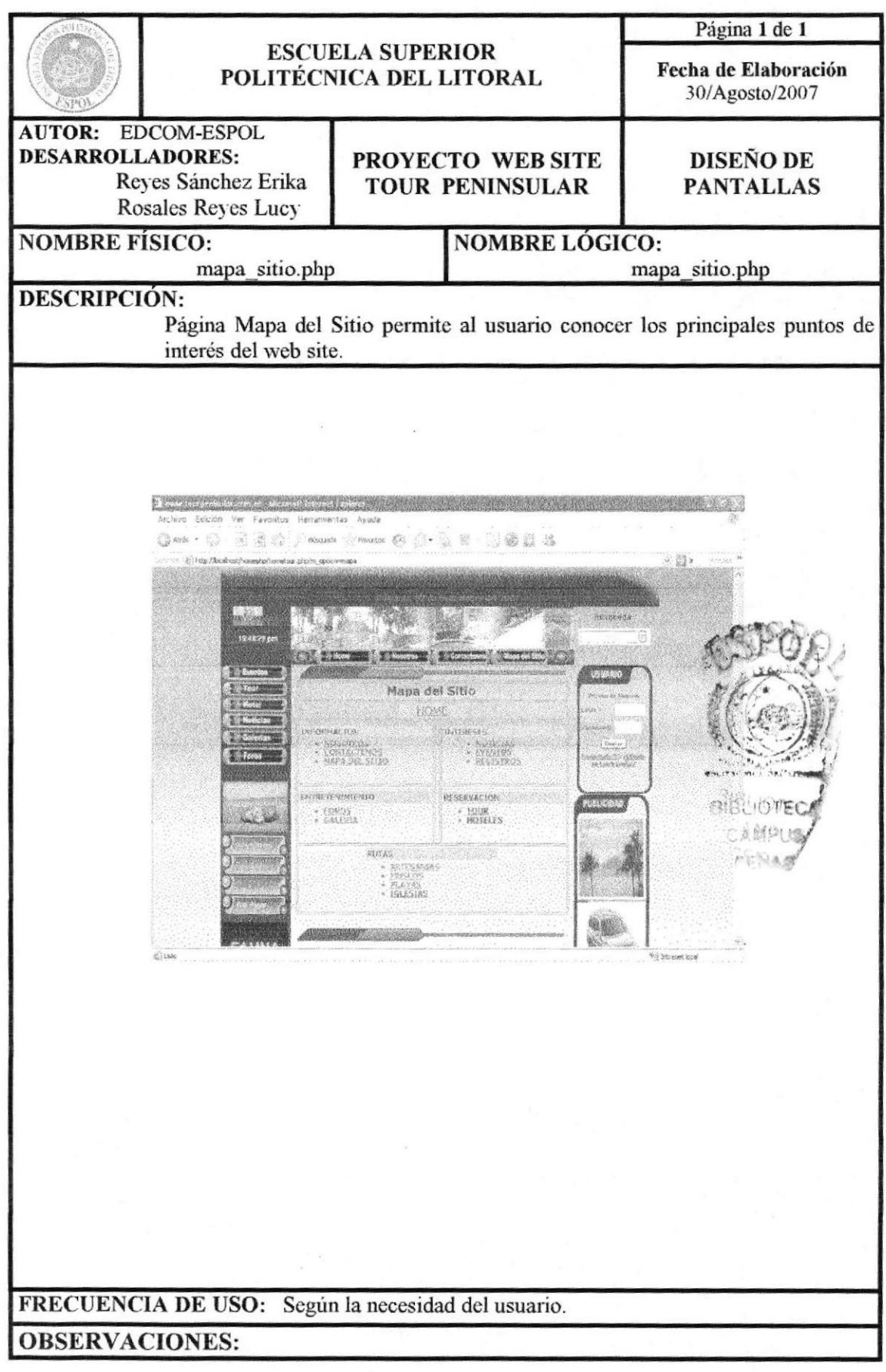

# 13.1.6 PÁGINA DE EVENTOS

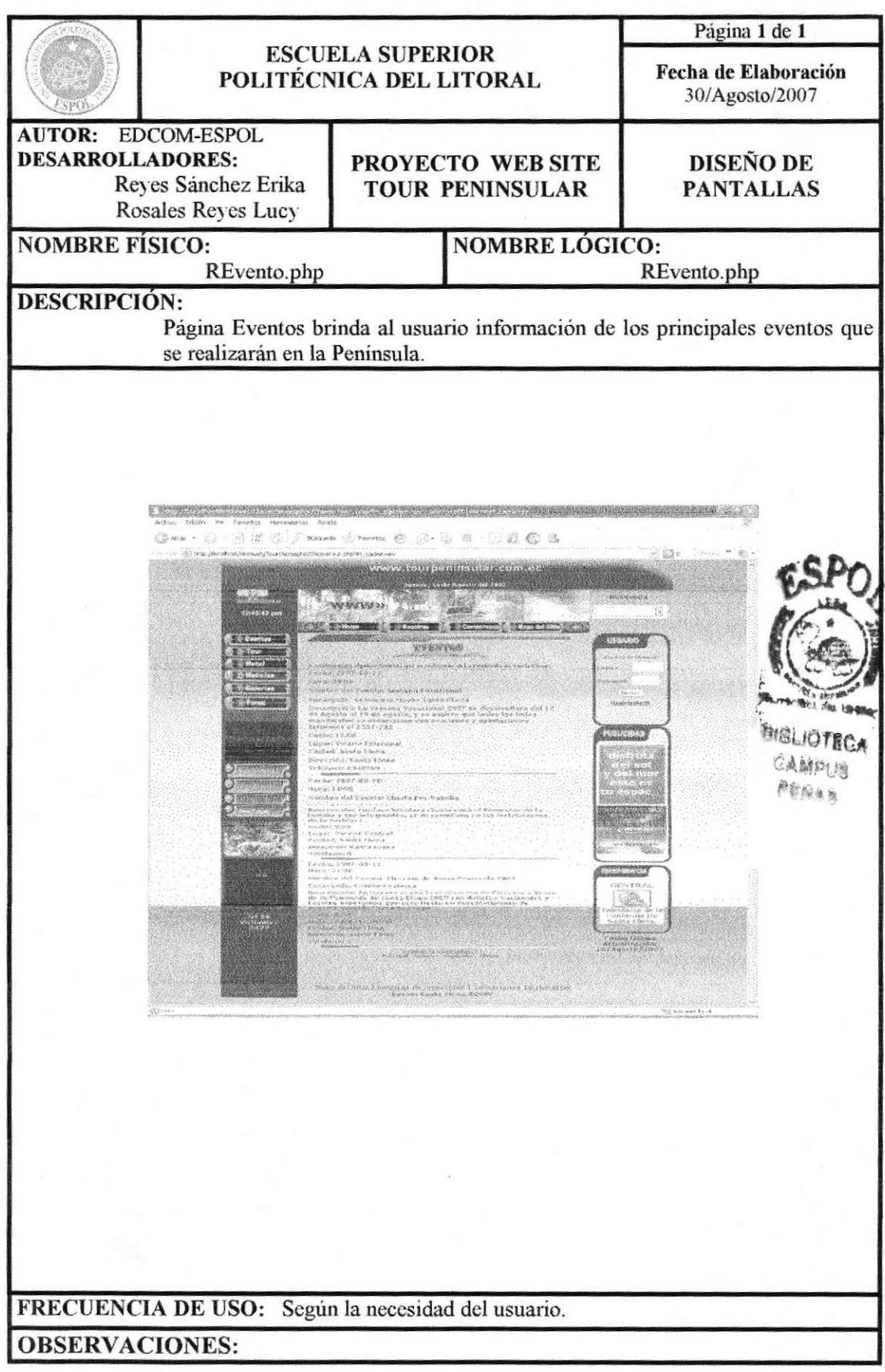

# 13.1.7 PÁGINA DE TOURS

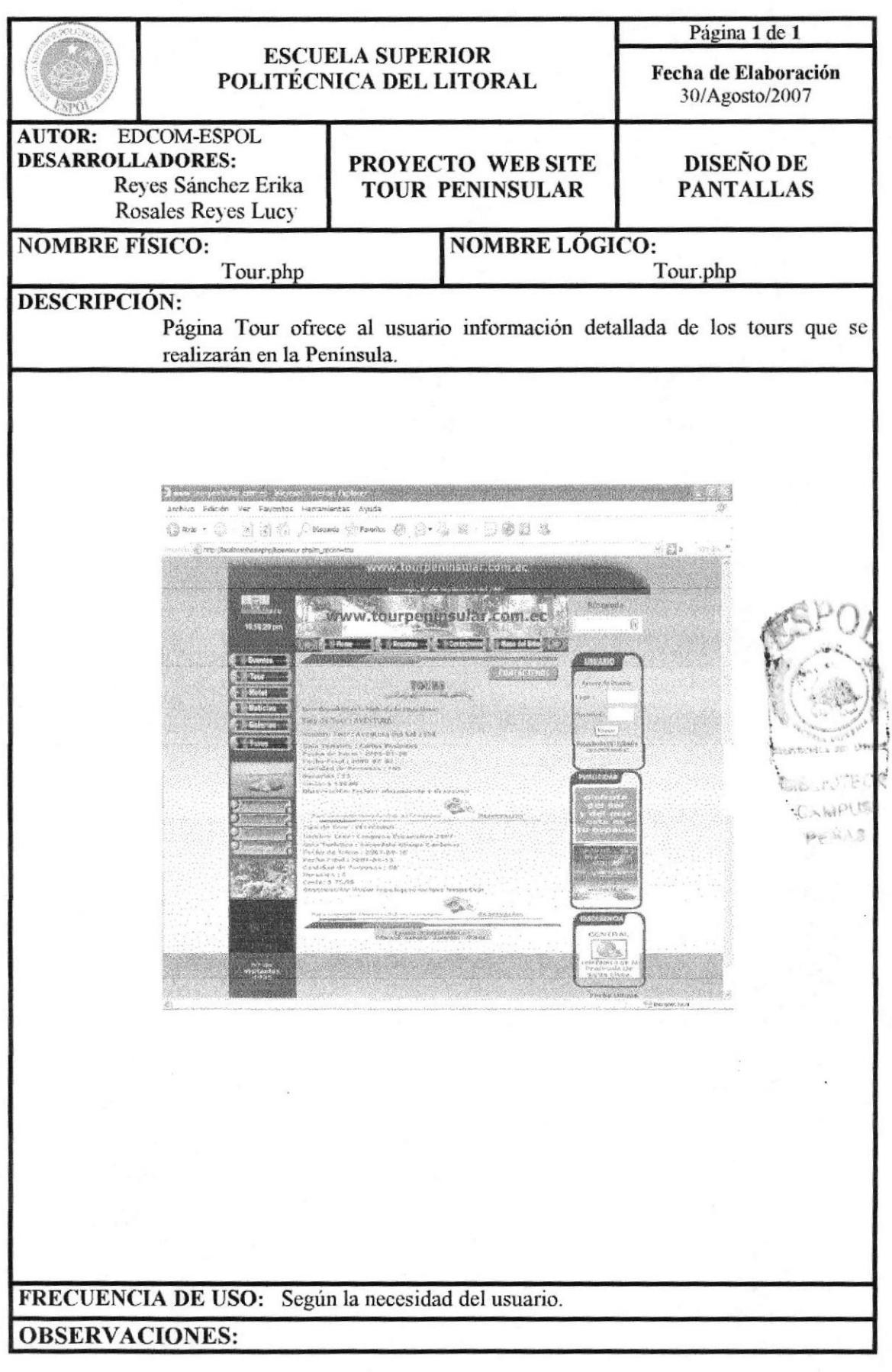

**EDCOM** 

# 13.1.8 PÁGINA DE HOTELES

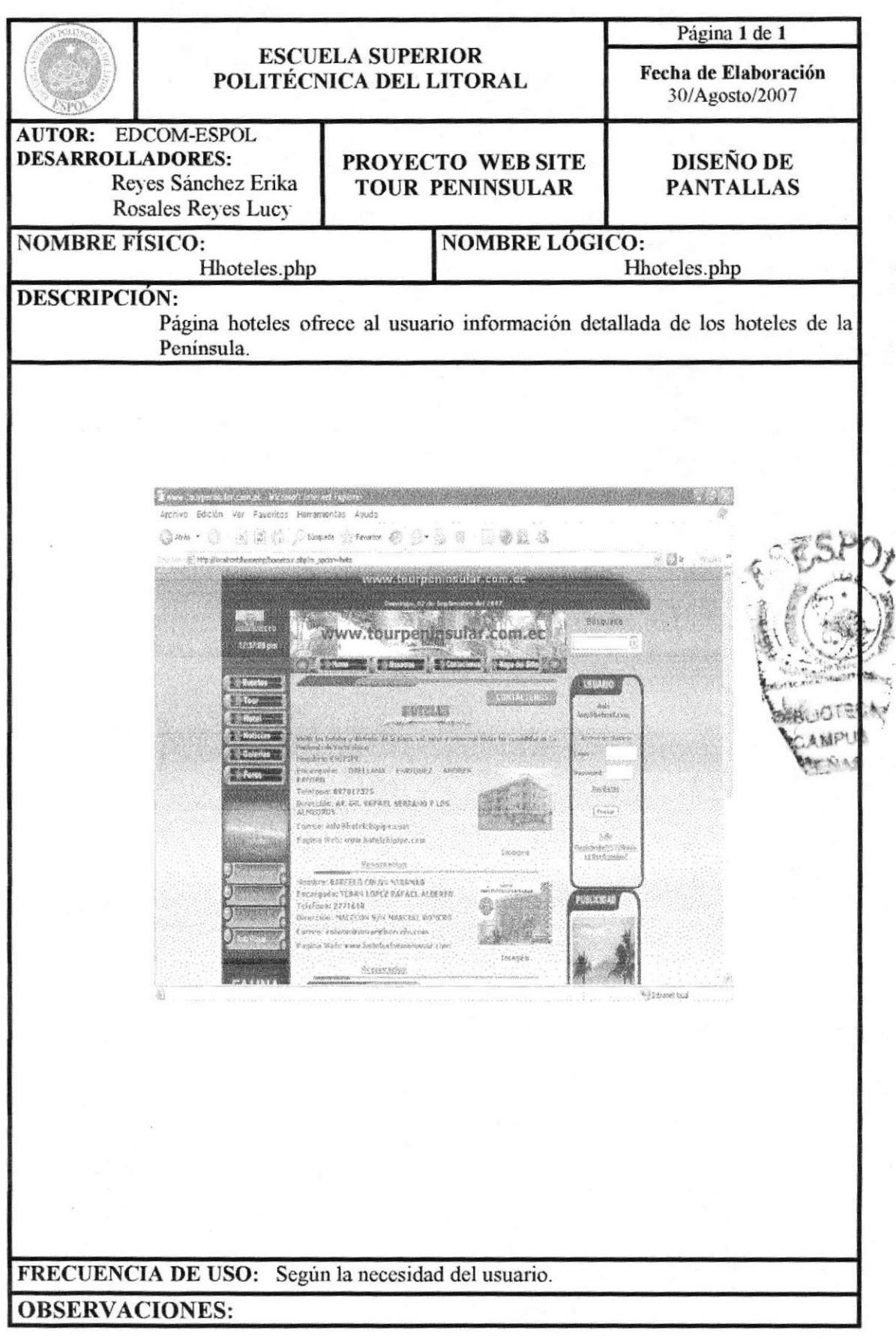

**EDCOM** 

# 13.1.9 PÁGINA DE RESERVACIONES

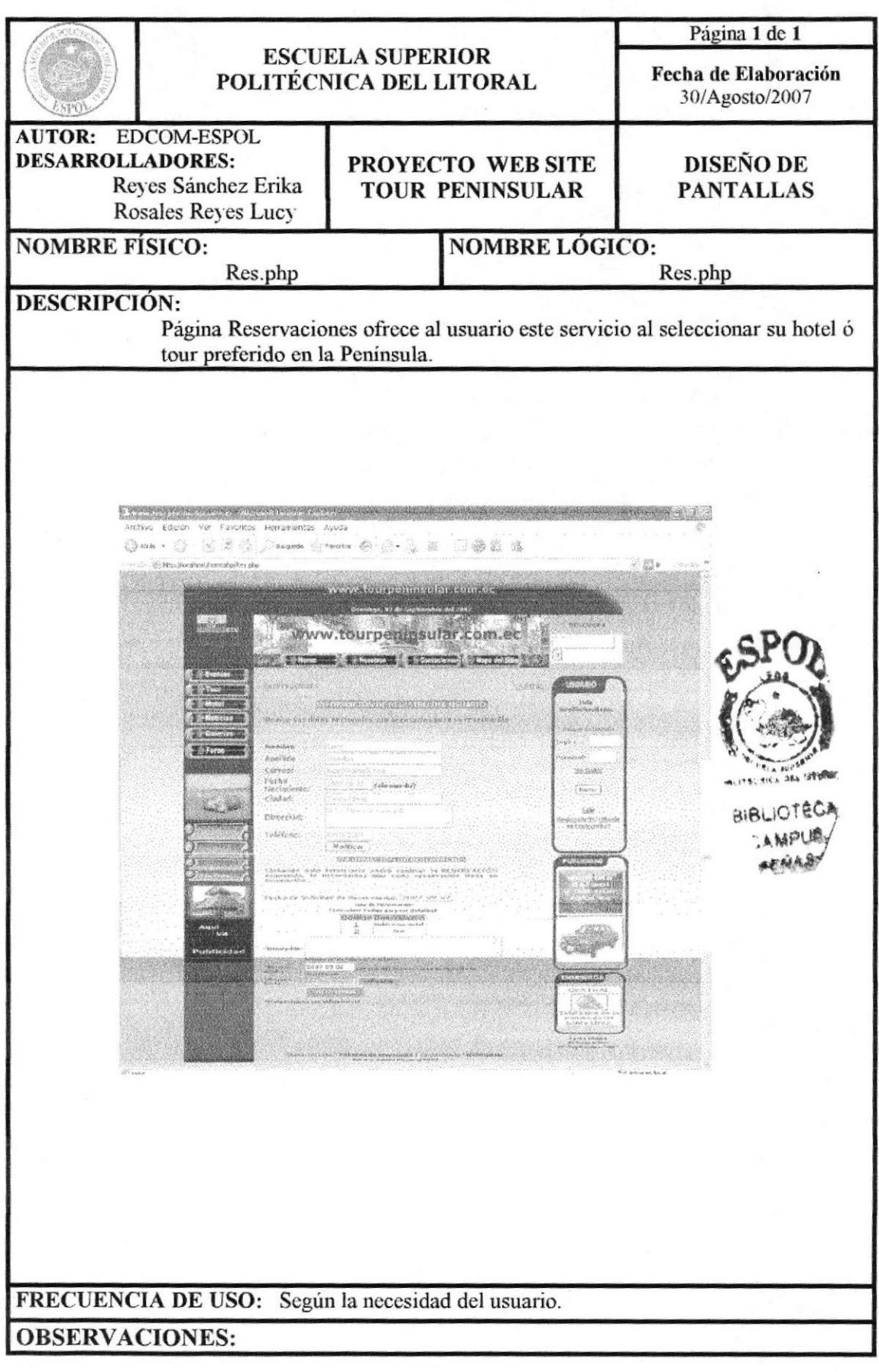

# 13.1.10 PÁGINA RESERVACIÓN DE TOUR

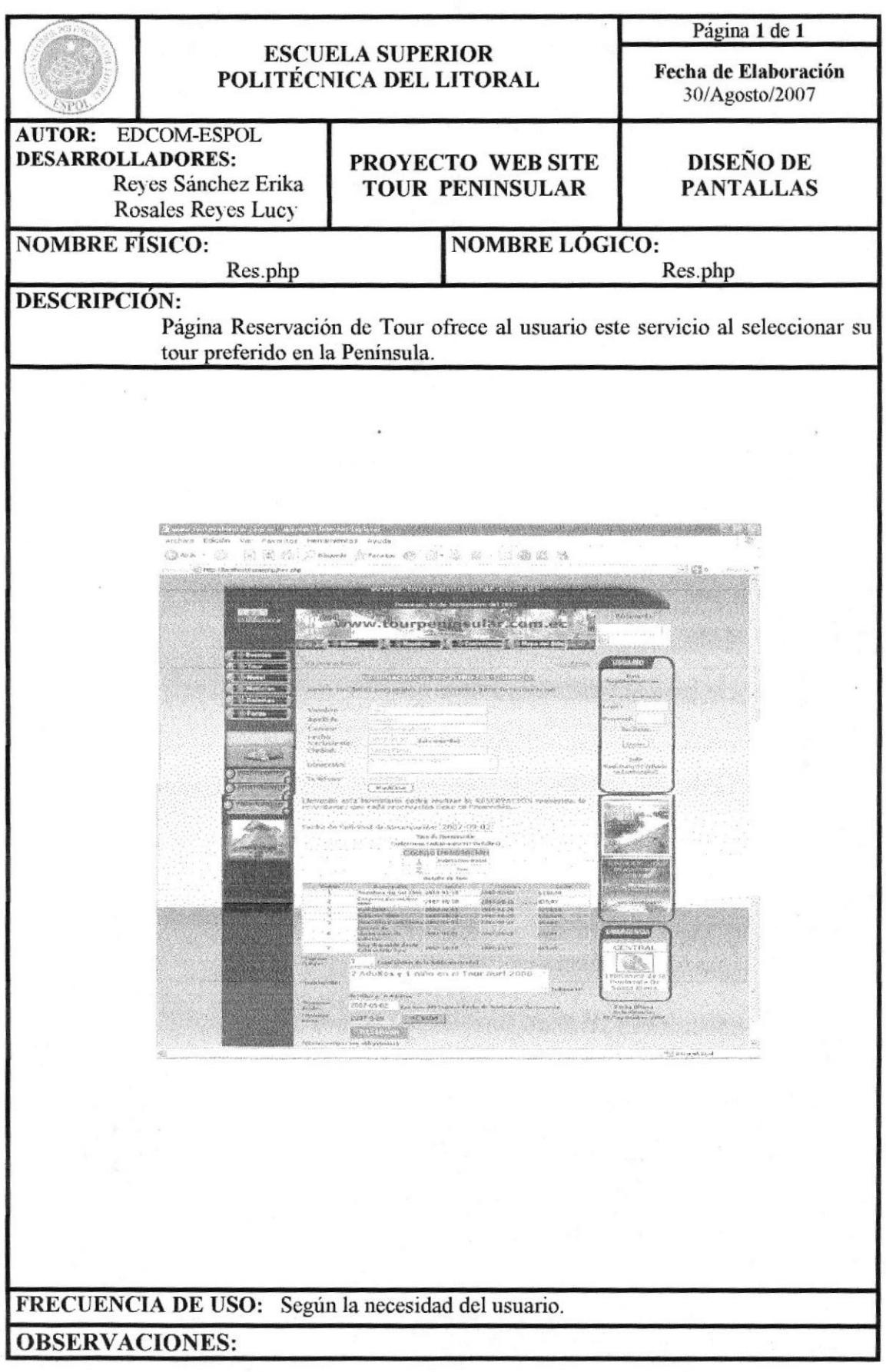

# 13.1.11 PÁGINA CONFIRMA RESERVACIÓN DE TOUR

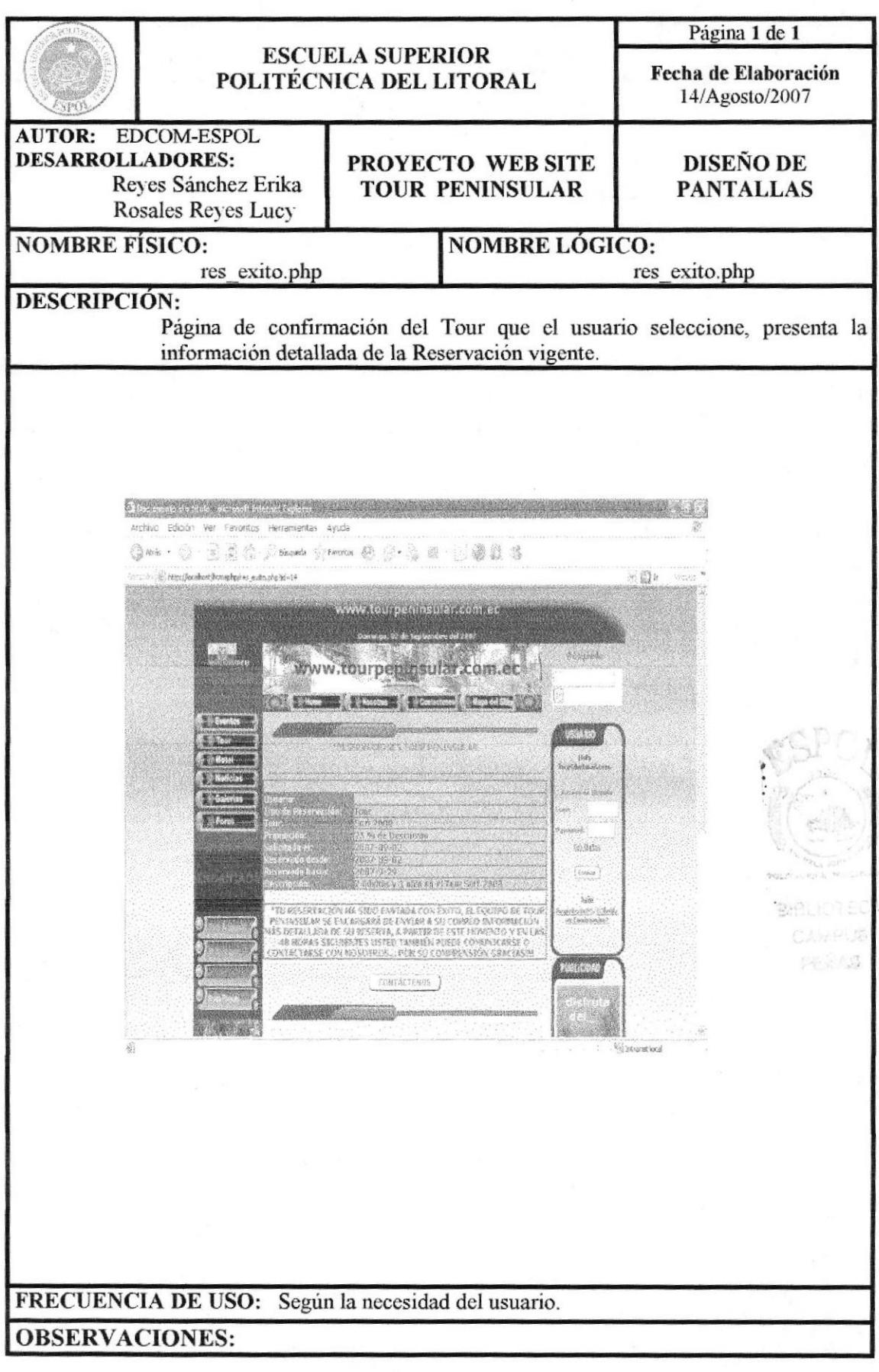

# 13.1.12 PÁGINA RESERVACIÓN DE HOTELES

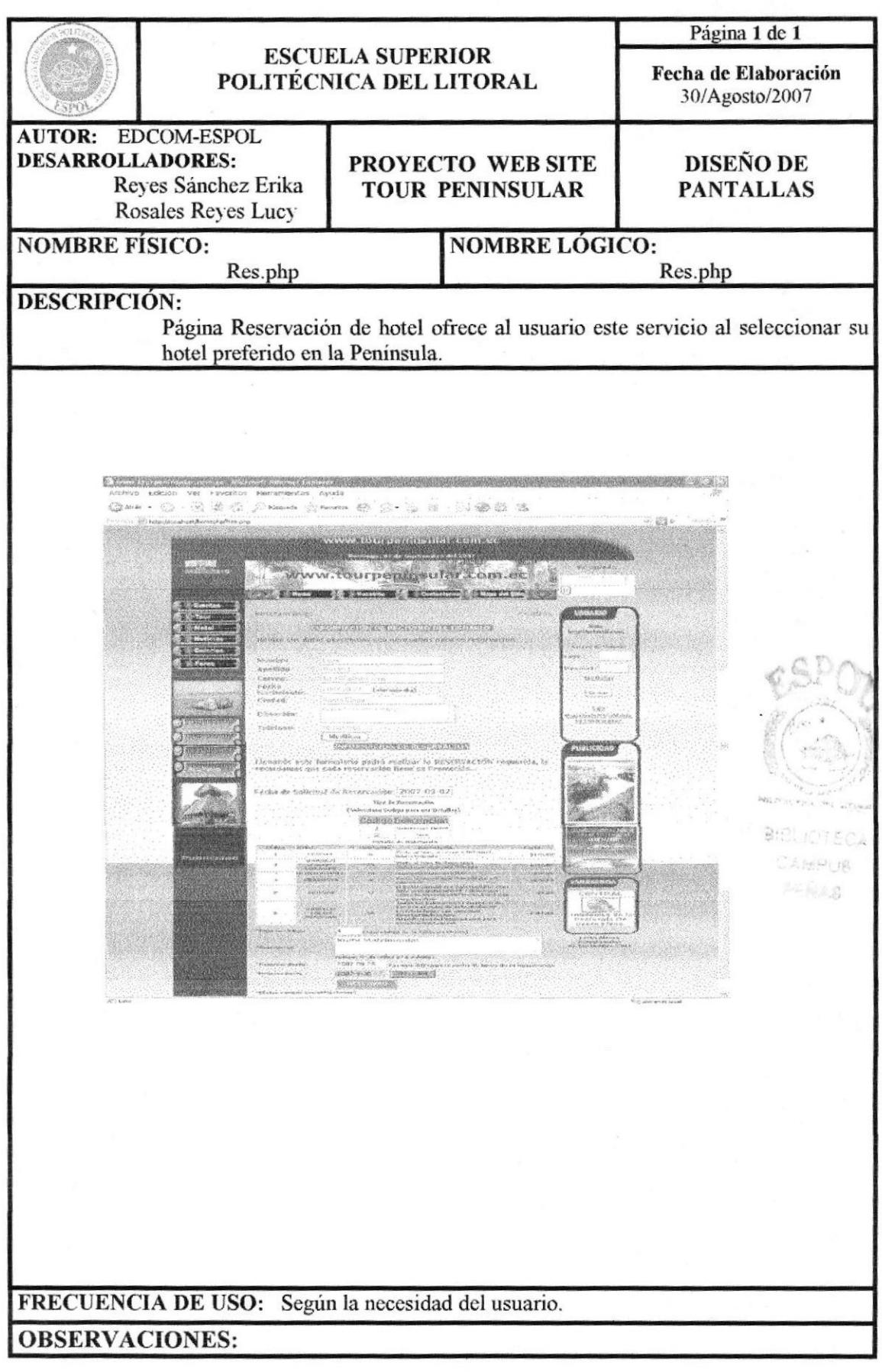

# 13.1.13 PÁGINA CONFIRMA RESERVACIÓN DE HOTEL

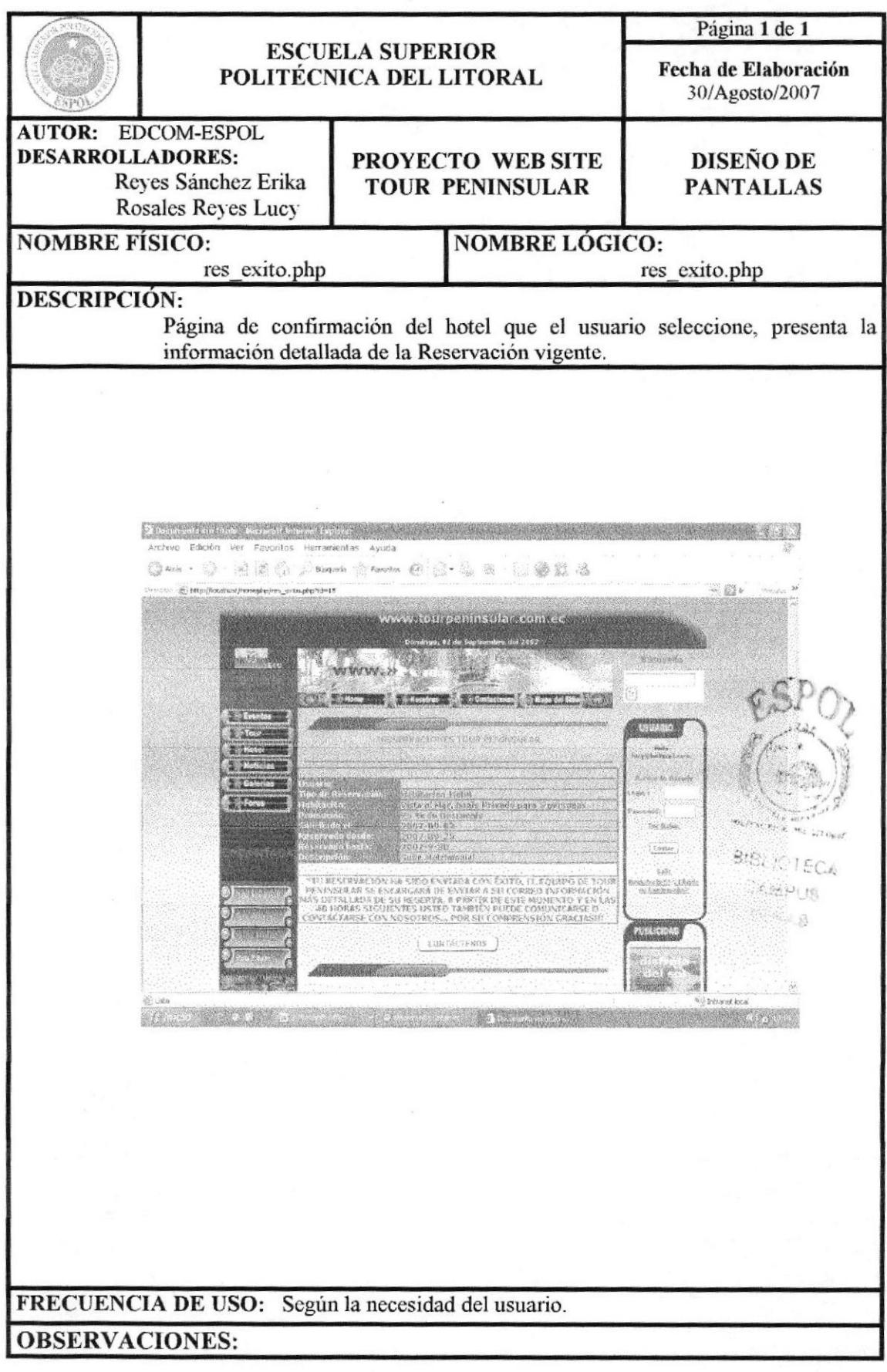

# 13.1.14 PÁGINA DE NOTICIAS

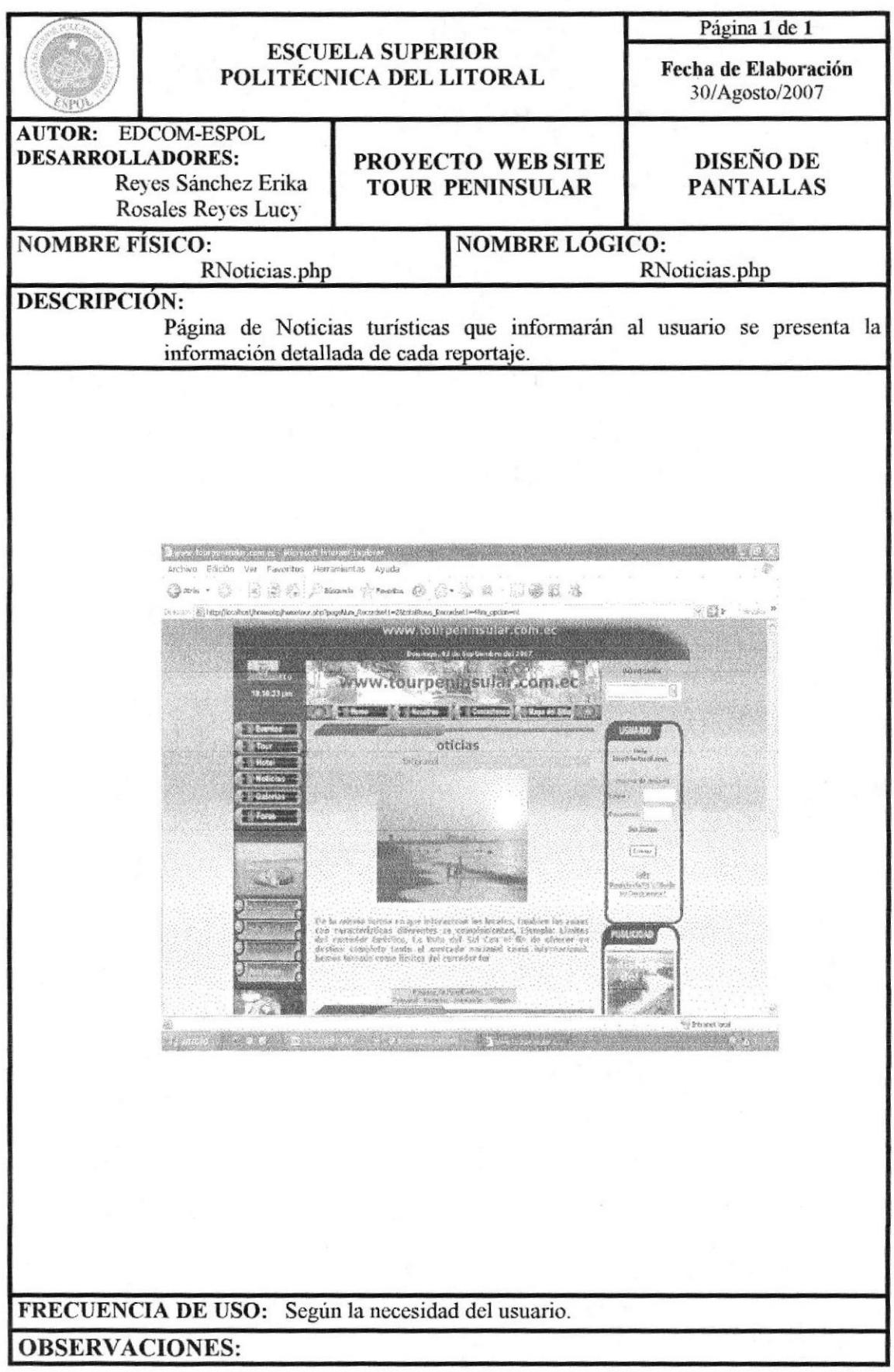

**EDCOM** 

# 13.1.15 PÁGINA DE GALERÍA

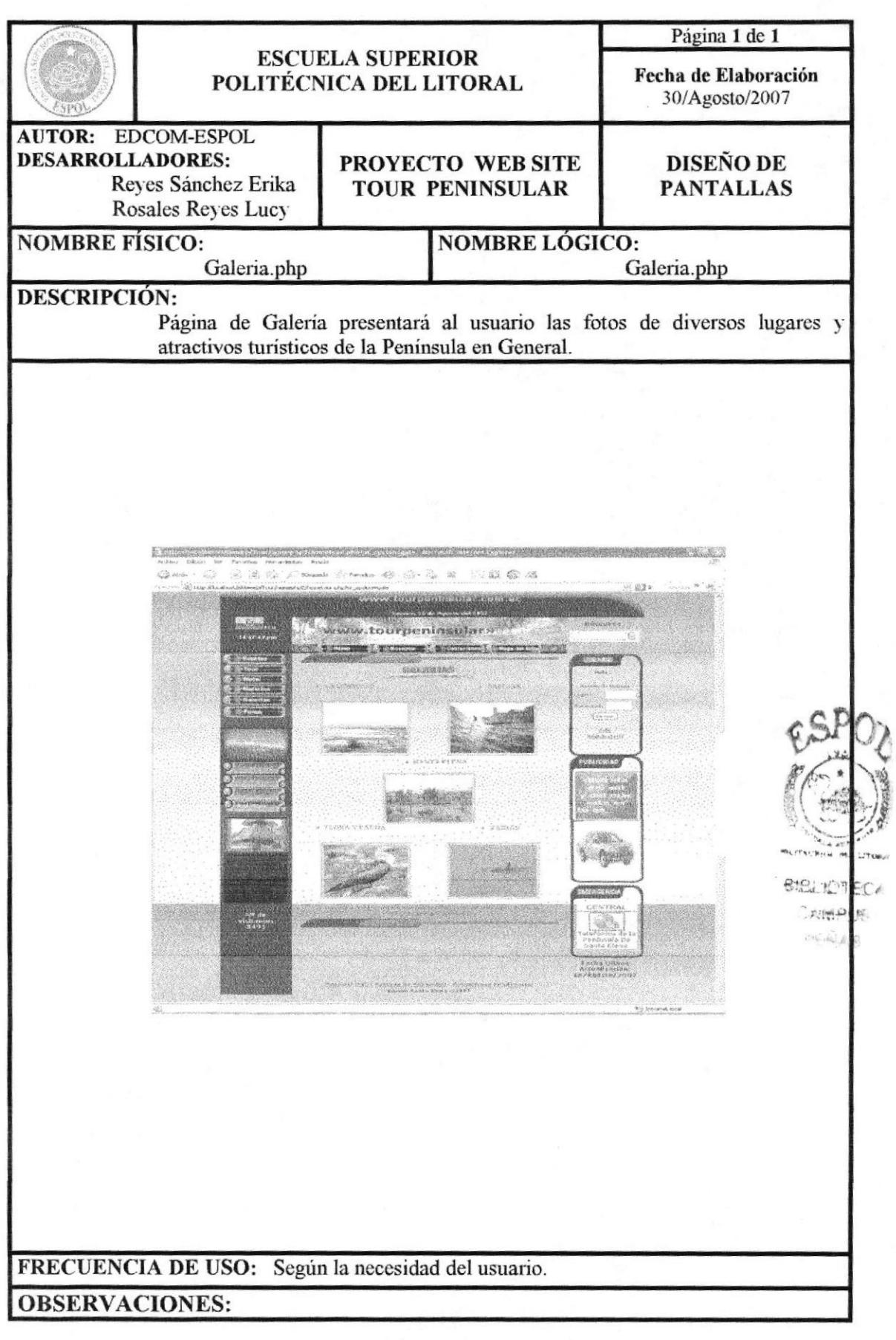

# 13.1.16 PÁGINA GALERIA - FOTOS CANTÓN SANTA ELENA

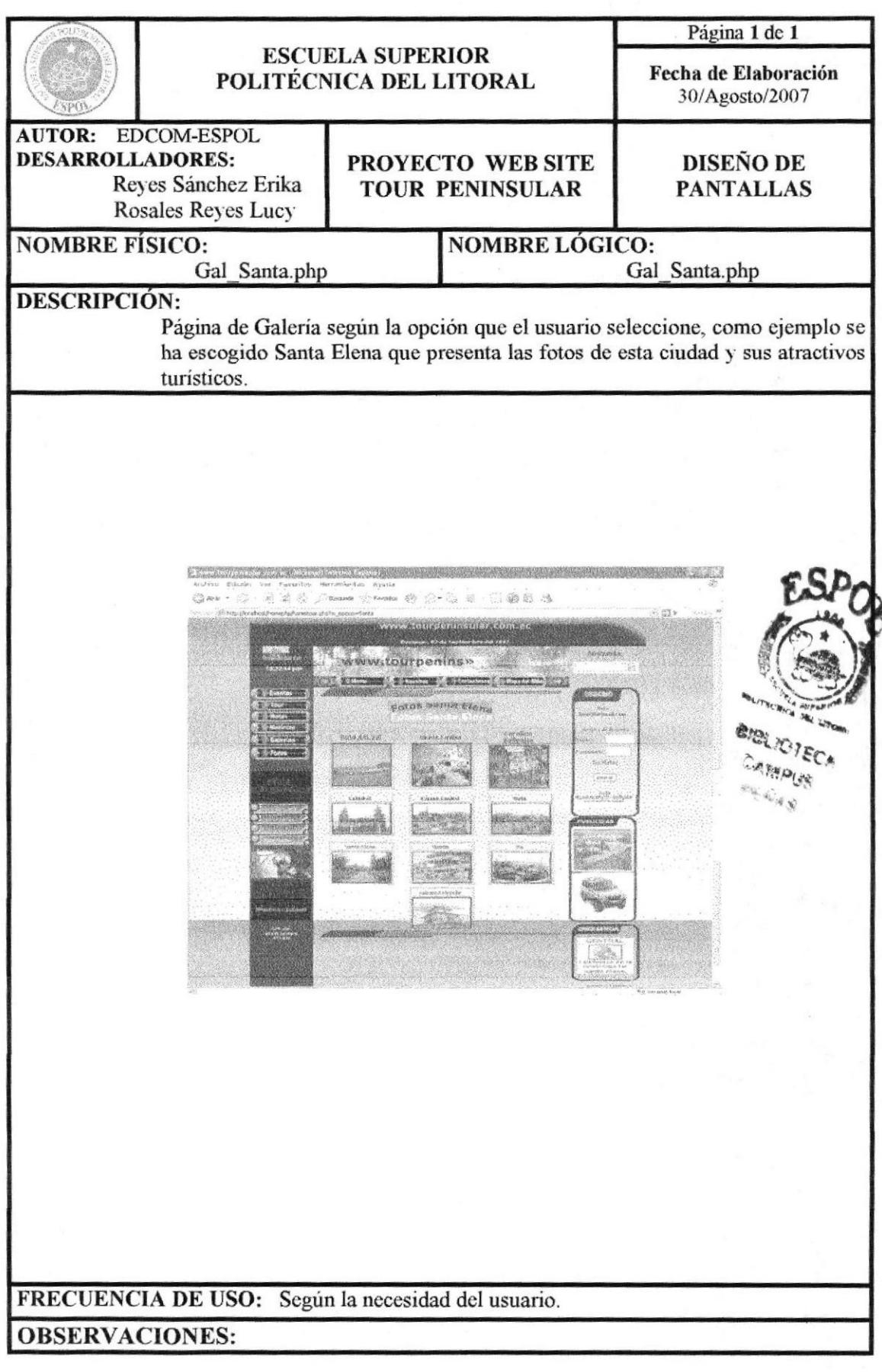

# 13.1.17 PÁGINA DE FORO

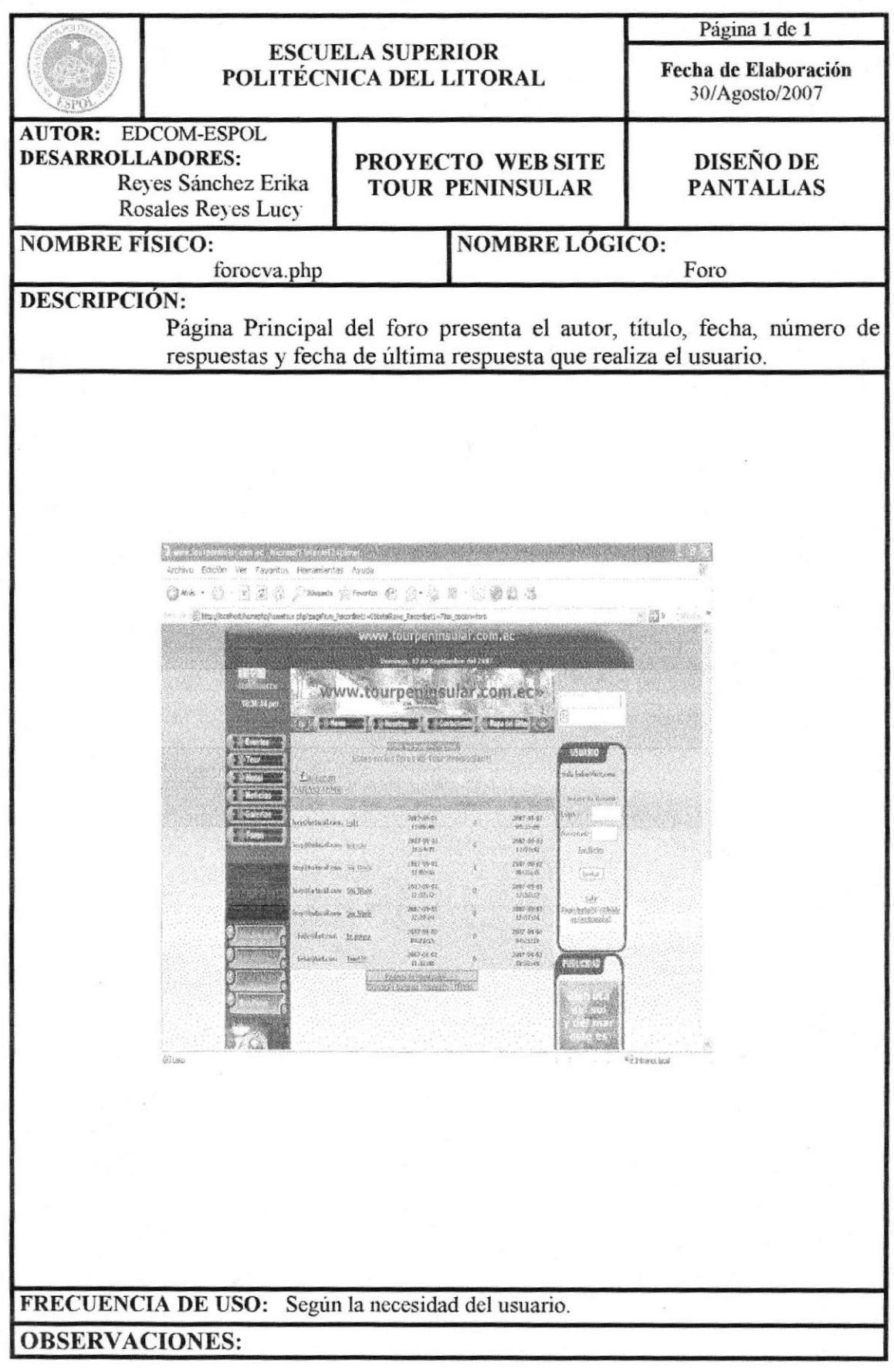

# 13.1.18 PÁGINA DE INGRESO A UN FORO

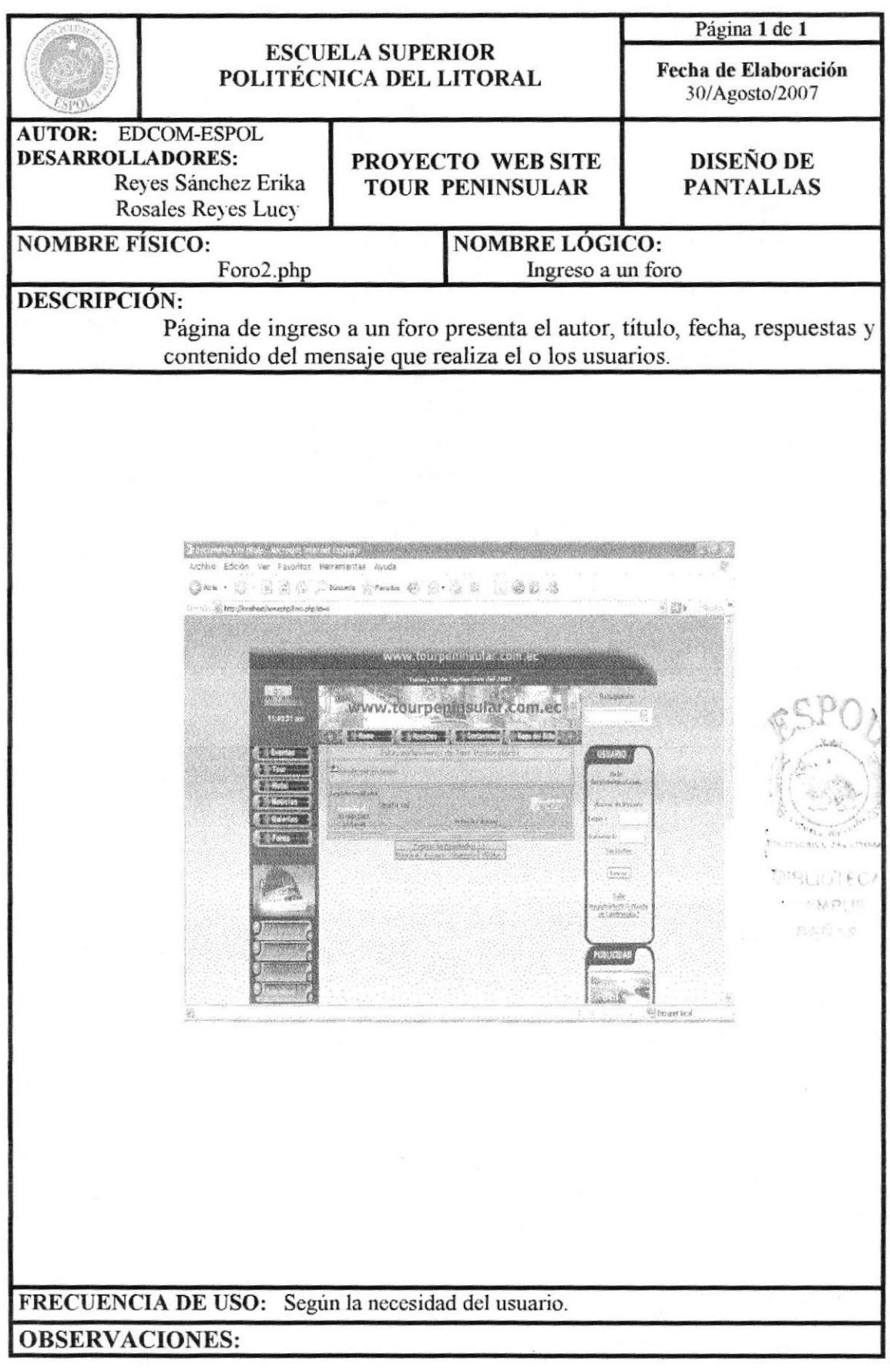

# 13.1.19 PÁGINA DE RESPONDER UNA PREGUNTA DEL FORO

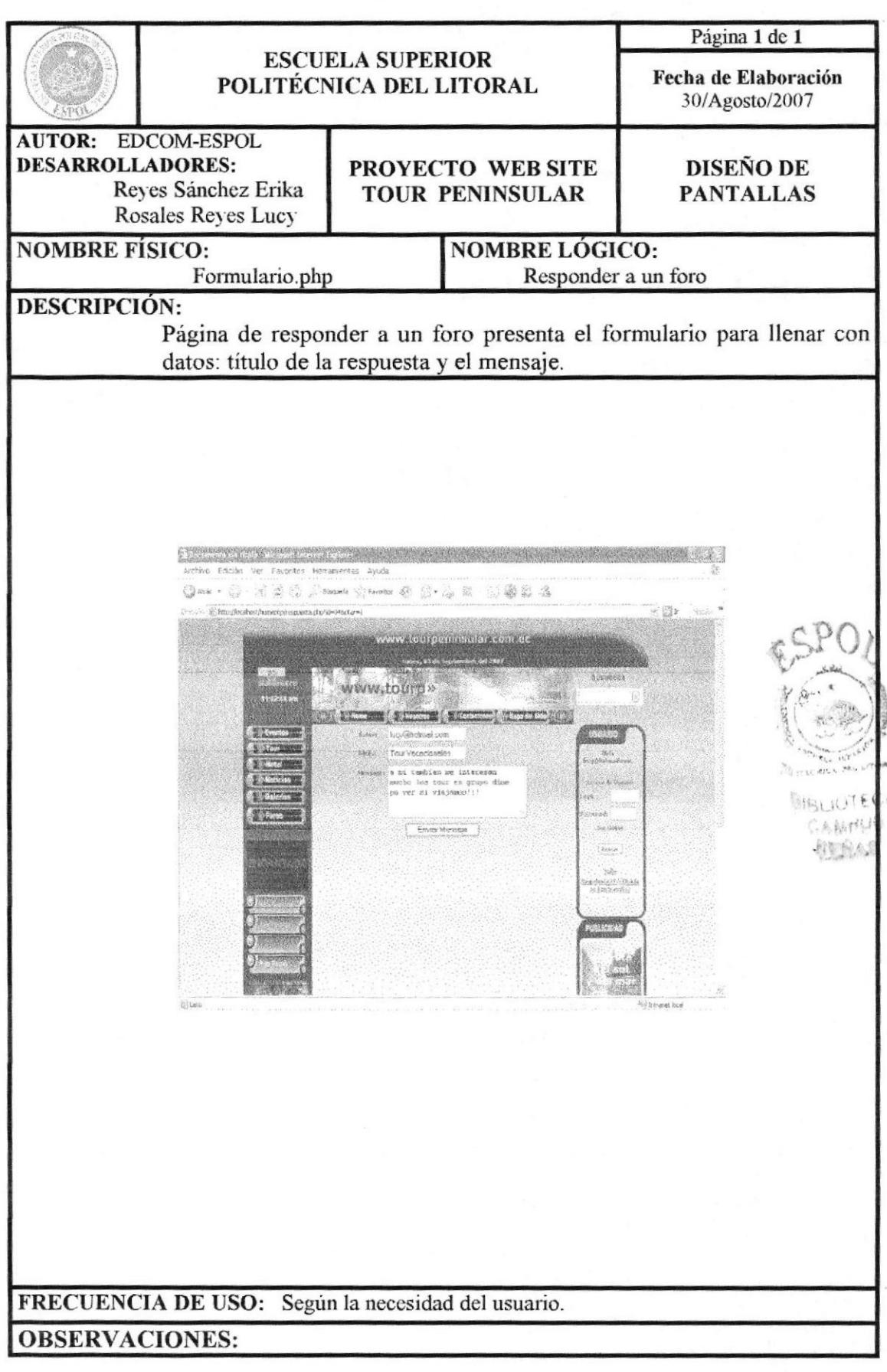
#### 13.1.20 PÁGINA RESPUESTA EN EL FORO

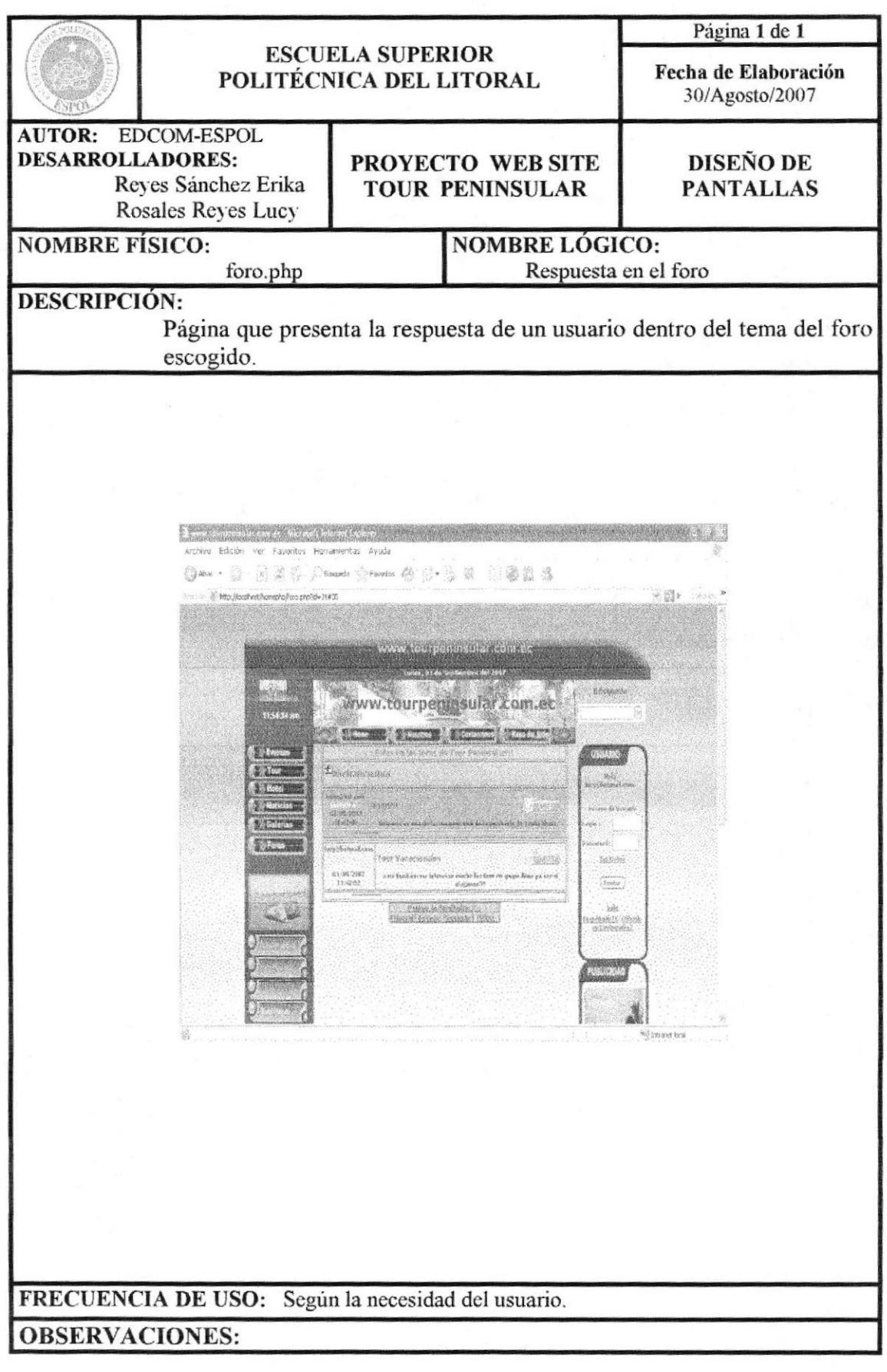

**EDCOM** 

# 13.1.21 PÁGINA RUTA ARTESANAL

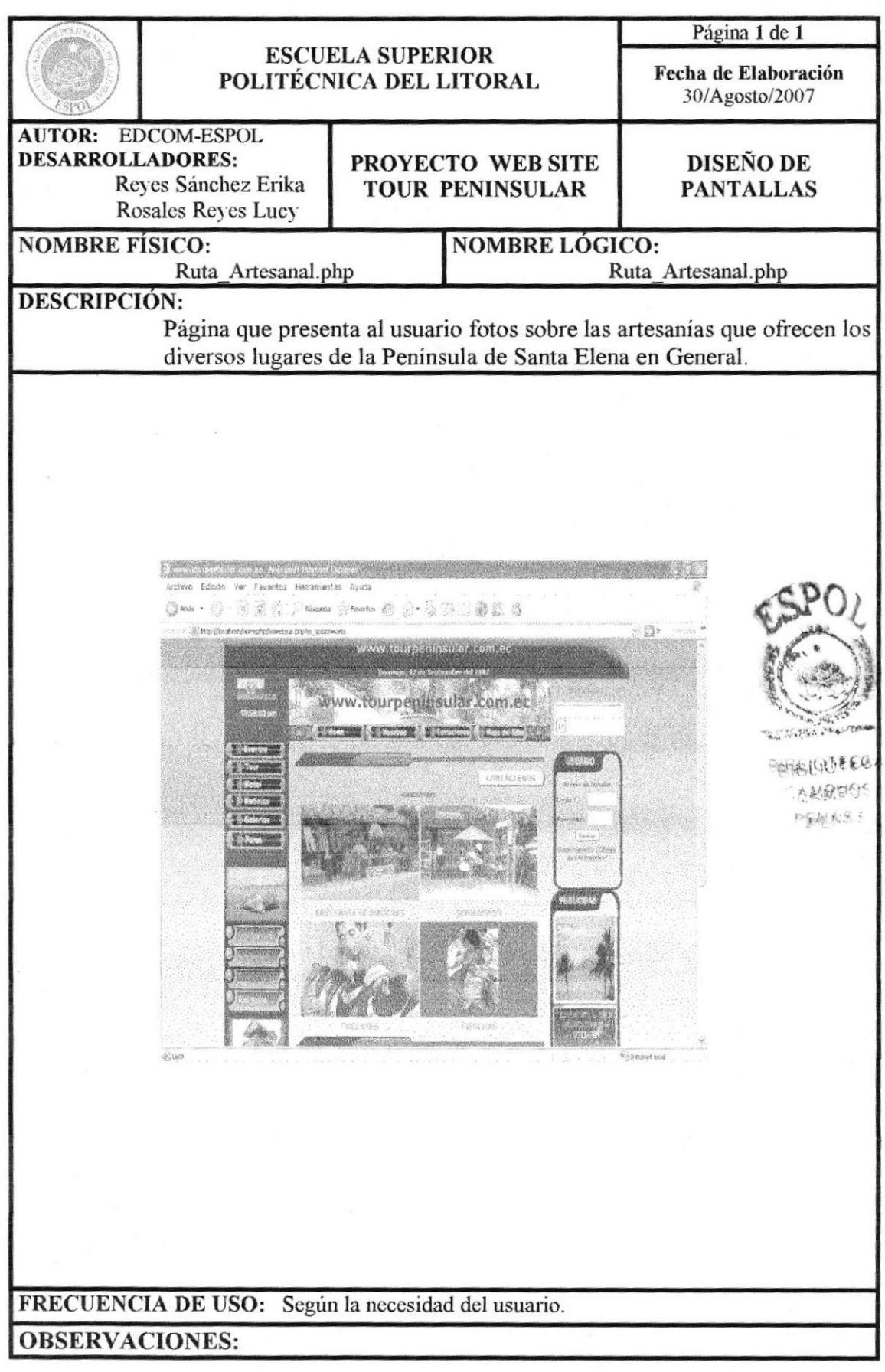

# 13.1.22 PÁGINA RUTA MUSEOS

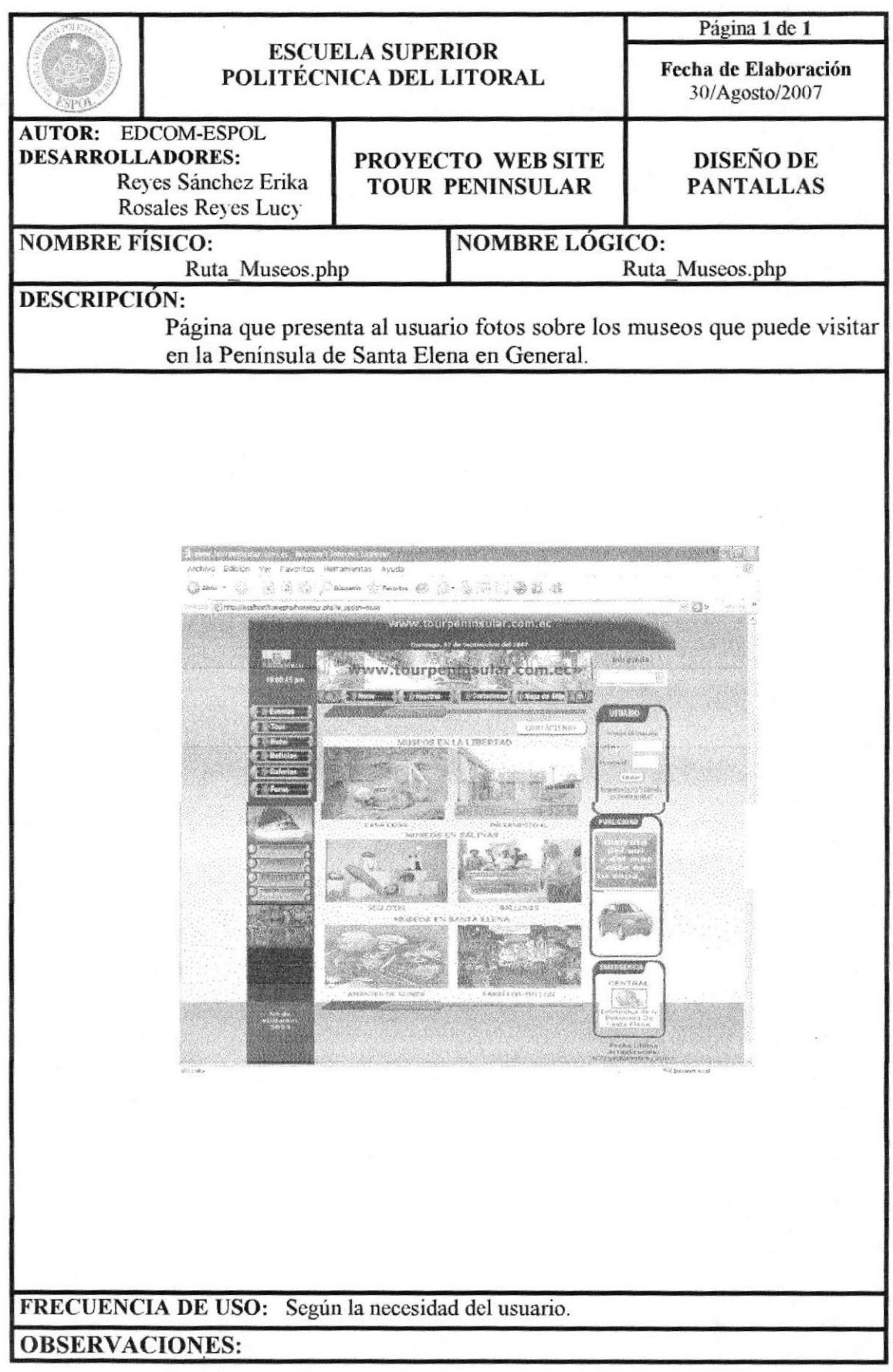

# 13.1.23 PÁGINA RUTA IGLESIAS

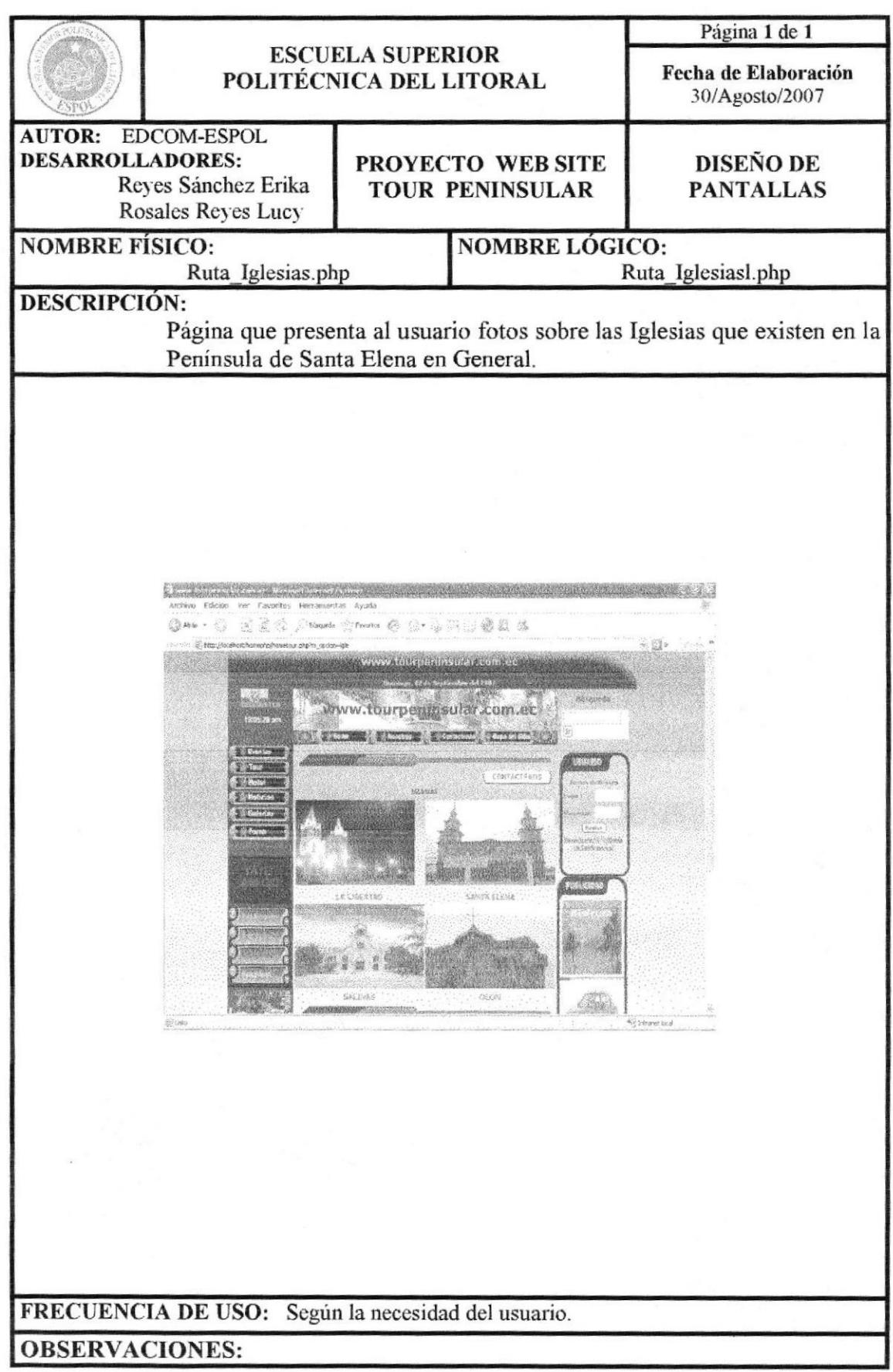

# 13.1.24 PÁGINA RUTA PLAYAS

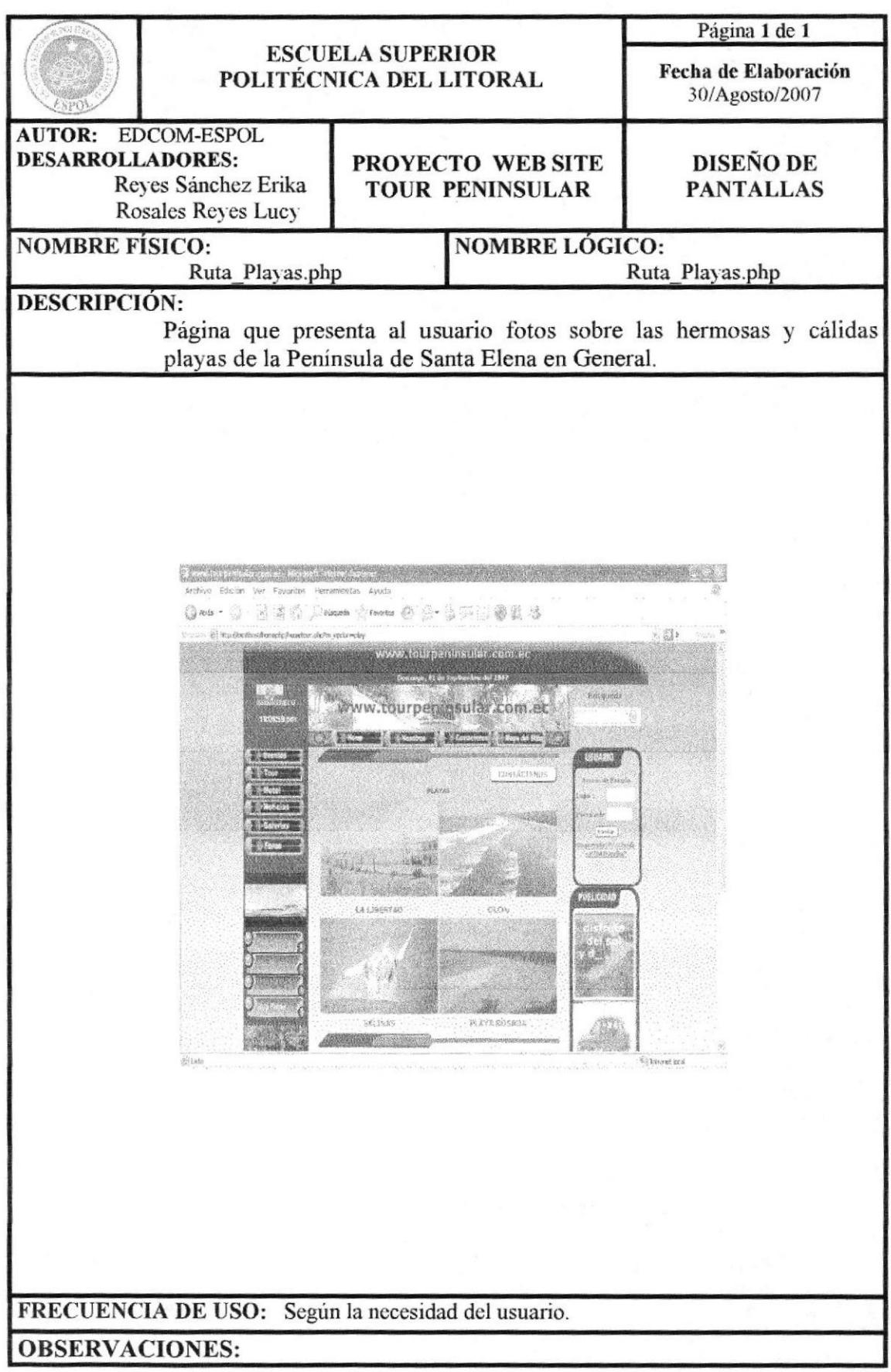

**EDCOM** 

# 13.1.25 PÁGINA PROMOCIÓN - OFERTA

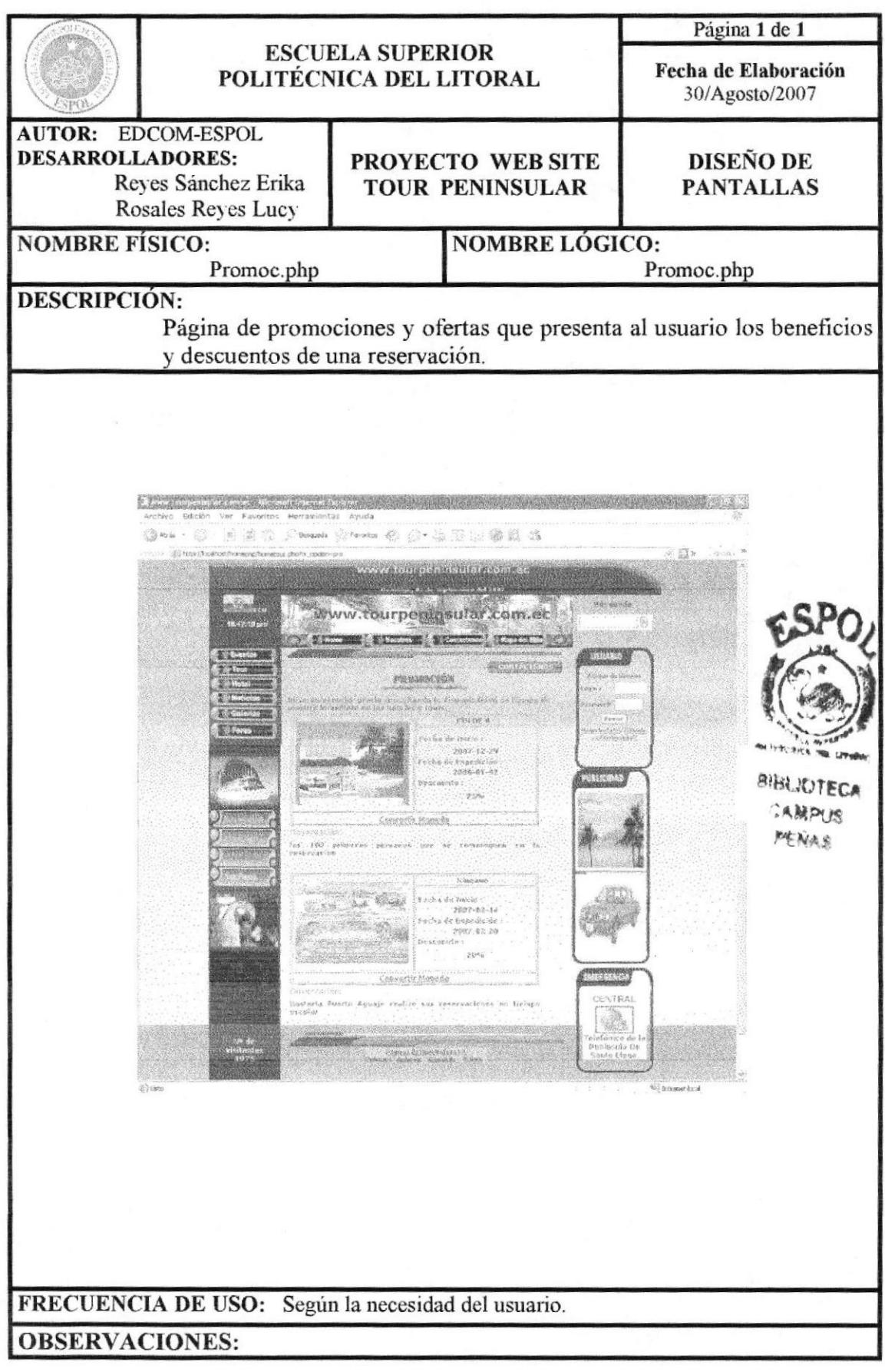

#### 13.1.26 PÁGINA DE REGISTRO DE USUARIOS

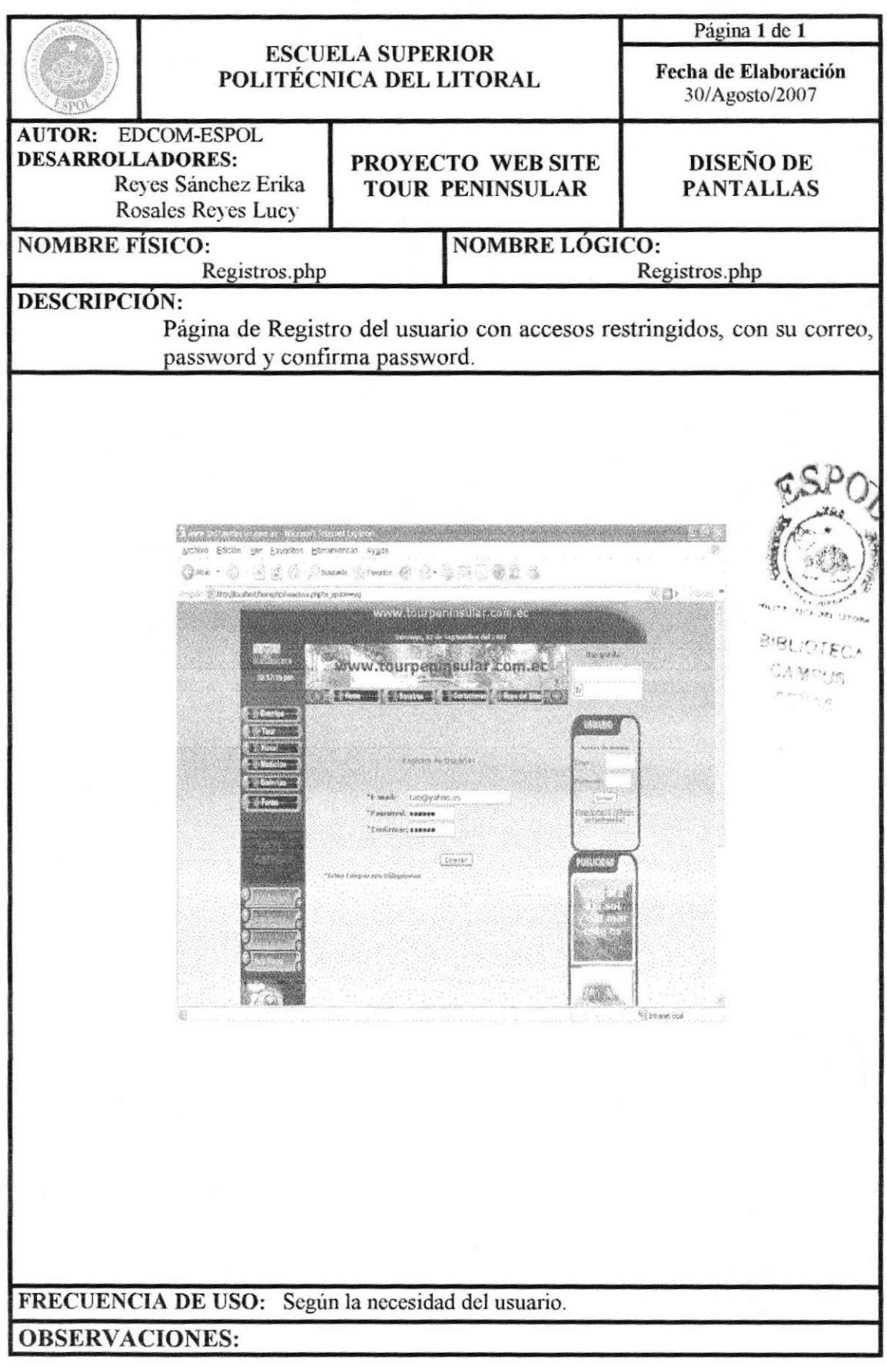

## 13.1.27 PÁGINA DE REGISTRO COMPLETO DE USUARIO

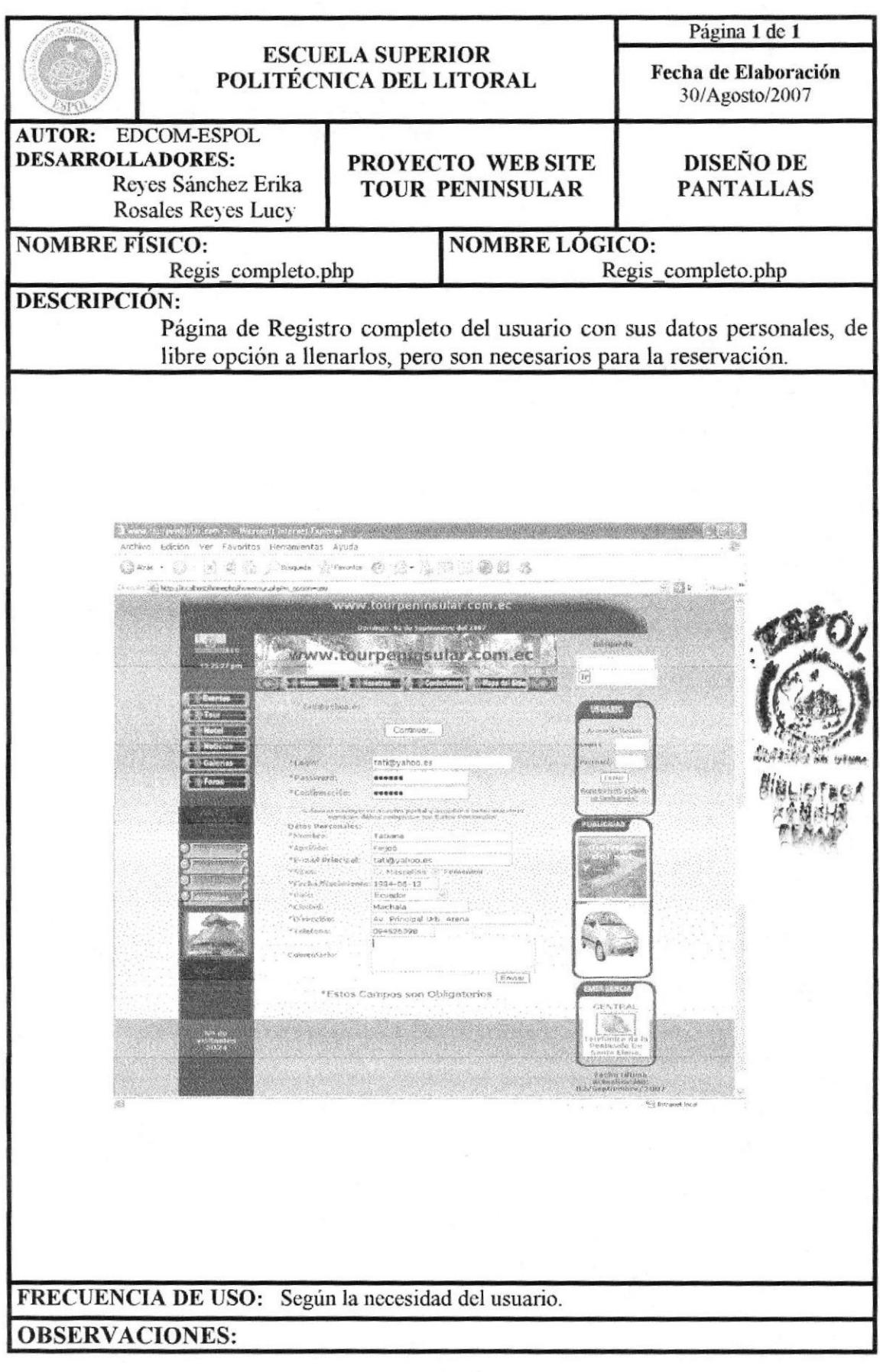

#### 13.1.28 PÁGINA DE OLVIDO DE CONTRASEÑA

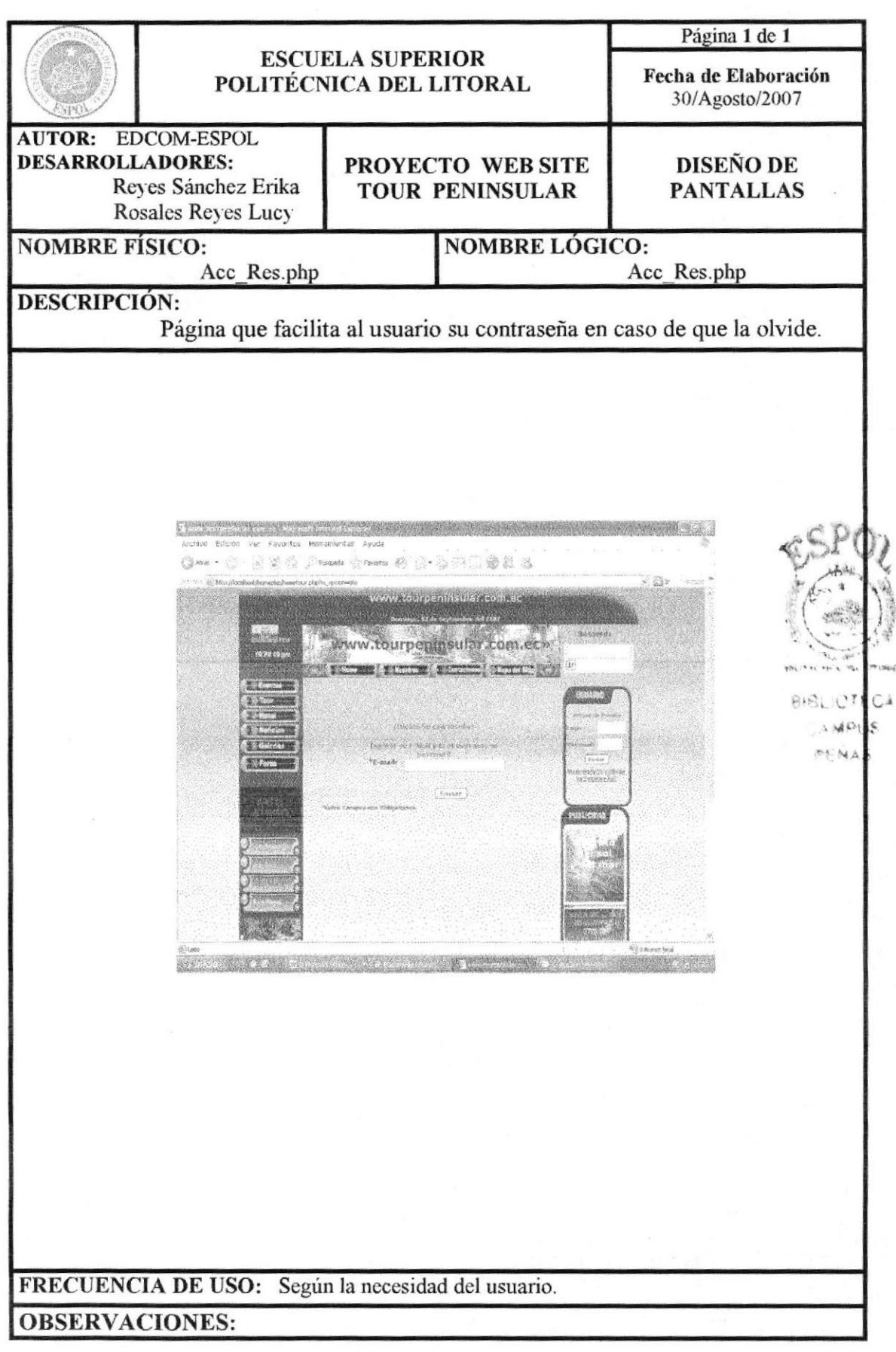

#### 13.1.29 PÁGINA DE EMERGENCIA

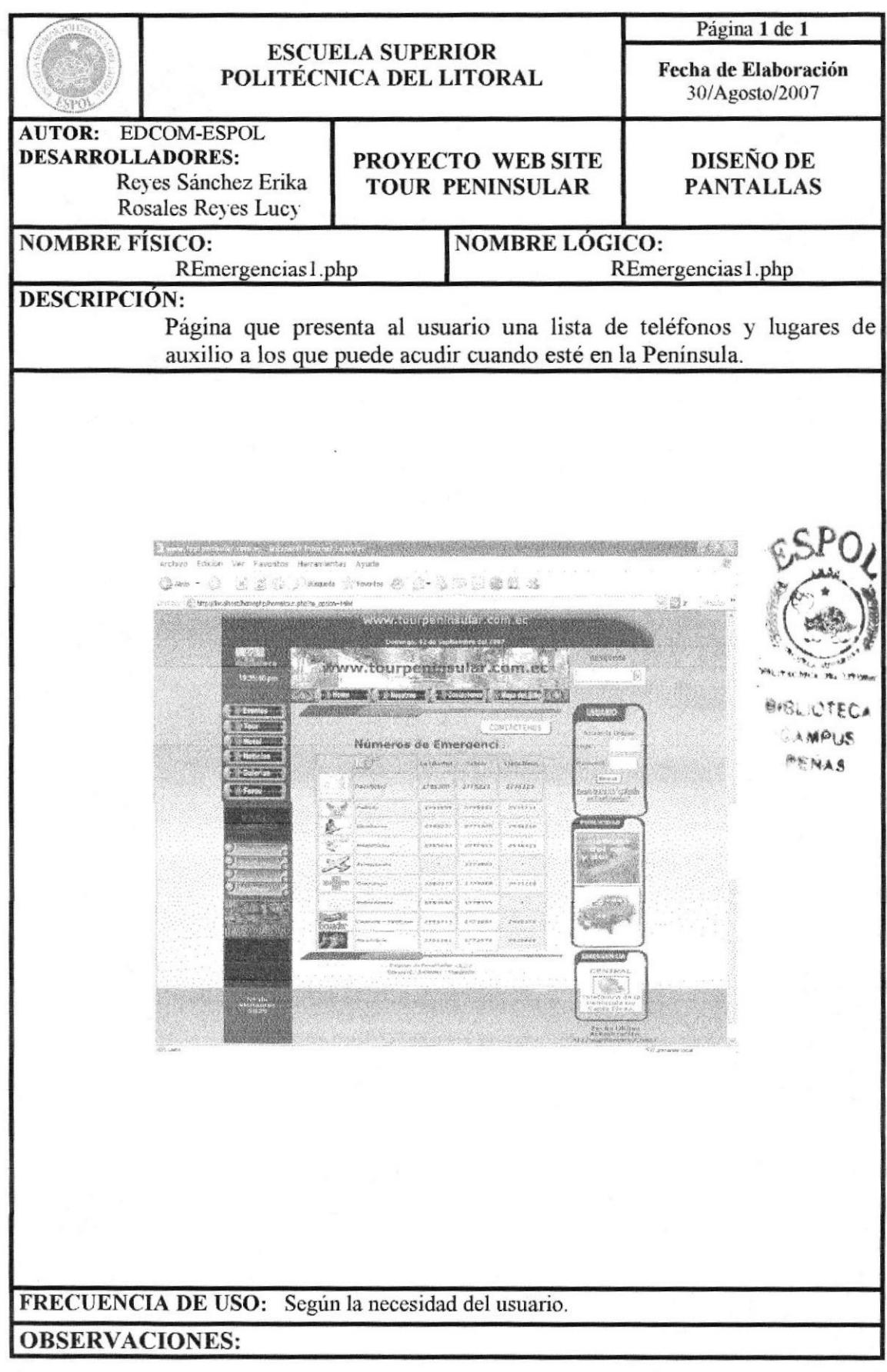

**EDCOM** 

# 13.1.30 PÁGINA DEL BUSCADOR

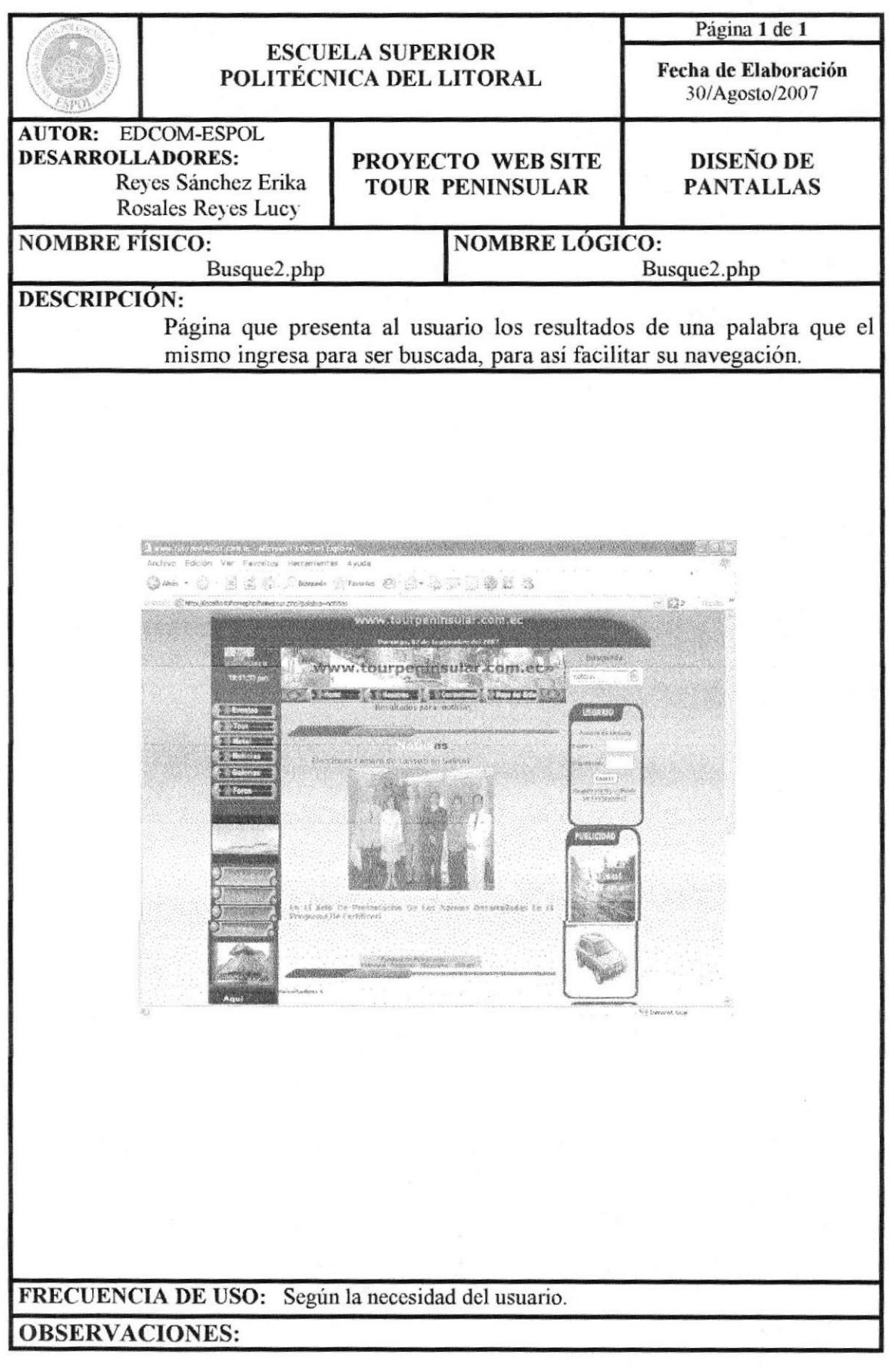

## 13.1.31 PÁGINA DE POLÍTICAS DE PRIVACIDAD

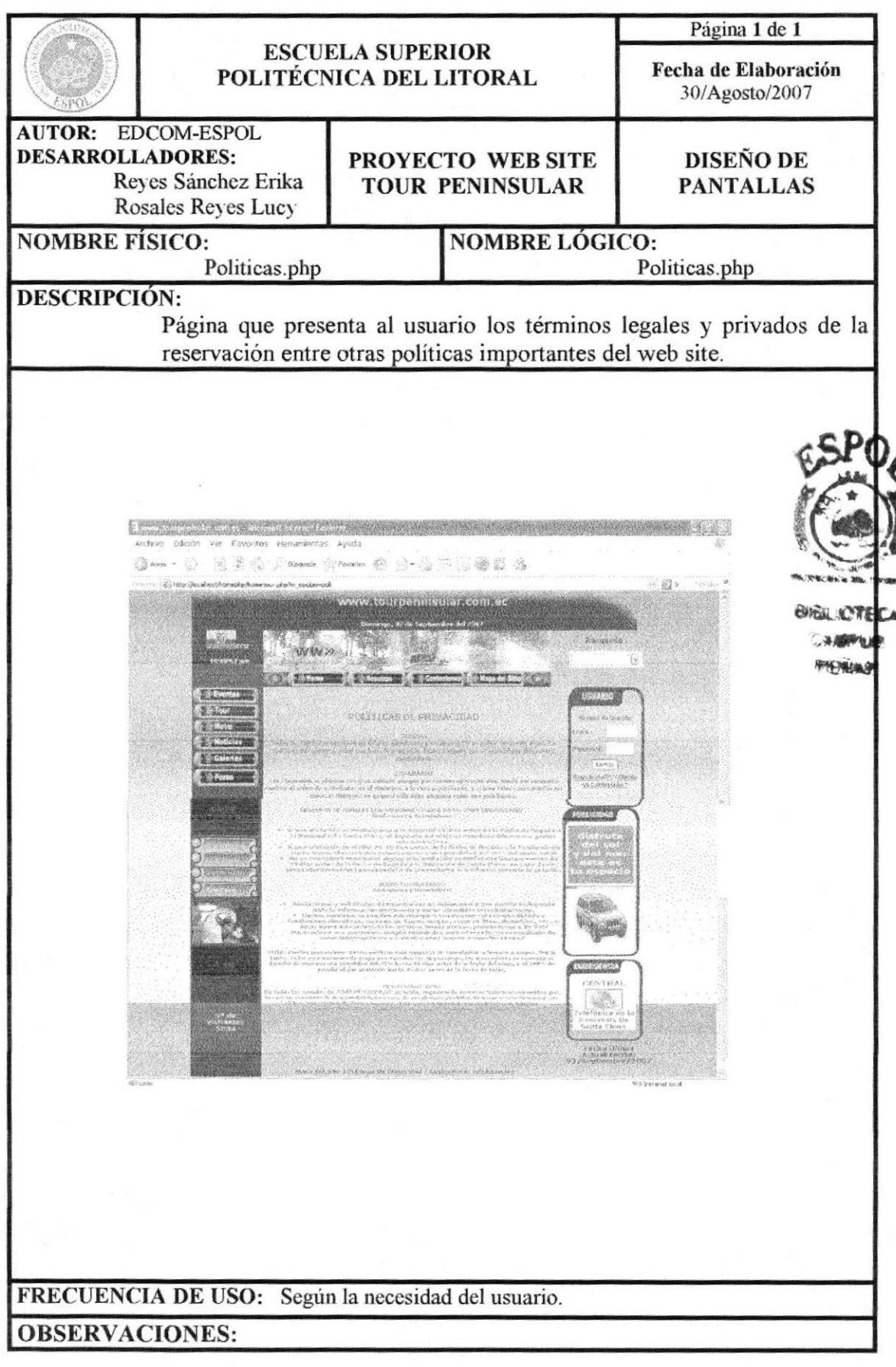

## 13.1.32 PÁGINA INGRESO ADMINISTRACIÓN

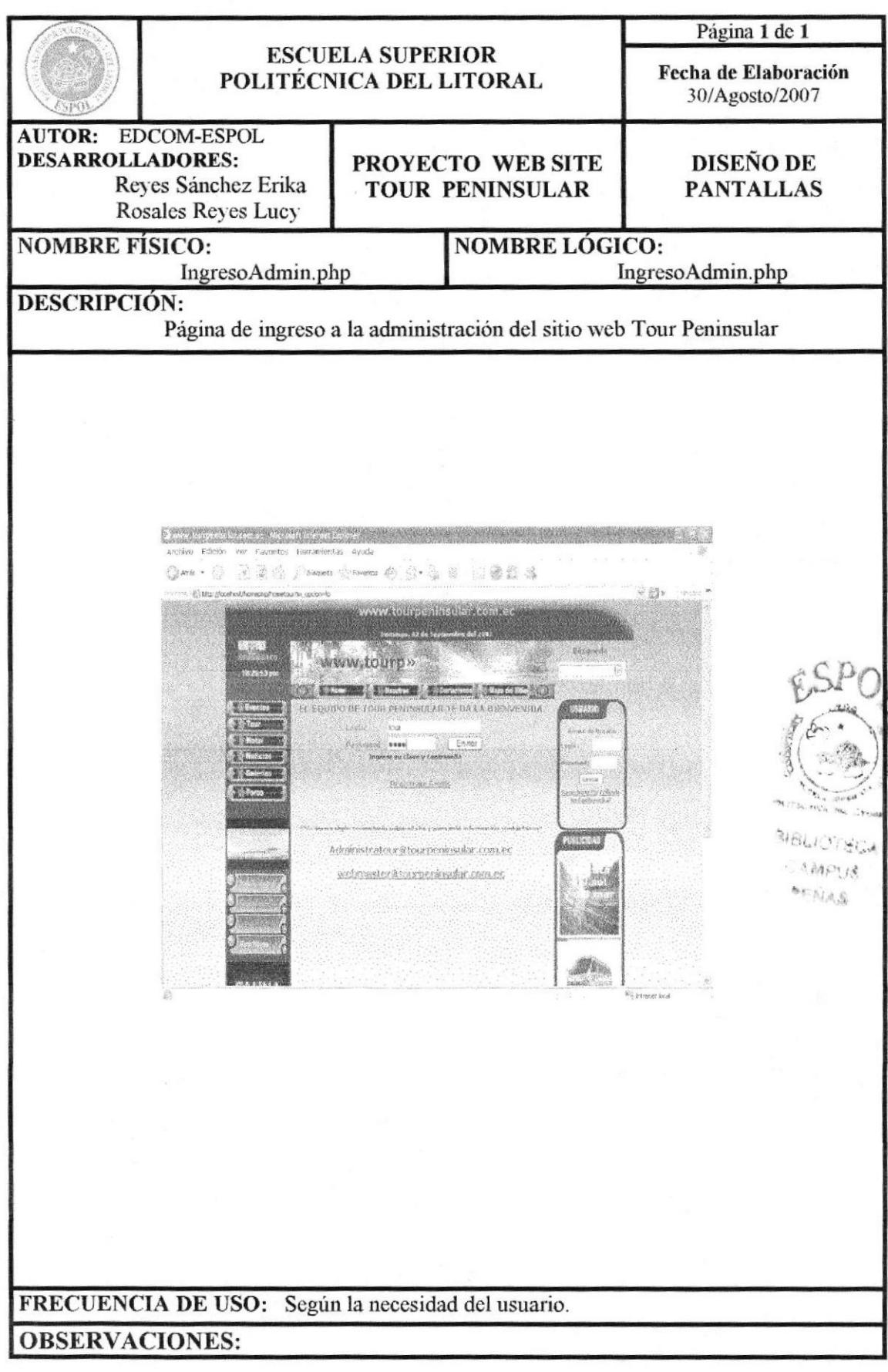

**EDCOM** 

## 13.2 PÁGINA PRINCIPAL DE ADMINISTRACIÓN DEL WEB SITE

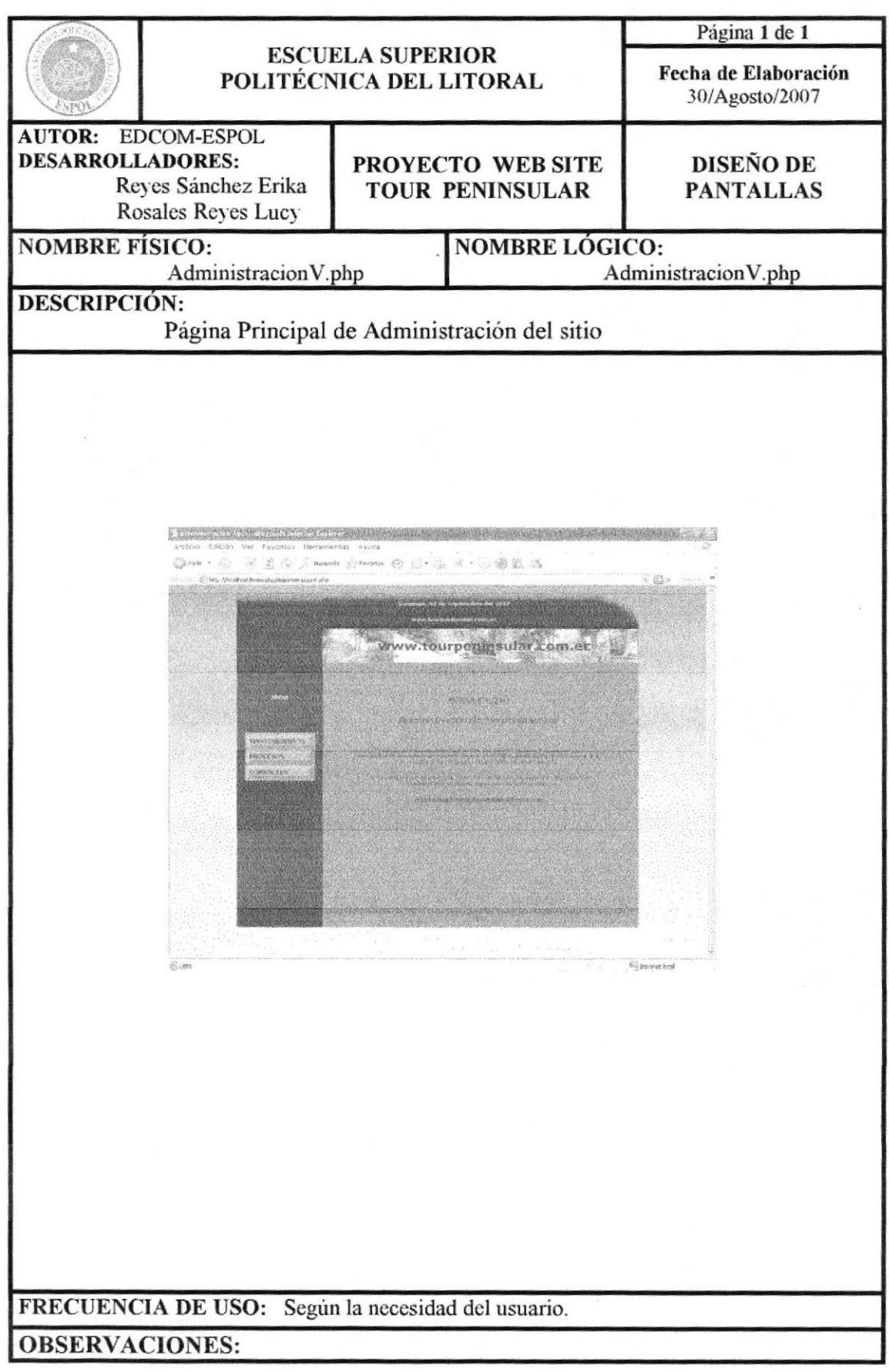

## **13.3 PÁGINAS DE MANTENIMIENTOS**

#### 13.3.1 PÁGINA DE MANTENIMIENTO HOTEL

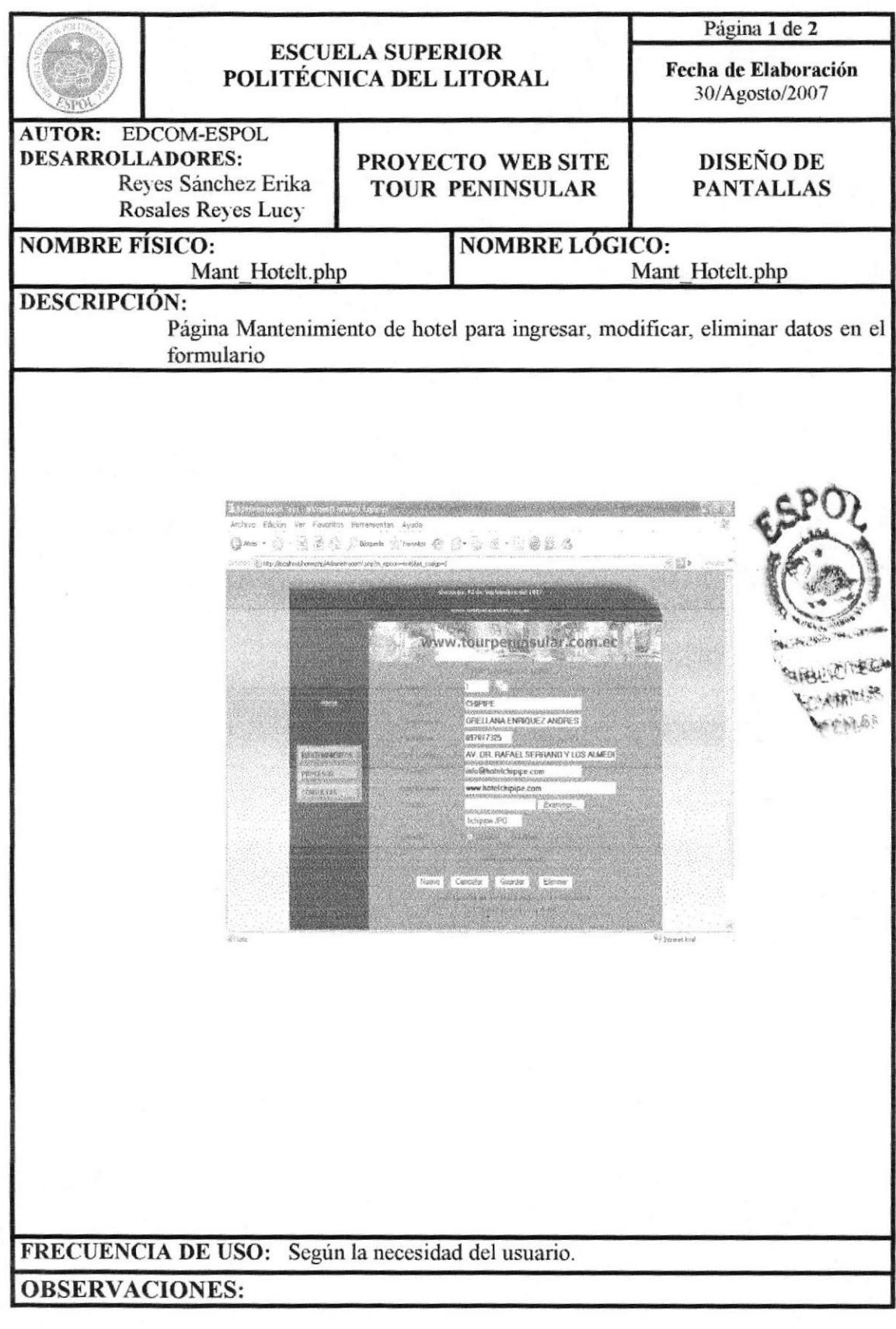

# 13.3.1.1 PÁGINA DE AYUDA HOTEL

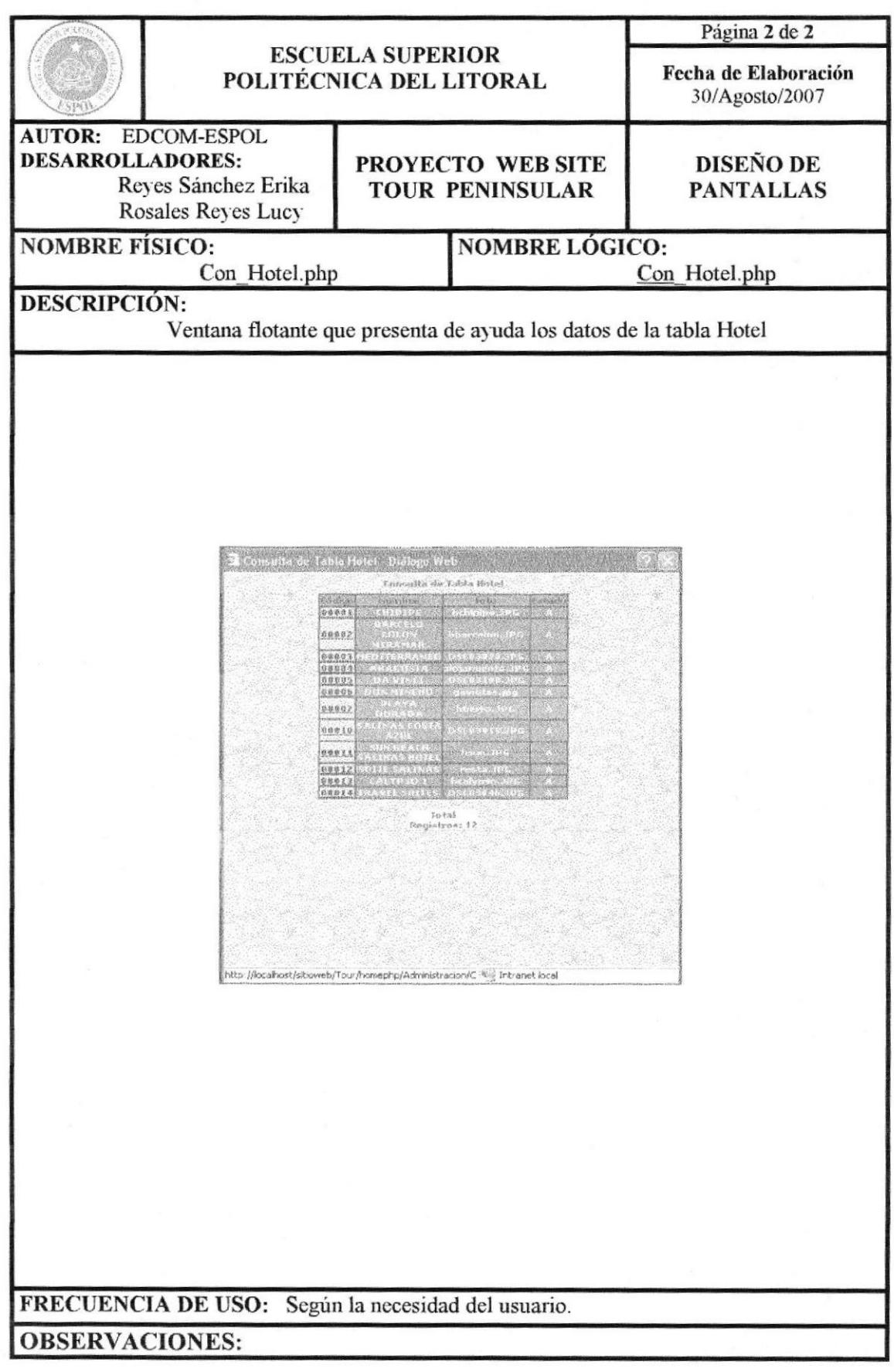

## 13.3.2 PÁGINA MANTENIMIENTO TIPO FOTO

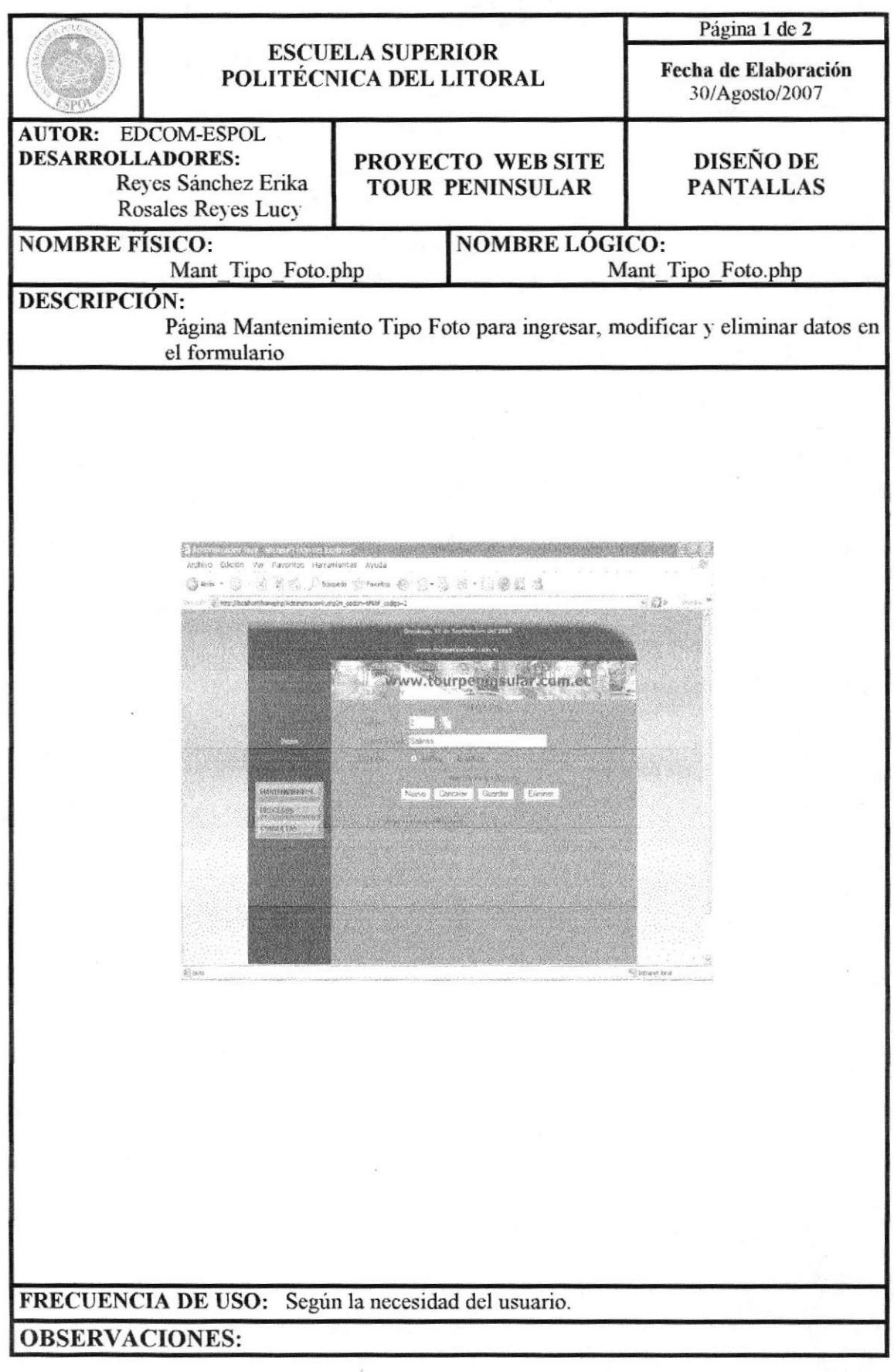

## 13.3.2.1 PÁGINA DE AYUDA TIPO FOTO

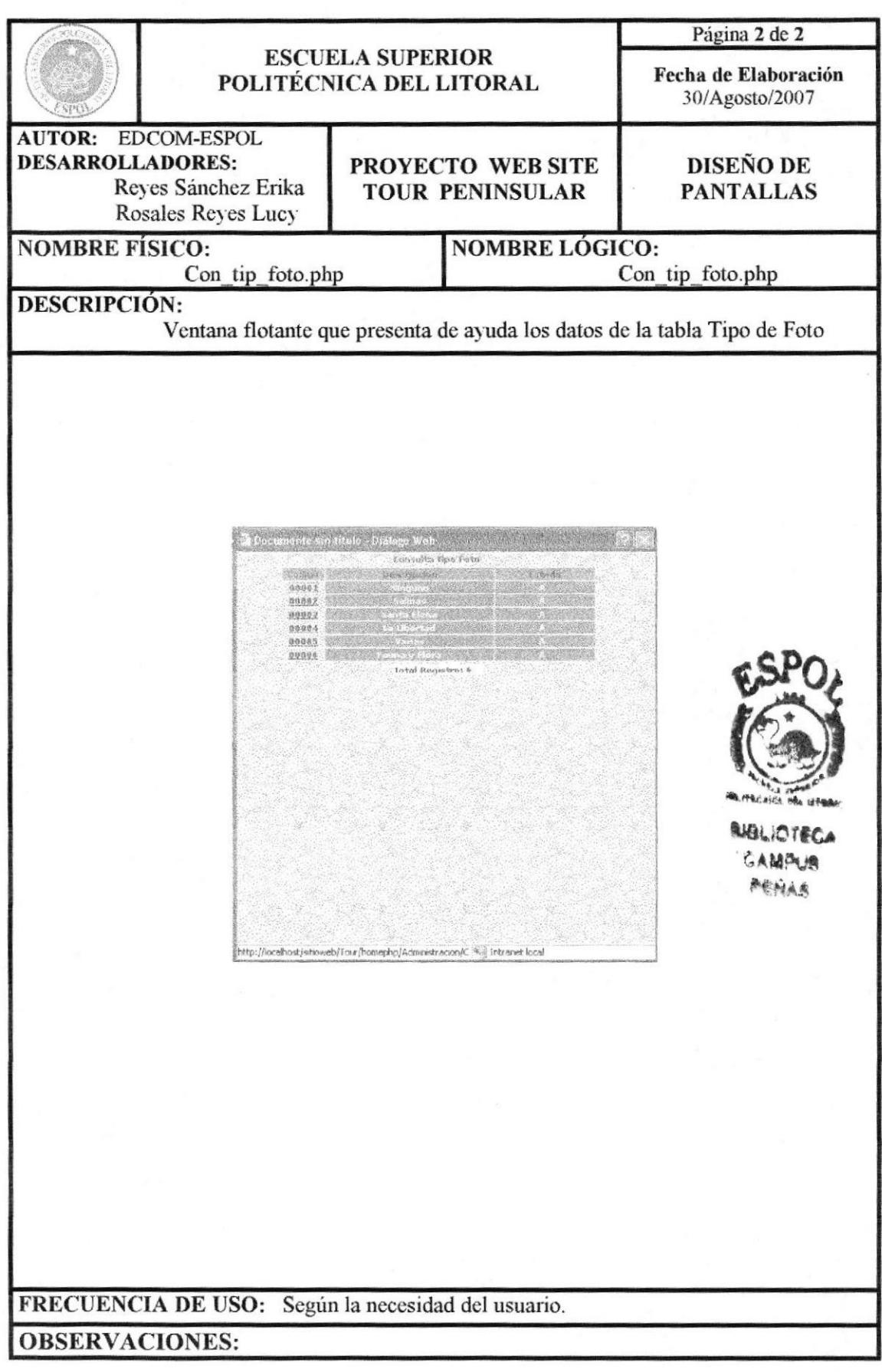

#### 13.3.3 PÁGINA MANTENIMIENTO FOTO

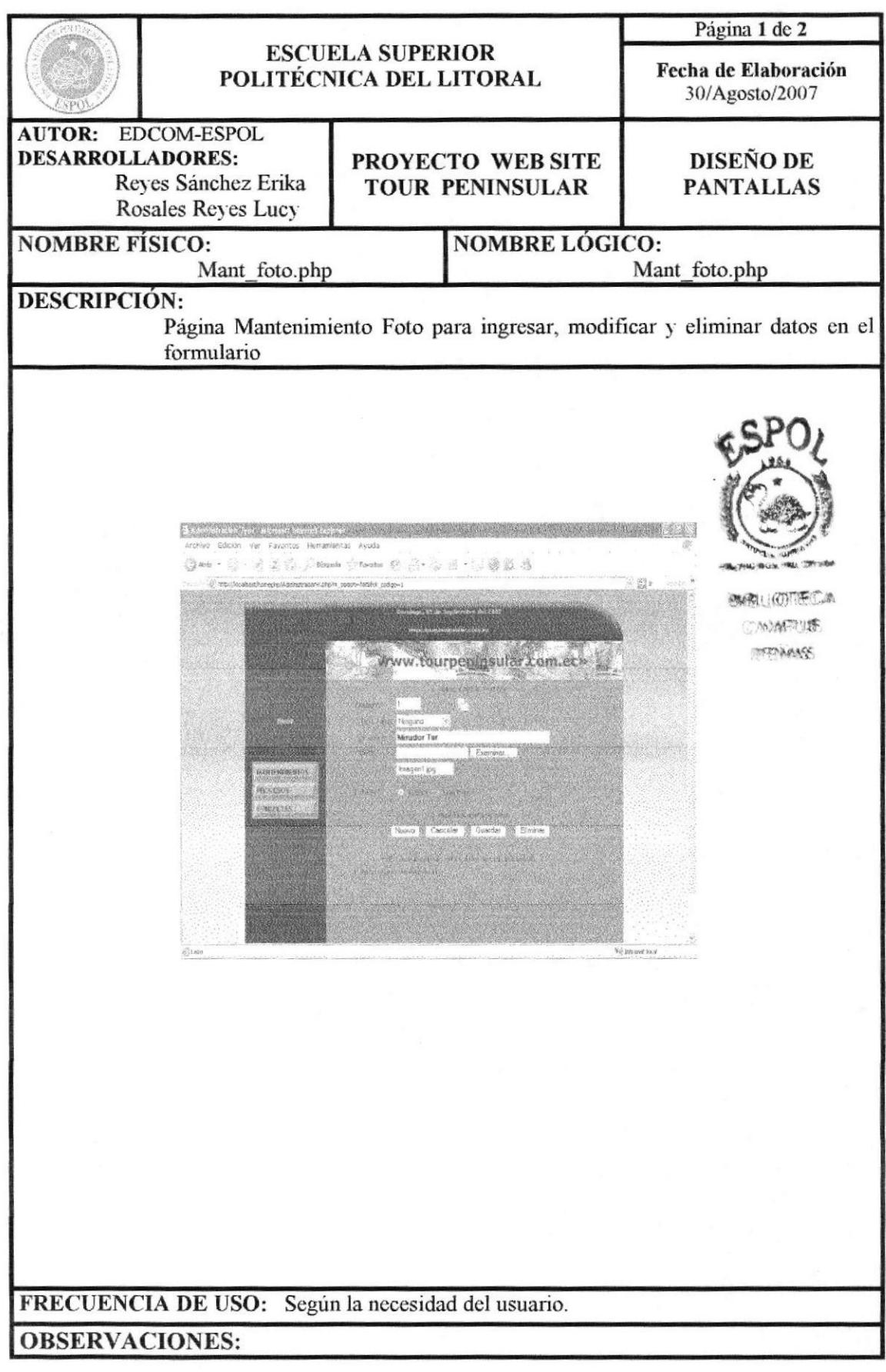

## 13.3.3.1 PÁGINA DE AYUDA FOTO

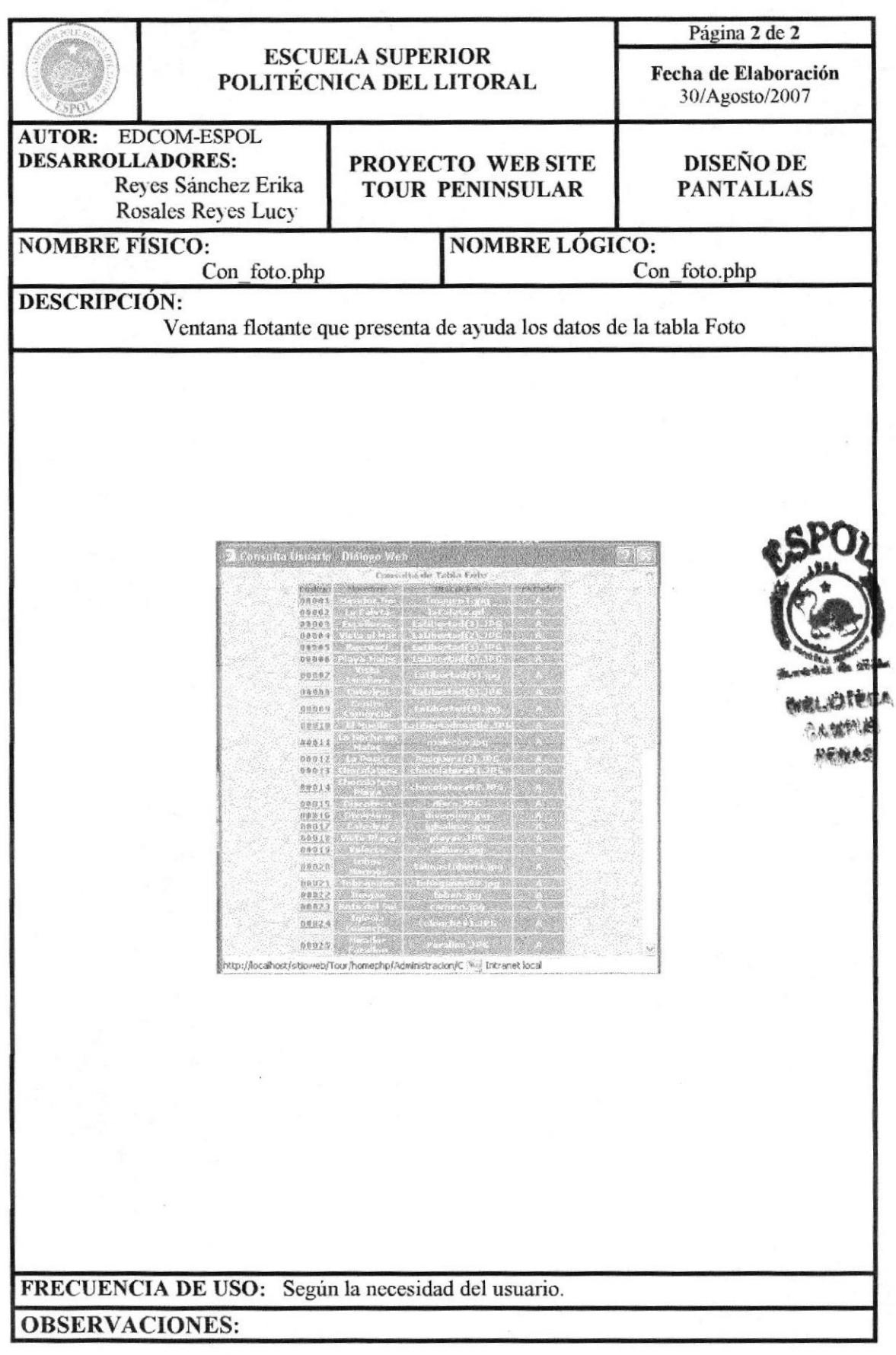

**EDCOM** 

#### 13.3.4 PÁGINA MANTENIMIENTO NOTICIA

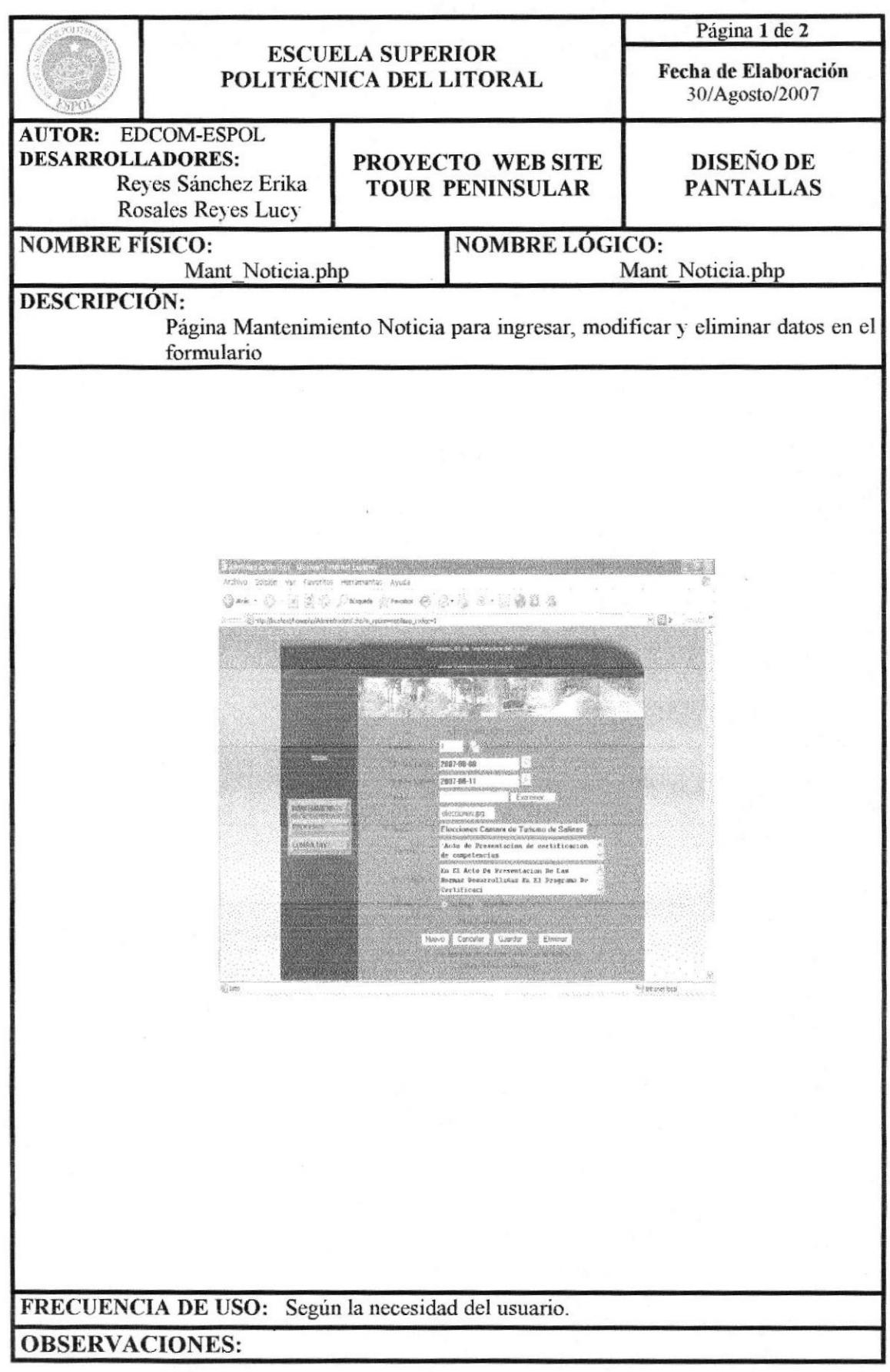

# 13.3.4.1 PÁGINA DE AYUDA NOTICIA

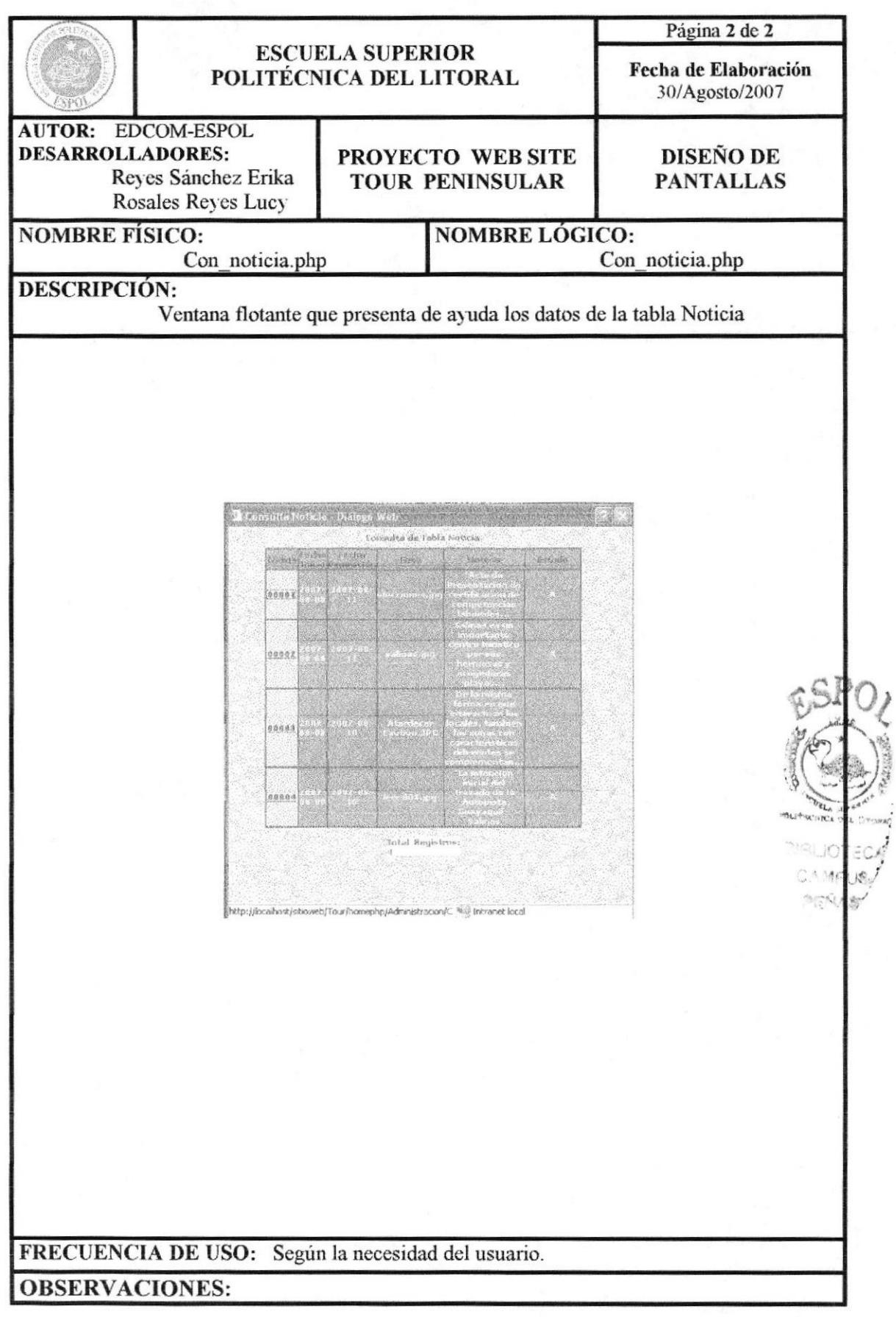

## 13.3.5 PÁGINA MANTENIMIENTO PARÁMETRO

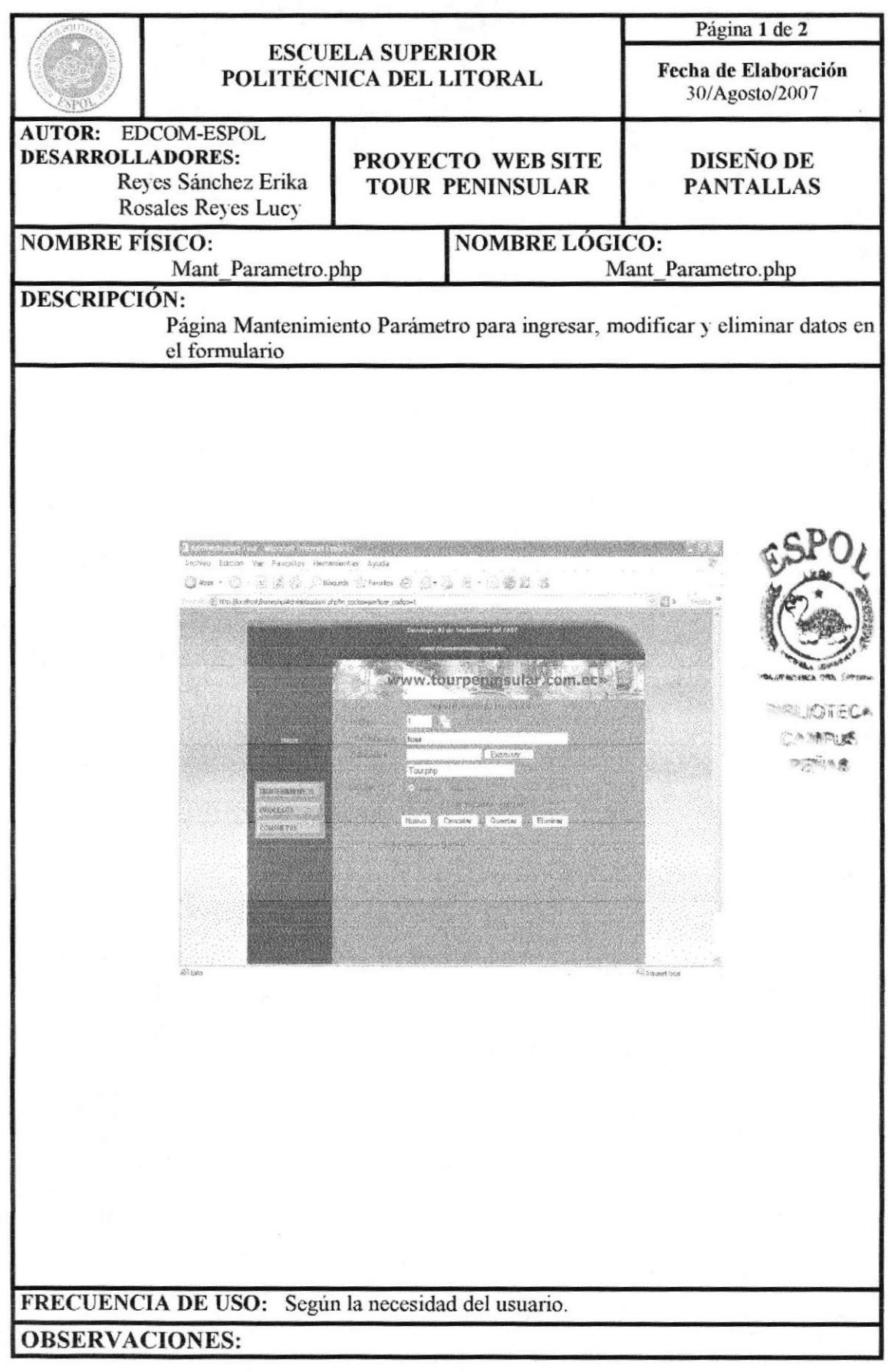

# 13.3.5.1 PÁGINA DE AYUDA PARÁMETRO

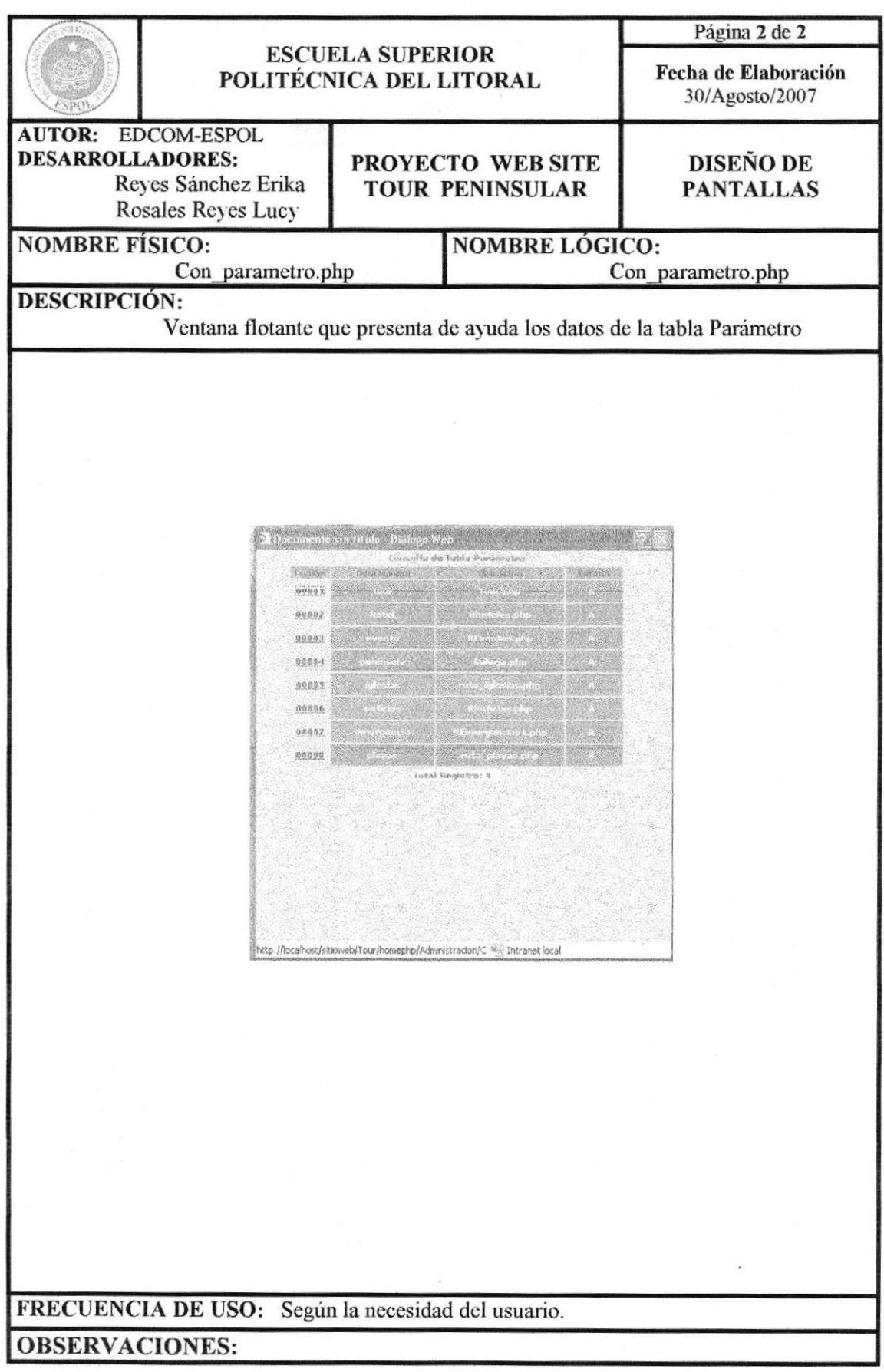

#### 13.3.6 PÁGINA MANTENIMIENTO PUBLICIDAD

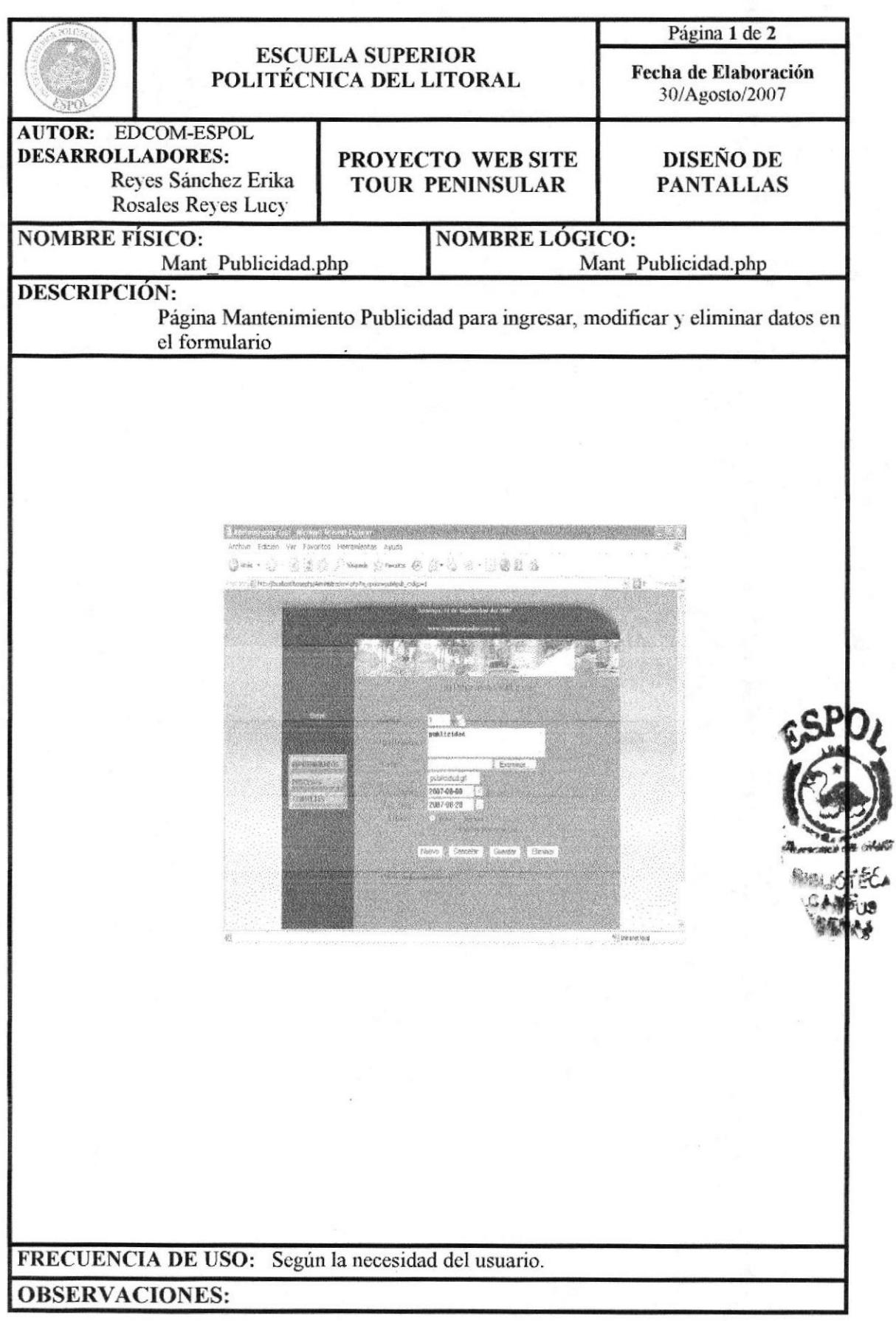

Capítulo 13 - Página 44

À

## 13.3.6.1 PÁGINA DE AYUDA PUBLICIDAD

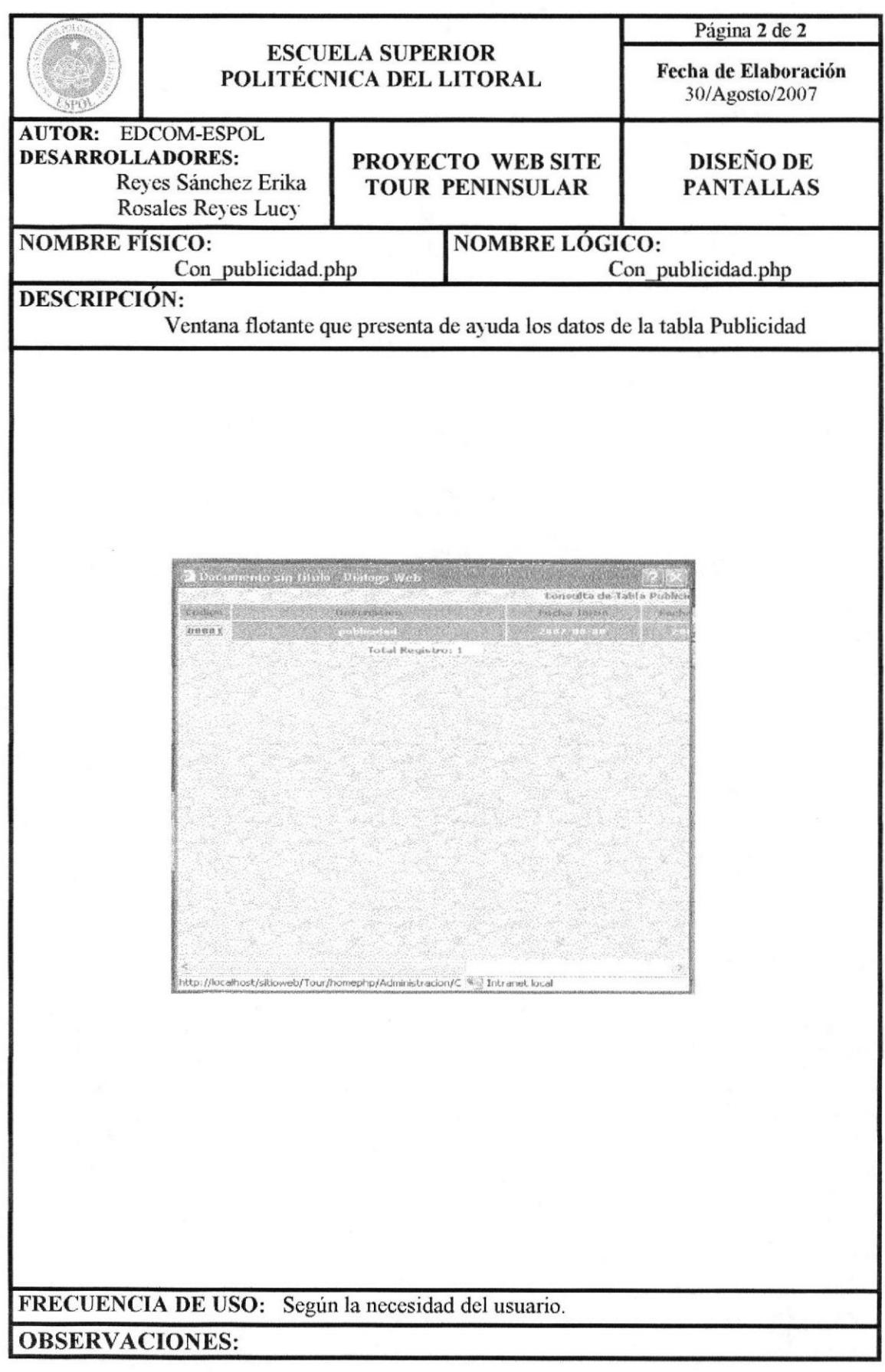

#### 13.3.7 PÁGINA MANTENIMIENTO LUGAR&EVENTO

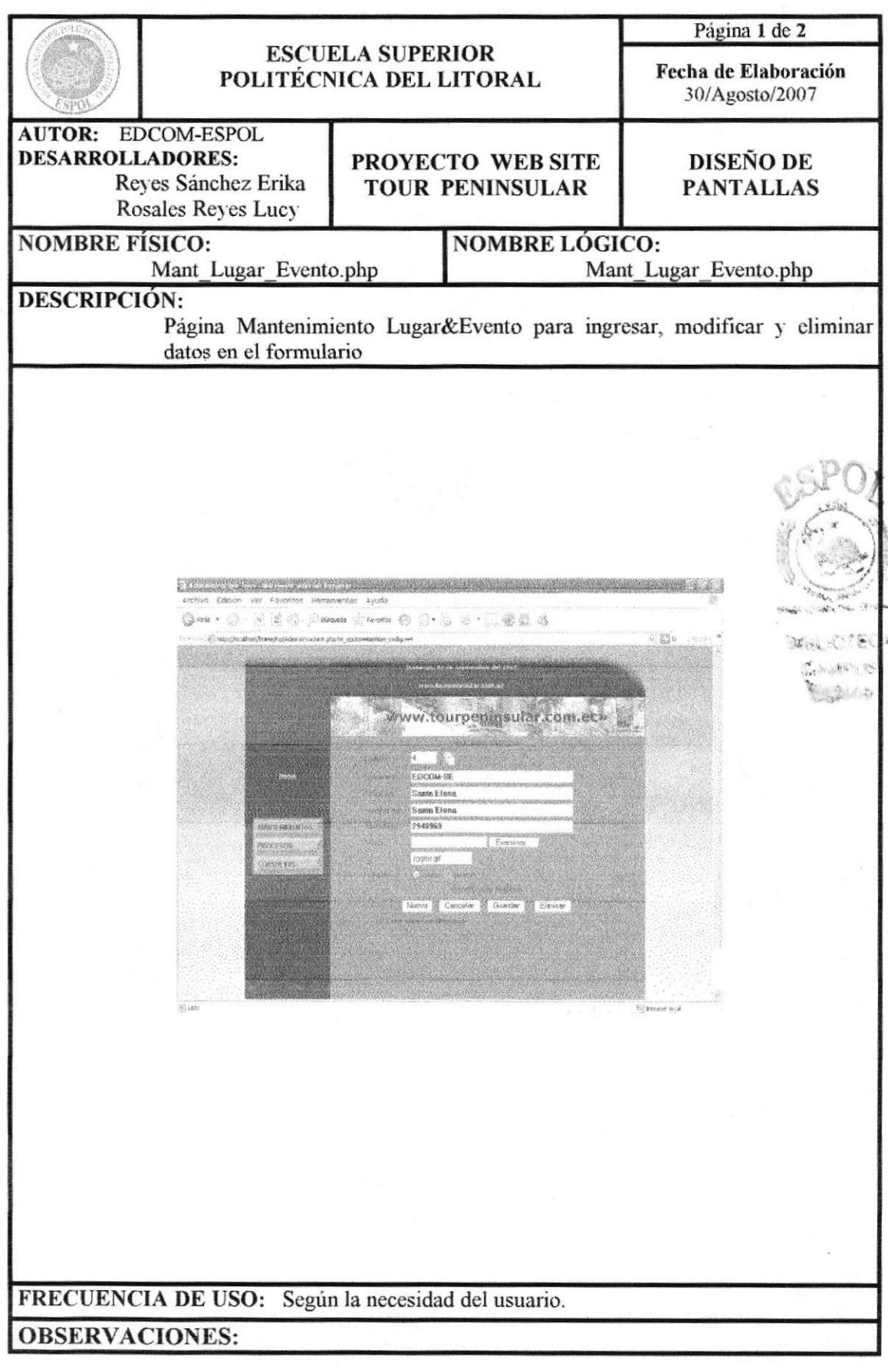

# 13.3.7.1 PÁGINA DE AYUDA LUGAR&EVENTO

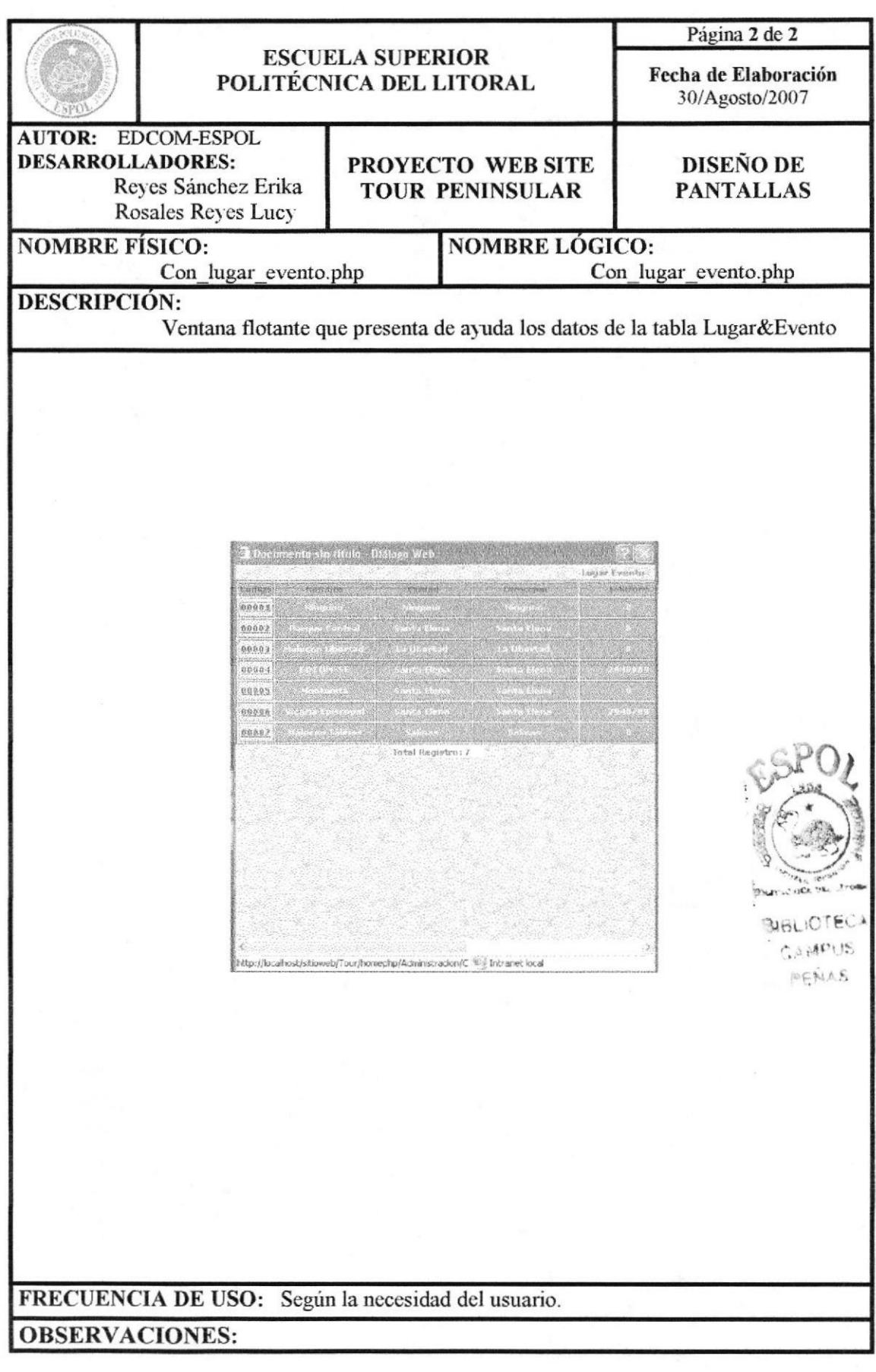

#### 13.3.8 PÁGINA MANTENIMIENTO TIPO TOUR

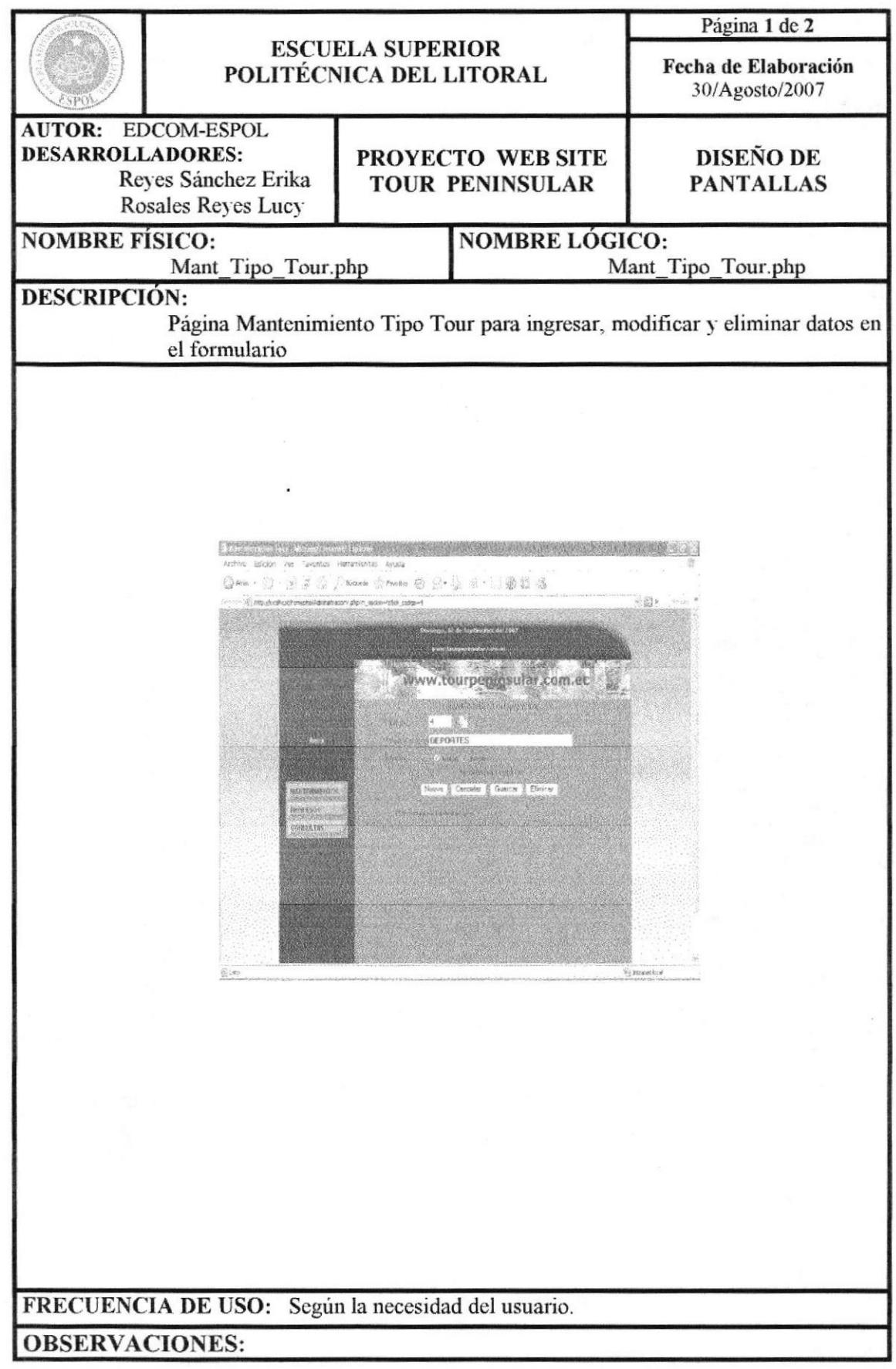

**EDCOM** 

#### 13.3.8.1 PÁGINA DE AYUDA TIPO TOUR

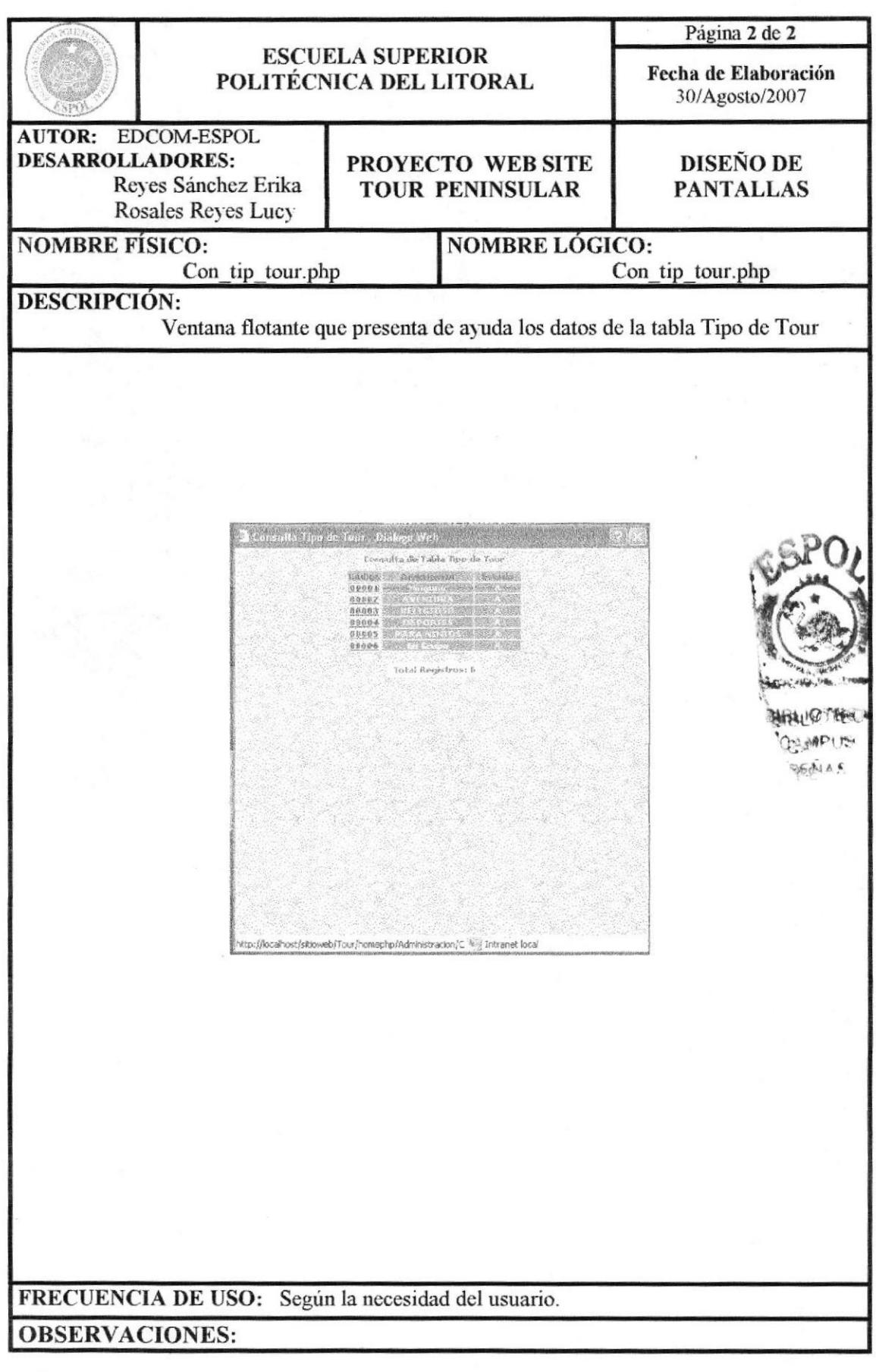

## 13.3.9 PÁGINA MANTENIMIENTO TOUR

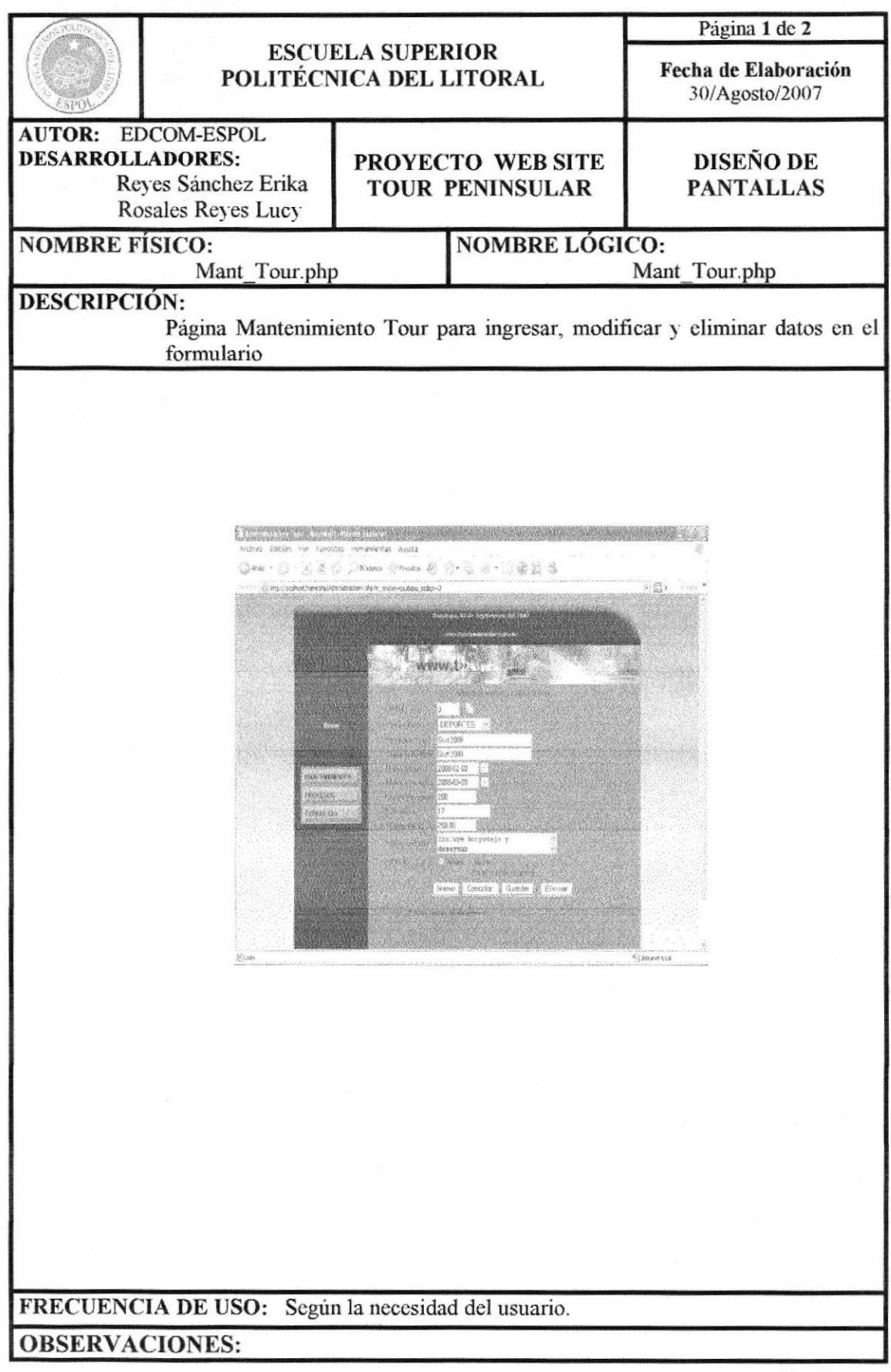

#### 13.3.9.1 PÁGINA DE AYUDA TOUR

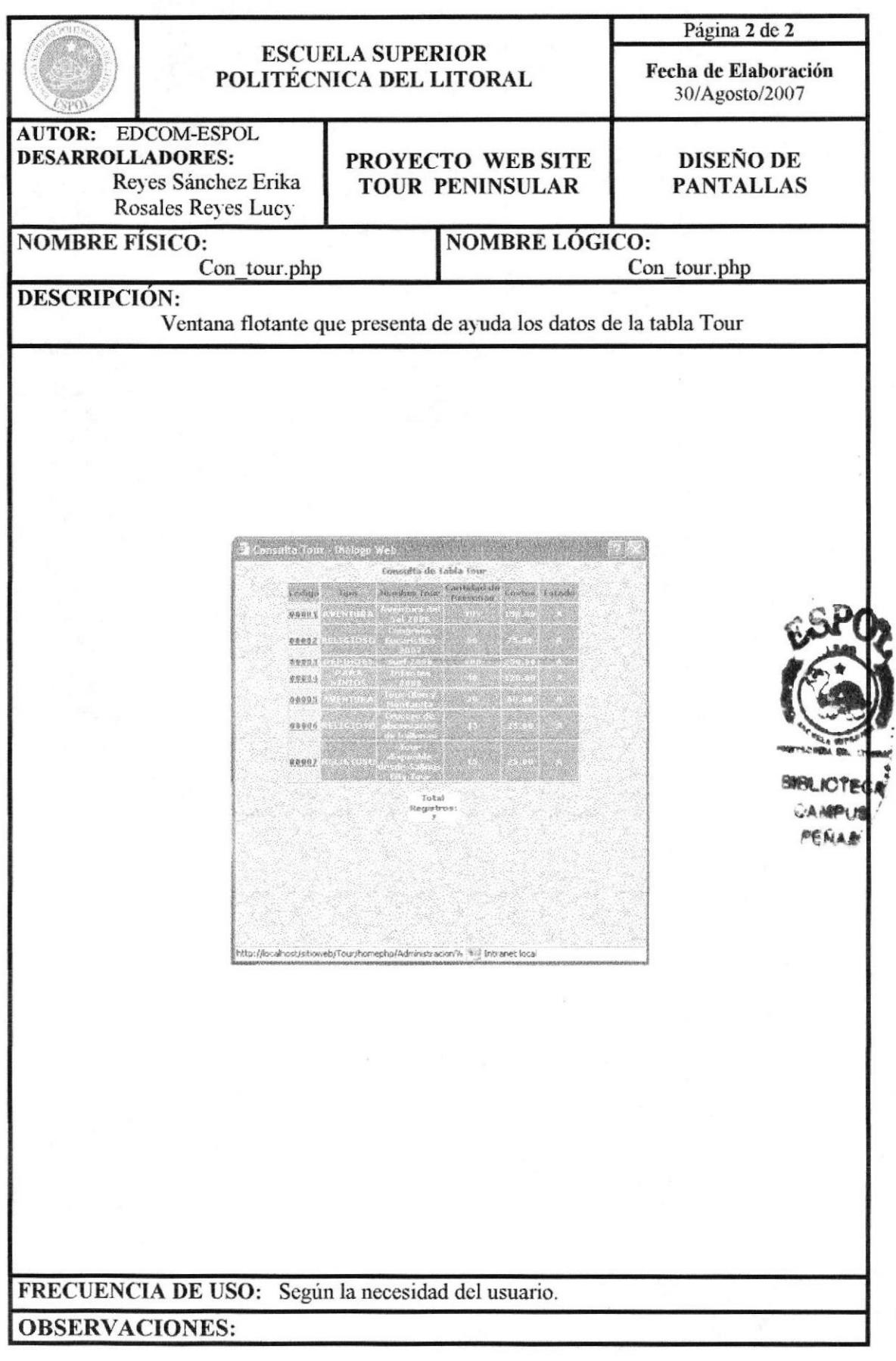

### 13.3.10 PÁGINA MANTENIMIENTO TIPO EVENTO

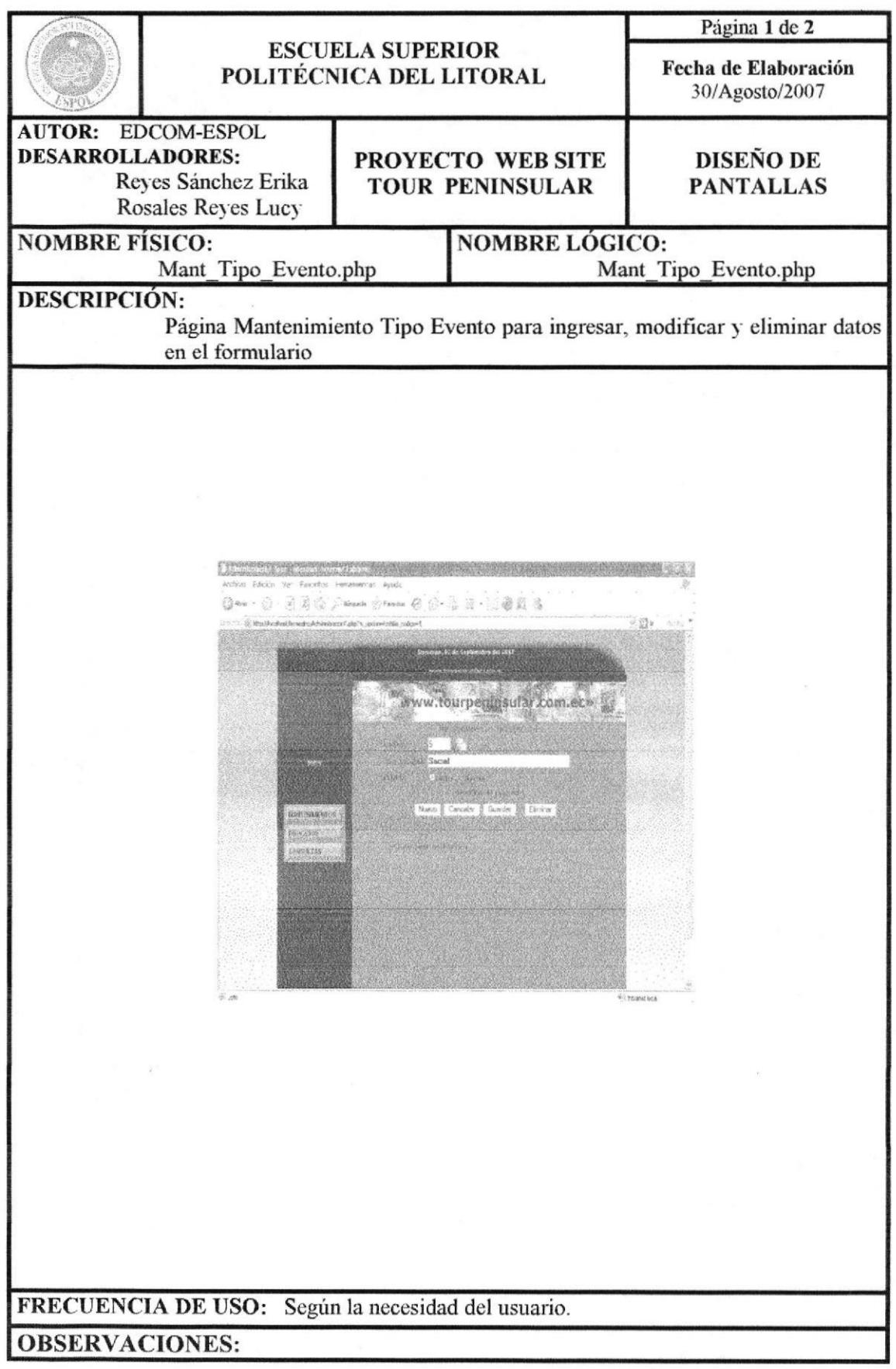

## 13.3.10.1 PÁGINA DE AYUDA TIPO EVENTO

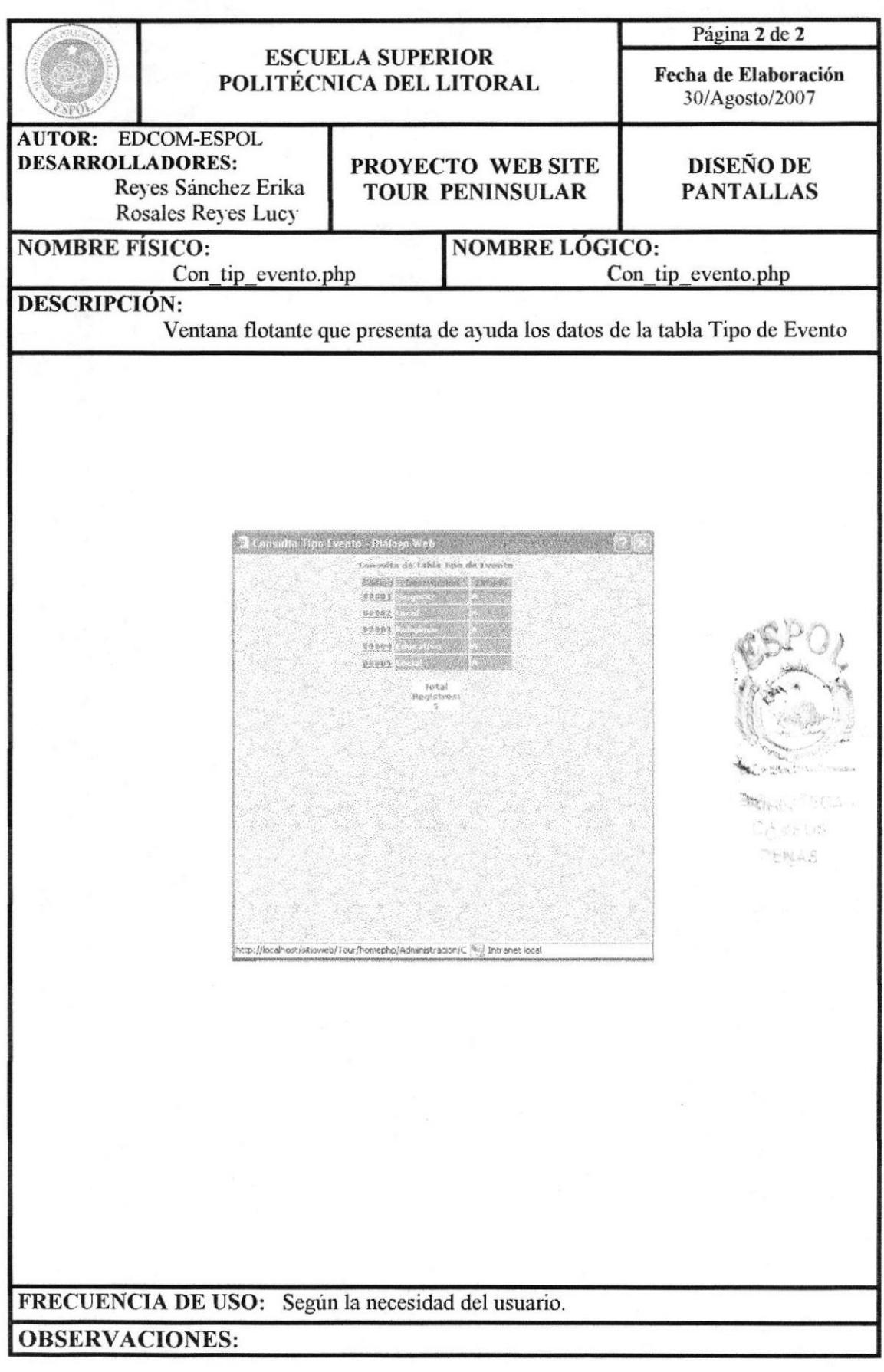

## 13.3.11 PÁGINA MANTENIMIENTO TIPO USUARIO

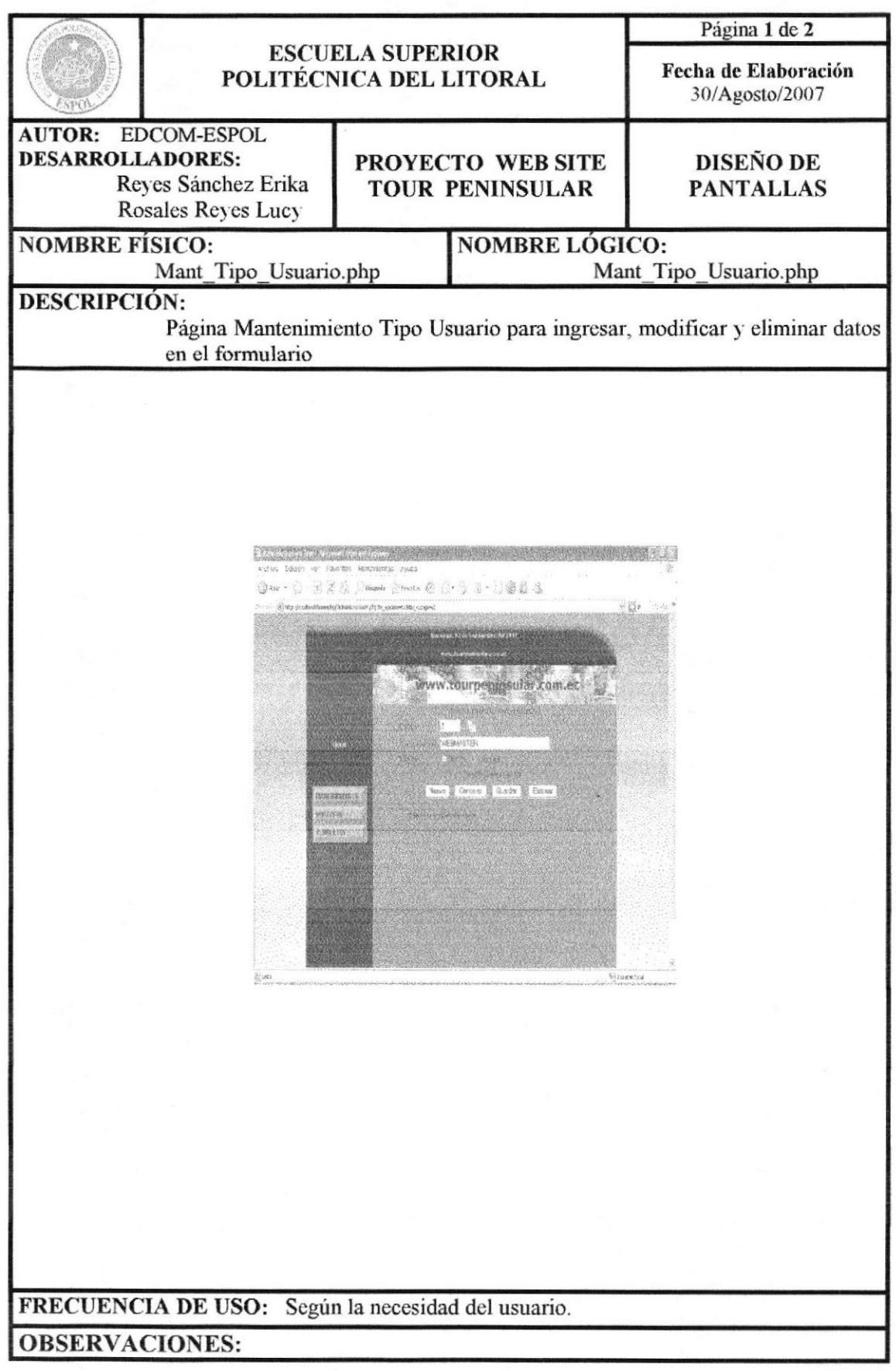

# 13.3.11.1 PÁGINA DE AYUDA TIPO USUARIO

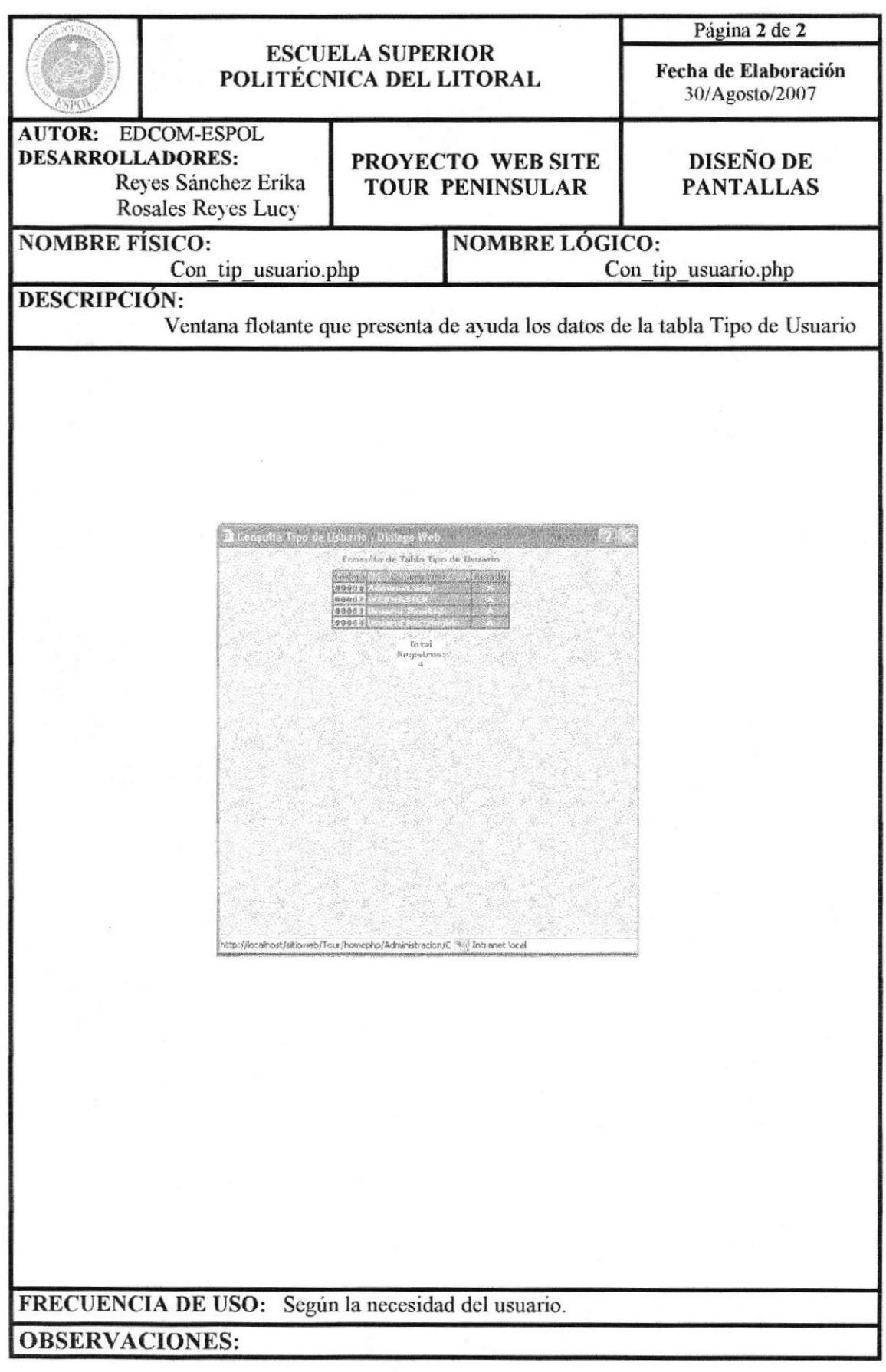
# 13.3.12 PÁGINA MANTENIMIENTO USUARIO

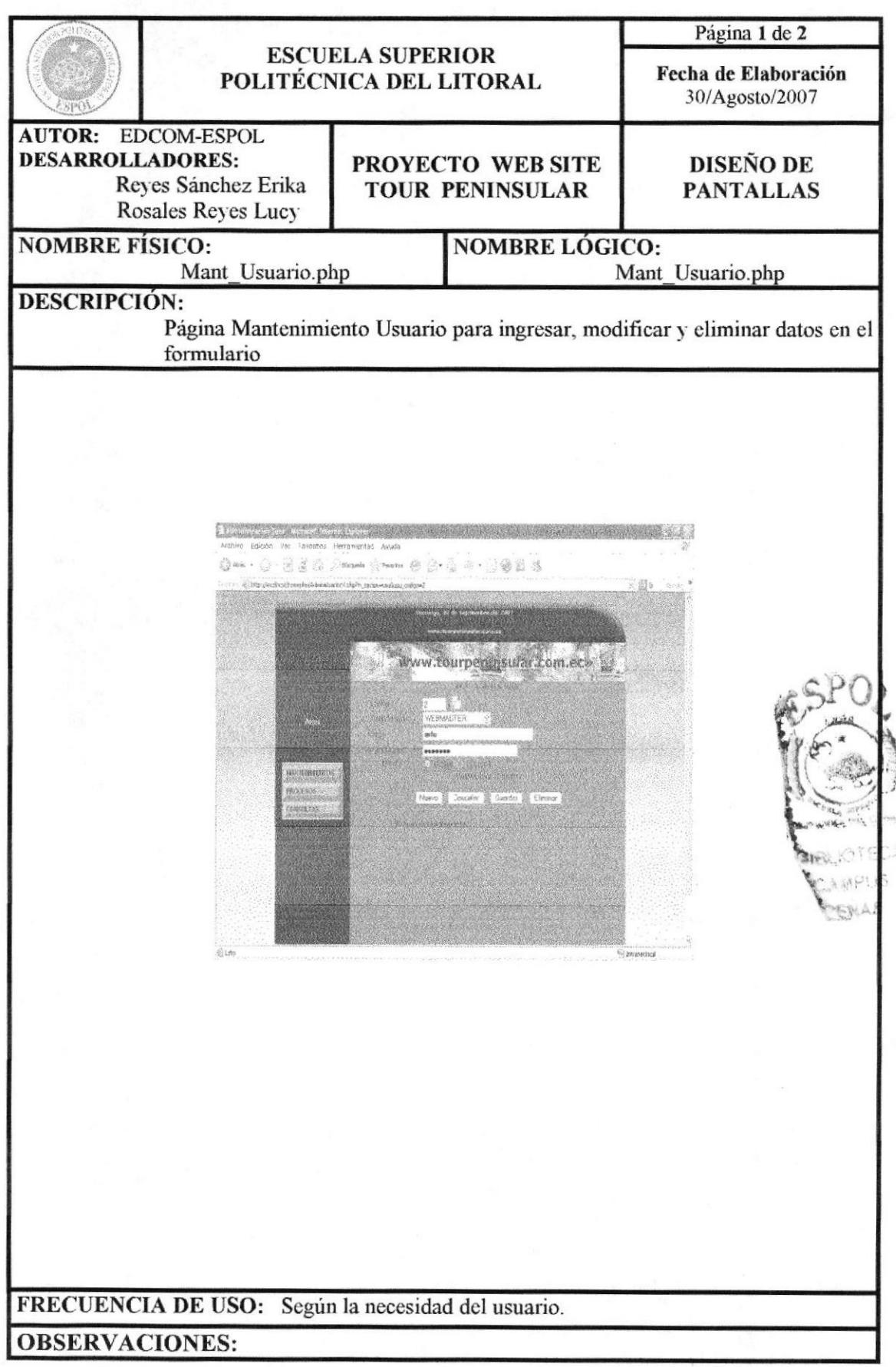

# 13.3.12.1 PÁGINA DE AYUDA USUARIO

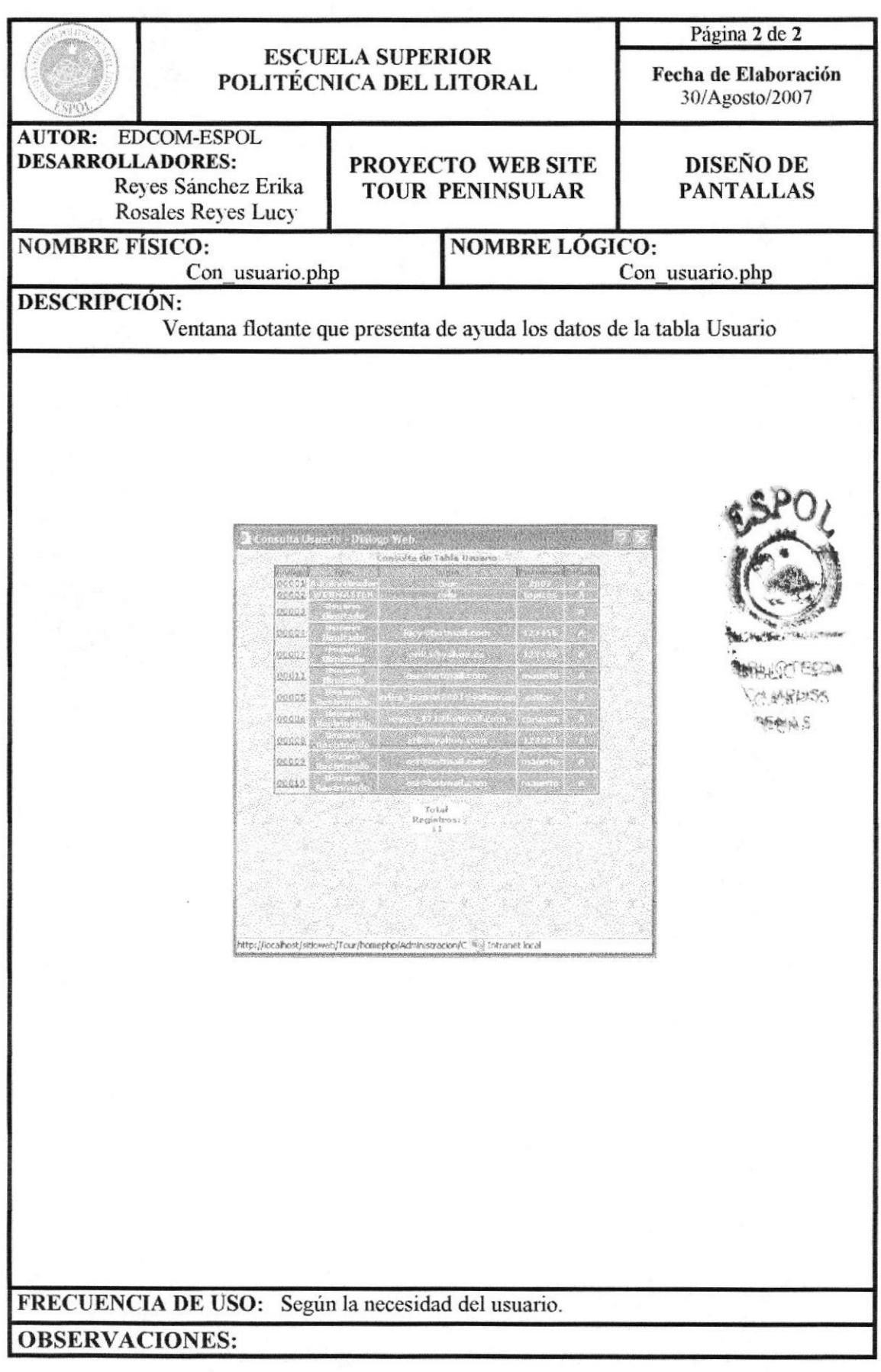

#### 13.3.13 PÁGINA MANTENIMIENTO TIPO PROMOCIÓN

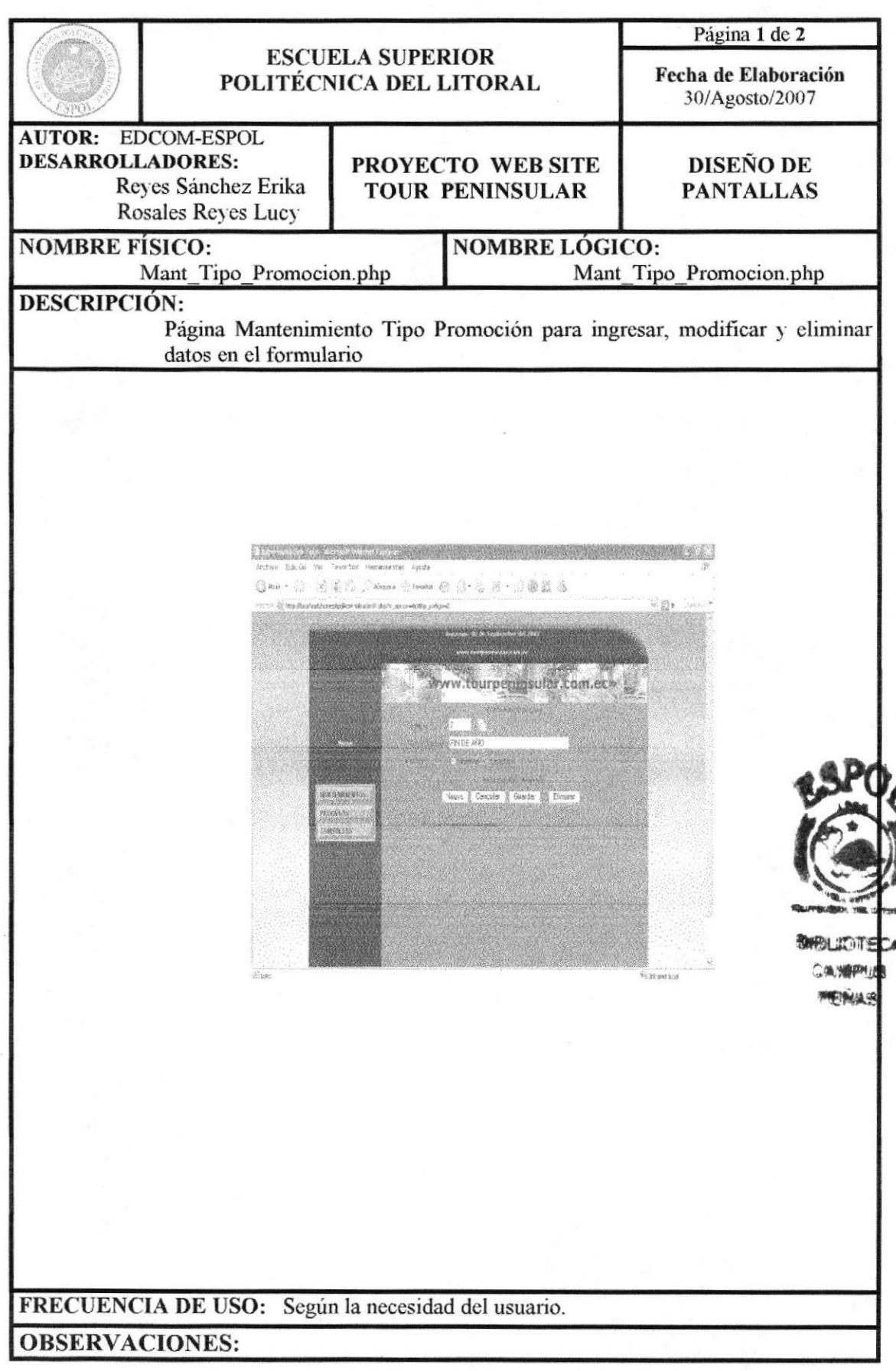

# 13.3.13.1 PÁGINA DE AYUDA TIPO PROMOCIÓN

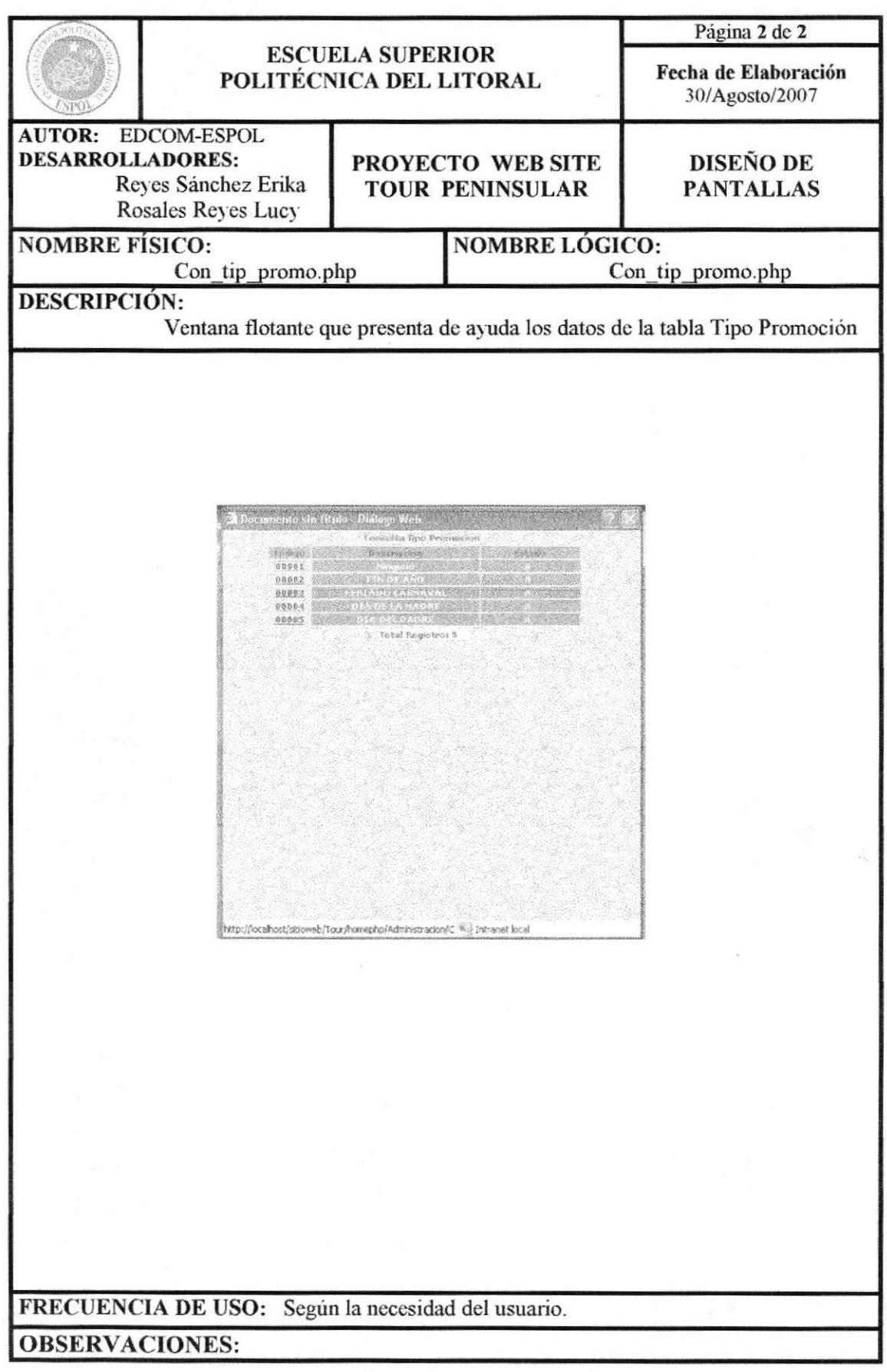

## 13.3.14 PÁGINA MANTENIMIENTO PROMOCIÓN

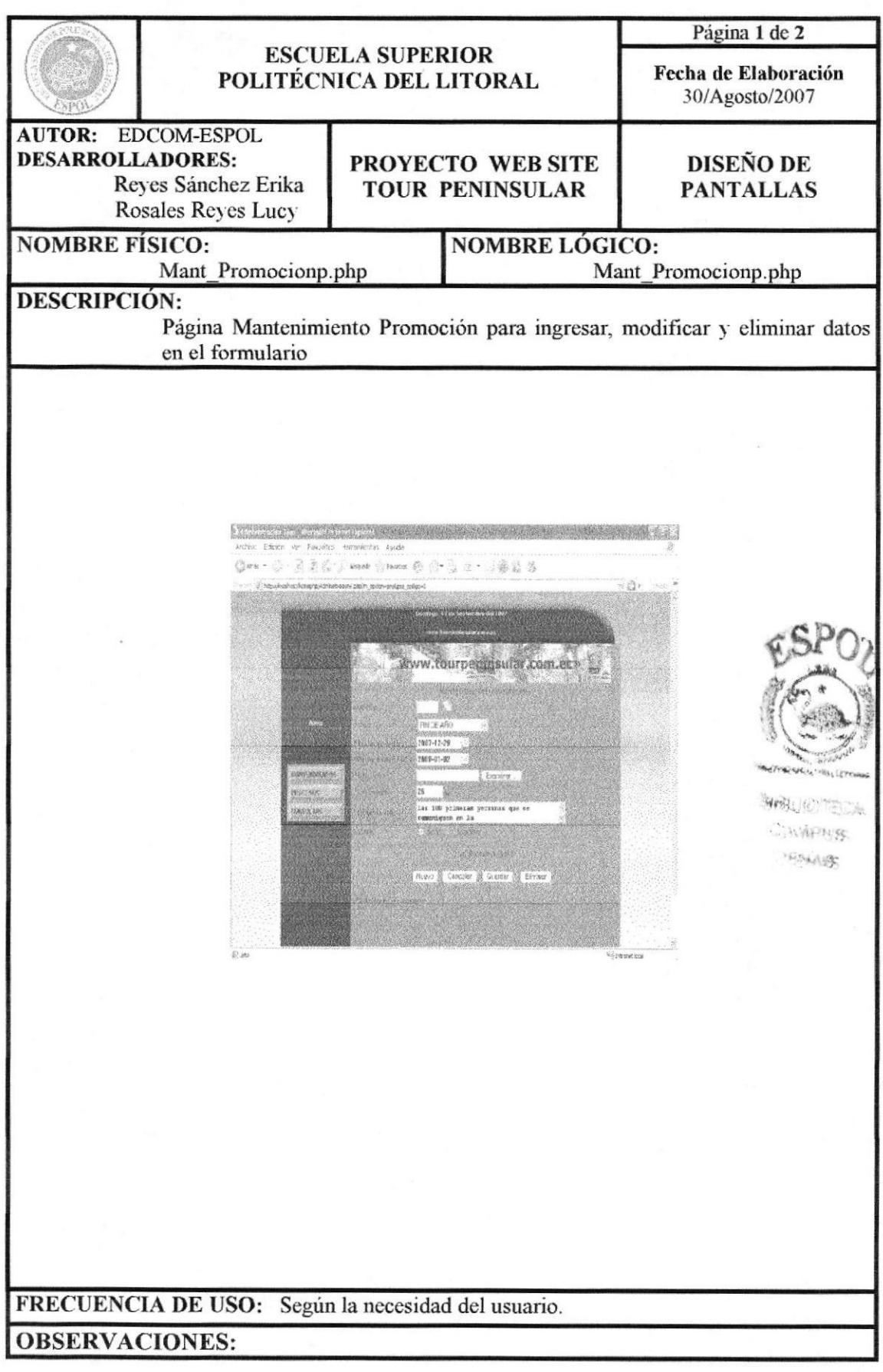

# 13.3.14.1 PÁGINA DE AYUDA PROMOCIÓN

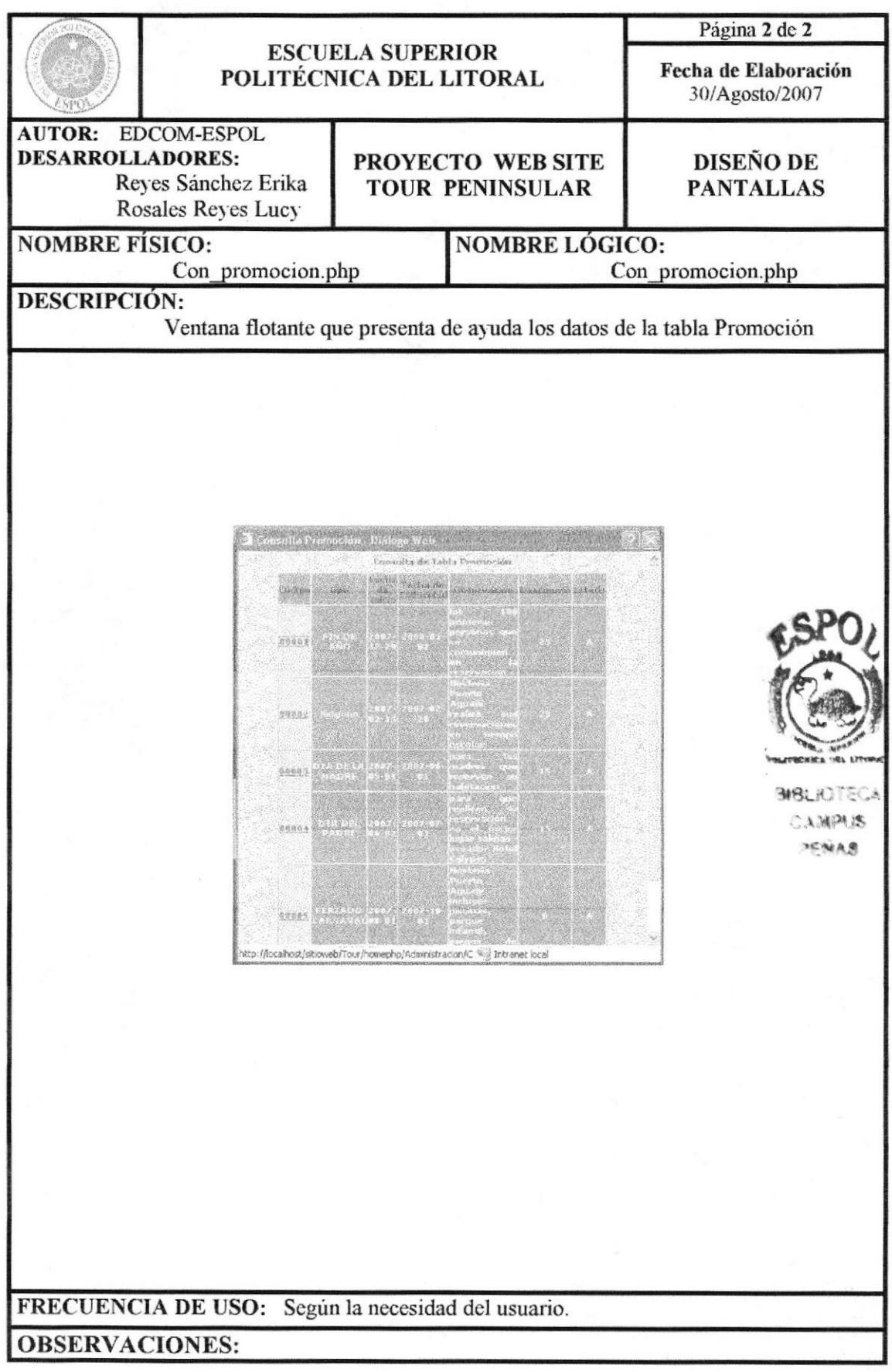

#### 13.3.15 PÁGINA MANTENIMIENTO TIPO HABITACIÓN

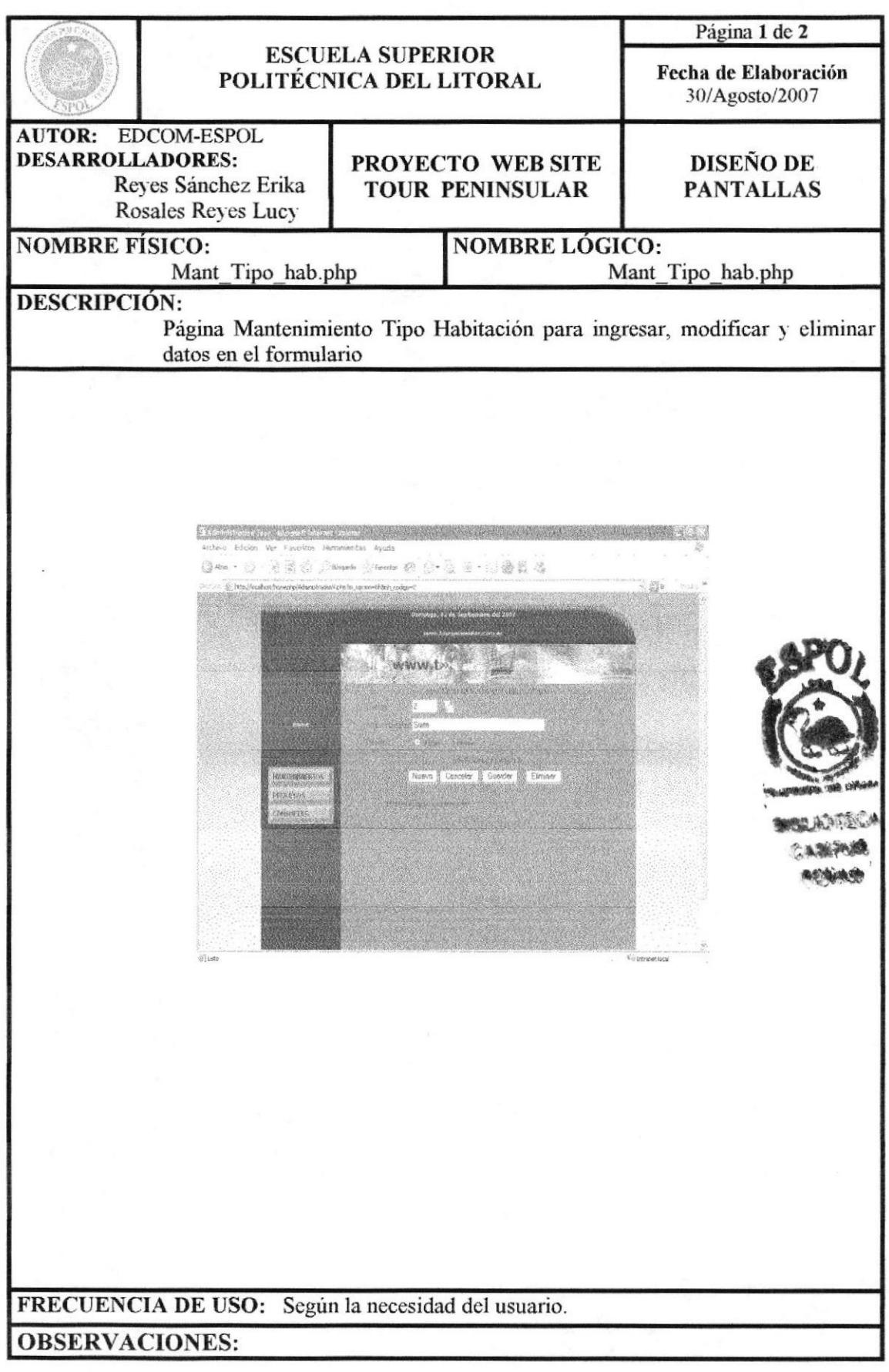

## 13.3.15.1 PÁGINA DE AYUDA TIPO HABITACIÓN

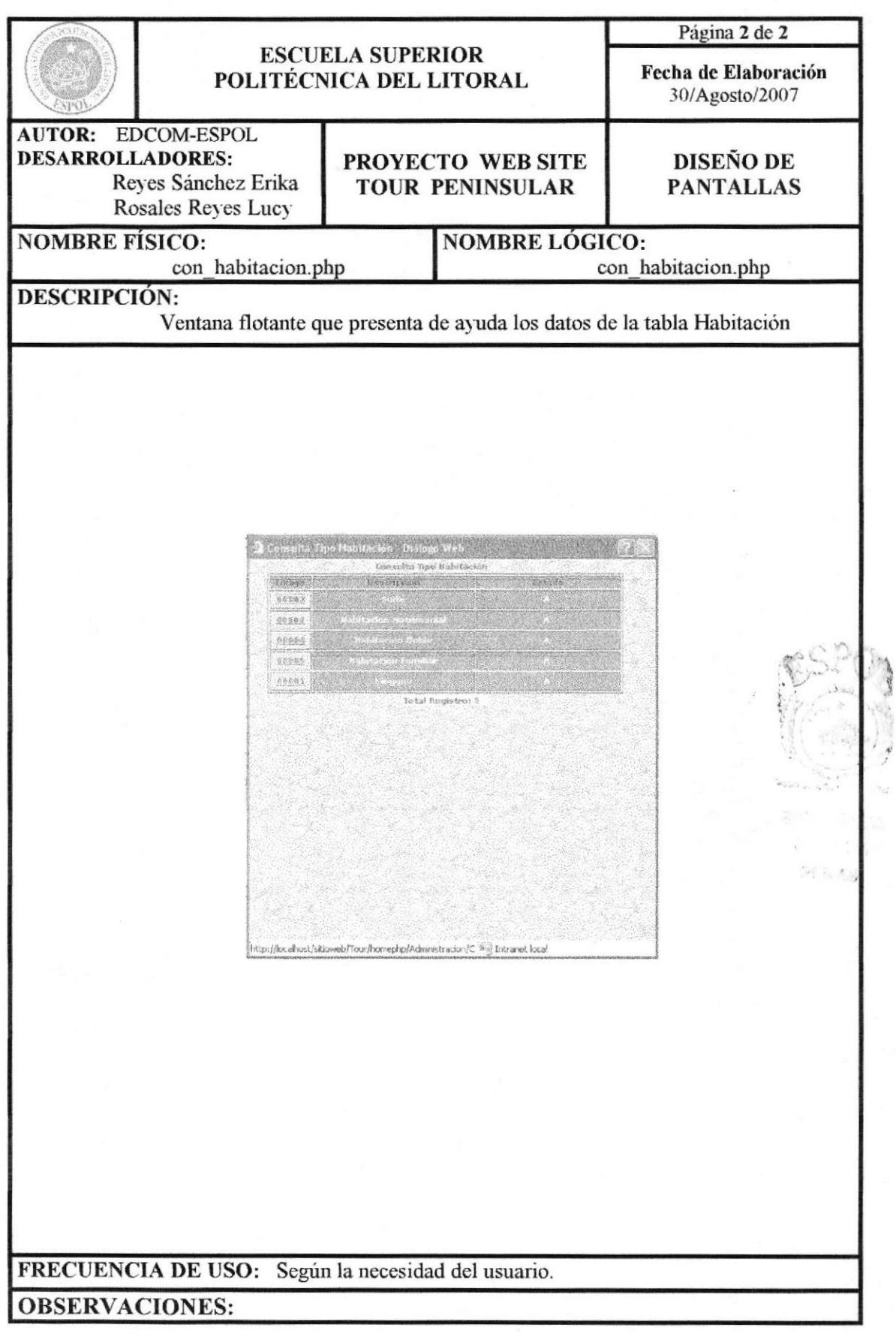

# 13.3.16 PÁGINA MANTENIMIENTO HABITACIÓN

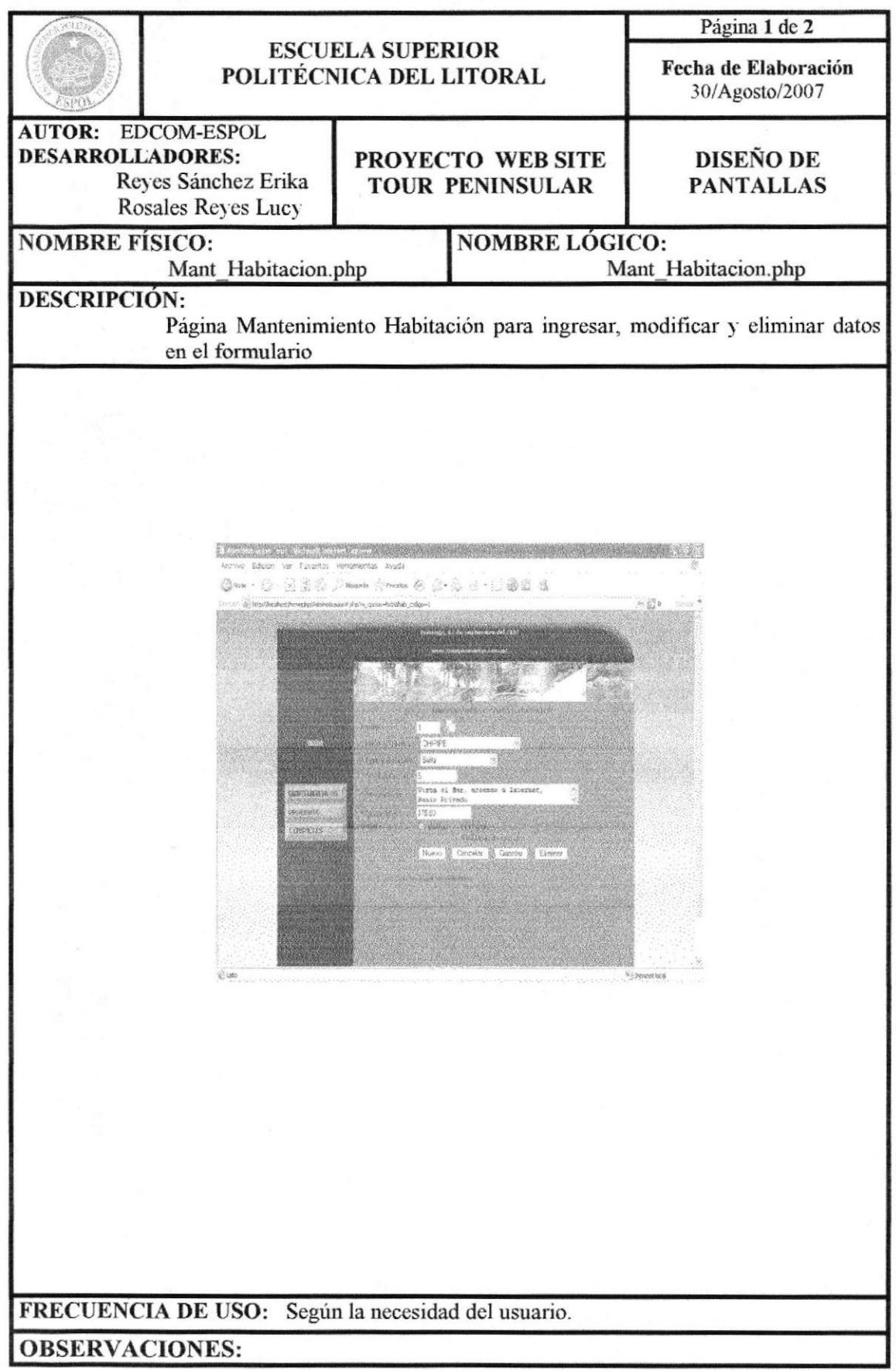

#### 13.3.16.1 PÁGINA DE AYUDA HABITACIÓN

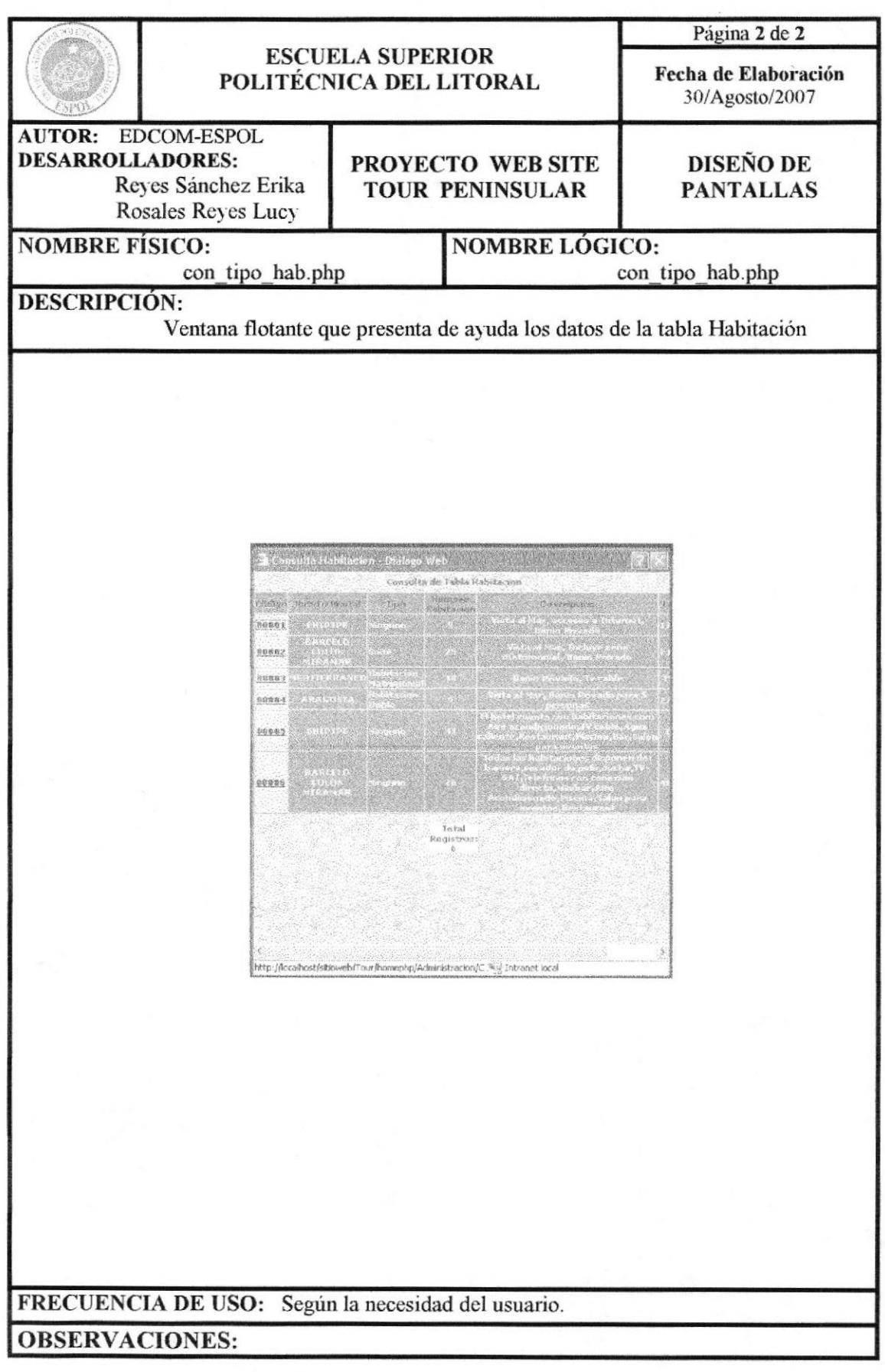

# 13.3.17 PÁGINA MANTENIMIENTO TIPO RESERVACIÓN

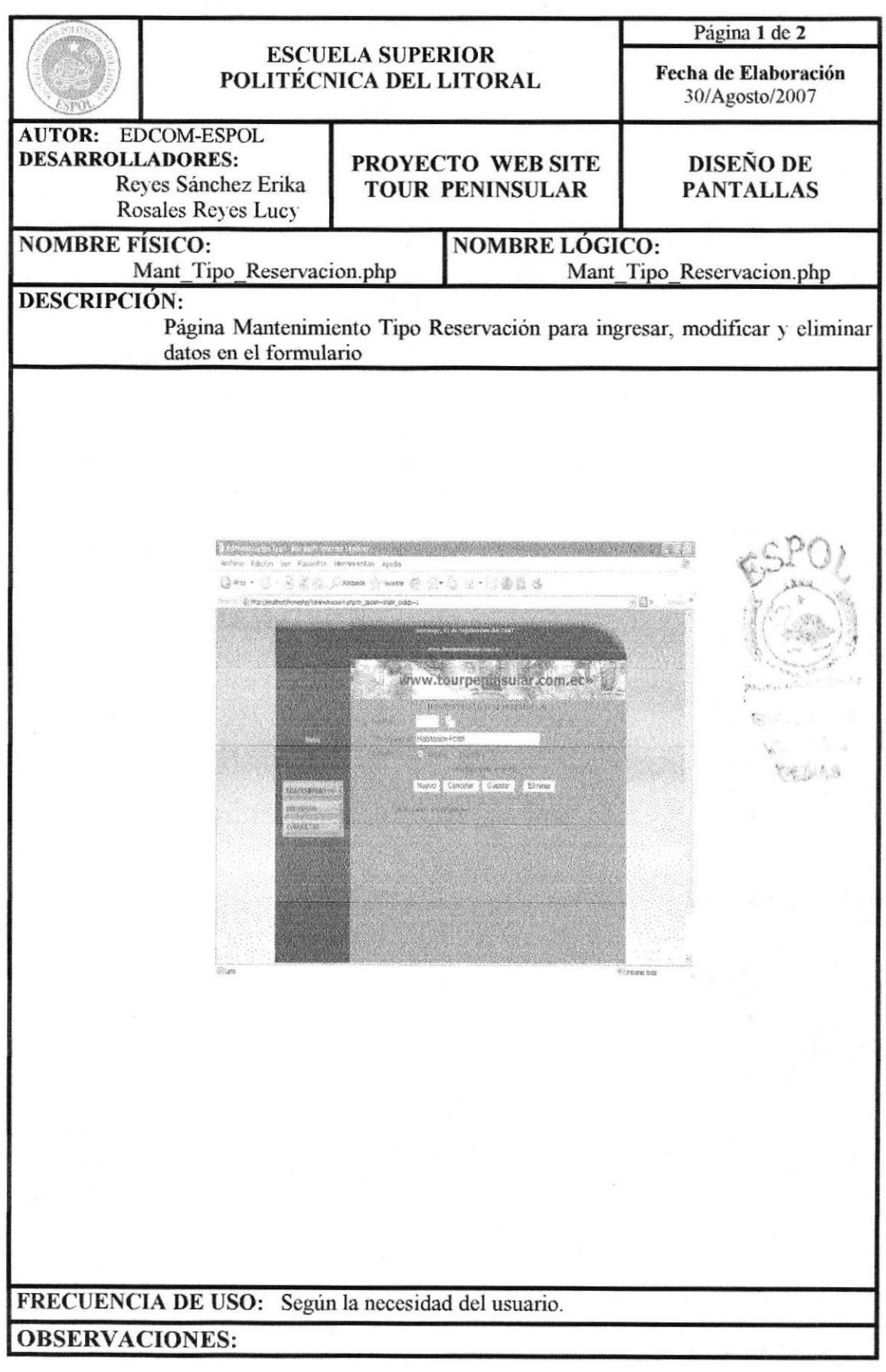

### 13.3.17.1 PÁGINA DE AYUDA TIPO RESERVACIÓN

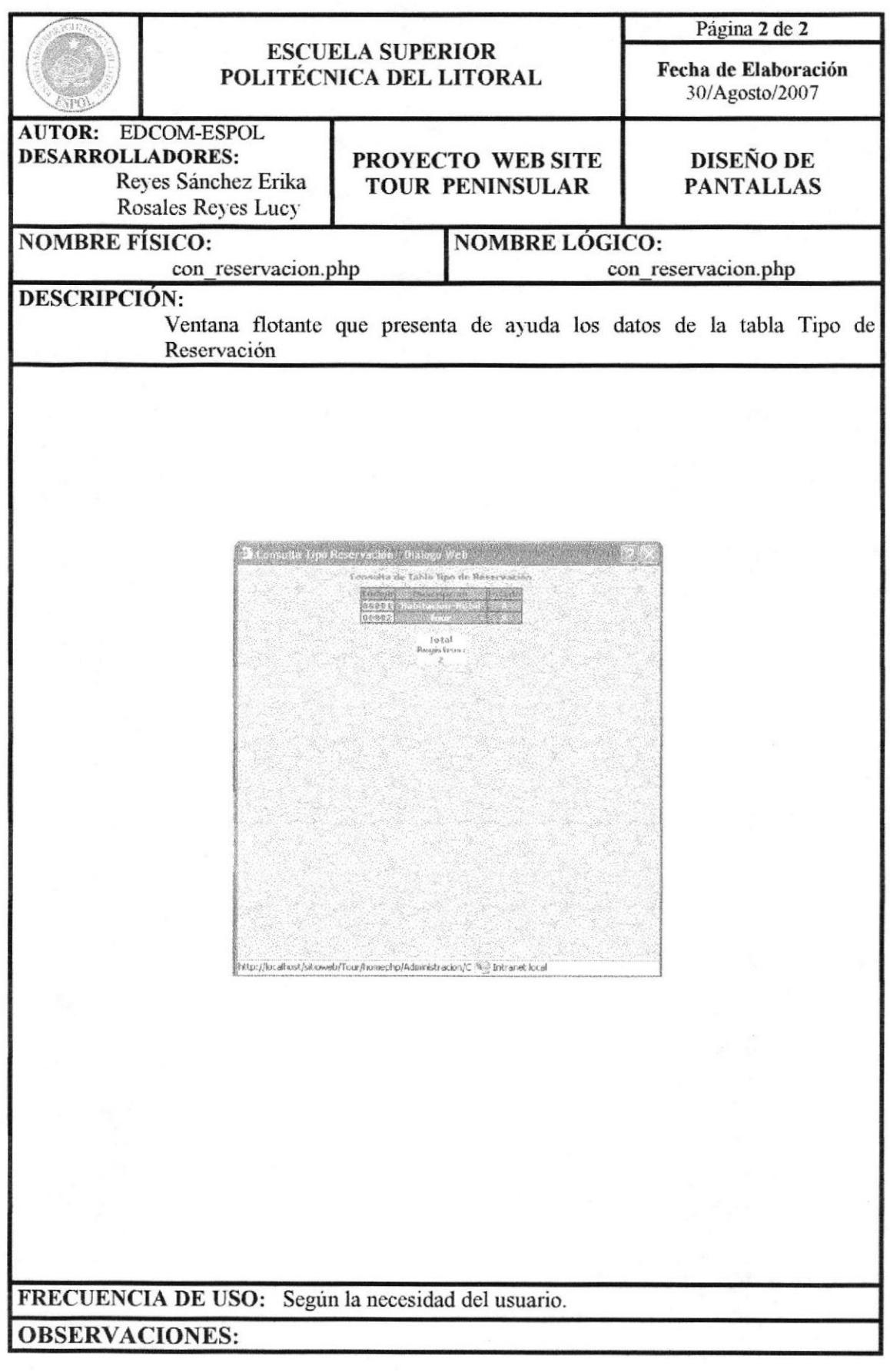

# **13.4 PÁGINAS DE PROCESOS**

#### 13.4.1 PÁGINA DE PROCESO EVENTO

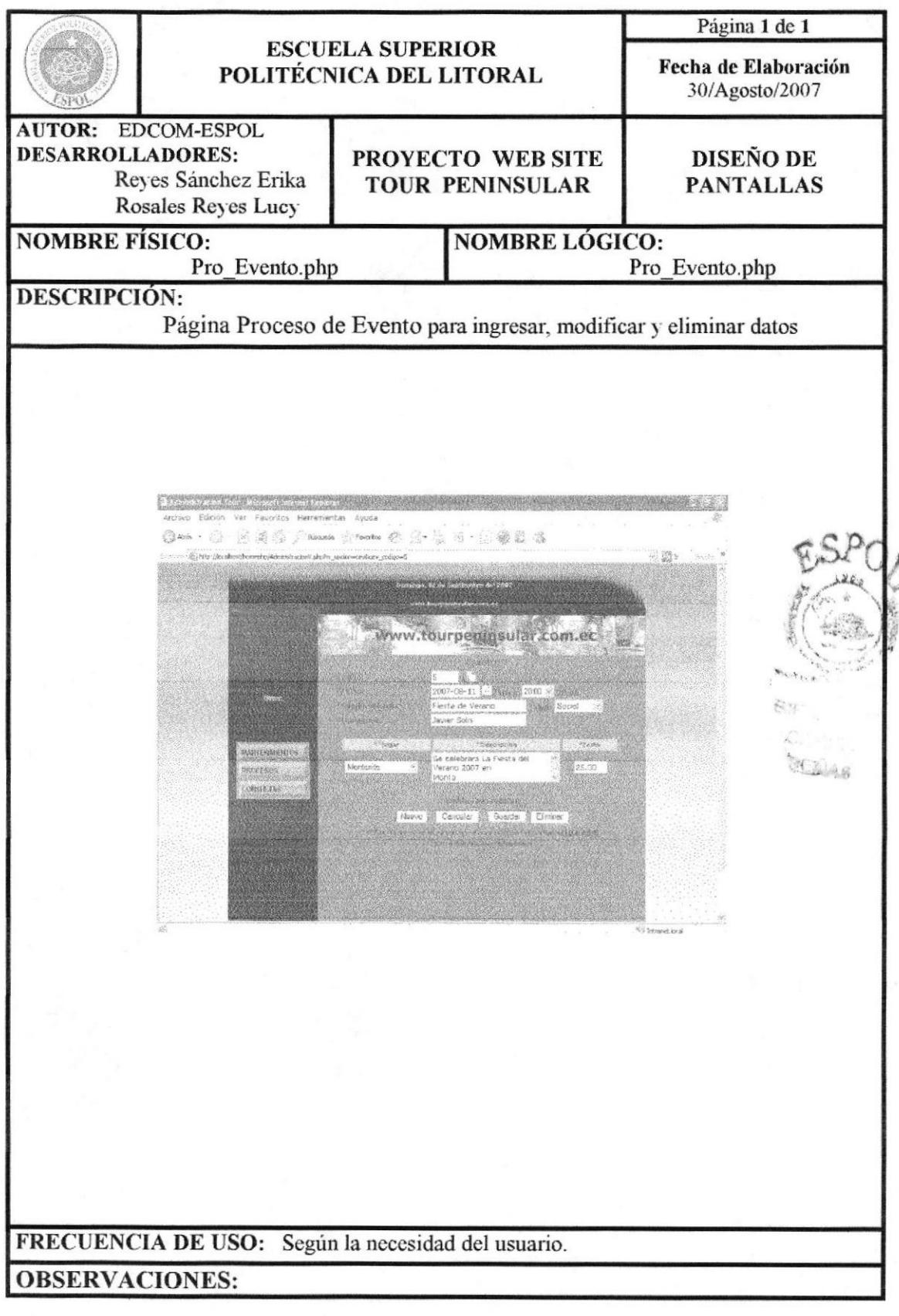

**EDCOM** 

Capítulo 13 - Página 68

## 13.4.2 PÁGINA DE PROCESO DE ELIMINACIÓN FORO

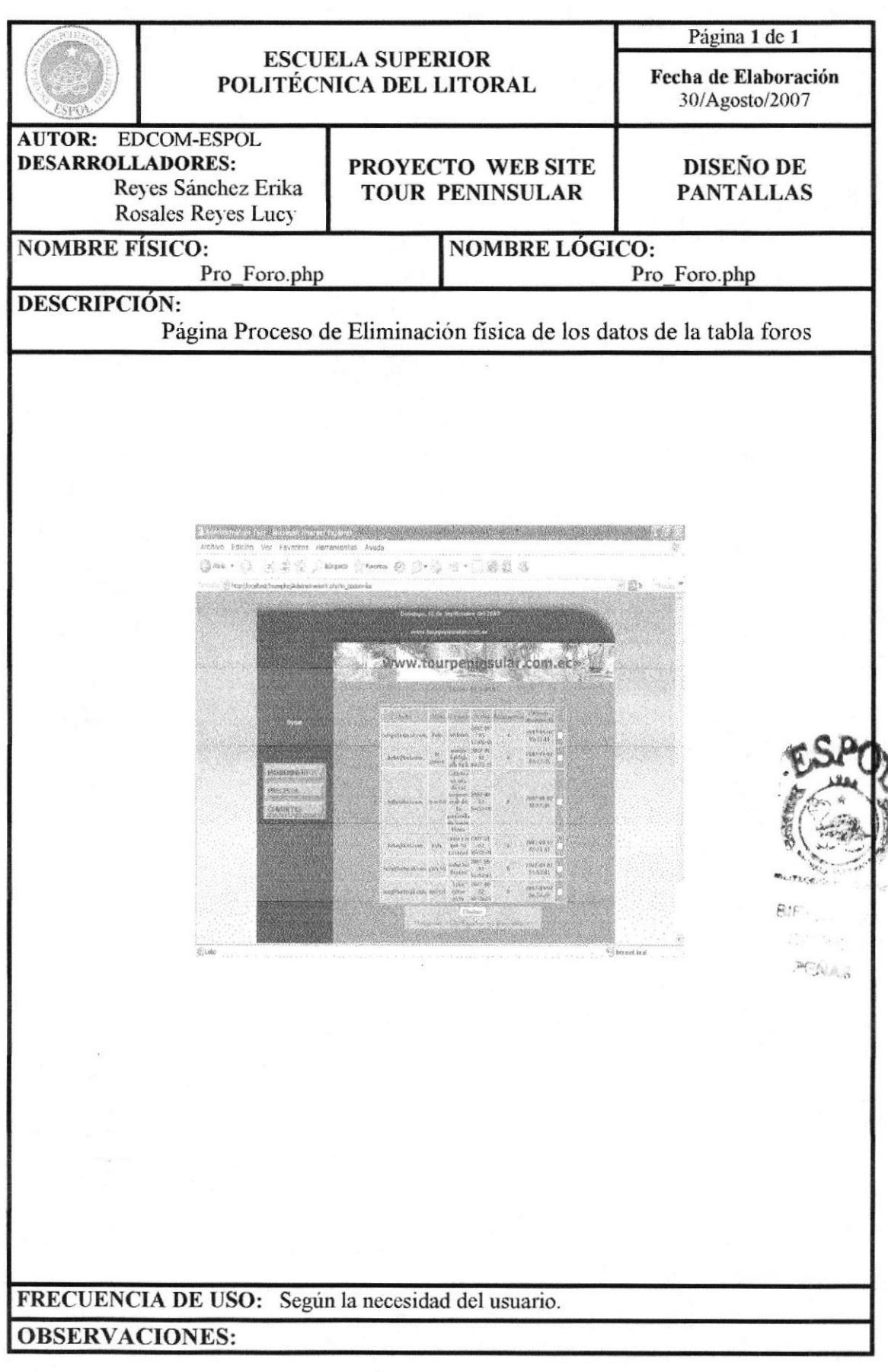

## 13.4.3 PÁGINA DE PROCESO DE ELIMINACIÓN REGISTROS

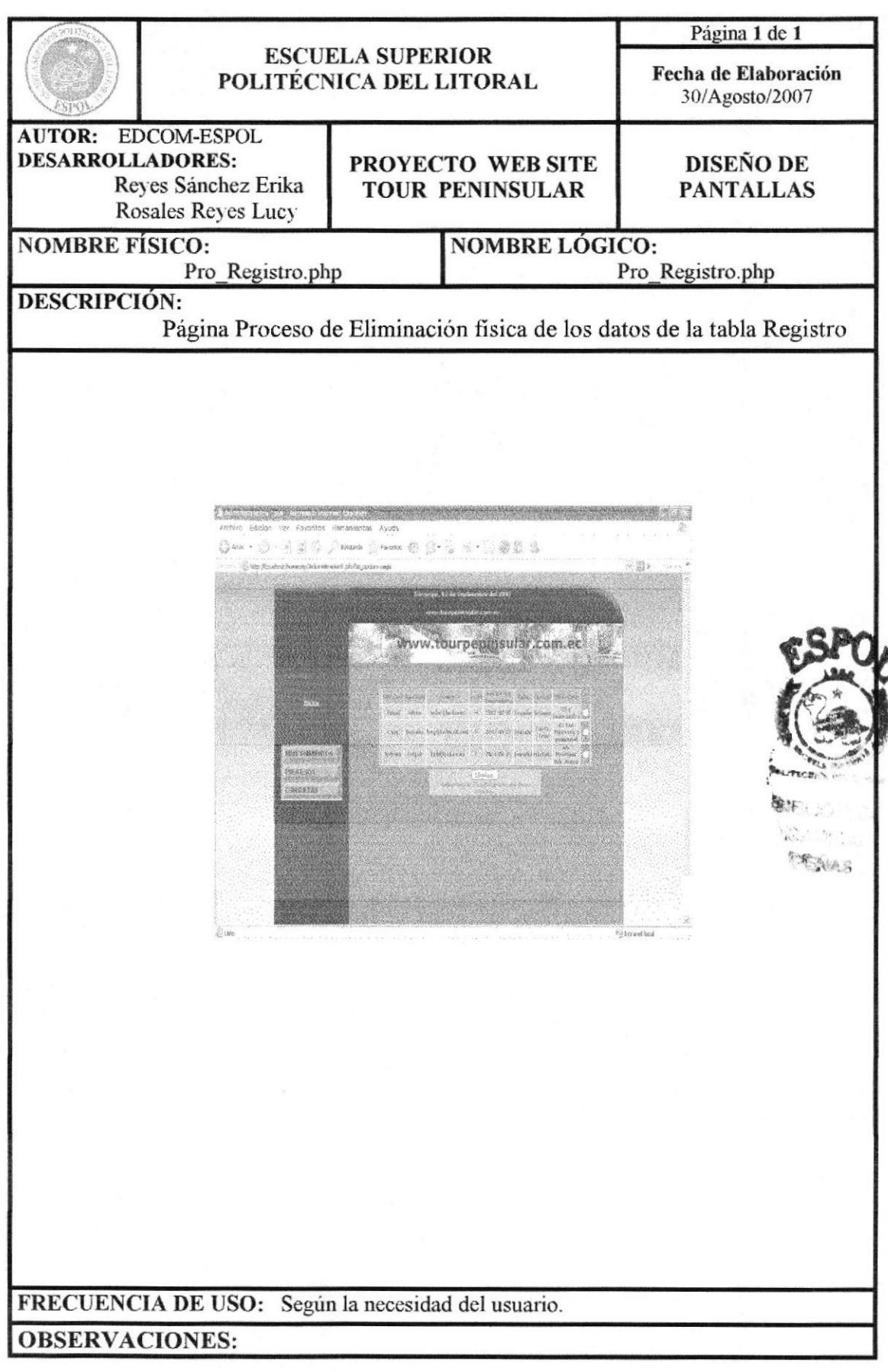

# 13.4.4 PÁGINA DE PROCESO DE ELIMINACIÓN CONTACTOS

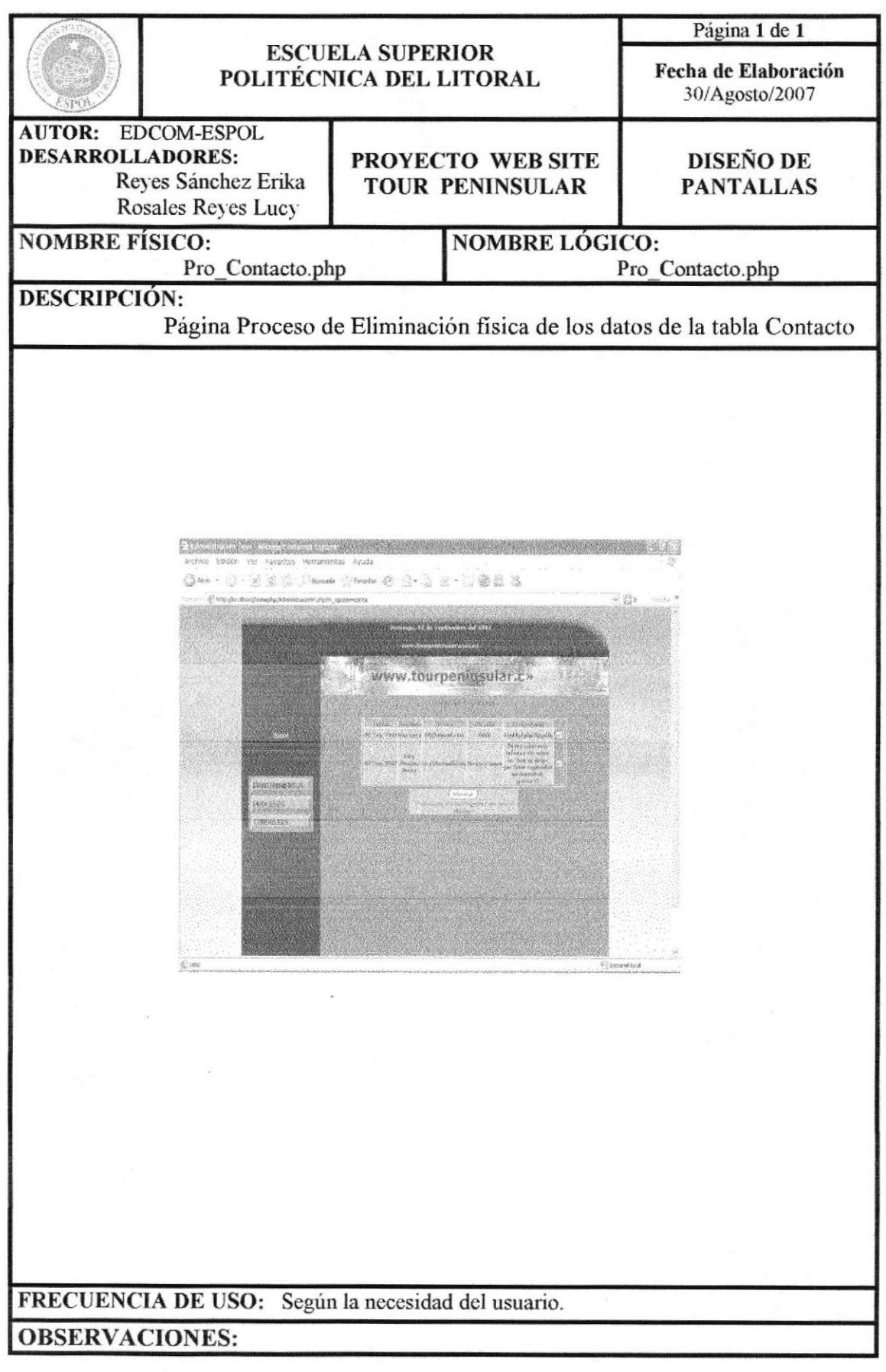

# 13.4.5 PÁGINA DE PROCESO DE ELIMINACIÓN RESERVACIÓN

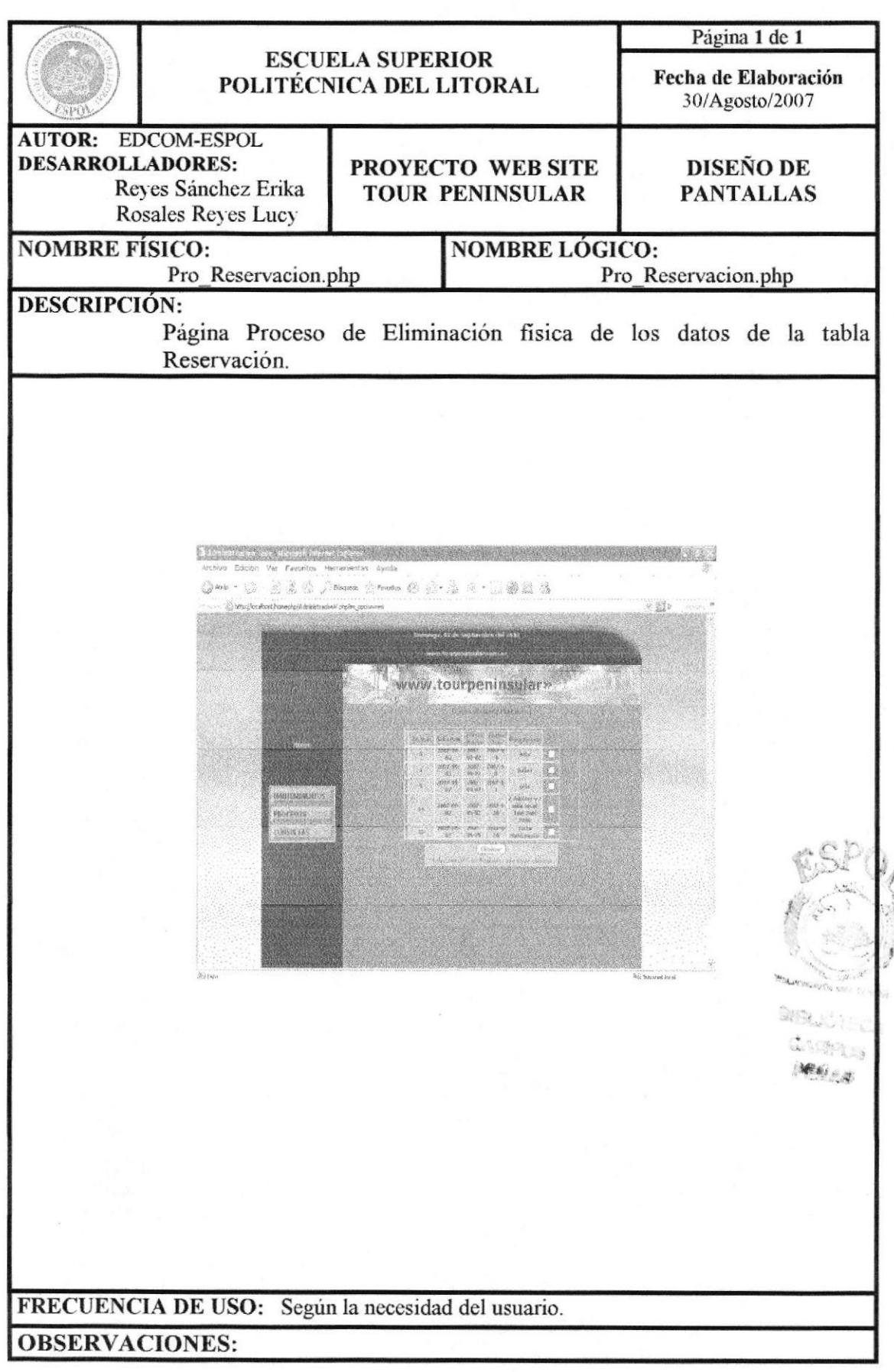

#### **13.5 PÁGINAS DE CONSULTAS**

#### 13.5.1 PÁGINA DE CONSULTA TOUR

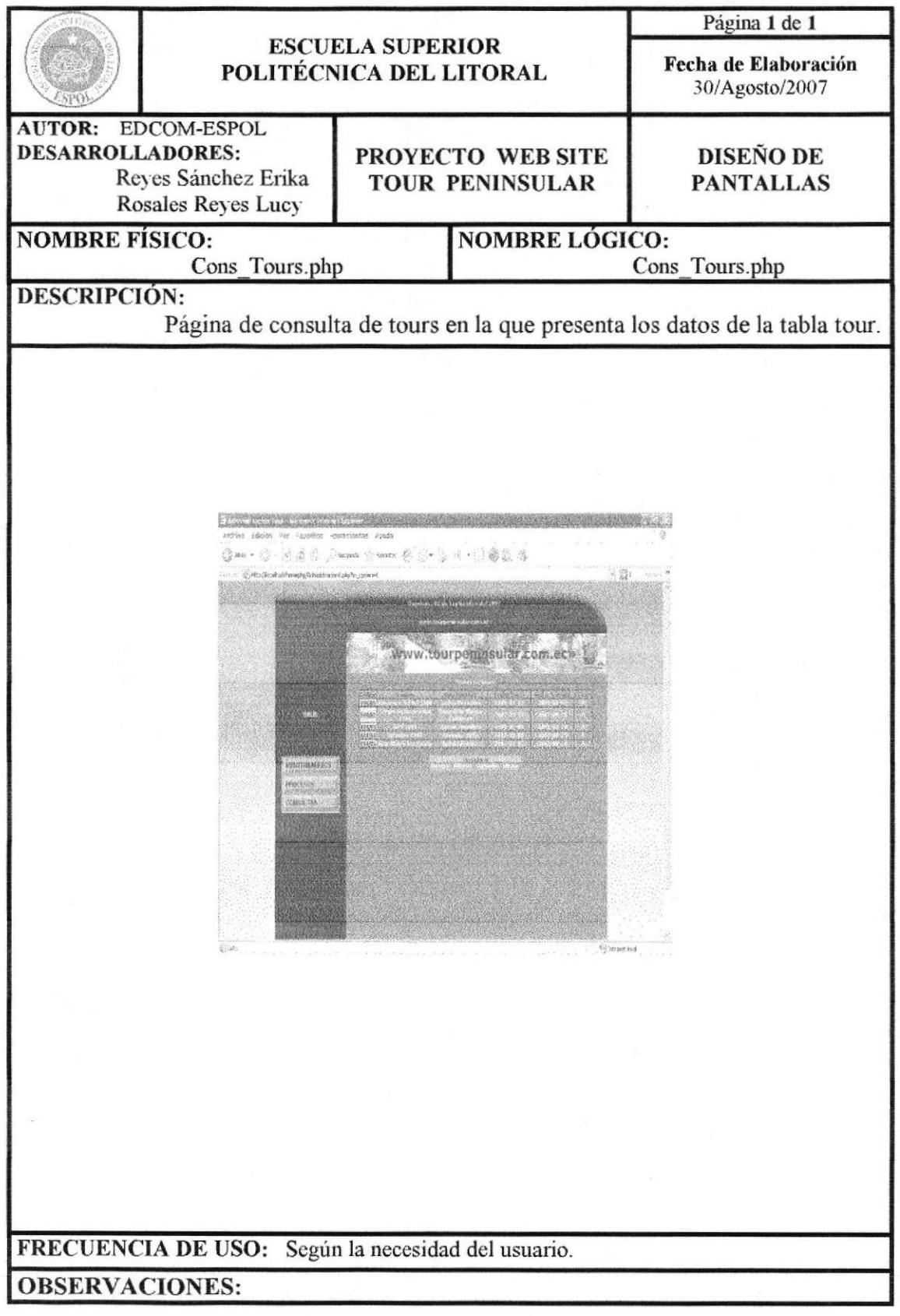

# 13.5.2 PÁGINA DE CONSULTA HOTEL

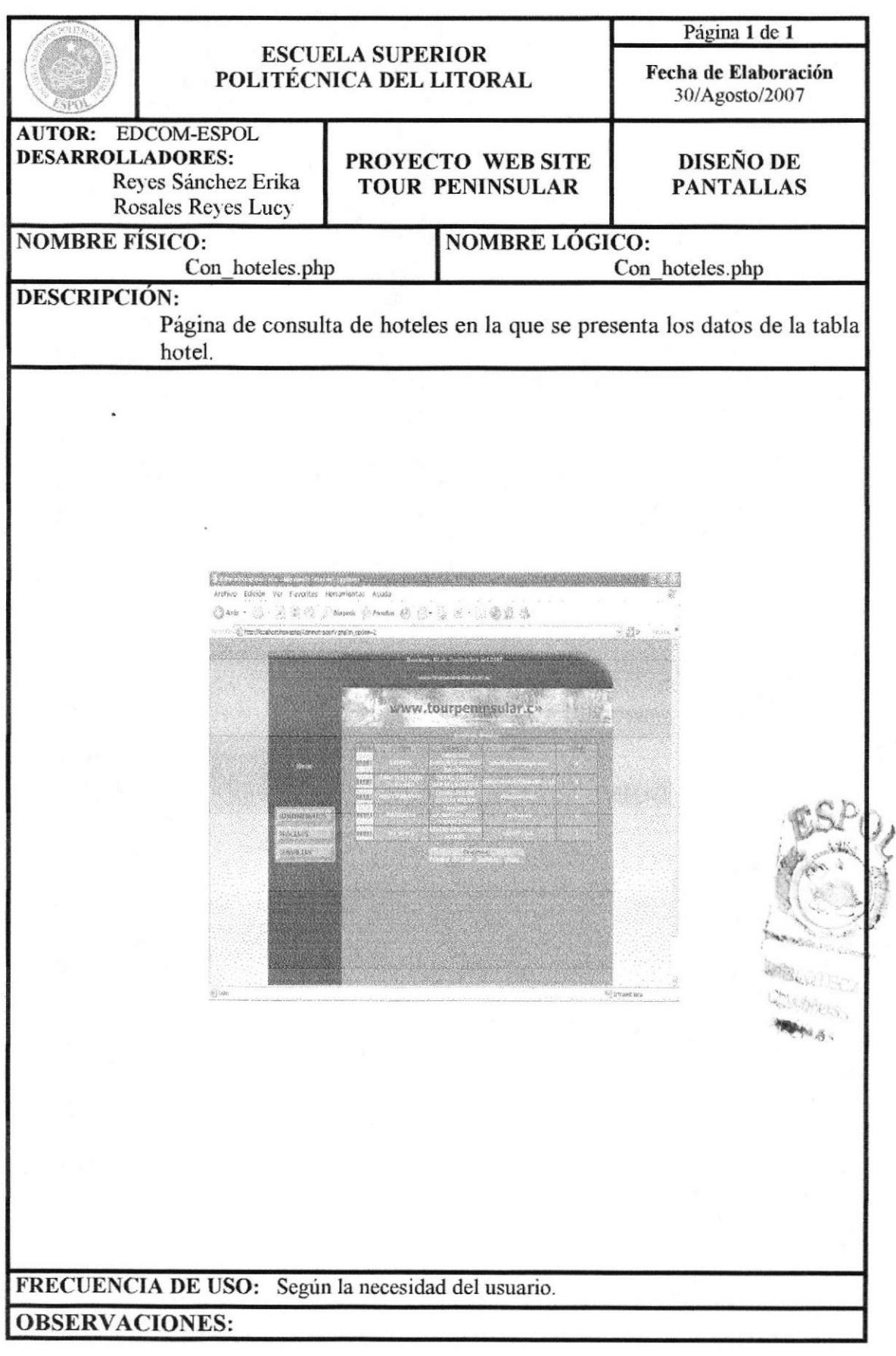

# 13.5.3 PÁGINA DE CONSULTA EVENTO

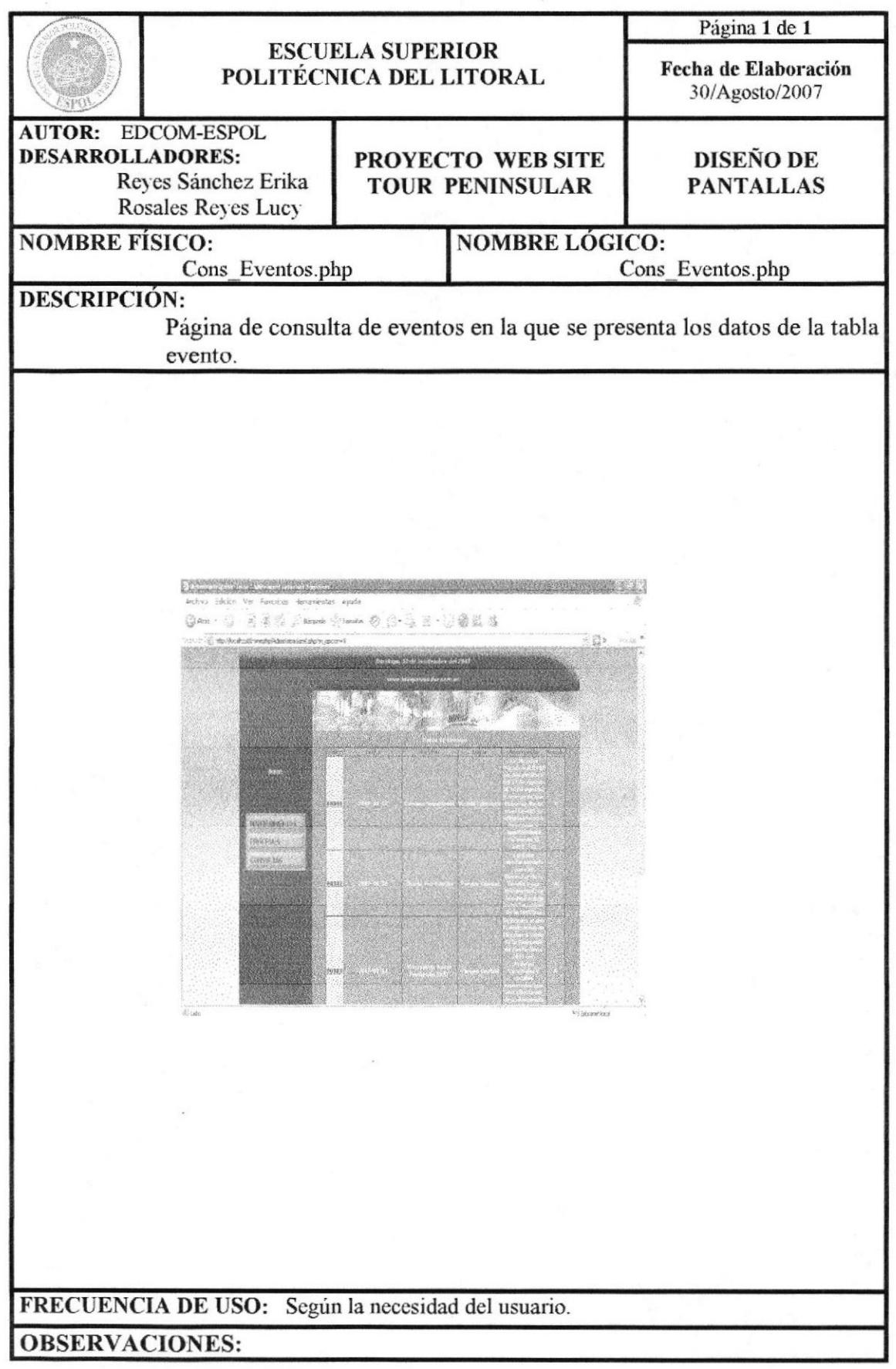

#### 13.5.4 PÁGINA DE CONSULTA USUARIO

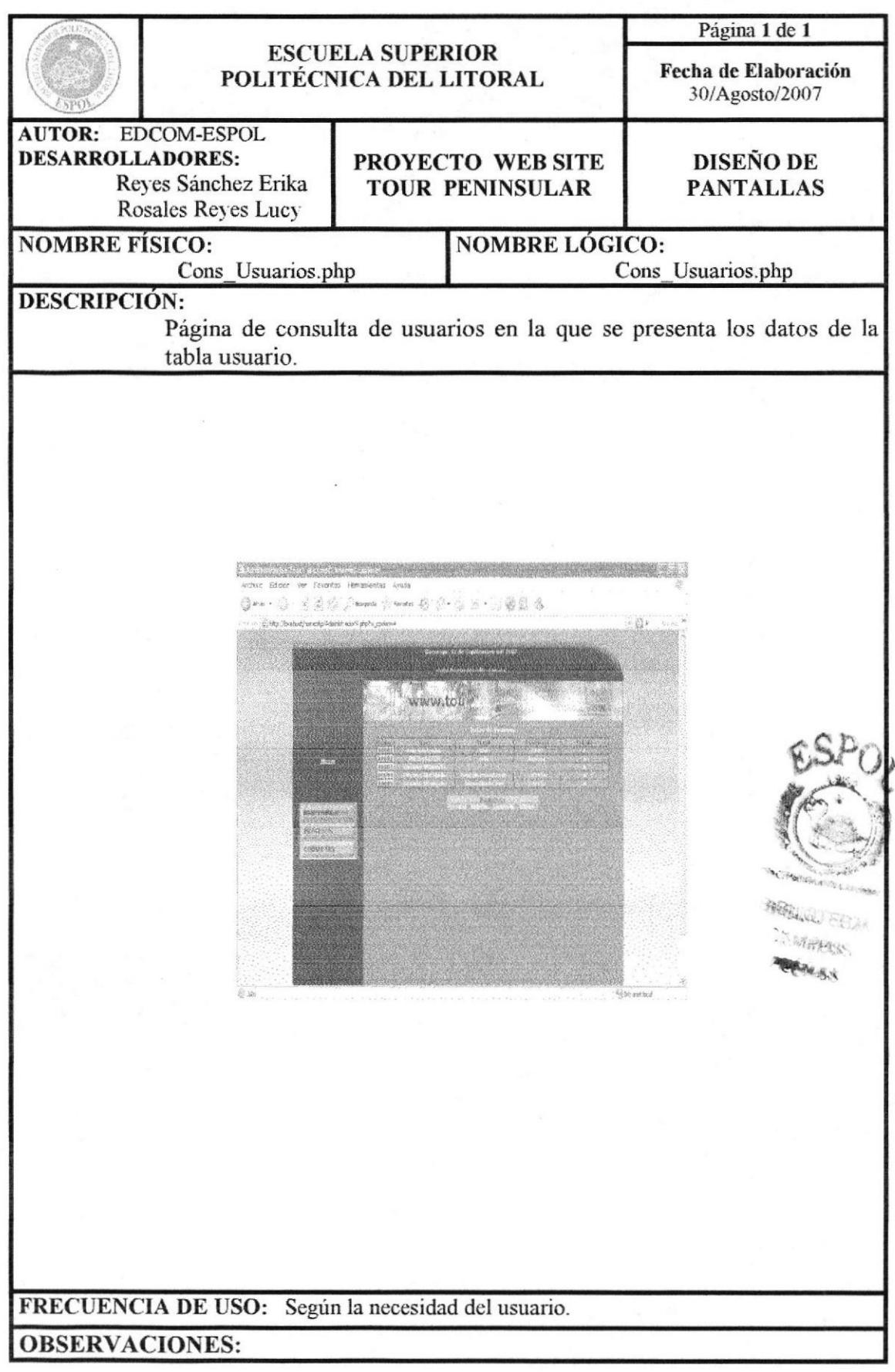

# 13.5.5 PÁGINA DE CONSULTA NOTICIA

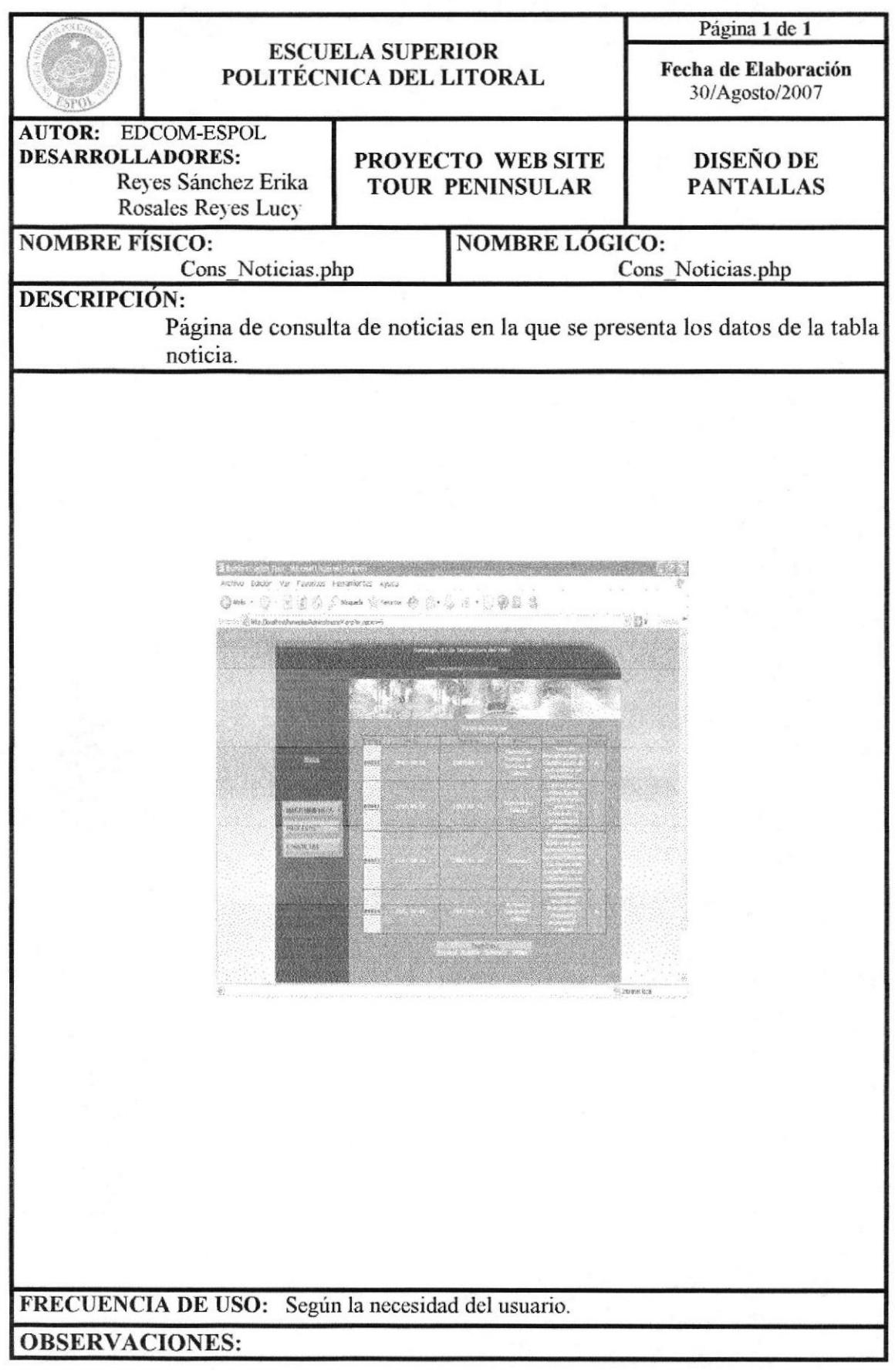

#### 13.5.6 PÁGINA DE CONSULTA PUBLICIDAD

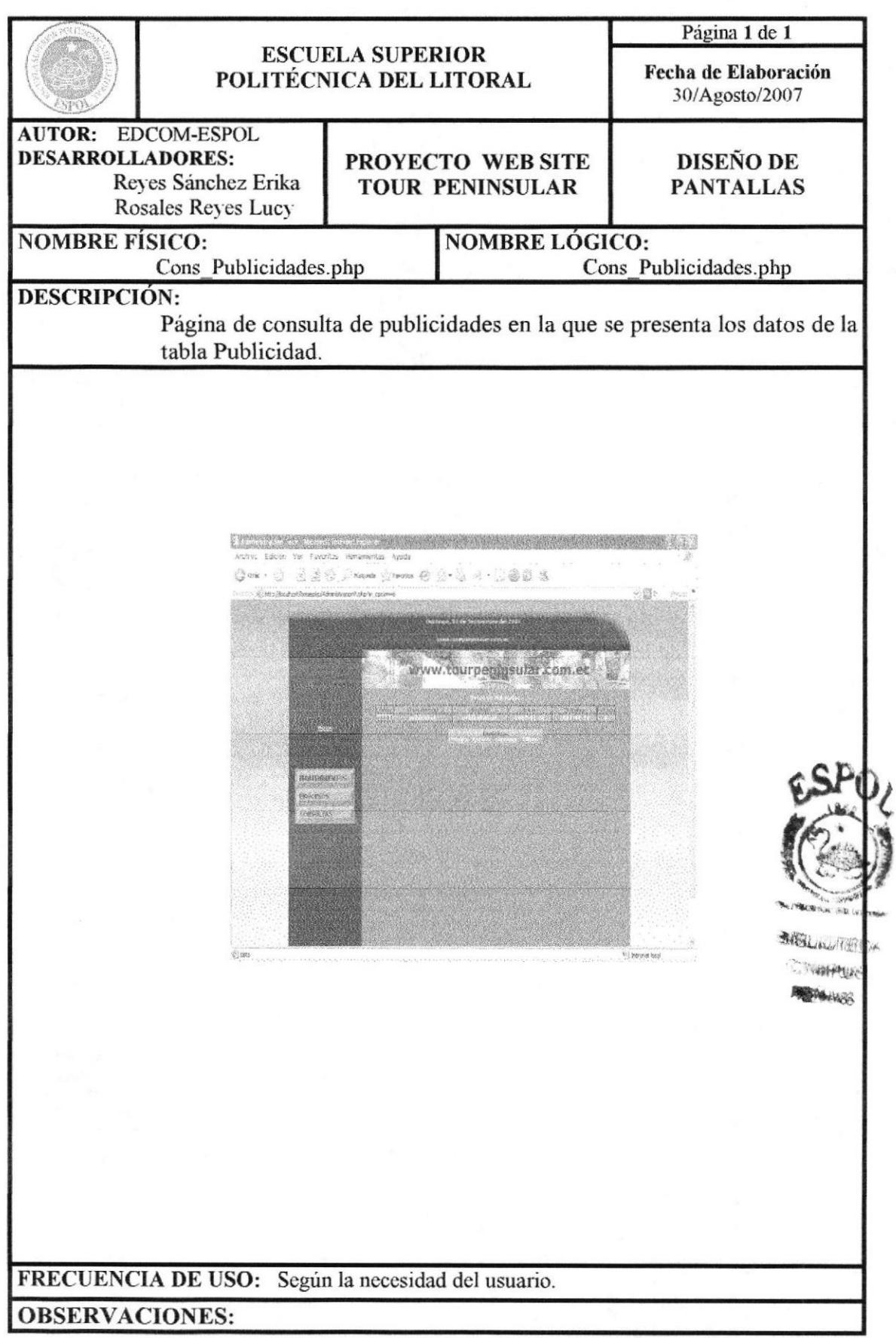

# 13.5.7 PÁGINA DE CONSULTA PARÁMETRO

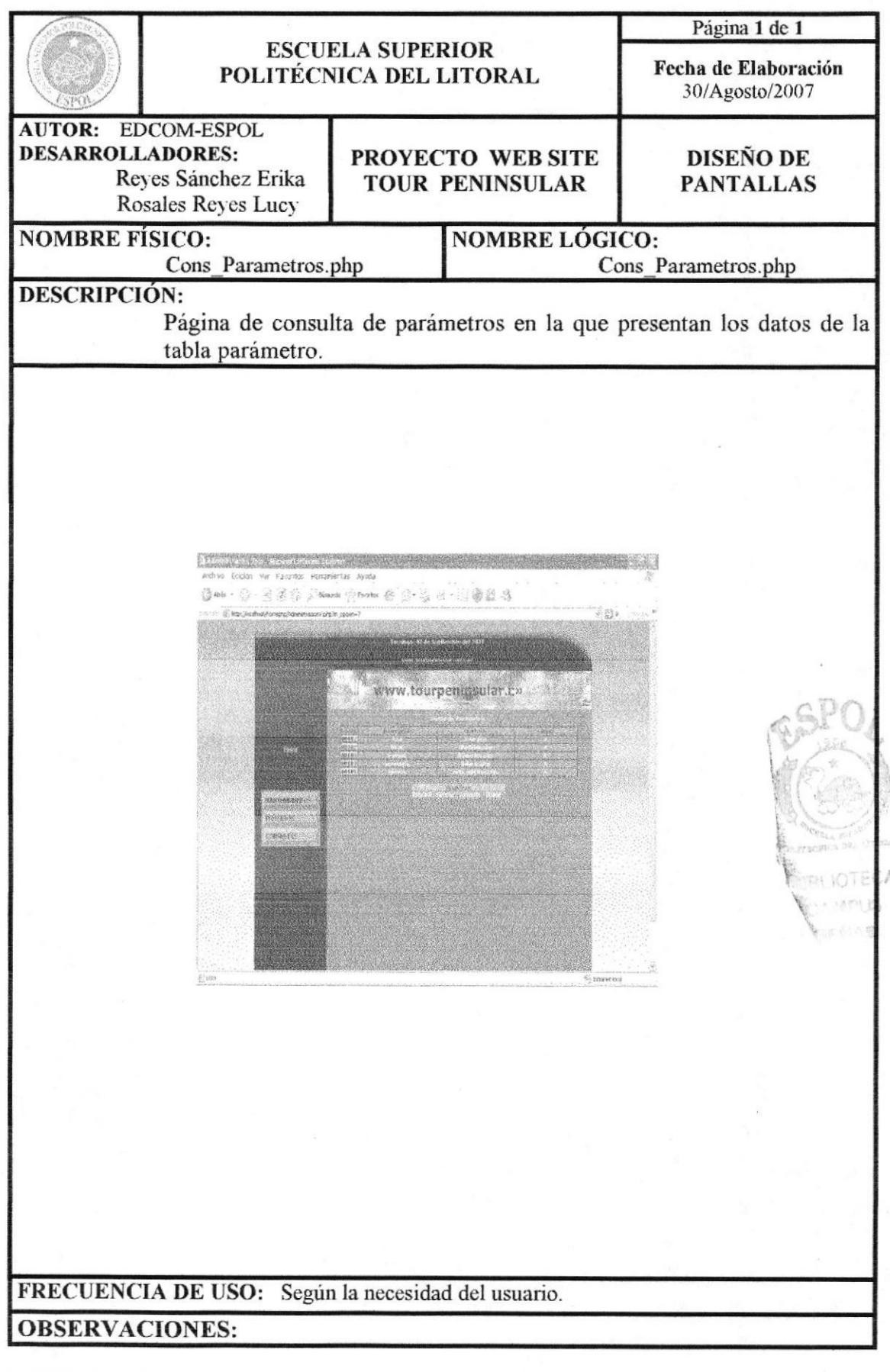

## 13.5.8 PÁGINA DE CONSULTA RESERVACIONES

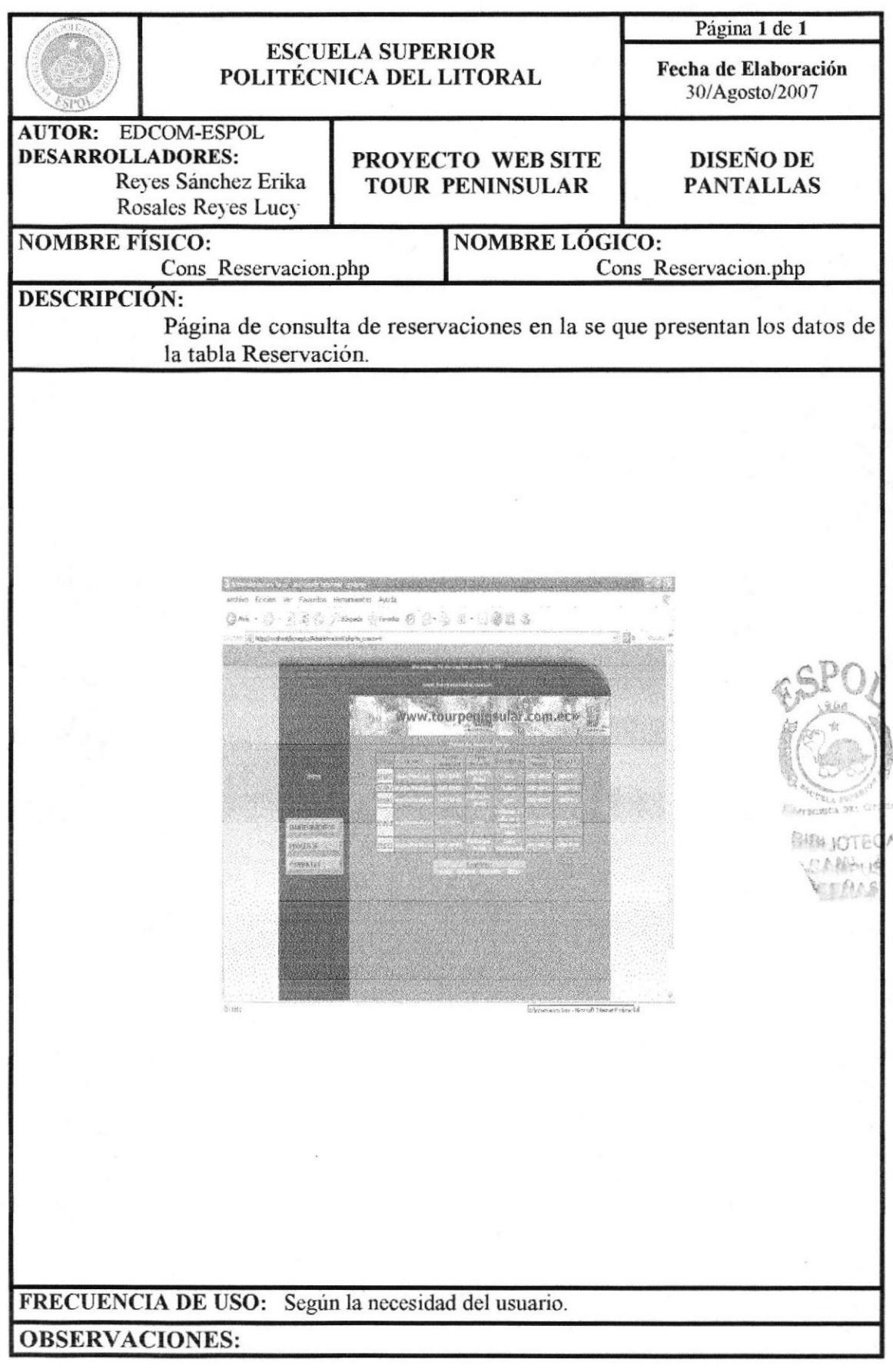

Capítulo 13 - Página 80

# 13.5.9 PÁGINA DE CONSULTA CONTACTOS

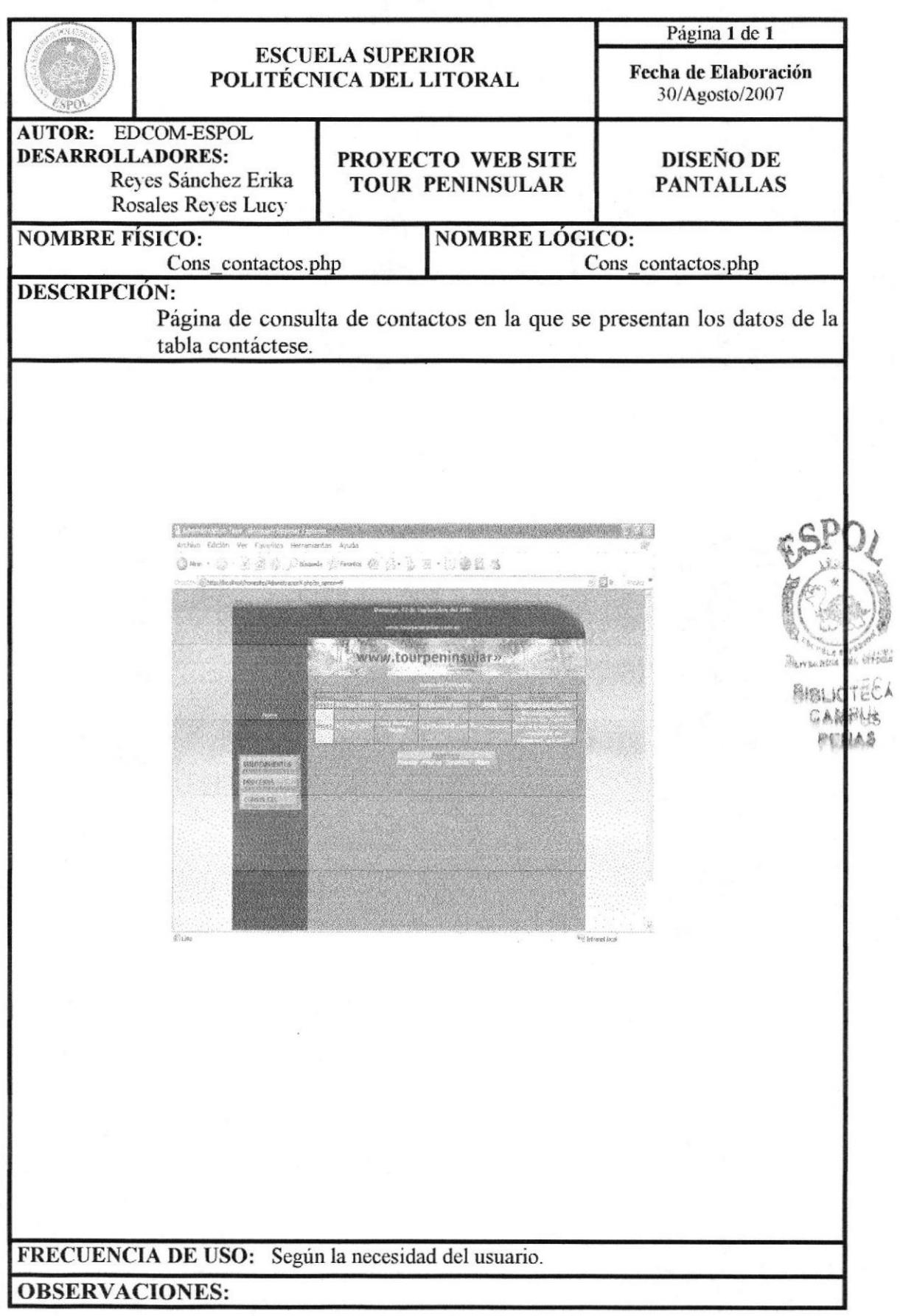

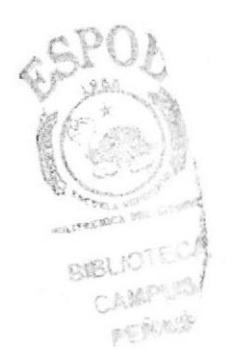

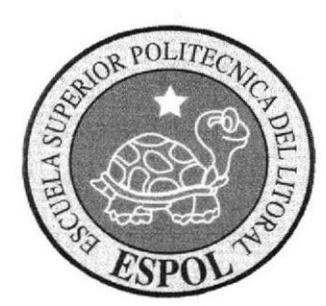

# CAPÍTULO 14 SEGURIDADES DEL WEB **SITE**

## 14. SEGURIDAD DEL SISTEMA

#### I4.I NIVELES DE SEGURIDAD DE ACCESO Y USO

Los visitantes podrán navegar en el Web Site Tour Peninsular sin necesidad de registrarse, pero existe la opción de que se registre con un login y un password para acceder a los foros y descargar imágenes de la galería y para realizar una reservación es necesario que llene un formulario con sus datos personales es uno de los requisitos.

Para ingresar a la Administración del Sitio Web, también se le asignará un login y contraseña, solamente la persona responsable para administrar el sitio, esta autorizada para eliminar, activar y modificar los usuarios con sus respectivas claves para ingresar.

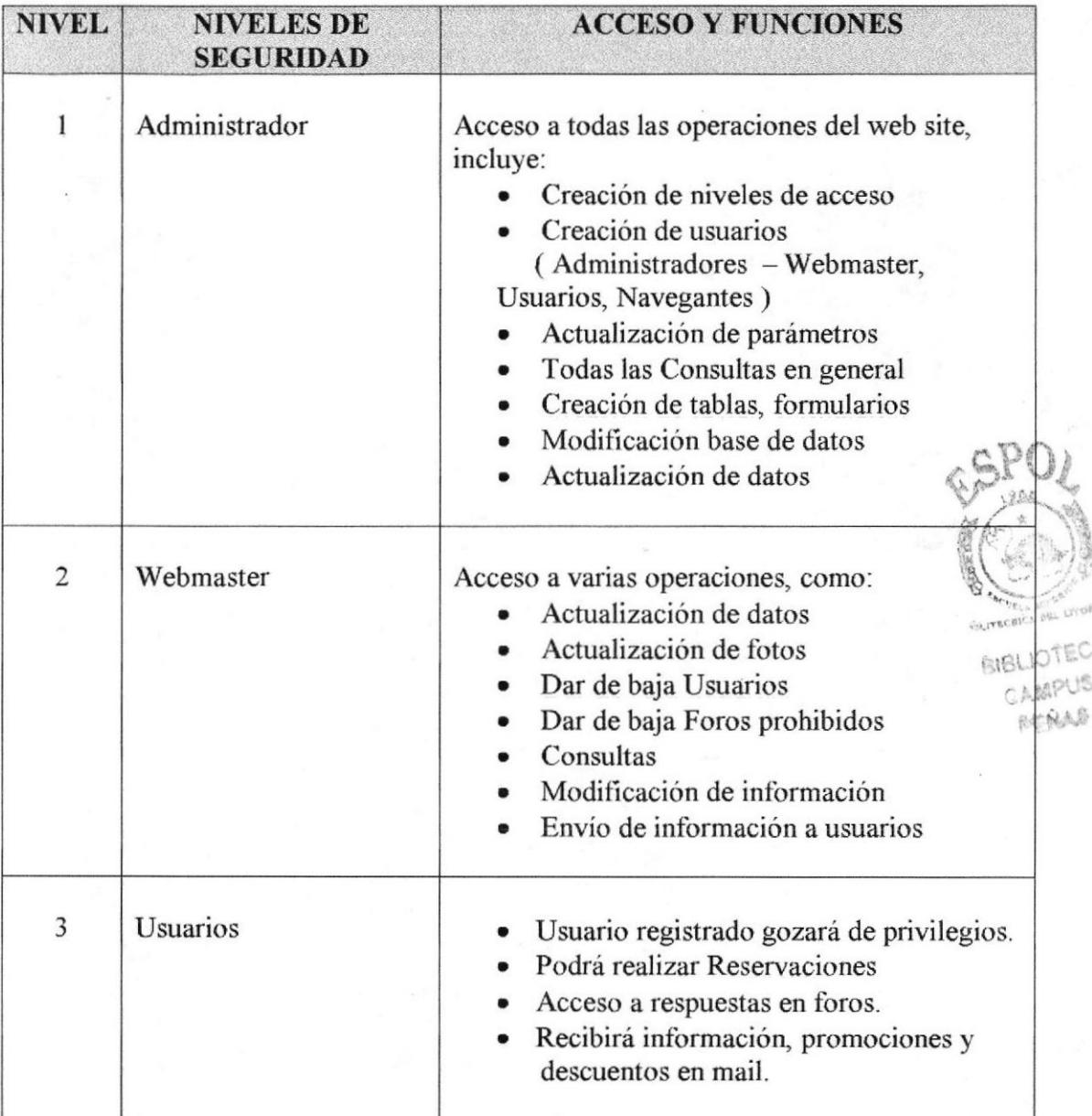

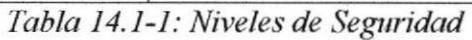

#### **14.2 SEGURIDAD DE LA BASE DE DATOS**

Es responsabilidad del Administrador del sitio respaldar diariamente la información existente en la base de datos, para evitar así la pérdida de la misma; se debe tener especial consideración en la base del conocimiento que es el soporte técnico.

Para asegurar la integridad de los datos el Webmaster deberá realizar también un respaldo de toda la información que se haya dado de baja, esto depende de cada administrador.

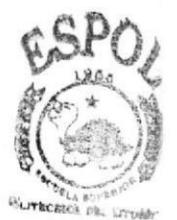

*BIBLIOTECA* CAMPUS **PENAS** 

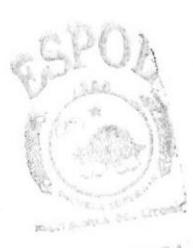

BREL CARPUS PARAS

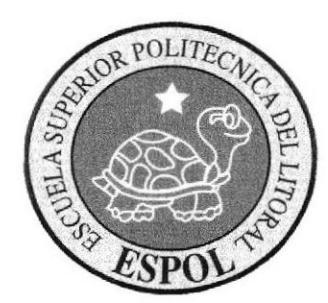

# CAPÍTULO 15 **CARACTERÍSTICAS DE OPERACION**

# 15. CARACTERíSTICAS DE OPERACIÓN

Con respecto a las características con la que los datos del Web site deben ser actualizados se menciona a continuación las siguientes:

- Apertura de nuevos foros en base a las necesidades del usuario a
- Brindar soluciones a preguntas establecidas en los foros del sitio  $\bullet$
- Análisis de sugerencias brindadas por usuarios para abrir nuevos foros a
- Eliminación de foros que no posean mayor efectividad a
- Actualización de noticias, eventos, y promociones que se desarrollen en el web o
- Verificación de correos enviados al área de soporte por usuarios registrados a
- Actualización de Información turistica a
- Actualización de herramientas más utilizadas para descargas en el web (a
- Ingresos y Actualización de links al sitio a
- lngresos y Actualización de publicaciones a

#### I5.I FRECUENCIA DE PROCESOS

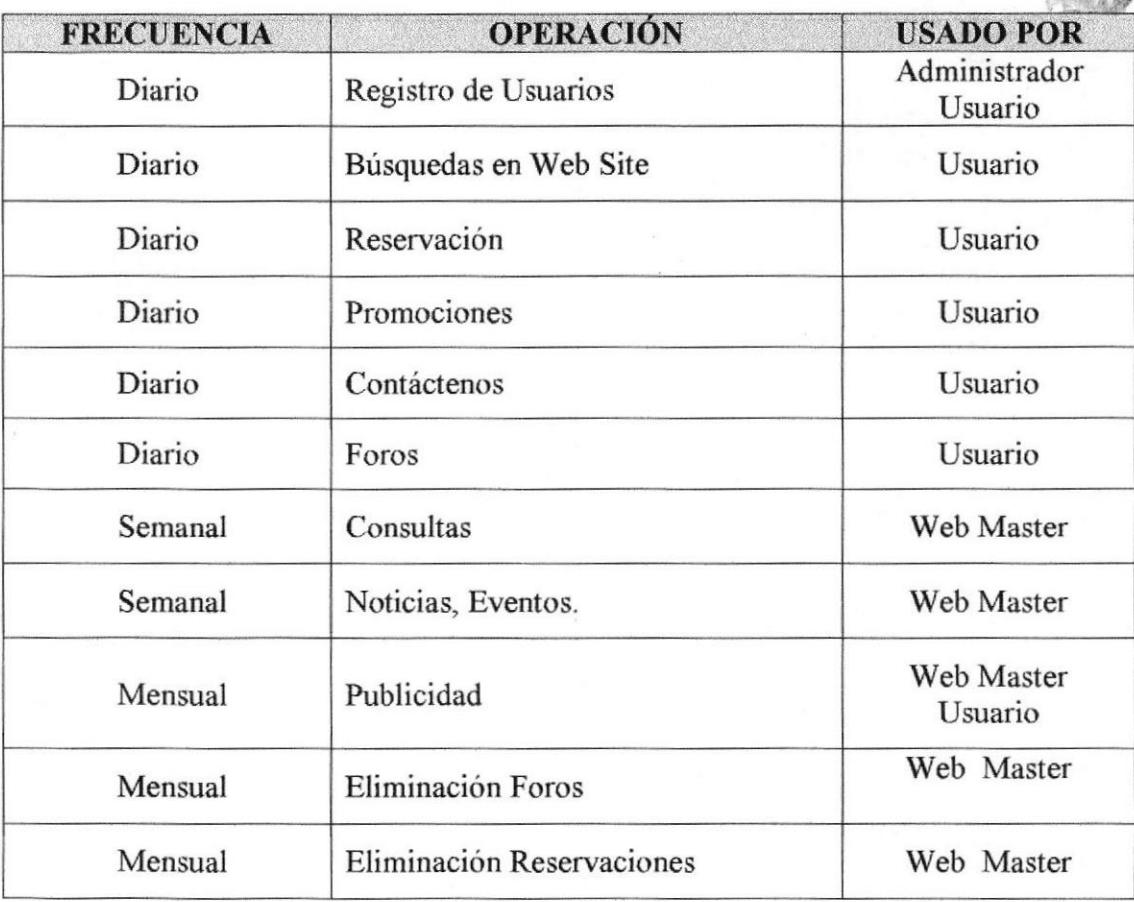

Tabla 15.1 - 1: Frecuencia de Procesos

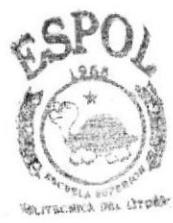

BIBLIOTECA CAMPUS REALS

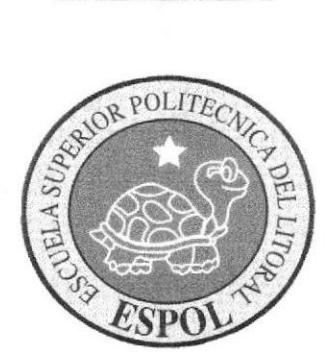

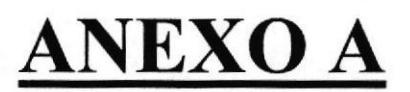

# A. ANEXO

#### > APACHE

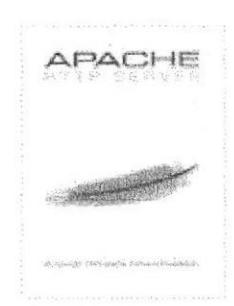

El servidor HTTP Apache es un software (libre) servidor HTTP de código abierto para plataformas Unix (BSD, GNU/Linux, etc.), Windows, Macintosh y otras, que implementa el protocolo HTTP/l.l I y la noción de sitio virtual. Cuando comenzó su desarrollo en 1995 se basó inicialmente en código del popular NCSA HTTPd 1.3, pero más tarde fue reescrito por completo. Su nombre se debe a que originalmente Apache consistía solarnente en un conjunto de parches a aplicar al servidor de NCSA. Era, en inglés, a patchy server (un servidor "parcheado").

Apache tiene amplia aceptación en la red: en el 2005, Apache es el servidor HTTP más usado, siendo el servidor HTTP del 48% de los sitios web en el mundo y decreciendo su cuota de mercado (estadisticas históricas y de uso diario proporcionadas por Netcraft 2).

#### z SISTEMA OPERATIVO FEDORA CORE <sup>4</sup>

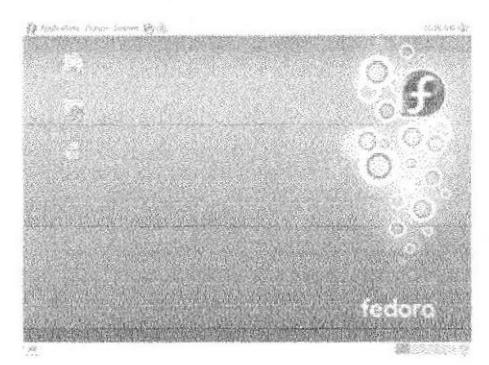

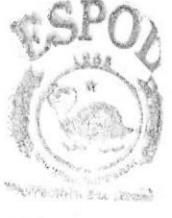

**BUBLIOTECA** 公共编码上线 **ROW Hinder Jan** 

Fedora Core 4 viene con el software de virtualización Xen, que permite que múltiples sistemas operativos se ejecuten en el mismo ordenador. Xen compite con el software Vmware de EMC y con las máquinas virtuales de Microsoft.

Fedora ha sido creado utilizando la nueva versión 4 de GCC (GNU Compiler Collection), Ias herramientas que traducen el código fuente escrito por los desarrolladores en instrucciones binarias entendidas por los ordenadores. GCC 4 incluye un nuevo marco de trabajo que sus partidarios esperan que aumente el rendimiento.

#### $>$  MySQL 5.0

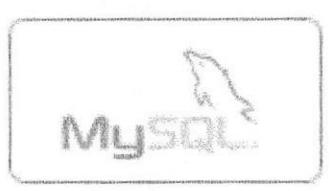

Un Gestor de Base de Datos (DBMS por sus siglas en inglés) es un programa o un conjunto de programas encargados de almacenar, modificar y hacer accesible un conjunto muy grande de datos estructurados.

MySQL es un DBMS desarrollado con la metodología de fuente abierta y distribuido según la licencia GPL.

#### $>$  PHP

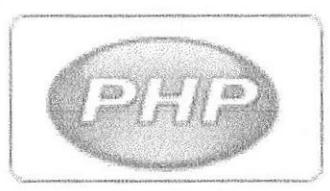

PHP es un lenguaje de programación creado específicamente para la generación de sitios web dinámicos. Existe desde 1994 y ha evolucionado hasta convertirse en una de las formas más populares y probadas de programar sitios web. PHP es distribuido según la licencia GPL.

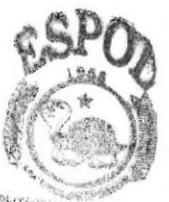

SIBULTITEDA CAMMERS PERMAS